# ARIX SYSTEMS CORPORATION

Site Preparation Manual for the Models 800 and 825

Part Number MA-99243-00 Revision A

Copyright 1989 Arix Systems Corporation, Inc. 821 Fox Lane San Jose, CA 95131

#### FCC WARNING:

This equipment generates, uses, and can radiate RF (radio frequency) energy, and if not Installed and used in accordance with the information provided by ARIX, may cause Interference to radio communications. It has been tested and found to comply with the limits for Class A computing devices pursuant to Subpart J of Part 15 of FCC rules, which are designed to provide reasonable protection against such Interference when operated in a commercial environment. Operation of this equipment in a residential area is likely to cause interference, in which case the U8er, at his own expense, will be required to take whatever measures may be required to correct the interference.

March 1989

Copyright <0 1989, ARIX Systems Corporation.

This document contains the latest information available at the time of preparation. Therefore, it may contain descriptions of functions not implemented at manual distribution time. To ensure that you have the latest information regarding levels of implementation and functional availability, please consult the appropriate release documentation or contact your local GTE Spacenet Representative.

ARIX reserves the right to modify or revise the content of this document. No contractual obligation by ARIX regarding level, scope, or timing of functional implementation is either expressed or implied in this document. It is further understood that in consideration of the receipt or purchaser of this document, the recipient or purchaser agrees not to reproduce or copy it by any means whatsoever, not to permit such action by others, for any purpose without prior written permission from ARIX.

ARIX is a trademark of ARIX Systems Corporation.

UNIX is a registered trademark of AT&T.

Preface

### Preface

This guide provides information and. recommendations to help prepare for the installation of the ARIX Model 800/825 system. It describes physical and functional characteristics of the host processors and includes information on planning the attachment of terminals, printers, modems, and other devices to be configured with the system.

All recommendations of this site preparation guide should be followed before the system is installed. Planning is important because, once the system is installed, it can be very difficult to make changes or to correct problems.

This guide is to be used in conjunction with the ARIX Installation and Maintenance Manual for the Models 800 and 825.

# Table of Contents

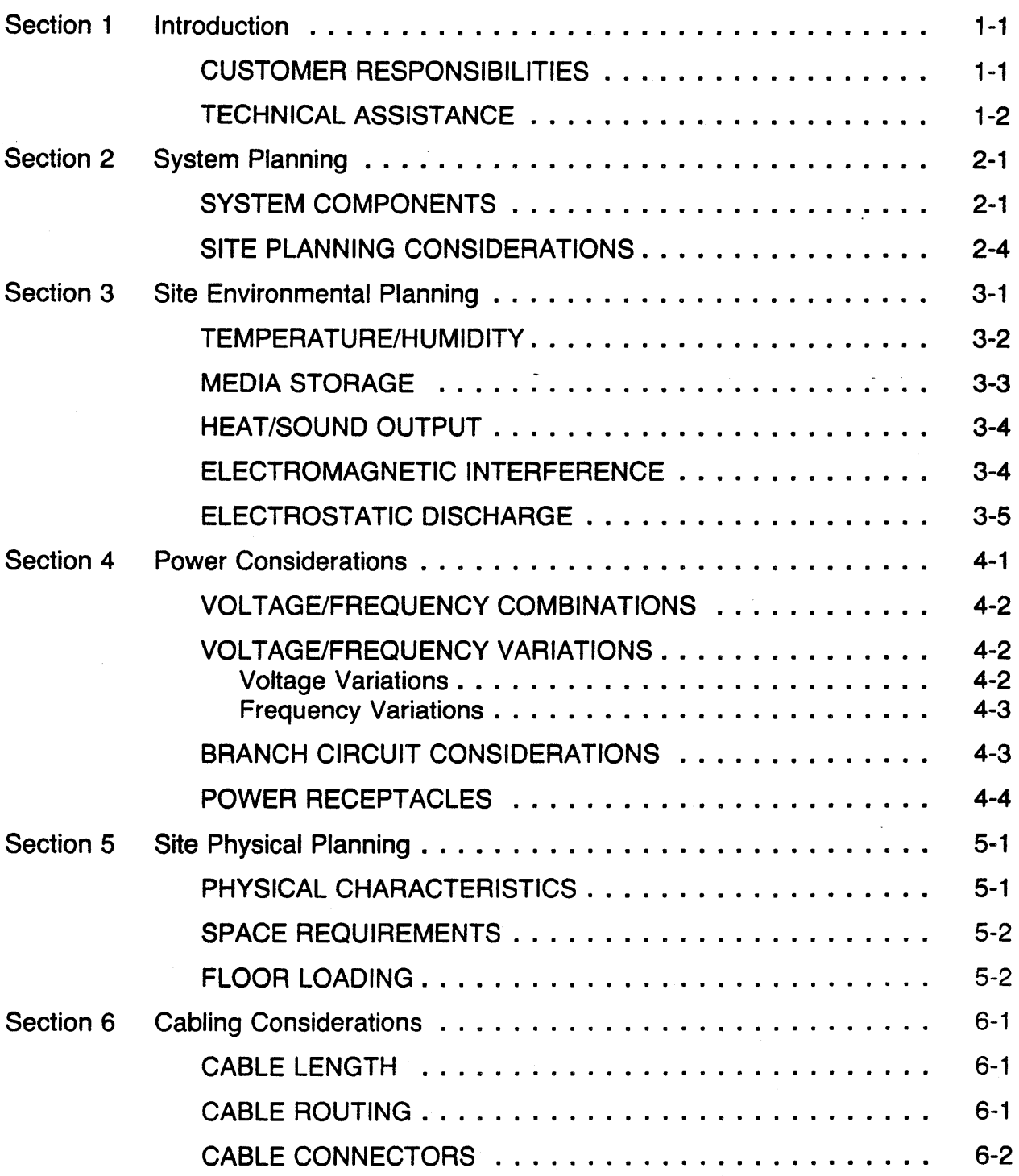

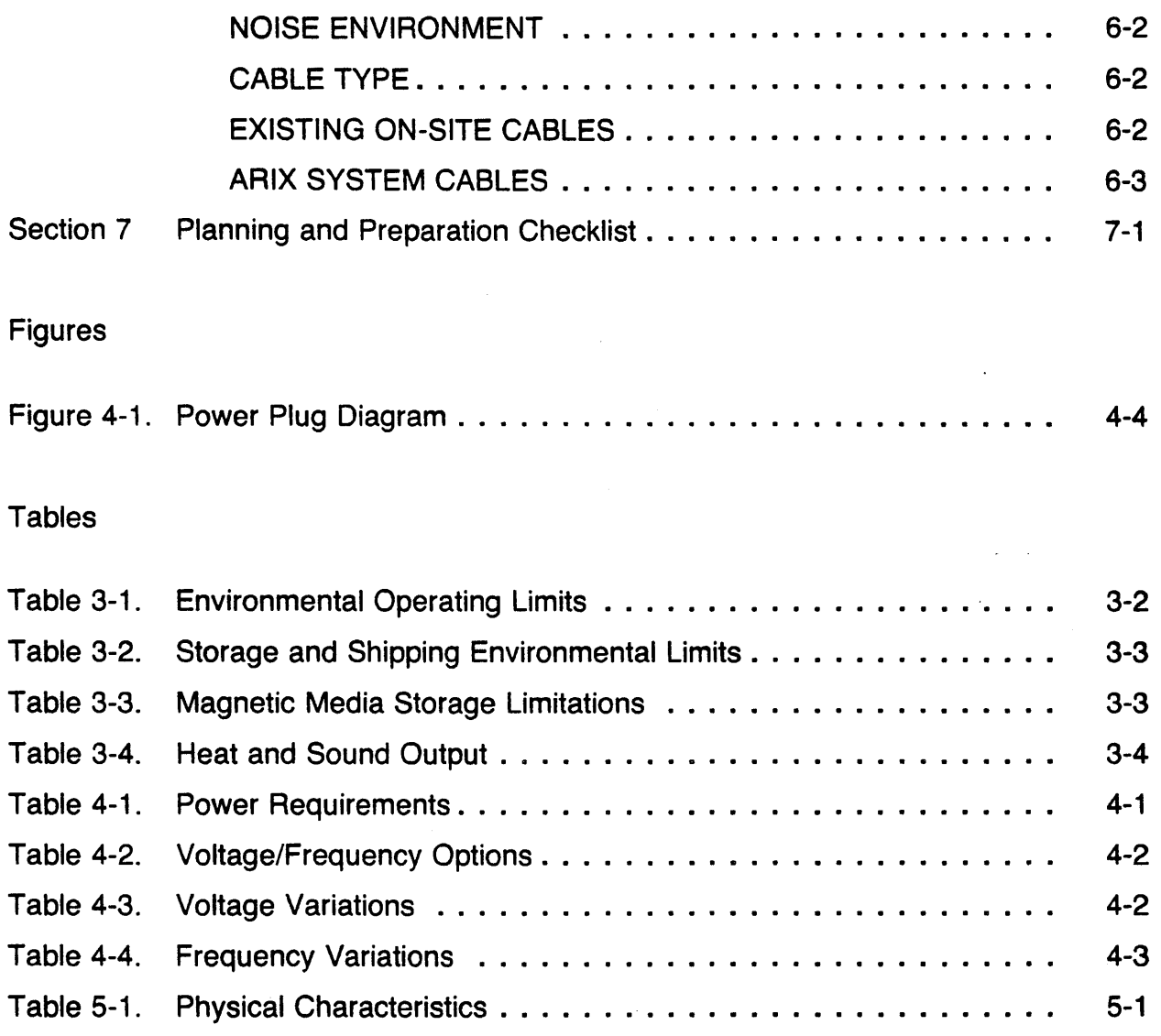

## Section 1

### Introduction

This guide contains wiring, space, and environmental information to help the user prepare for the installation of an ARIX Models 800 or 825 system.

From this point on throughout this document, the Models 800 and 825 will be referred to as the Model 800/825.

The ARIX systems and the related peripherals are designed to be installed by the customer/user. If the installation site has any of the following unusual characteristics, contact an ARIX Customer Support Representative before beginning the installation.

- High or low humidity
- Large temperature variations
- Corrosive chemicals
- Contaminated atmosphere, especially conductive particles
- Vibration
- High-altitude

### **CUSTOMER RESPONSIBILITIES**

The customer has sole responsibility for meeting the electrical, environmental, and safety requirements of the system, and for operating in conformance with appropriate ordinances and building codes. A summary of customer responsibilities follows.

- Provide and install all communications cables, wall jacks, special connectors, and associated hardware.
- Provide and install all necessary power outlets, distribution boxes, conduits, grounds, lightning arresters, and associated hardware.
- Make sure any building alterations are in accordance with local electrical and building codes, as well as meet environmental requirements of the system.
- Provide floor coverings and environmental systems that prevent the buildup and discharge of static electricity. If humidity is below that recommended in this guide, contact ARIX Customer Support for assistance.
- Provide enough space for field service access to the system. Suggested clearance in front and in back should be 45 inches (114.3 cm). No clearance is required for either side.
- Provide appropriate safety measures, such as fire extinguishers and properlysized circuit breakers. Do not use sprinkler systems for fire protection.
- When equipment arrives, unpack and inspect the equipment for damaged or missing items. While unpacking the system, if damage is evident or the shipment is not complete, do not proceed. Contact the shipper immediately and notify ARIX.
- Install the ARIX system and peripherals, and make the necessary cable connections to communications "equipment. Notify ARIX Customer Support immediately if there are any problems.
- Provide other equipment as required (for example, modems) and arrange for installation by the responsible vendor.
- Verify correct operation in accordance with instructions in the Installation and Maintenance Guide provided with the equipment.
- If an equipment failure occurs, use the checkout procedures in the *Installation* and Maintenance Manual to isolate and correct all possible malfunctions. If the system does not power up or a failure is indicated during the power-on confidence test, notify ARIX Customer Support.
- Notify an ARIX Customer Support Representative if equipment needs to be relocated or returned. Follow the instructions provided for repacking and relocation. Do not return equipment or components without an RMA (return materials authorization) from ARIX.

To avoid invalidating the warranty coverage or damaging the system beyond repair, contact ARIX Customer Support before installing or operating the system in a potentially hazardous or hostile environment.

### **TECHNICAL ASSISTANCE**

Warranty and Support Agreement assistance for this product is available from ARIX Customer Support. All calls for support should be made directly to our support department:

- 800-237-2783 from outside California,
- 800-521-5783 from inside California, outside the 408 area code, or
- 408-432-1200 and ask for Customer Support.

### Section 2

### System Planning

The first step in planning the installation of the AR IX Model *800/825* is to become familiar with the terminals, printers, modems, and other equipment used in the system. In most cases, manuals for the devices are the best source of information. Understanding this equipment, especially its requirements and capabilities, will contribute to successful and efficient site planning. The next step is to identify the location for the system and to determine the requirements. This will ensure a quicker, easier installation.

. It is especially important to determine data interconnect cabling requirements in advance to avoid installation delays. For example, some peripherals are supplied with interconnect cables and some are not. In some cases, standard-length cables may not be the correct length or may be supplied with the wrong gender or type of connector. In addition, verify that signal pin definitions for peripherals and conductors used in the cables are compatible with those specified for the ARIX system (see Section 5 in the Installation and Maintenance Manual for the ARIX Models 800 and 825).

Make sure that the peripherals are supplied with the correct interface. Certain peripherals, notably printers, may not include an interface in the base price. In addition, the installation may require components such as line buffers or serial/parallel converters for best operation.

#### **SYSTEM COMPONENTS**

A basic ARIX system consists of the main cabinet, containing the CPU. The number and type of components, including terminals, printers, and system-related furniture is dependent on the needs of the user. The following is a summary of the various ARIX system modules:

#### CPU32

The CPU32 provides 32-bit processing capabilities using a 12.5 Mhz 68020 microprocessor, an 8 kilobyte cache memory, full memory management and protection, and 128 kilobytes of PROM. The system architecture allows a maximum of 2 of these boards to be running simultaneously in a single 800/825 system. These cards can only be installed into a system card slot intended for CPU or memory cards.

#### CPU32/25Mhz

The CPU32/25Mhz has 32-bit processing capabilities using a 25 Mhz 68020 microprocessor, a 64 kilobyte cache memory, full memory management and protection, 8K bytes of static RAM, and two 512 kilobyte EPROMS. The system architecture allows a maximum of 2 of these boards to be running simultaneously in a single 800/825 system. These cards can only be installed into a system card slot intended for CPU or memory cards.

#### DMA MEMORY CONTROLLER

The Direct Memory Access (DMA) Controller provides all memory timing, refresh signals, access control (2 channels - DMC4/2), and error correction logic for the entire system. Each system requires one (and only one) of these boards.

#### **MEMORY**

There are two types of memory boards. The memory boards contain either 4, 8, 16, or 32 MB of error-correcting random access memory (RAM), using either 256K or 1MB memory chips (depending on the board capabilities).

One type (older) uses the high density 256K dynamic RAM chips and can support either 4 or 8 MB of main memory. A system can have a maximum of 16 MB of main memory (two 8 MB boards) using this board. The other type (newer) uses the high density 1MB dynamic RAM chips and can support either 8, 16, or 32 MB of main memory. Using this board, a system can have a maximum of 64 MB of main memory (two 32 MB boards). A system containing the memory board populated with 1 MB chips **must** also contain the 25 Mhz Application Processor (CPU32/25) board.

The memory board is arranged in 39-bit memory locations, where 32-bits are the actual data and 7 -bits are used to store the error correction information. The Model 800/825 can support up to 2 memory boards. The memory boards can only be used in slots which are reserved for'either CPU or MEMORY.

#### SYNC/ASYNC SERIAL I/O

The serial I/O board is an intelligent controller card capable of supporting up to 8 serial data I/O channels. A maximum of 2 serial channels can be synchronous, and the remaining serial channels are asynchronous. The 2 synchronous and 6 asynchronous channels can be used at the same time. Each channel can operate at a different baud rate ranging from 150 to 38.4K baud. This type of board has one 8 bit parallel port for a Centronics-type interface. A serial I/O board may only be placed into an Input Output Control Processor (IOCP) slot in the backplane, and requires an appropriate interface card.

#### DISK TAPE CONTROLLER - HSDT and EDT

The disk tape controllers support two SMD disk drives and a 9-track, 1/2~inch magnetic tape, or four SMD disk drives and a 1/4-inch cartridge tape. The HSDT transfer rate is 1.8 megabytes per second. The EDT transfer rate of 2.4 megabytes per second supports faster disk drives. Disk tape controllers require an appropiate 9-track or cartridge interface card.

#### 5 1/4 INCH SMD DISK DRIVE

The 800/825 accommodates up to three internal 5% inch SMD disk drives, each providing 172 MB of unformatted capacity.

#### QUARTER-INCH STREAMING TAPE

The Quarter-Inch Streaming Tape Drive is a 5% inch form-factor drive with a 45 MB or 60 MB (with a 600 ft. tape) formatted capacity.

#### POWER SUPPLY

The power supply provides  $+5$  V dc,  $+12$  V dc, and  $-12$  V dc to the system.

#### **BATTERY BACKUP**

An optional accessory, the battery backup provides a measure of protection in the event of local power "brown outs" or short term power failures. It is capable of powering the entire system for up to 10 minutes and includes a built-in battery charger.

#### **TERMINALS**

Synchronous terminal connections require OB-25 pin connectors to the RS232C interface. Synchronous terminal ports can be used as asynchronous ports. Dedicated asynchronous ports on the 800/825 typically require DB-25 pin connectors on the terminal end and a direct RJ12/RJ11 connection to the serial port.

#### **PRINTERS**

A printer can be attached to the ARIX system through the RS-232C serial interface, or a Centronics-compatible parallel interface. Line buffers or serial/parallel converters may be required for best operation. The parallel printer port requires a DB37 connector at the end that connects to the system.

#### MODEMS

A modem device can be attached to the ARIX system through the RS-232C serial interface only. Signal definition and pin usage may vary depending on the modem type. It is important that the cable between the modem device and the ARIX system be properly configured. In addition, the modem may require that various options or switches be set. Note that for modem operation, the output driver chips on the GCIIOCP can be switched. For detailed instructions, refer to the ARIX Installation and Maintenance Manual. The manual provided with the modem can also be referenced for more specific information.

### **SITE PLANNING CONSIDERATIONS**

The ARIX system is designed to operate in a wide range of environmental conditions. Normally, little or no modification is required to existing office facilities to install and operate this equipment successfully. Nevertheless, in planning the installation, there are several important factors to consider:

- General environmental considerations, such as temperature and humidity (Section 3)
- Power requirements (Section 4)
- Space for and placement of the equipment (Section 5)
- Cabling (Section 6)

A few additional factors to consider follow:

• Cable Routing

It may be necessary to route signal cables through walls, ceilings, or false floors, especially if a number of peripherals at various places throughout the facility are to be installed. Installation of the system may be accomplished more readily if signal cables are installed first. These cables can be ordered separately and can be shipped in advance of the equipment.

Cable raceways or similar materials to protect loose cables that interconnect the equipment may be required. It is recommended that cable raceways or other materials are procured before the equipment arrives so they can be installed at the same time as the cables. ARIX supports a 50 ft. RS-232C cable for each connection to the system.

• Storage Facilities

When planning the installation, consider the possible need for additional storage facilities that may be required for reusable shipping containers, paper, ribbon, and printwheels. It is recommended that necessary supplies are on hand and ready for use when the equipment arrives.

Before planning for installation of the ARIX system, read the publications describing the system and any related user publications that describe the peripherals. To obtain copies'of these publications, or if there are any questions concerning installation planning, contact an ARIX Customer Support Representative.

## Section 3

## Site Environmental Planning

The ARIX system is designed to operate in the typical range of environmental conditions found in many commercial office buildings. However, avoid installing this equipment in areas where adverse environmental conditions may exist.

#### DO NOT INSTALL THE SYSTEM IN THE FOLLOWING:

- Areas subject to extreme temperature or humidity variation.
- Kitchens, air-conditioner exhaust areas, or similar areas conducive to exceptional humidity.
- Line power networks that are subject to large voltage excursions. Typical examples of what not to have in the network are air conditioning systems, refrigeration units, or any type of highly inductive load that is cycled on and off periodically.
- Workshops or manufacturing environments producing high levels of airborne particles, such as dust, grit, smoke, or corrosive chemical agents.
- Basements or similar areas susceptible to flooding.
- Areas subject to electromagnetic fields or radio-frequency radiation.
- Areas subject to mechanical vibration or intermittent, high-g force excursions.

### TEMPERATURE/HUMIDITY

The ARIX system operates in a wide environmental range. It is designed to operate in the typical office environment under the same conditions as the people who use it. It is not recommended that the system be operated continuously at or near its temperature or humidity limits, or in a location where it is likely that these limits may be exceeded.

Certain combinations of temperature, humidity, and atmospheric pressure result in moisture condensing on surfaces in the system. This so-called "triple point" is typically well outside the range of conditions where the ARIX system is located, but if there is any doubt, wet-bulb thermometer readings should be taken and an operating curve plotted.

#### **CAUTION**

It Is particularly important to avoid operating the system in environmental conditions that may cause condensation. Even a small amount of moisture may result in a catastrophic system failure.

The nominal operating temperature range is 21° to 27° centigrade (70° to 80° Fahrenheit), with a relative humidity range of 40 to 60 percent. When operating the equipment within this range, the operating safety margin effectively permits an extended operating period in case of heating or air conditioning systems failure. Tables 3-1 and 3-2 specify the environmental limits of the System.

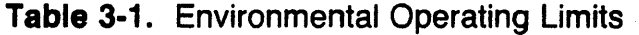

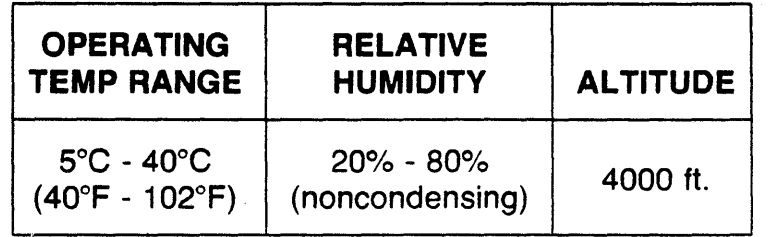

The operating limits can be extended to higher altitudes by derating the operating temperature limit.

The nonoperating conditions (storage/shipping) of the system are:

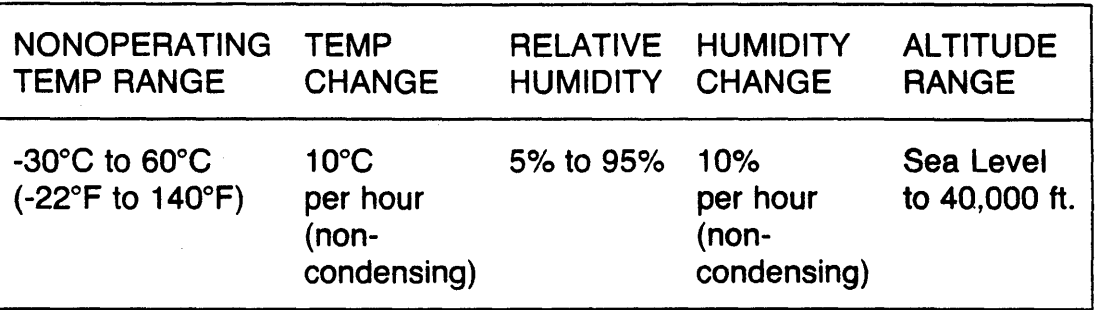

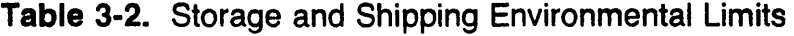

### **MEDIA STORAGE**

Store all media (backup tapes) under the environmental conditions recommended below. If these storage conditions are not possible, place the tapes in the same room as the system for at least one hour before using them to allow the tapes enough time to adjust to the temperature.

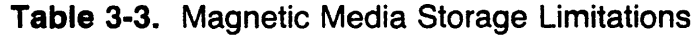

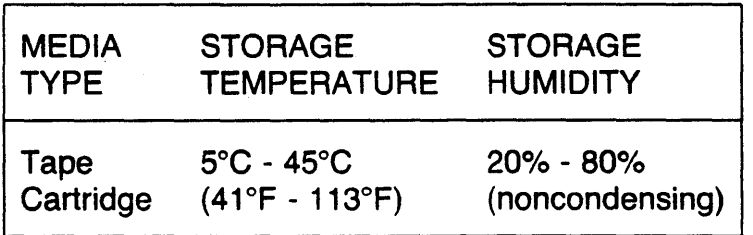

#### **HEAT/SOUND OUTPUT**

Table 3-4 shows the heat and sound output from each unit in the system.

| UNIT                                  | <b>SOUND</b><br><b>OUTPUT</b> | <b>HEAT</b><br><b>OUTPUT</b> |
|---------------------------------------|-------------------------------|------------------------------|
| <b>ARIX 800/825 CPU</b>               | . 55 dBA                      | 3300 BTU/HR.                 |
| 9-Track (Cipher)<br><b>Tape Drive</b> |                               | 1160 BTU/HR.                 |

**Table** 3-4. Heat and Sound Output

#### **ELECTROMAGNETIC INTERFERENCE**

As is true with most electronic equipment, electromagnetic fields or radiation emanating from radio, television, or radar antennas, may interfere with the ARIX system or its associated equipment.

Operating problems may also result from electromagnetic fields from industrial equipment such as arc welders, insulation testers, medical equipment, large highvoltage transformers, or similar equipment. Three-phase power distribution lines and related distribution panels, electric heating units, electric motors, and generators also may cause electromagnetic interference with the equipment.

To prevent such interference from causing problems, keep the equipment as far away from the sources of interference as possible. If this is not feasible, at least be aware of the potential problems.

Shielding may minimize interference if the shielding is properly located and grounded. In some cases, a separate ground circuit for the system may reduce interference.

### **ELECTROSTATIC DISCHARGE**

High electrostatic charges can build up as a result of people, equipment, or furniture in contact with carpeting or other types of floor covering. When these static charges are discharged into the metal of the equipment, desk, or table on which the equipment is located, interference with proper operation of the equipment may result.

Careful choice of furniture and use of coverings with antistatic properties should minimize static problems, as will the use of commercially available antistatic sprays on furniture and wall coverings. Electrostatic discharge is often a result of very low humidity, outside the recommended range of system operation.

If the system must be operated under conditions of very low humidity on a temporary basis, consider the following precautions:

- Wear only cotton clothing no nylon or synthetic fabrics.
- Place conductive mats in front of the system and under each peripheral. Connect the mats to system ground.
- Before inserting a cartridge tape, touch the metal on the cartridge, and at the same time, something that is at system ground.
- Use anti-static spray as directed on the container.

Anyone in close proximity to a system should be properly grounded with a wrist strap or foot strap.

### Section 4

## Power Considerations

Specifying the primary input power voltage (115 or 230 VAC nominal) and frequency (50 or 60 Hz) is part of the ordering process for the ARIX system.- The system is then manufactured and tested to meet power requirements prior to shipment. ARIX recommends that circuits be used to provide primary power for this equipment in accordance with the following:

- 60 Hz, 15A, single pole, 115 or 230 VAC  $(\pm 10\%)$ , single phase, 2-wire and ground
- $\bullet$  50 Hz, 15A, single pole, 115 or 230 VAC ( $\pm$ 10%), single phase, 2-wire and ground

Primary input power requirements for this equipment appear in Table 4-1:

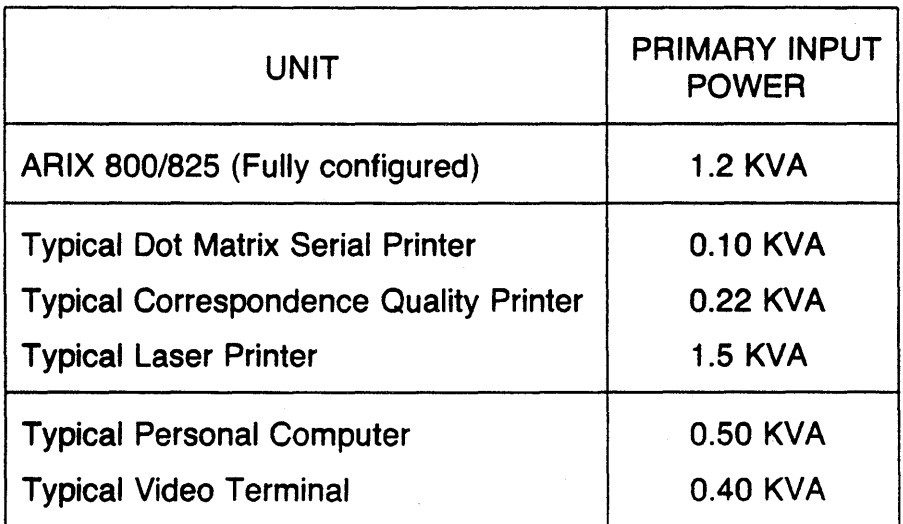

#### Table 4-1. Power Requirements

### **VOLTAGE/FREQUENCY COMBINATIONS**

The ARIX 800/825 system is available to match voltage and frequency requirements for virtually any combination to be found worldwide. The following table shows the availability of various voltage and frequency options:

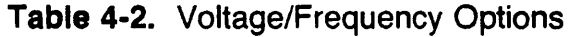

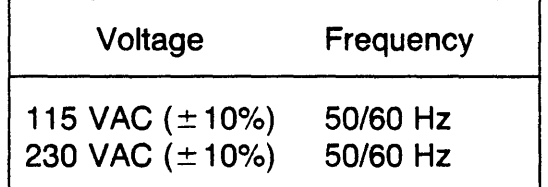

### **VOLTAGE/FREQUENCY VARIATIONS**

The ARIX systems are designed to operate effectively despite significant variations that may occur in input voltage and frequency. Permissible variations are defined in the table that follows. If there are any concerns about voltage or frequency variations that may be experienced within the power network, contact the power company.

### Voltage Variations

All component parts of the ARIX systems have been designed to function within the same limits of voltage variation, specifically. The ranges are shown in Table 4-3.

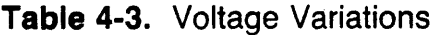

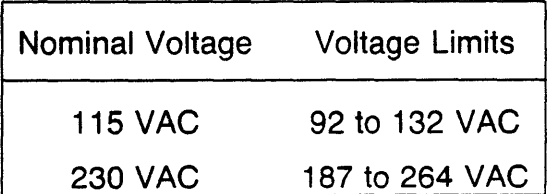

#### Frequency Variations

All component parts of the ARIX system are tolerant of frequency variations within the limits specified in the following table:

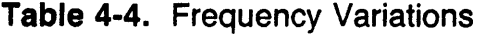

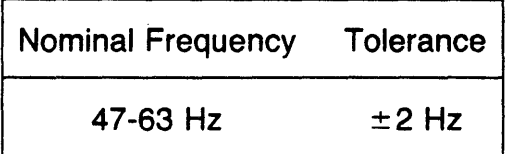

### BRANCH CIRCUIT CONSIDERATIONS

Random or transient electrical noise in the power circuit can cause errors in data transmission. It is highly recommended that the specified power be provided from a branch circuit dedicated to the electronic equipment at site. Small equipment, such as terminals, modems, or printers may be powered from the same branch circuit. Large, high-current equipment, such as the main computer, expansion cabinet, and the laser printer, should have a separate, dedicated branch circuit.

To avoid introducing electrical noise into the system, other equipment (especially refrigerators, air conditioners, or heavy-current inductive motors) having an intermittent duty cycle should not be connected into the same branch circuit used for computerrelated equipment. It is also recommended that the branch circuit being used either be equipped with a separate fuse or with an appropriate circuit breaker. This circuit should also be properly grounded. In some environments, a separate ground circuit may be required to eliminate "ground loops".

If the power network is less than optimum, consider using an isolation transformer or battery-backup system. There are a number of manufacturers providing various levels of protection. It is highly recommended that a power line monitor be used for some period of time before installing the system. The monitor can help select the best branch circuit available, and/or determine how much protection is required for the circuit.

### **POWER RECEPTACLES**

As part of the site planning, it is important to ensure that power receptacles will accommodate the equipment and are close to the equipment. An appropriate power cable is supplied with most systems, as specified in the order.

The power cables supplied with the ARIX 800/825 series systems are polarized, 3 wire cables with a standard male connector for 60 Hz units. The 3-prong plugs are standard NEMA 5-15P and are for use in 3-wire circuits where one wire is ground. If the power cable on the equipment does not have a plug installed at the factory, make certain that during the installation the green/yellow wire in the power cable is connected to ground in the power circuit.

Refer to the Figure 4-1 to ensure that the receptacles are compatible with the plugs to be used with the equipment. If there are any questions concerning selection of the correct receptacles, contact an ARIX Customer Support Representative.

As in the United States, Canada, Japan, and Korea use a type A plug for 125 V power (see Figure 4-1). Other countries use 250 V. Most other countries use a type 8 plug. For some countries, plugs must be added by the customer.

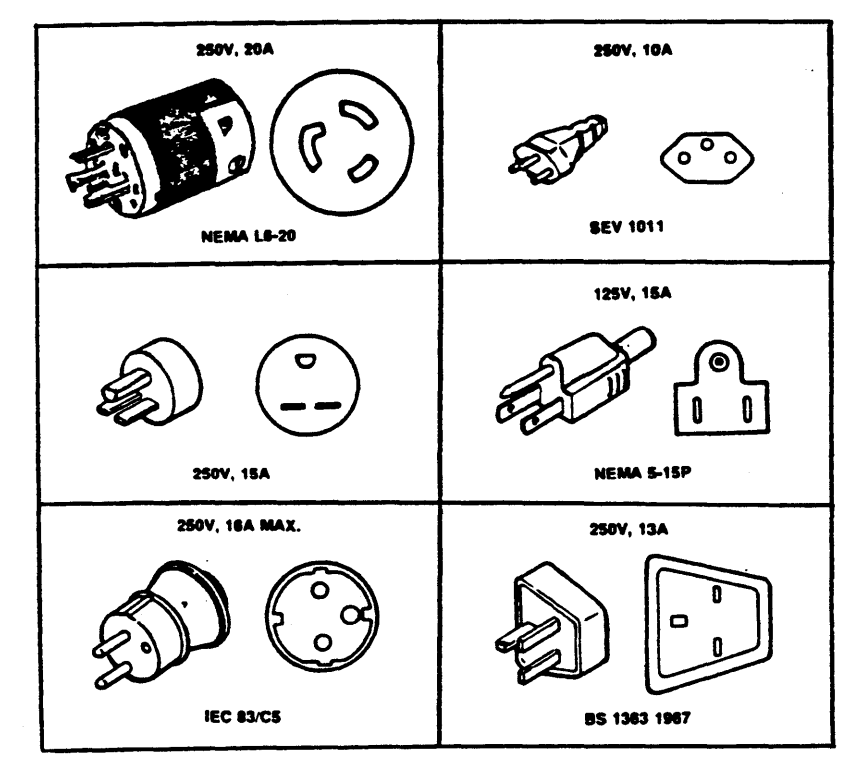

Figure 4-1. Power Plug Diagram

# Section 5 Site Physical Planning

In addition to site environmental planning, physical requirements for the units in the installation facilities must also be considered:

- Weight of each unit
- Operator Access Space
- Service Access Space
- Air Circulation for operation within its environmental limits
- Entry and exit points for the interconnecting cables
- Maximum cable lengths.

It is recommended that a site map showing the Main. Cabinet and all peripheral locations be prepared. The drawing should be to scale to avoid overlooking the physical requirements specified here. Estimate interconnect cables lengths for the system from the drawing. Use the worksheet in Appendix A to determine cable requirements. If the cabling is to be overhead, be sure to add enough length to the cables for the run up to the ceiling and back down to the level of the system. Tables 5-1 and 5-2 provide the details for this physical placement planning.

### PHYSICAL CHARACTERISTICS

Physical characteristics of the ARIX 800/825 system are summarized in Table 5-1.

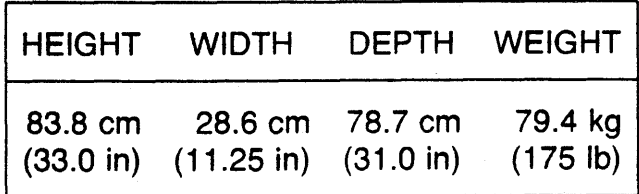

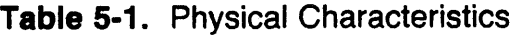

### **SPACE REQUIREMENTS**

See clearance bullet on Page 1-2 for space requirements.

### **FLOOR LOADING**

Raised or reinforced floors are not required for ARIX systems. Raised floors in existing installations can be used for convenience, but the additional strength of the reinforced floor structure is not required. Nominal floor loading for the systems is less than two pounds per square inch, which is approximately the same as a person of average weight would exert while standing on the floor.

# Section 6 Cabling Considerations

The planning and preparation for use of the ARIX system must take into consideration all the terminals, printers, modems, and other devices in the system configuration.

Considerations affecting the planning of a system cabling installation include the following:

- Matching cables by connector type and gender.
- Matching cables by pinout or conductor usage.
- Determining cable length and routing.
- Identifying (and avoiding) ambient noise sources.
- Locating usable (existing) on-site cables.
- Determining lead times to make or buy cables.

### **CABLE LENGTH**

Cable length is defined as the plug-to-plug distance between items of equipment. Routing requirements must be considered when planning a cable installation (conduit, corners, rises, drops, stress relief, etc.) in addition to excess length to accommodate equipment positioning. Excess length of cable should be folded carefully into protected areas such as cable runs or overhead. Do not coil unshielded cables and place them together.

### **CABLE ROUTING**

Cable routing is normally within the premises of the user. When cable must be routed outside the premises, consult the common carrier or local utility for applicable . regulations.

### **CABLE CONNECTORS**

Cable connectors should be secured at the point where they are mounted. For best results, use the type of connectors that screw together.

### **NOISE ENVIRONMENT**

Ambient electrical noise (radiation) produced by equipment such as motor generators, electromechanical devices, radiation equipment, or existing wiring and· cabling, can cause errors in data processing equipment. If such conditions exist, shielded cable must be considered for the installation. In addition, special grounding requirements may be considered.

### **CABLE TYPE**

Cabling, generally, includes both unshielded and shielded types. Shielded cables are available in two types: one for above ground use (aerial or duct) and the other for underground installation (burial). Unshielded cable is typically used in the least demanding applications, such as short runs inside a building.

### **EXISTING ON-SITE CABLES**

To use existing on-site cables with the ARIX system, first verify that the connectors and internal conductors are compatible. Refer to Section 5 in the Installation and Maintenance Manual for the ARIX Models 800 and 825 for pin usage or signal definitions.

#### **NOTE**

Ownership of existing on-site cabling (i.e., whether the user owns or leases it) must be determined before any use can be made. The use of leased cables on other than the original equipment may be contrary to the policy of the particular original equipment manufacturer.

#### **ARIX SYSTEM CABLES**

Several types of communications cables can be connected to the system. All cables are designed to meet RS-232C or Centronics interface requirements.

Each interface has a different set of signal interconnect requirements. Console and remote diagnostic cables require male 08-25 pin connectors at the system end. The terminal end is dependent on the type of terminal used. Terminal cables require a RJ-12/RJ-11 connector at one end and a 08-25 connector at the other end. The cable for a parallel printer requires a 08-37 connector at one end and a Centronicsstyle ribbon cable connector at the other end. For more information about cables, pins, etc., refer to Section 5 of the Installation and Maintenance Manual.

ARIX supports a 50 ft. RS-232C cable for each connection to the system. The length of the power cord is  $1.9 \text{ m}$  (6.0 ft).

## Section 7

## Planning and Preparation Checklist

The checklist in the following table is intended to help plan for and prepare the site where the computer system will be located. The time period shown in the checklist is estimated and can be modified to fit specific requirements. When ready, fill in the "Planned Date" column. As each item in the checklist is completed, record the date in the "Completion Date" column.

#### Recommended Site Planning and Preparation Checklist

#### (Part 1 of 5)

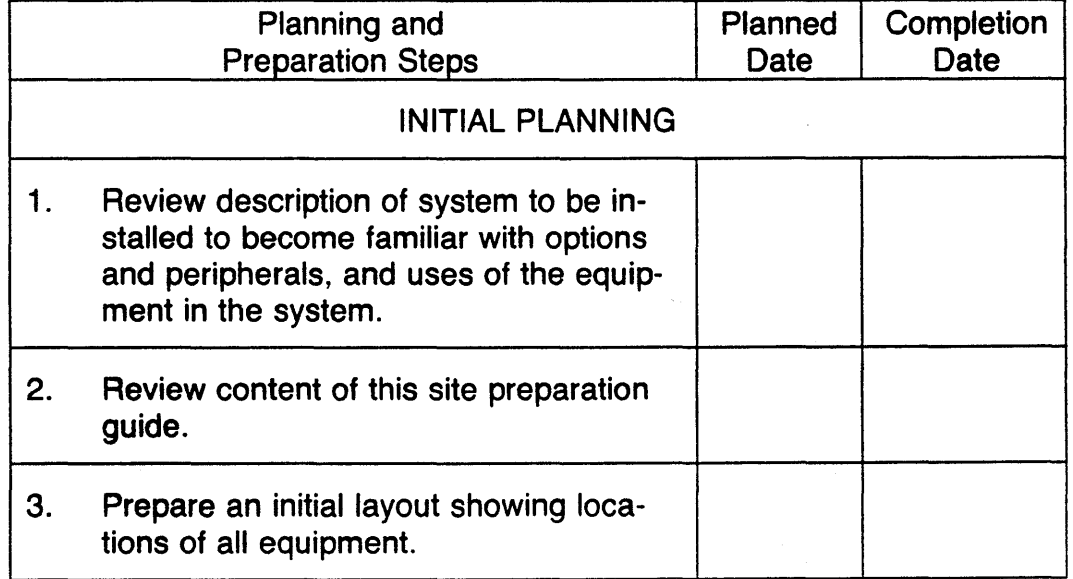

#### Recommended Site Planning and Preparation Checklist

#### (Part 2 of 5)

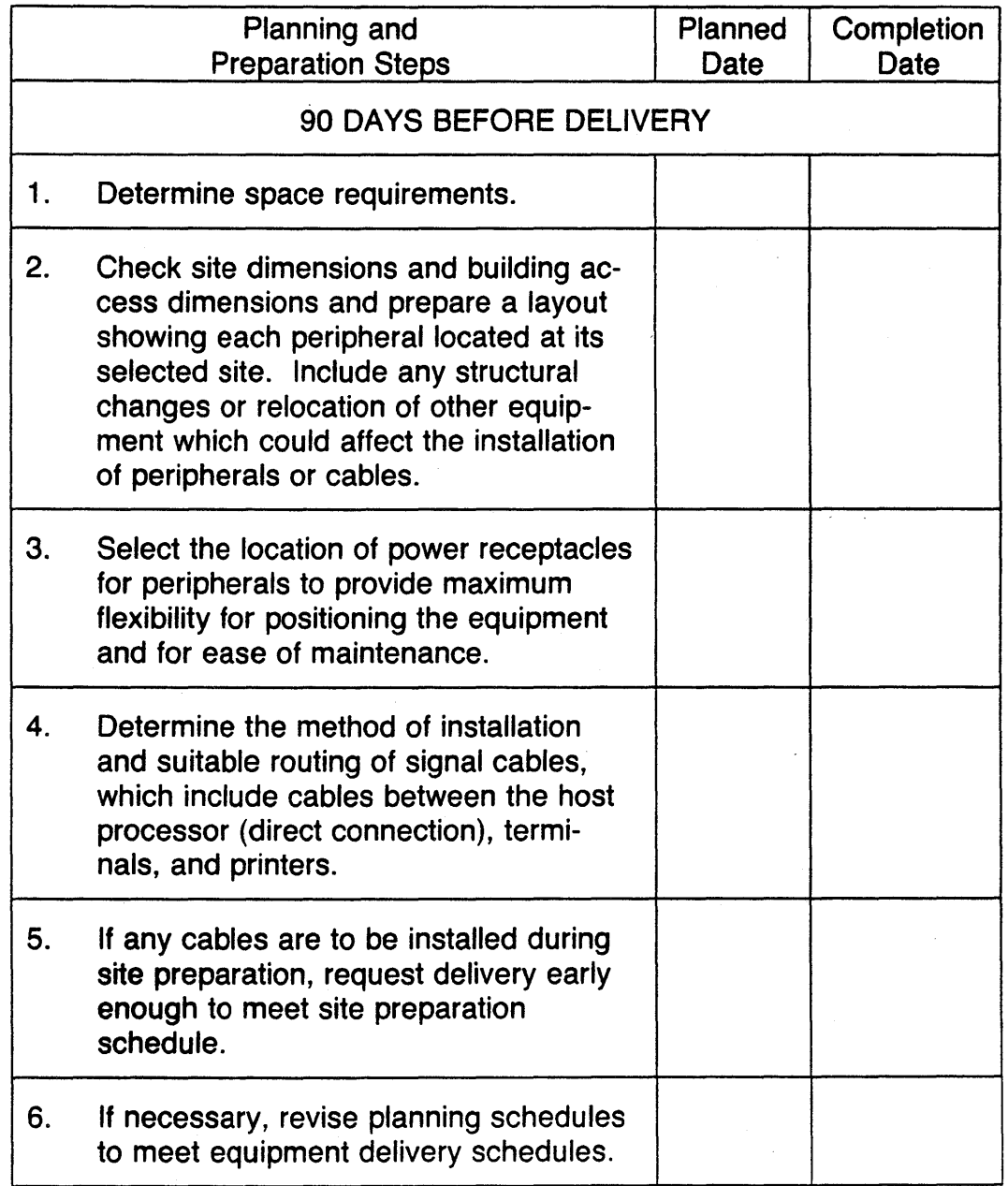

Recommended Site Planning and Preparation Checklist

#### (Part 3 of 5)

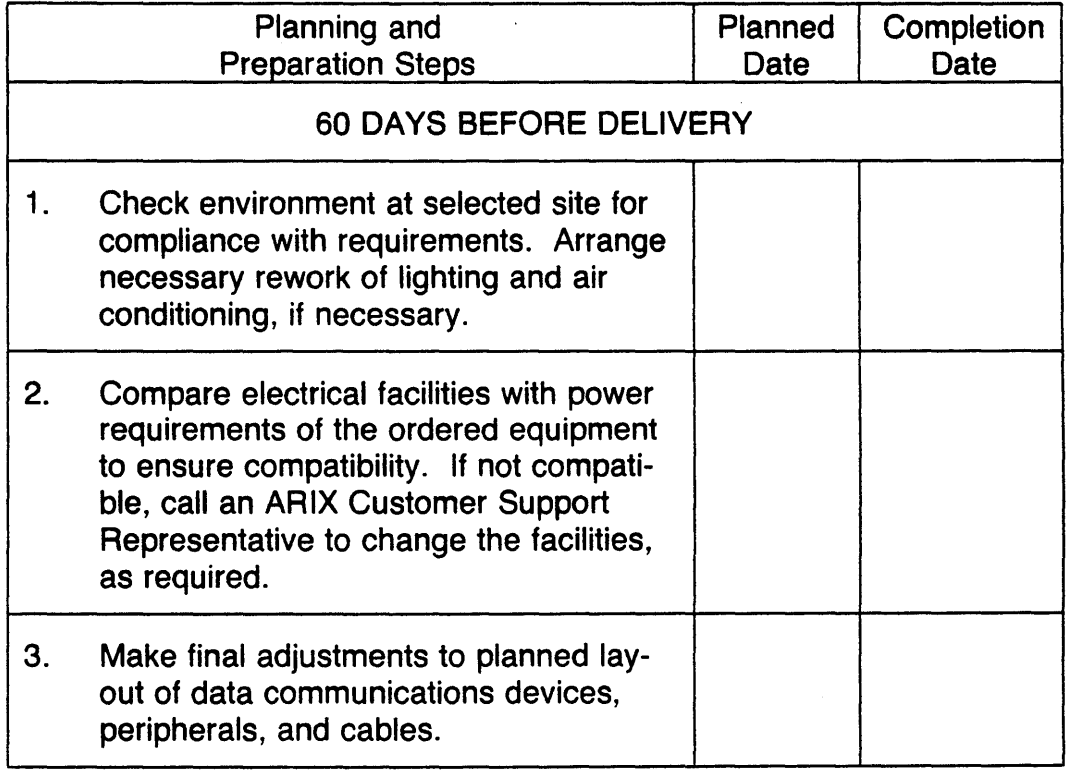

 $\mathcal{L}$ 

#### Recommended Site Planning and Preparation Checklist

#### (Part 4 of 5)

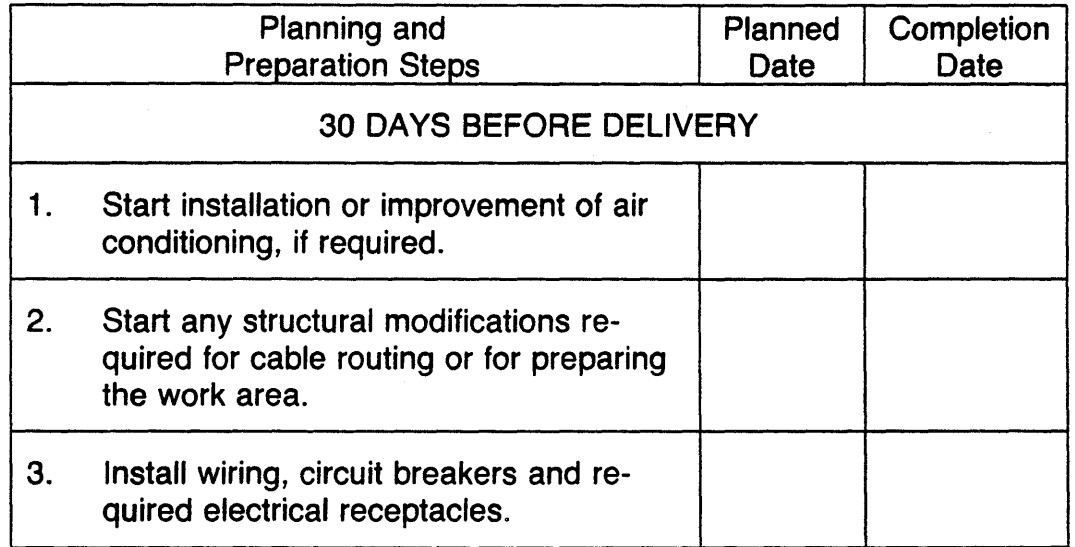

#### Recommended Site Planning and Preparation Checklist

#### (Part 5 of 5)

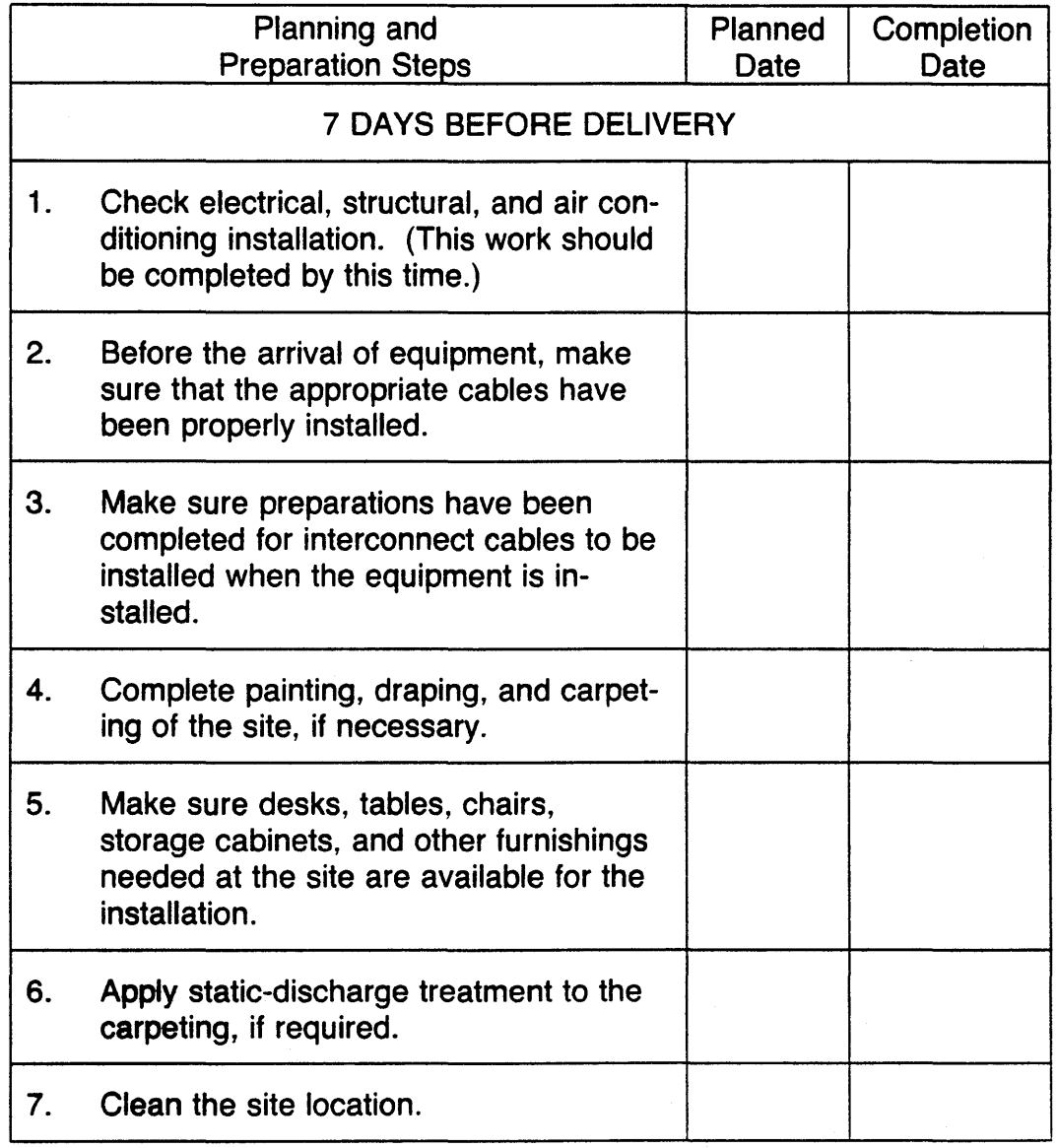

### Appendix A

### Cable Planning Chart

This appendix contains instructions and a planning chart for use in defining the cable configurations for an ARIX system. Once each cable is defined, use this appendix as a build order.

The charts that follow are designed to describe the configuration of each cable, portby-port as it attaches to the ARIX system. The items in the chart are used as follows:

#### Port Number

This is the number of the attachment point on the ARIX system. Each GC/IOCP board and its related interface provides 8 serial ports and 1 parallel or Centronics-type port. Typically, port numbering begins with zero, making the eighth port number seven. The second GCIIOCP board, for layout purposes, is numbered 8 through 15, and so on.

#### Port Type

Each GC/IOCP board that provides for synchronous communication uses Ports o and 1. All eight serial ports (numbered 0-7) provide for asynchronous communication. Check the manual for the device to be attached to determine whether the device is asynchronous or synchronous. Typically, terminals are set up as asynchronous devices, and attachments to modems or to other computers may be synchronous.

#### Device Type

Terminals and serial printers are Data Terminal Equipment (DTE). Modems are Data Communication Equipment (DCE). Adjustments for differences between DTE and DCE can be made on the GC/lOCP interface board. The port should be configured opposite to the type of equipment to be connected to it. See the Installation and Maintenance Manual for details. Label each port for device type and name. For example, a port designated for a terminal/printer should be configured and labeled as DCE.

#### Cable Type

This is the physical description of the cable to be used. Read the manual for the device to determine what it requires. Ribbon cable is typically used for attaching modem-type devices. Shielded cable provides some protection

against noise from outside sources. In many cases, careful routing to keep the cable away from noise sources may be as important as the shielding. Fourconductor and six-conductor designations refer to the number of wires in the cable. Do not use cable designed for indoor use outside. If the cable length is greater than 50 feet, consider the use of short-haul modems or other types of line repeaters.

#### Cable Length

This is defined as the length of cable from the attachment point on the lower back panel to the device. The horizontal run can be estimated from the floor plan for the site. Allow sufficient length at the device end in case it might be moved later. The vertical run is simply the distance up or down, or up and down, that the cable has to cover that does not show on the two-dimensional floor plan. Add the two lengths for the total length.

#### Cable Connectors

The typical connector for an AS232C interface is a 08-25 pin connector. On the system end, ports that provide for synchronous communication require this 08-25 pin connection. Asynchronous communication ports on the *800/825*  require an AJ11 (4 pin) or AJ12 (6 pin) for serial communication. For these ports, a 08-25 connector is not used on the system end. Terminal ends use a DB-25 pin connector at one end only. This end requires either a special cable or an adjustment to the 08-25 connector so that the following RS232 equivalent connection is made:

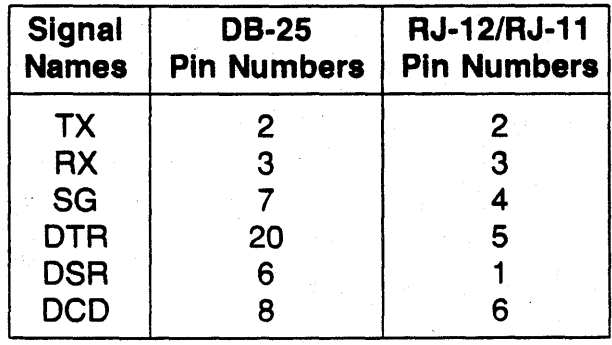

The Centronics parallel interface on the Model *800/825* requires a female 0837 style connector. Most parallel printers use a 36 pin Centronics-style connector. The simplest way to create an adapter cable is to use a 36 pin ribbon cable with a 08-37 ribbon cable connector at one end, and a Centronics-style ribbon cable connector at the other end. Aligning each end on Pin 1 will provide the correct signals between the system and the printer.

#### Serial Connectors

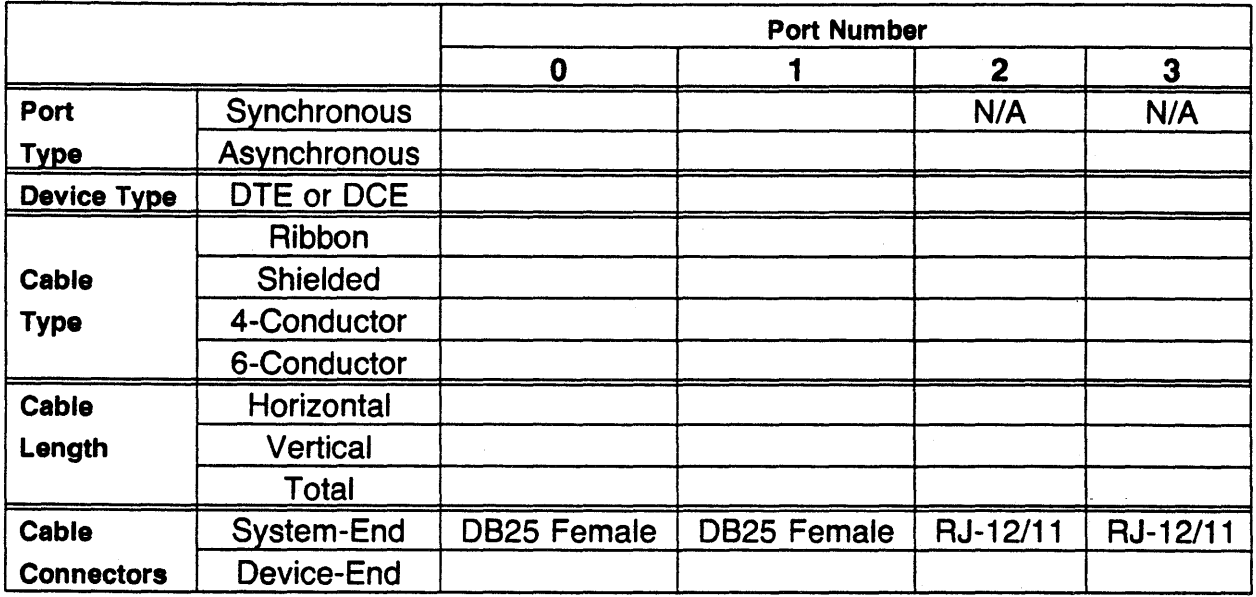

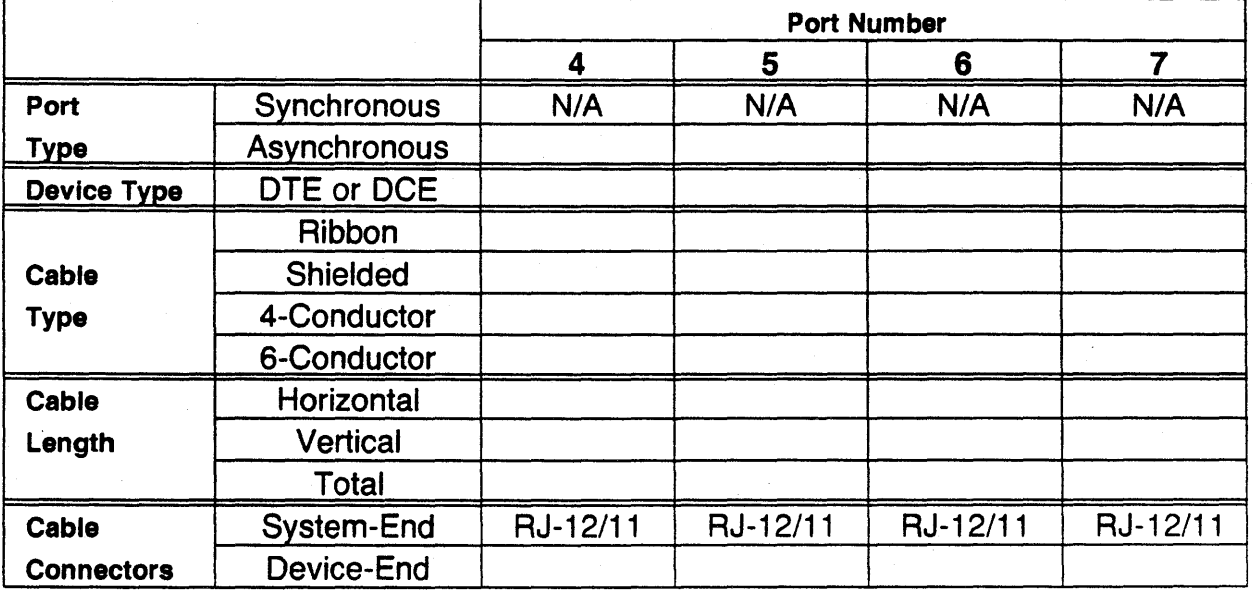

### Cable Planning Chart Appendix A

### Serial Connectors (Cont.)

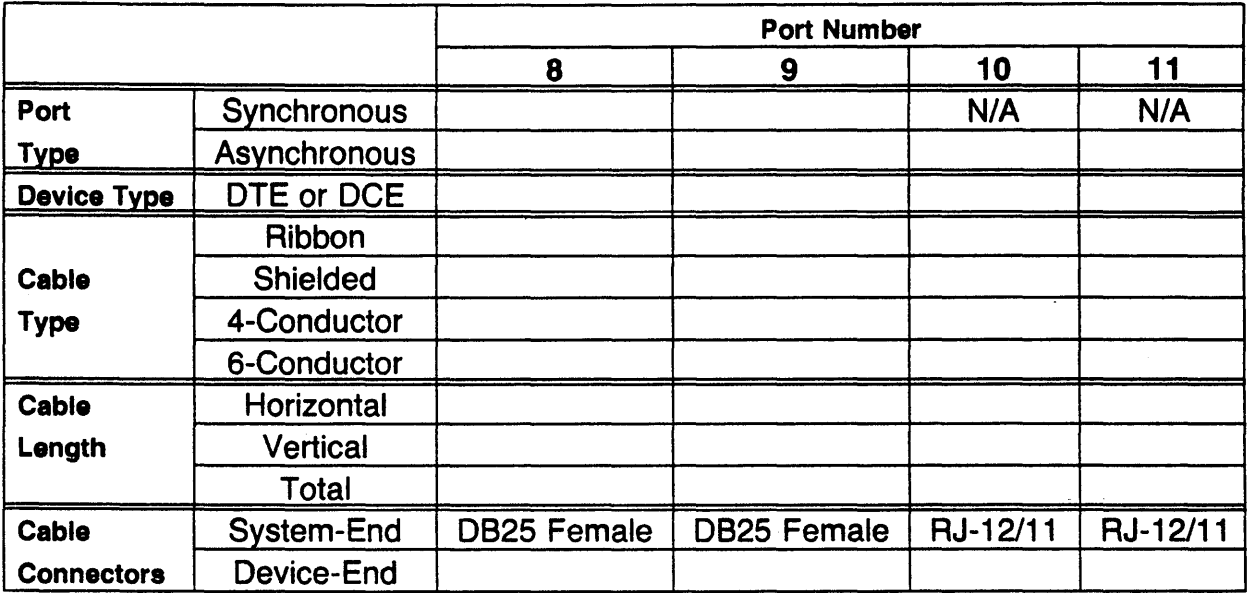

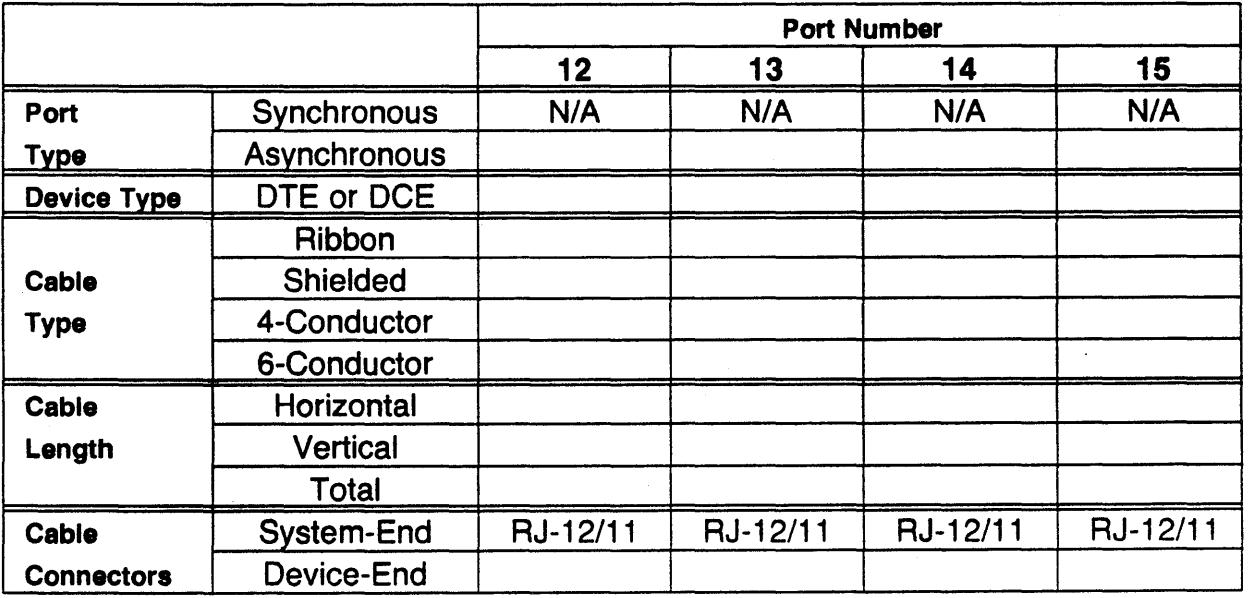

### Appendix A Cable Planning Chart

#### Serial Connectors

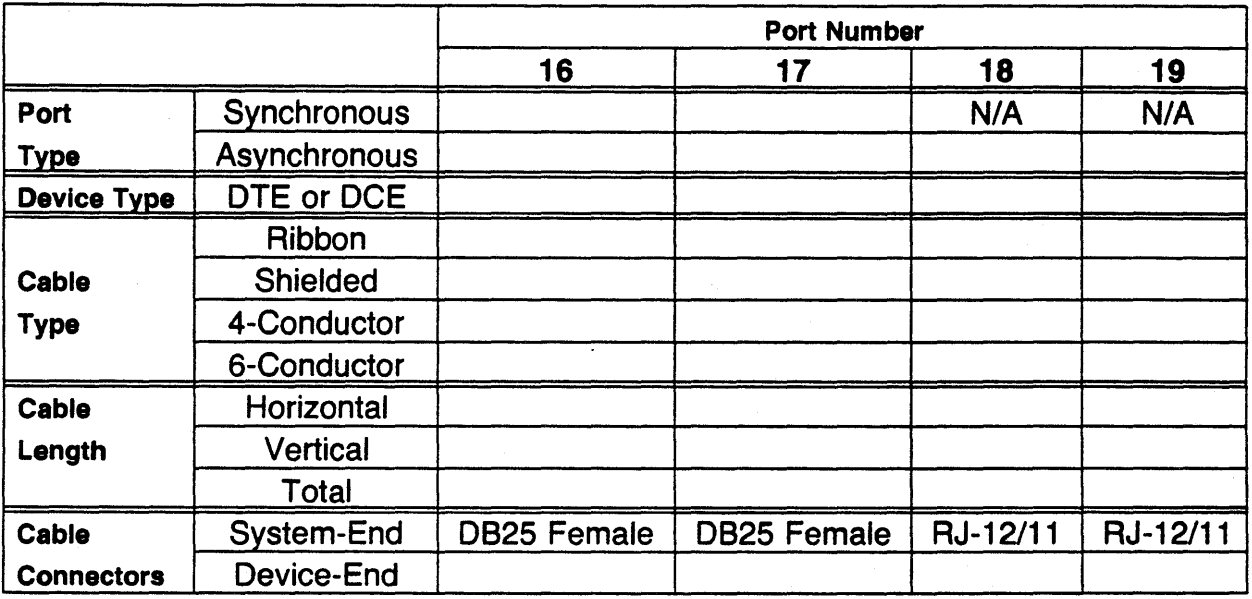

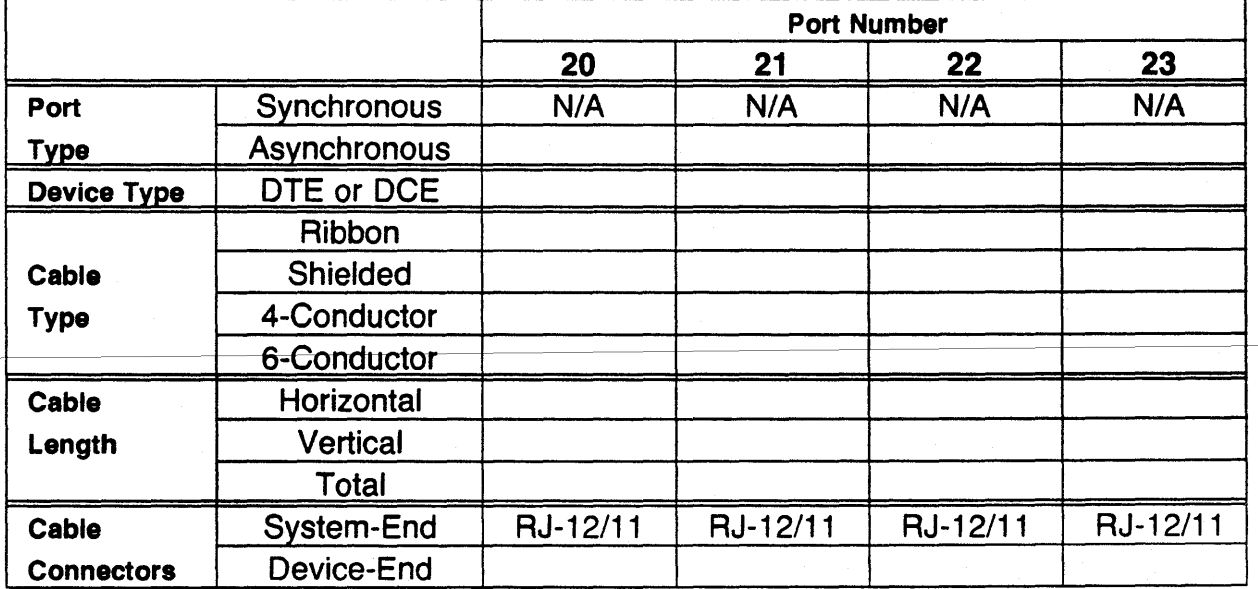

 $\sim$
# Cable Planning Chart Appendix A

#### Serial Connectors

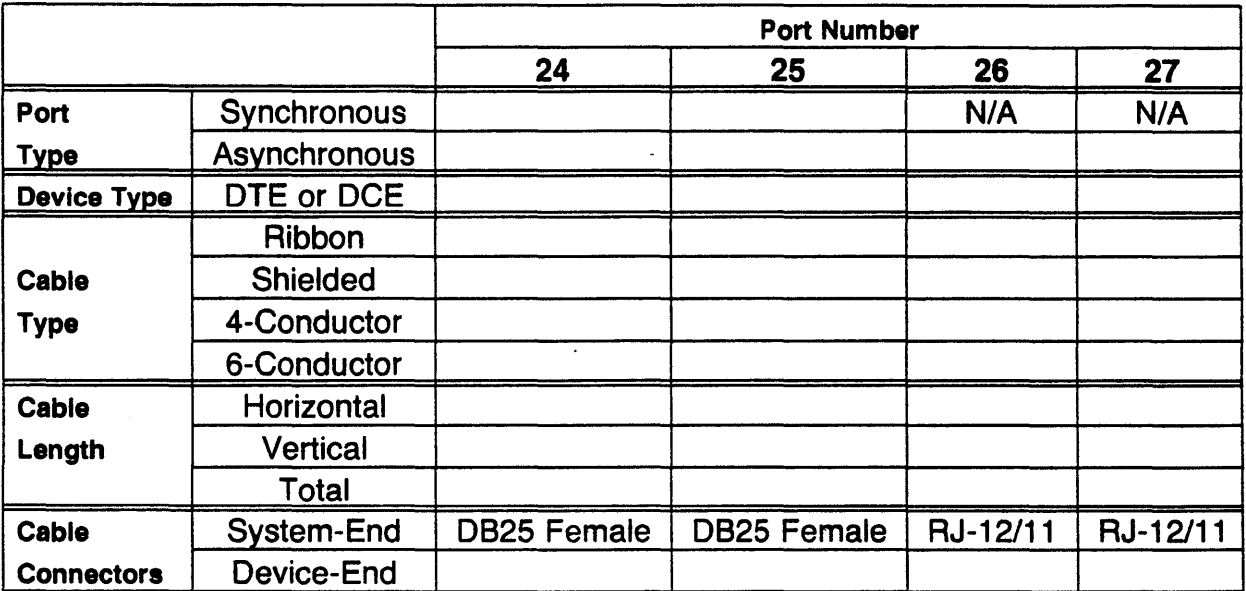

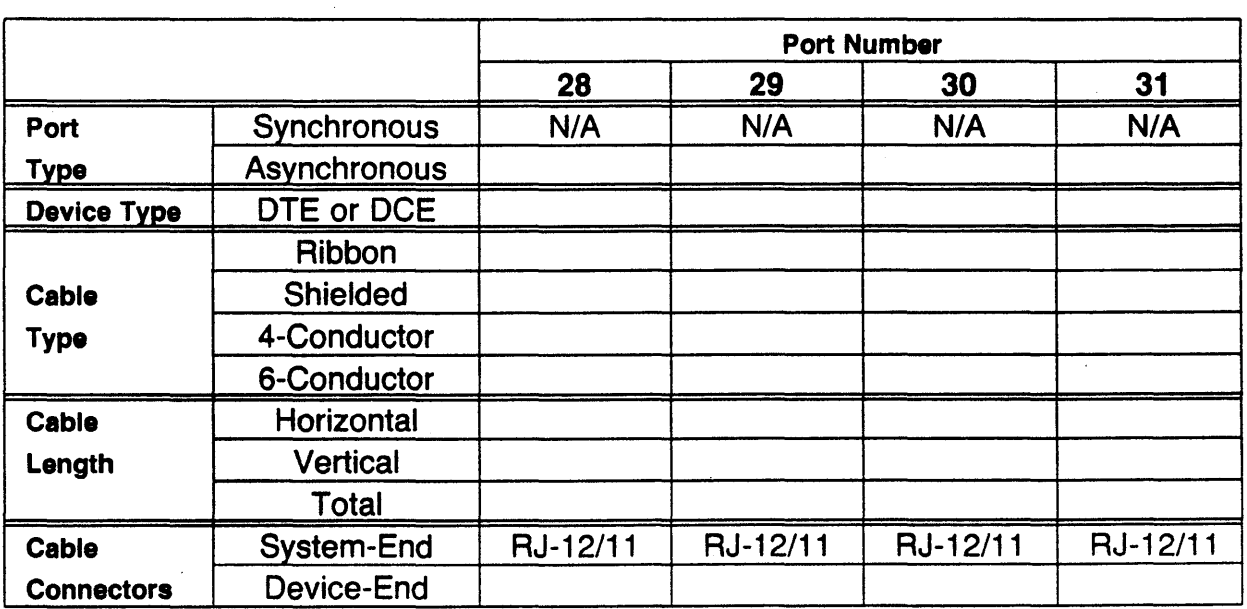

 $\sim$ 

#### Serial Connectors

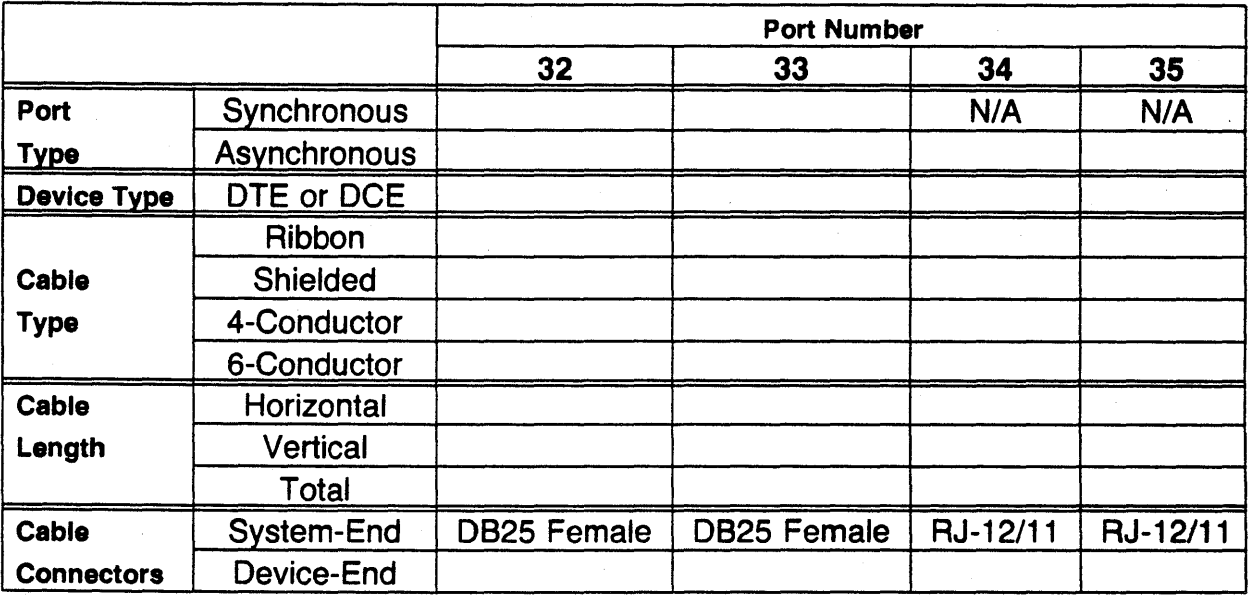

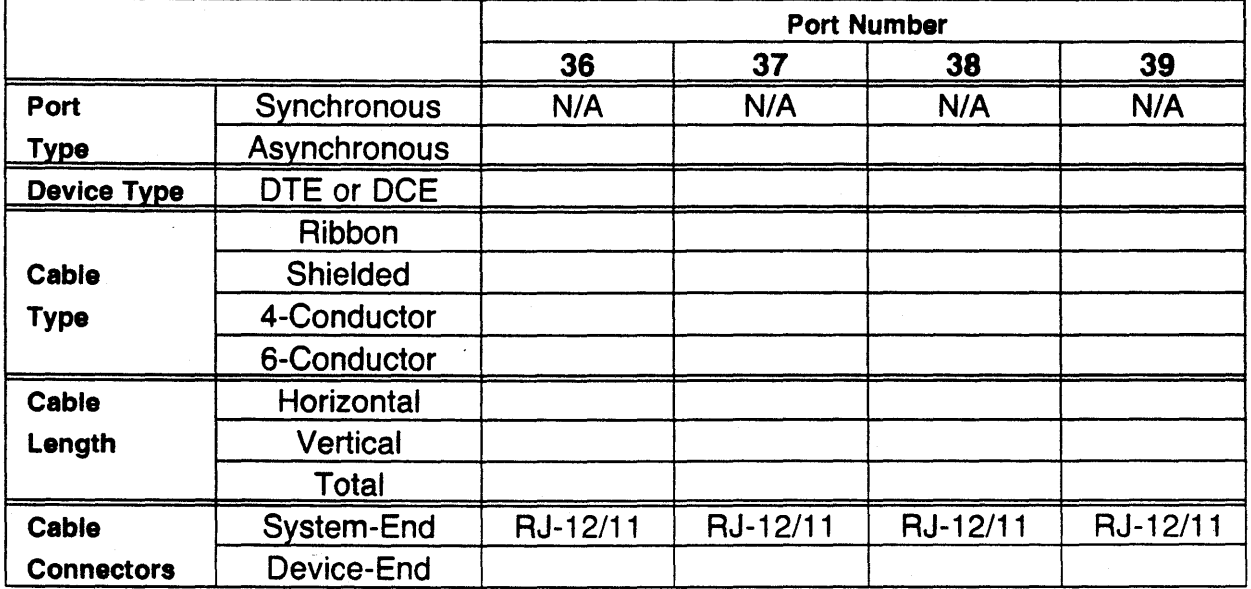

# Cable Planning Chart Appendix A

#### Parallel Connectors

 $\ddot{\phantom{a}}$ 

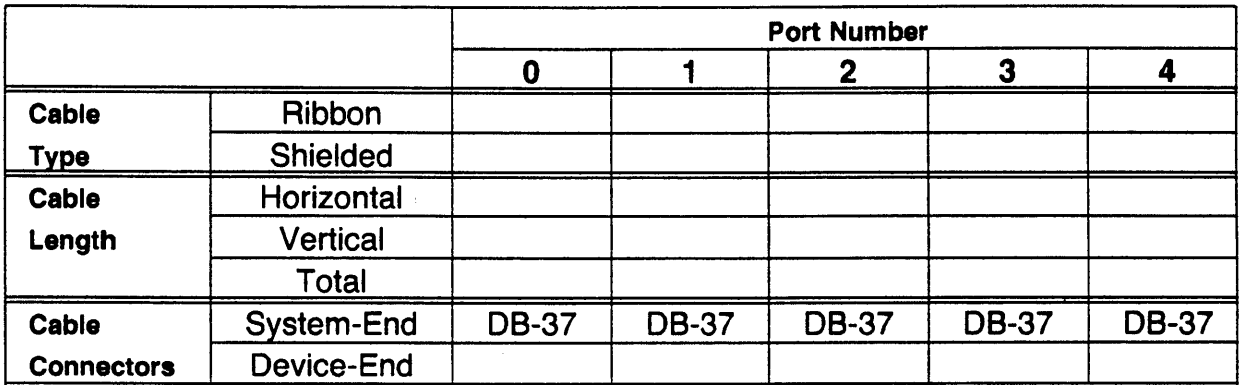

 $\sim 80\%$  $\label{eq:2} \frac{1}{\sqrt{2}}\int_{0}^{\infty}\frac{dx}{\sqrt{2\pi}}\,dx\,dx\,dx\,dx.$  $\label{eq:2.1} \frac{1}{\sqrt{2}}\sum_{i=1}^n\frac{1}{\sqrt{2}}\sum_{j=1}^n\frac{1}{\sqrt{2}}\sum_{j=1}^n\frac{1}{\sqrt{2}}\sum_{j=1}^n\frac{1}{\sqrt{2}}\sum_{j=1}^n\frac{1}{\sqrt{2}}\sum_{j=1}^n\frac{1}{\sqrt{2}}\sum_{j=1}^n\frac{1}{\sqrt{2}}\sum_{j=1}^n\frac{1}{\sqrt{2}}\sum_{j=1}^n\frac{1}{\sqrt{2}}\sum_{j=1}^n\frac{1}{\sqrt{2}}\sum_{j=1}^n\frac$  $\label{eq:2.1} \frac{1}{\sqrt{2}}\sum_{i=1}^n\frac{1}{\sqrt{2}}\sum_{i=1}^n\frac{1}{\sqrt{2}}\sum_{i=1}^n\frac{1}{\sqrt{2}}\sum_{i=1}^n\frac{1}{\sqrt{2}}\sum_{i=1}^n\frac{1}{\sqrt{2}}\sum_{i=1}^n\frac{1}{\sqrt{2}}\sum_{i=1}^n\frac{1}{\sqrt{2}}\sum_{i=1}^n\frac{1}{\sqrt{2}}\sum_{i=1}^n\frac{1}{\sqrt{2}}\sum_{i=1}^n\frac{1}{\sqrt{2}}\sum_{i=1}^n\frac$ 

# **ARIX CORPORATION**

#### Models 825 And 800 Installation And Maintenance Manual

Part Number MA-99236-00

Revision B

# Copyright 1989

. 821 Fox Lane San Jose, Ca 95131

)

 $\sum_{i=1}^{n}$ 

#### FCC WARNING:

This equipment generates, uses, and can radiate radio frequency (RF) energy, and if not installed and used in accordance with the information provided by  $ARIX$ , may cause interference to radio communications. It has been tested and found to comply with the limits for Class A computing device pursuant to Subpart J of Part 15 of FCC rules, which are designed to provide reasonable protection against such interference when operated in a commercial environment. Operation of this equipment in a residential area is likely to cause interference, in which case the user, at his own expense, will be required to take whatever measures may be required to correct the interference.

#### Copyright 1989, ARIX Corporation

This document contains the latest information available at the time of preparation. This document contains descriptions of functions available for the 800 and 825 systems. Ensure that the latest infonnation is available by contacting your  $ARIX$  representative.

ARIX Corporation reserves the right to modify or revise the content of the document. Contractual obligation of this document by ARIX Corporation regarding level, scope, or timing of functional implementation is not expressed or implied. It is further understood that in consideration of the receipt or purchase of this document, the recipient or purchaser agrees not to reproduce or copy it by any means whatsoever, nor to permit such action by others, for any purpose without prior written permission from ARIX Corporation.

ARIX is a registered trademark of ARIX Corporation.

UNIX is a registered trademark of AT&T.

(

This is the installation and maintenance manual for the models 825 and 800 systems. Reference throughout this manual to the 825 or 800 systems is 825/800.

This manual consists of instructions and procedures required to install, remove, test, and maintain the model 825/800 systems.

An overview of the buses, applications and Input/Output (I/O) processors, Printed Circuit (PC) boards, and other components is also included in this manual.

The intended audience for this manual is Field Engineers (FEs), Customer Support personnel, System Administrators and personnel with a technical (hardware) background.

# *ORGANIZATION*

١

This manual was organized to provide the installation procedures of the system. boards, and peripherals, and the maintenance procedures for major field replaceable pans of the 825/800 ARIX systems.

Also contained in this manual are preventive maintenance procedures, functional operations of the entire system, cable pin settings. and information about subassemblies contained in older systems.

### *CONVENTIONS*

The documentation methods used in this manual are as follows:

- Where there are command line strings, "0" is the number zero, not the capital letter "0".
- User command entries and/or actions are shown in bold, for example:
	- < $c$ r> is a carriage return, pressing the carriage return once.
	- <sp> is a space, pressing the space bar once.
	- <esc> is an escape, pressing the escape key once.
- ARIX System prompts and responses are shown in Monaco font.
- A control-command-character is pressing the control (Ctrl) key, and the specified character key at the same time. For example, a control-z is shown as  $\langle Ctr1-z \rangle$ .
- xxxx, or XXXX represents numbers in octal, hexadecimal, or decimal notation.

All WARNINGS, CAUTIONS, and NOTES are defined as follows:

### WARNING:

A WARNING calls attention to the previous procedure that' may result in personal injury if improperly performed.

### CAUTION:

A CAUTION calls attention to the previous procedure that may result in damage to the equipment if improperly performed.

#### NOTE:

A NOTE calls attention to, and stresses the importance of, a situation documented in the associated text. .

(

# *Contents*

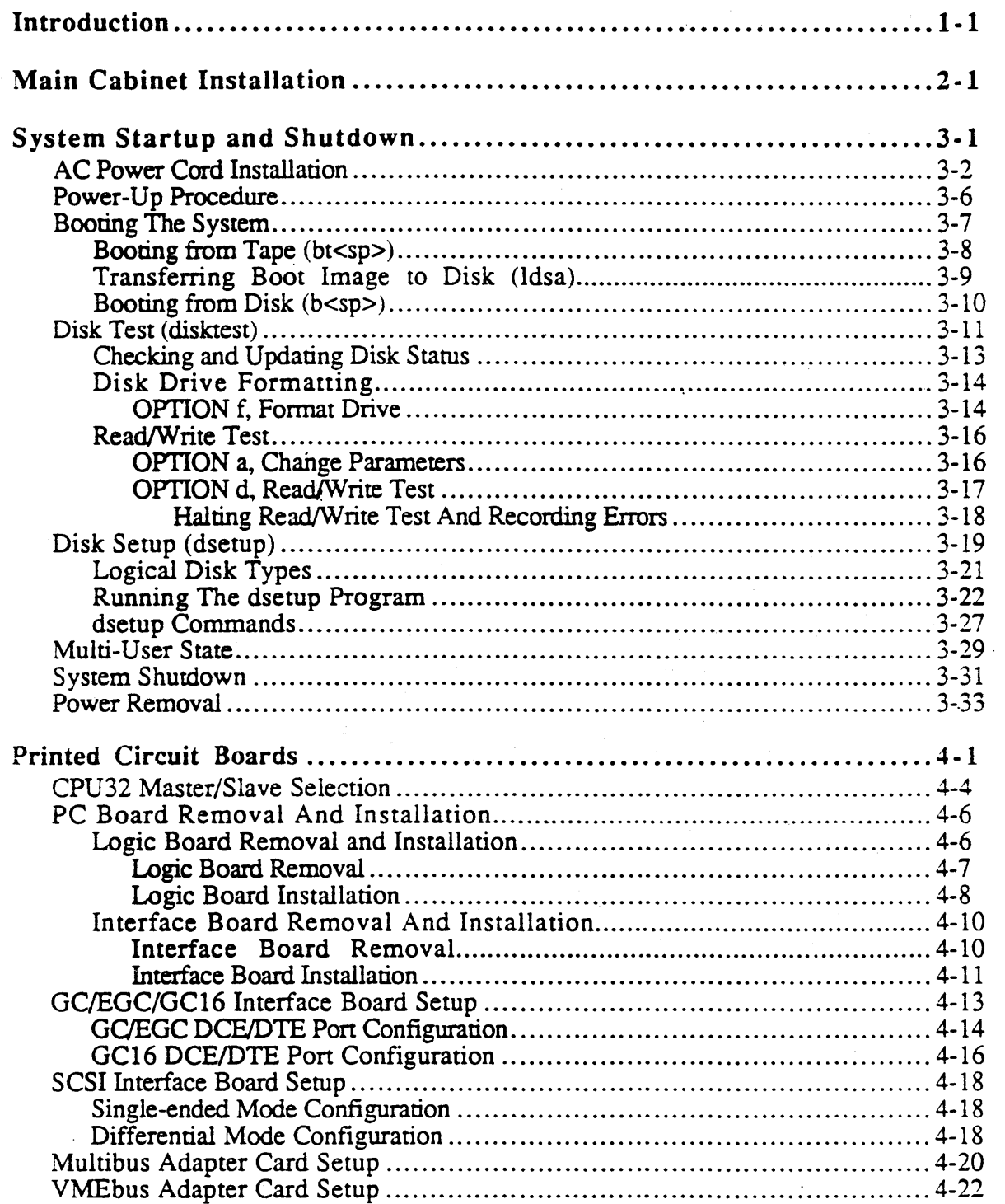

)

 $\sum_{\nu}$ 

 $\Big)$ 

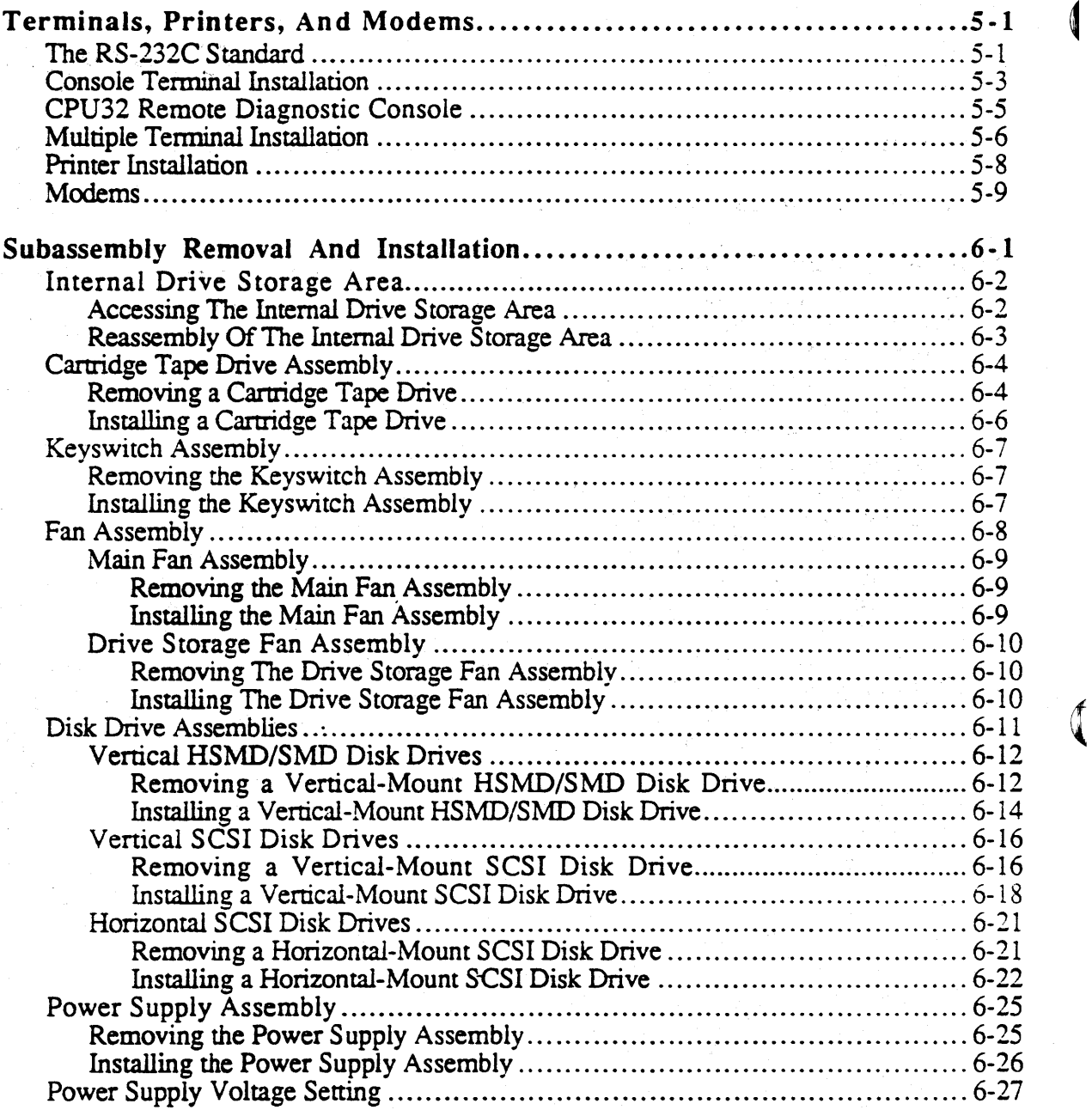

0

 $\bar{z}$ 

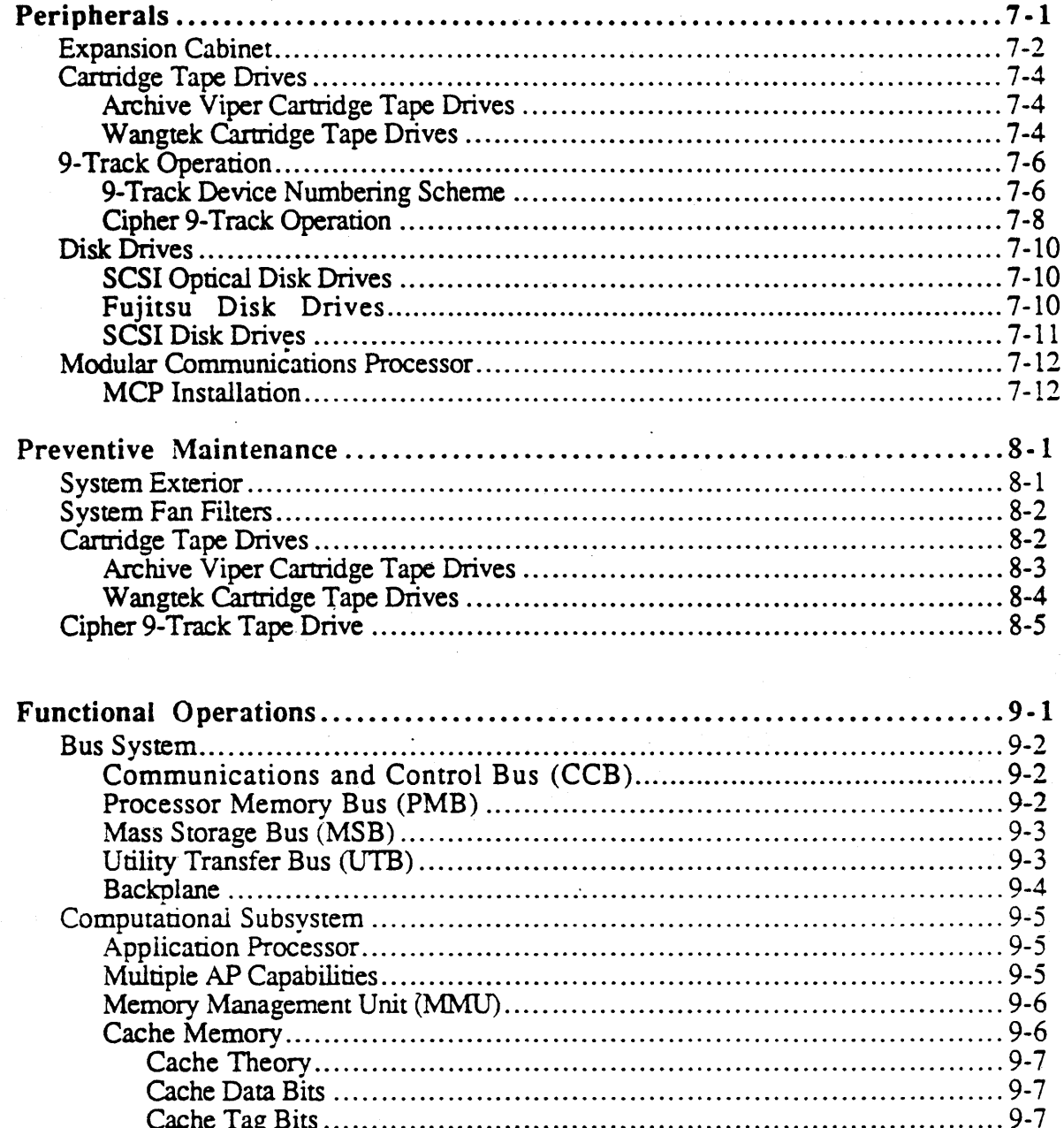

 $\bar{1}$ 

 $\big)$ 

 $\sum_{i=1}^{n}$ 

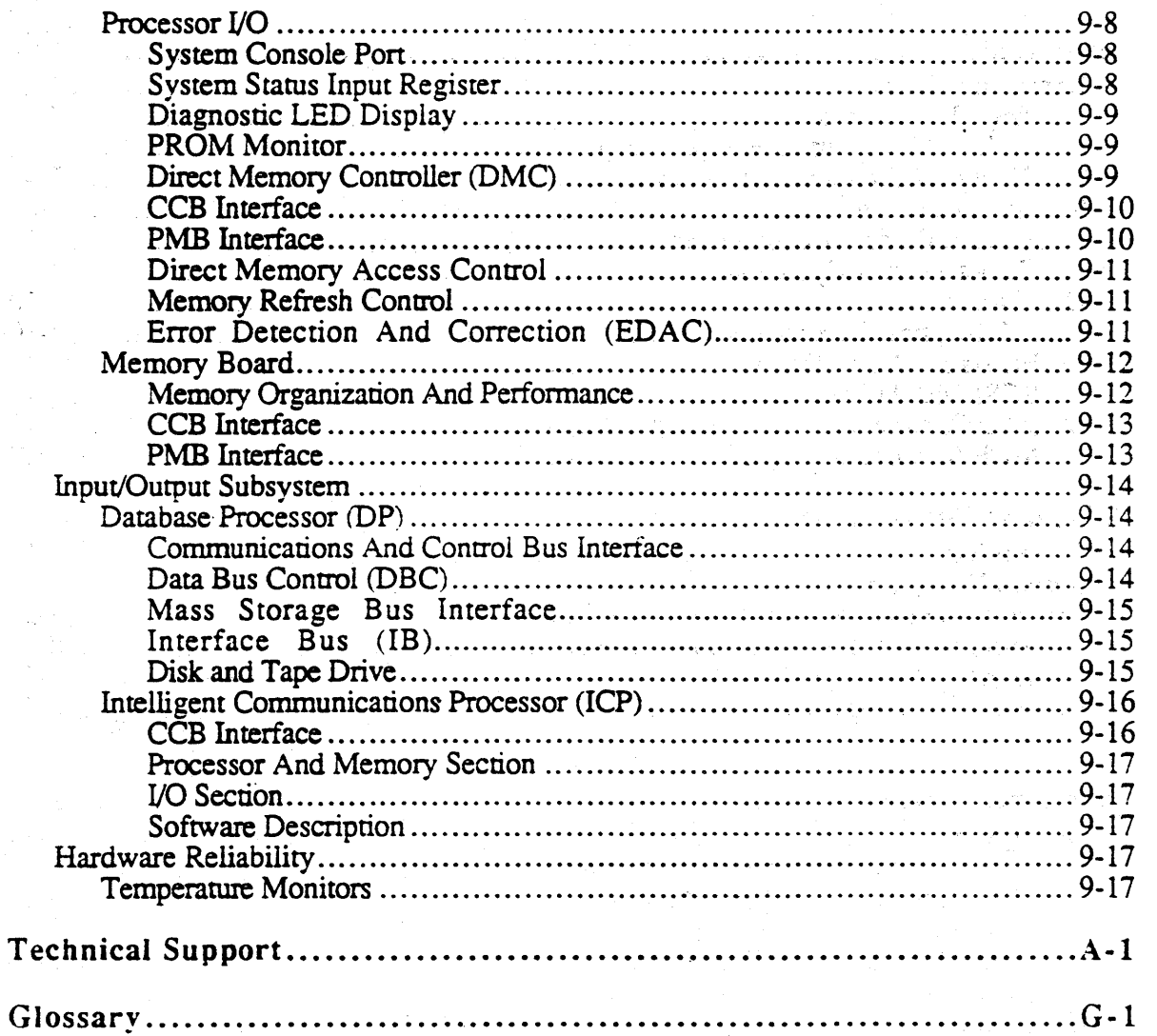

 $viii$ 

# *Tables*

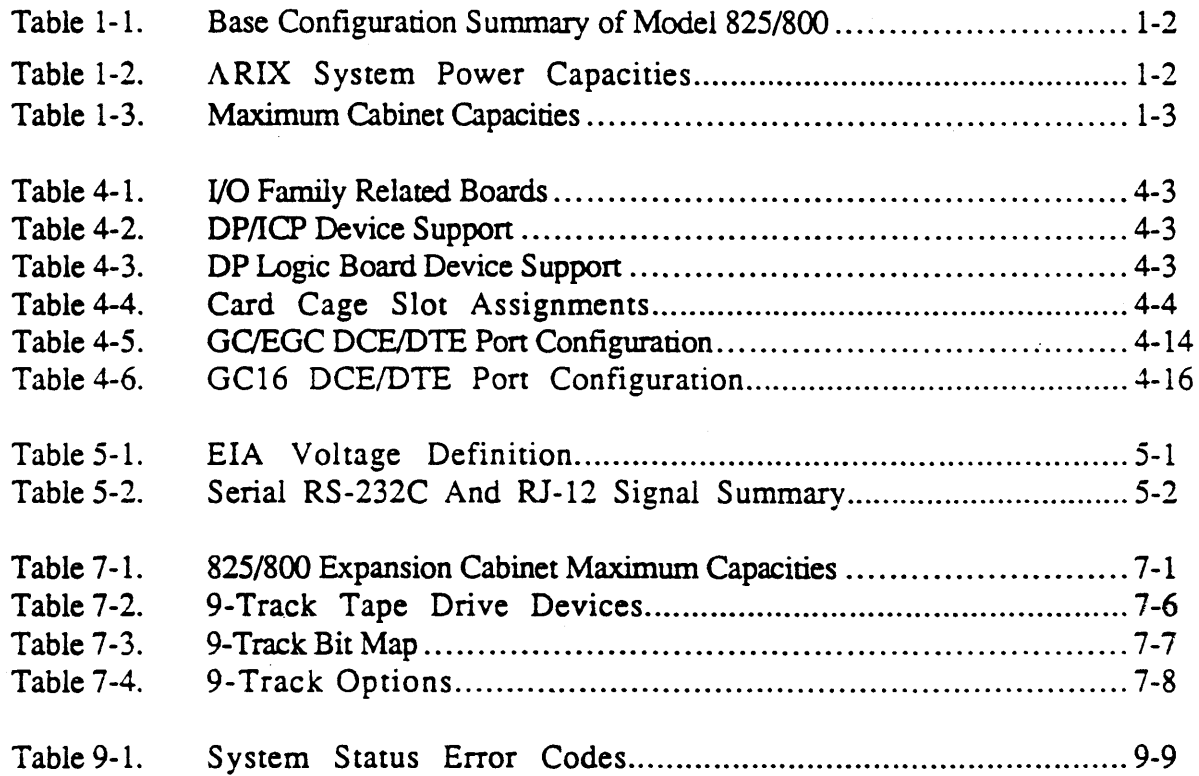

 $\nu$  .

 $\bigg\}$ 

)

 $\bar{\mathcal{A}}$ 

 $\label{eq:2} \mathcal{L}_{\mathcal{P}}(\mathcal{F}) = \mathcal{L}_{\mathcal{P}}(\mathcal{F}_{\mathcal{P}})$ 

# *Figures*

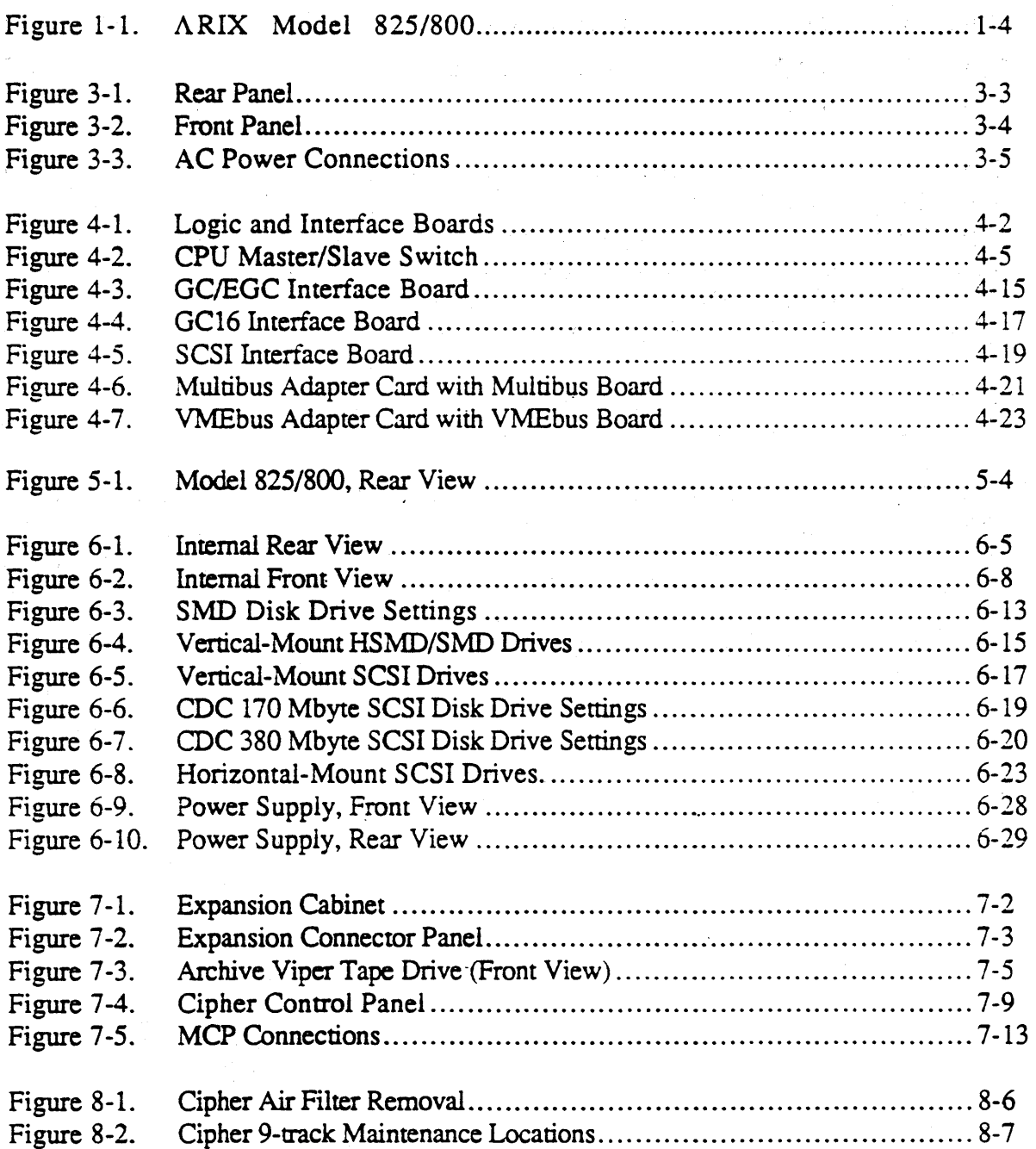

(

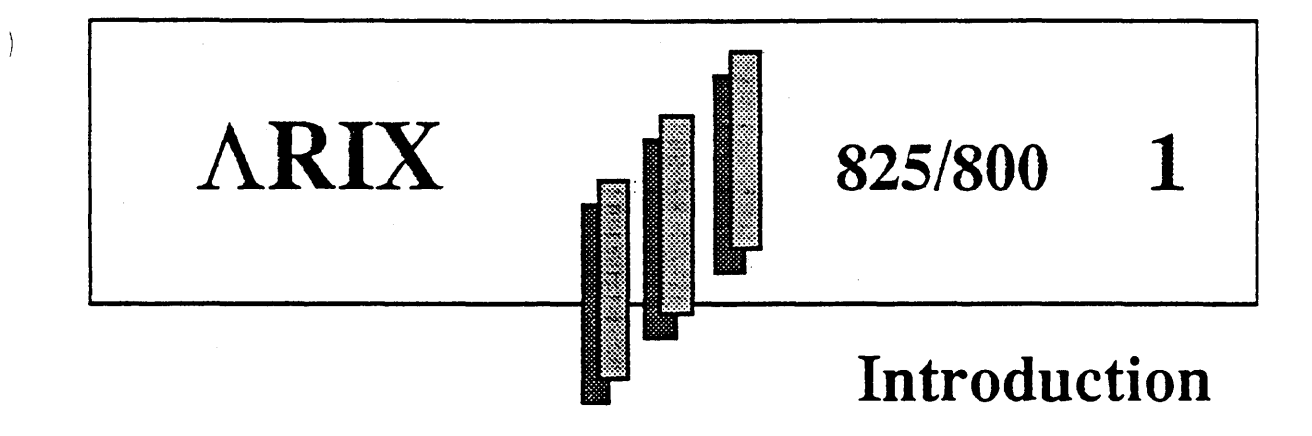

ARIX systems are high-performance, UNIX multi-application processing computers designed to quickly and reliably handle the high demands of multiple user-intensive applications and throughput, for commercial applications.

The ARIX models 800 and 825 are functionally identical in bus structure and are referred to as the 825/800 throughout this manual.

The 825/800 systems support up to 10 boards: three MEMORY/CPU, one DMA controller (DMC2 or DMC4/2), and six Intelligent Communication Processor (ICP) boards.

The tables and figures in this section describe the  $ARIX$  system, as follows:

- Table 1-1 is a base configuration summary of the models 825/800
- Table 1-2 shows the system power capacities.
- Table 1-3 shows the maximum main cabinet capacities of the 825/800 systems.
- Figure 1-1 is a front view of the model 825/800; notice the tape cartridge.

Expansion Cabinets are used to house additional disk, cartridge, and/or 9-track tape drive devices and are added to the system to extend the peripheral device support capacity.

)

6

|      | Description                          |                               |  |  |  |
|------|--------------------------------------|-------------------------------|--|--|--|
| Qty. | Model 825                            | Model 800                     |  |  |  |
|      |                                      | 800 Cabinet                   |  |  |  |
|      | Backplane                            |                               |  |  |  |
|      | 850 Watt Power Supply                |                               |  |  |  |
|      | DMC4 or DMC4/2                       |                               |  |  |  |
|      | GC Interface Board                   |                               |  |  |  |
|      | Cartridge Controller Interface Board |                               |  |  |  |
|      | 25 MHz CPU32                         | 12.5 MHz CPU32                |  |  |  |
|      | 8 Mbyte Memory Card                  | 4 Mbyte Memory Card           |  |  |  |
|      | <b>EDT Board</b>                     | <b>HSDT Board</b>             |  |  |  |
|      | <b>EGC Board</b>                     | <b>GC Board</b>               |  |  |  |
|      | 172 Mbyte Disk Drive                 | 172 Mbyte Disk Drive          |  |  |  |
|      | 150 Mbvte Cartridge Tape Drive       | 60 Mbvte Cartridge Tape Drive |  |  |  |

Table 1·1. Base Configuration Summary of ARIX 825/800

Table 1·2. ARIX System Power Capacities

| System<br>Component      | <b>Maximum</b><br><b>Capacity</b> | $+5V$ | Current Source (Amps)<br>$+12V$ |  |
|--------------------------|-----------------------------------|-------|---------------------------------|--|
| Power Suppiy (Kilowatts) |                                   | -20   |                                 |  |

(

 $\overline{)}$ 

 $\bigg\}$ 

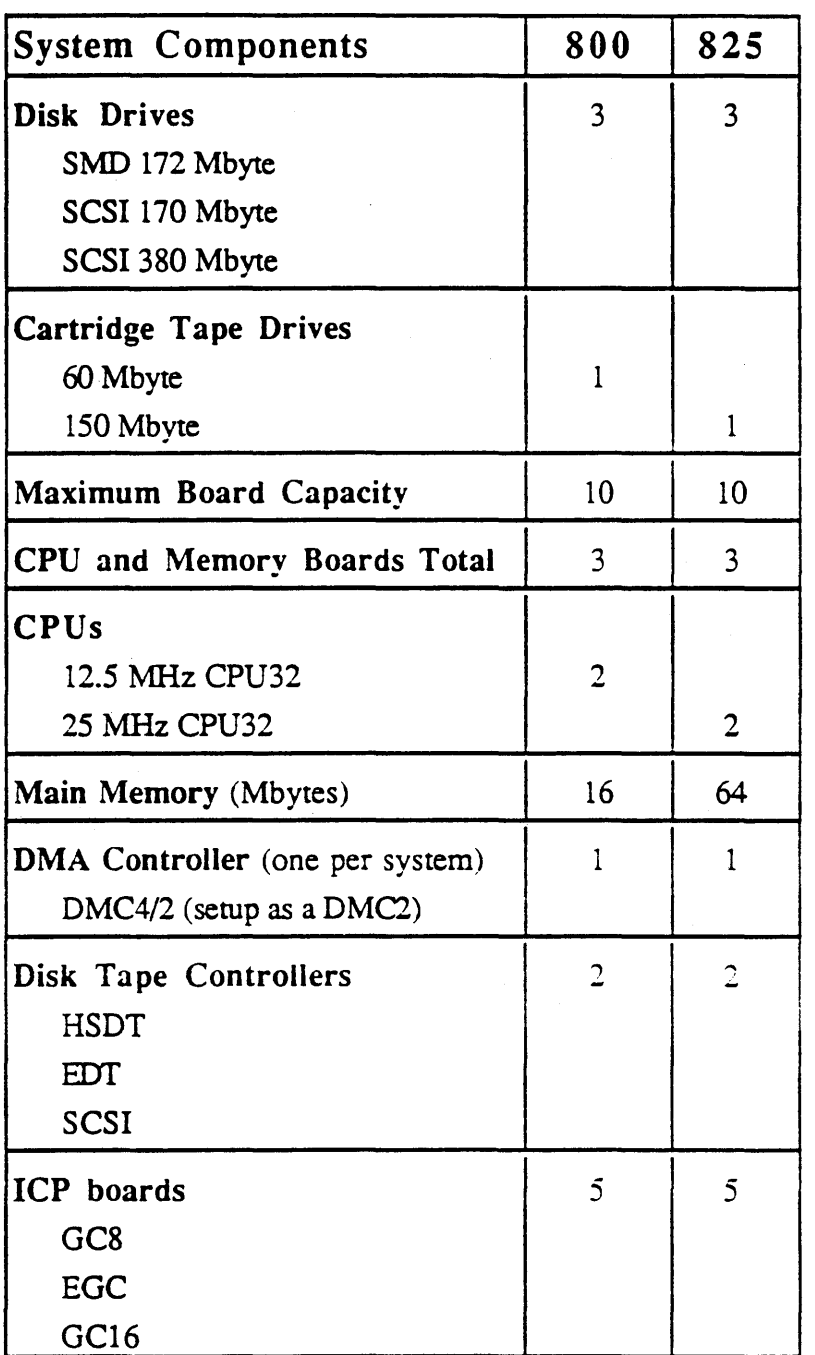

# Table 1-3. Maximum Cabinet Capacities

)

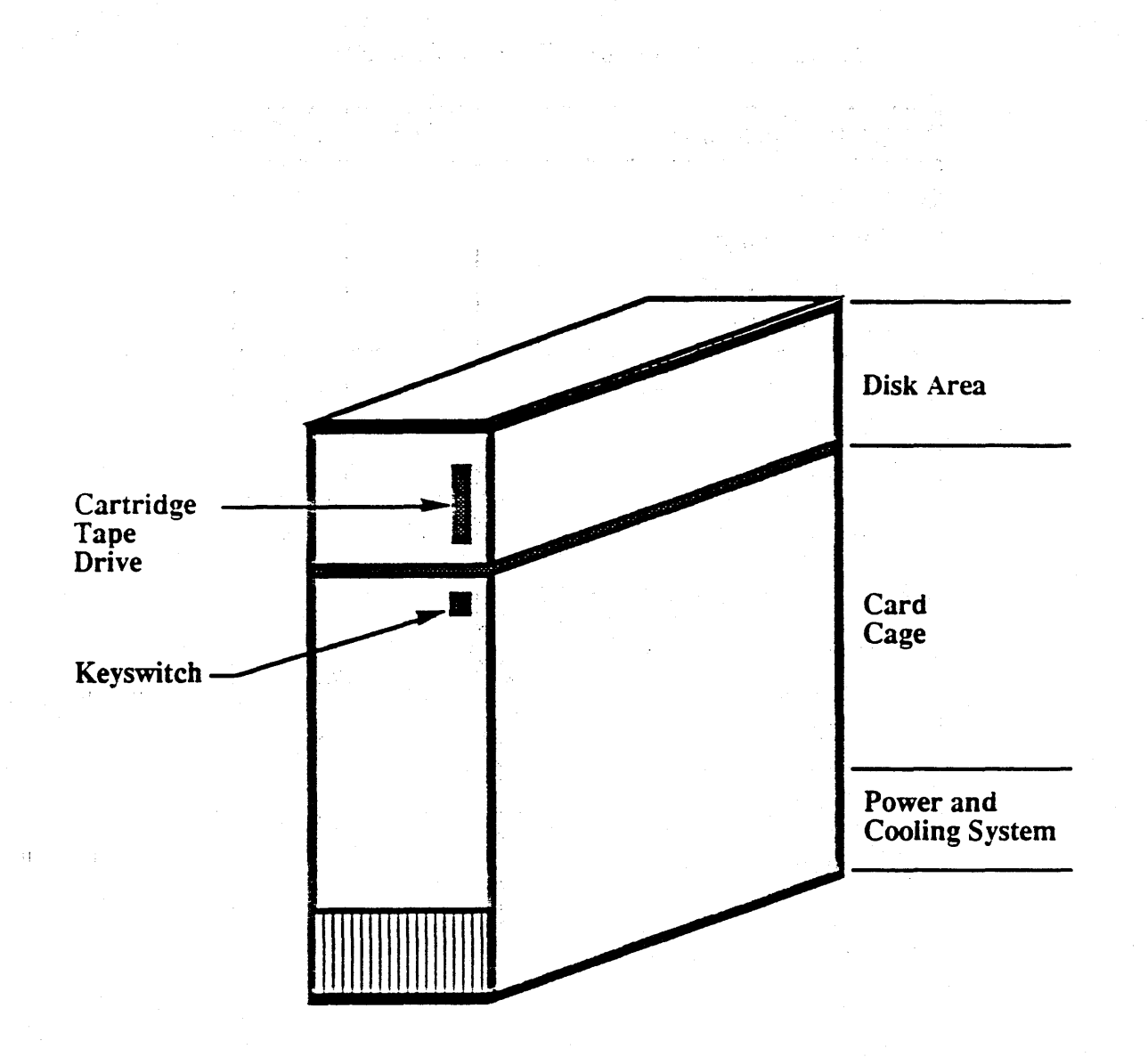

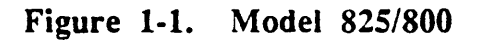

 $\big)$ 

)

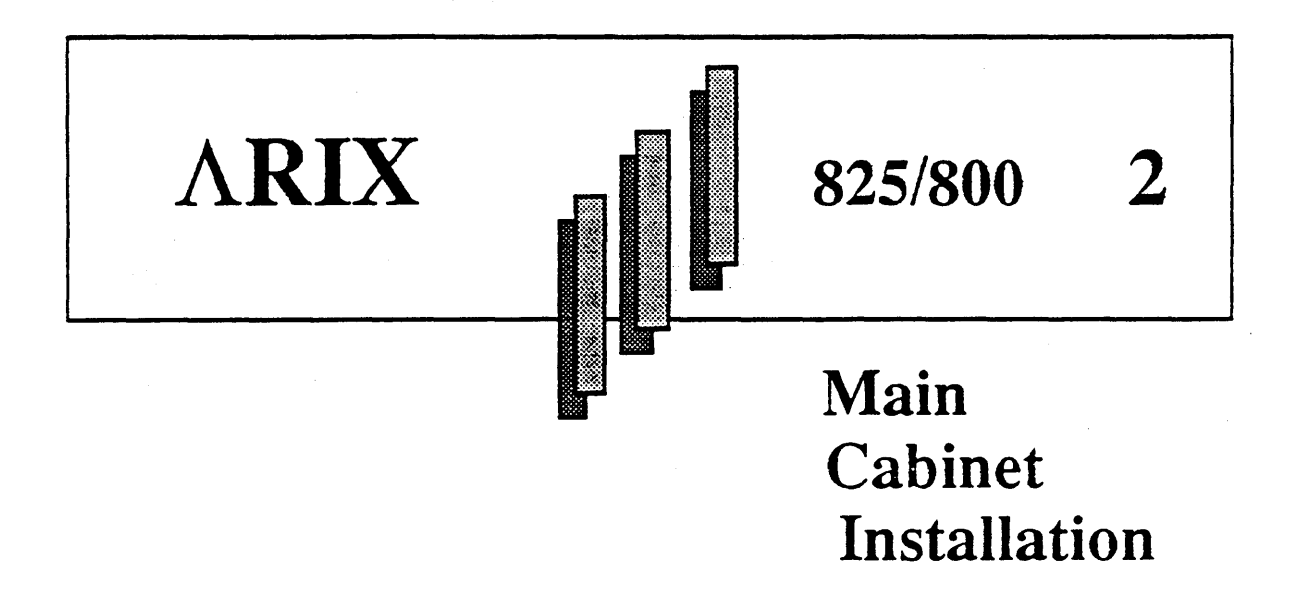

This section outlines the non-electrical installation procedures required to level and secure the main system cabinet. Read and understand these procedures prior to starting any installation.

Failure to comply with these procedures may invalidate some of the ARIX cenifications or the system's warranty.

#### WARNING:

Electrical shock or system damage may result if the installation procedures are performed without disconnecting power to the system. When installing or adjusting the brackets for multiple systems, always remove power from the system. (Refer to Section 3, System Startup and Shutdown.)

All ARIX systems contain four adjustable mounting pads (feet) located underneath the system, one mounting pad at each corner. Above each mounting pad is a  $9/16$ -inch locking nut that locks the mounting pad in position.

The following tools are required to install the main cabinet:

- a floating bubble level; to level the cabinet
- a measuring tape or ruler, to verify sufficient access space
- a 9/16-inch open-end wrench; to secure the nuts that lock the mounting pads in place
- a 1/2-inch open-end wrench; to extend or retract the mounting pads

The process to install the main cabinet includes verifying the level of the cabinet, adjusting the mounting pads until level is reached, and locking the mounting pads with the *9/16* nuts.

Multiple *825/800* systems are not bolted together. Install the *825/800* main cabinet~ as follows:

1. Place the system in the desired location.

NOTE:

Do not plug in the system.

- 2. Verify that there is 45 inches of service access space in the front and rear of the main cabinet.
- 3. Loosen all four of the 9/16-inch locking nuts located above the mounting pads.
- 4. Using the floating-bubble level, check for level along the longest dimension (length). Check for level along the shonest dimension (width).

If the system is level, extend the mounting pads to the floor and secure them. Check the cabinet for wobble and re-adjust the feet as required, keeping the cabinet level.

If the cabinet is not level, extend the mounting pads, as follows:

- 1. Starting with the level along the length axis, rotate the 1I2-inch nut on the low end in a clockwise direction, raising the cabinet until it is level.
- 2. Check for level along the width axis of the cabinet, and rotate the 1/2-inch nut on the low end in a clockwise direction, raising the cabinet until it is level.
- 3. At this point, the cabinet should be level and should not wobble. If it is not level, or if it still wobbles, repeat Steps 1 and 2 until the cabinet is secure and level.
- 4. Without disturbing the setting of the mounting pads, carefully tighten the locking nuts.

(

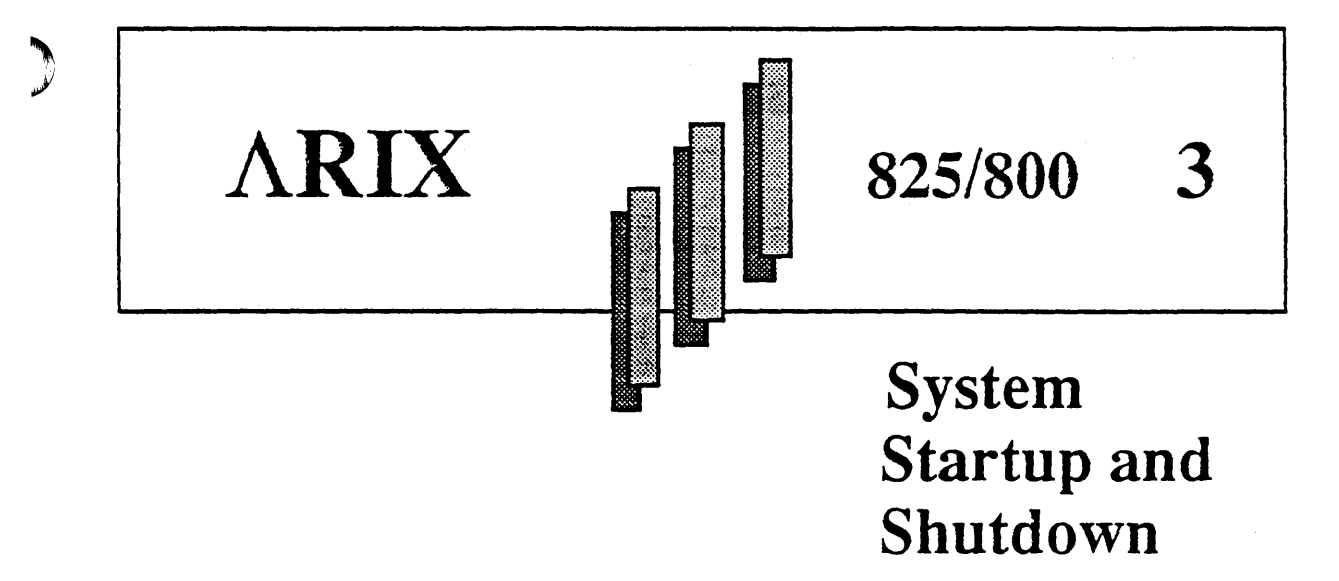

This section provides instructions to install the system AC power cord, verify and format the disk drive(s) and system power-up, boot and shutdown.

 $\Diamond$  Refer to the following  $\triangle RIX$ -OS V.3 manuals for additional information:

*• System Administrator's Reference Manual,* MA-99255-07:

- Disk/Tape Management

- Processor Operations

*• System Administrator's Guide,* MA-99255-06:

- Commands (1, 1M)

*• Release* 2.0 *Notes,* MA-04618-XX:

- Installation Procedures

## *AC POWER CORD INSTALLATION*

Before connecting the system to the primary AC power source, verify that the proper voltage, polarity, and grounding are available; check that the system is set for 110 or 220 VAC operation.

Verify that the system power switches are in the OFF position, as follows:

- 1. At the rear and bottom-right of the system, tum the black circuit breaker to the OFF (down) position. (Refer to Figure 3-1, *Rear Panel.)*
- 2. At the rear and lower middle of the system, turn the AUTO START switch to the OFF (left) position. (Refer to Figure 3-1, *Rear Panel.)*
- 3. At the front of the system, insert and turn the key to the OFF position. (Refer to Figure 3-2. *Front Panel.)*

From the rear of the system, the AC power cord attaches to the rear panel in the lower right comer of the main cabinet. An attachable strain relief prevents the AC power cord from being accidentally unplugged from the system.

Connect the 110 or 220 VAC line cord, as follows:

- 1. Plug the AC power cord into the system's power connector (refer to Figure 3-3, AC *P ower Connectors.) ,*
- 2. Remove the phillips screw on the strain relief, feed the power cord through the strain relief and tighten the phillips screw to clamp down the cable.
- 3. Insert the AC power cord with the applicable connector into the applicable wall socket (110 or 220 VAC).

#### CAUTION:

Before connecting the system to the primary AC power source, verify that the proper voltage is available. (Refer to Figure 3-3, *AC Power Connectors.)* 

)

 $\bigg \}$ 

 $\,$ 

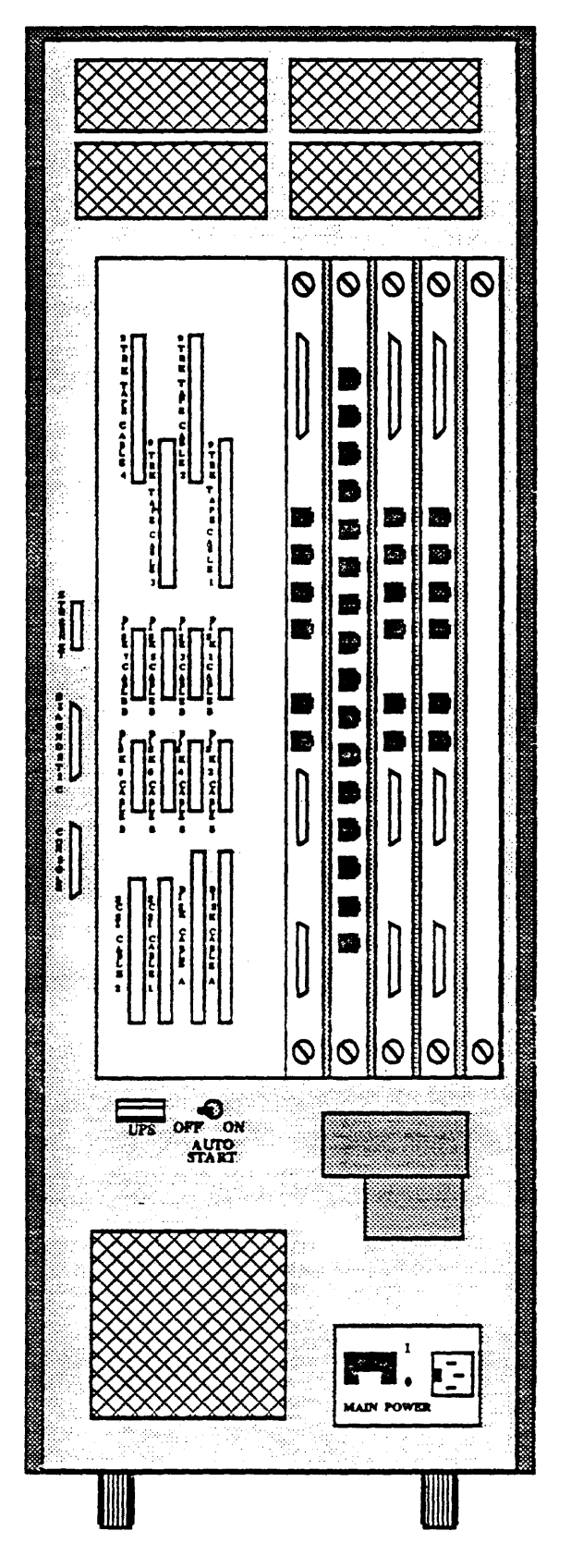

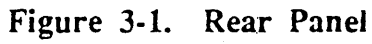

MA -99236-00 *Rev. B* 3-3 *ARIX Corporation* 

Section 3

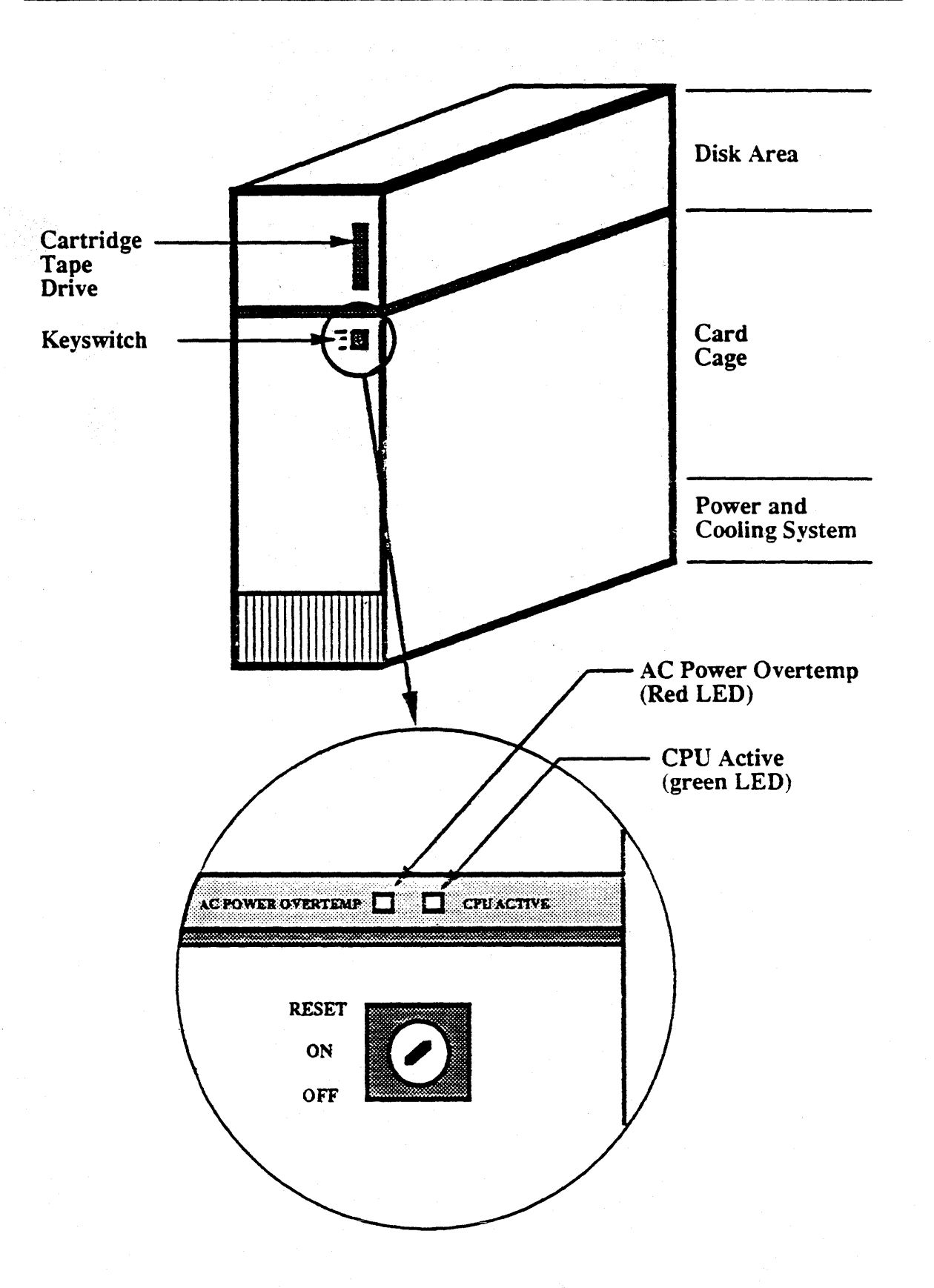

Figure 3-2. Front Panel

ARIX Corporation

 $\begin{matrix} \end{matrix}$ 

 $\big)$ 

 $\alpha$ 

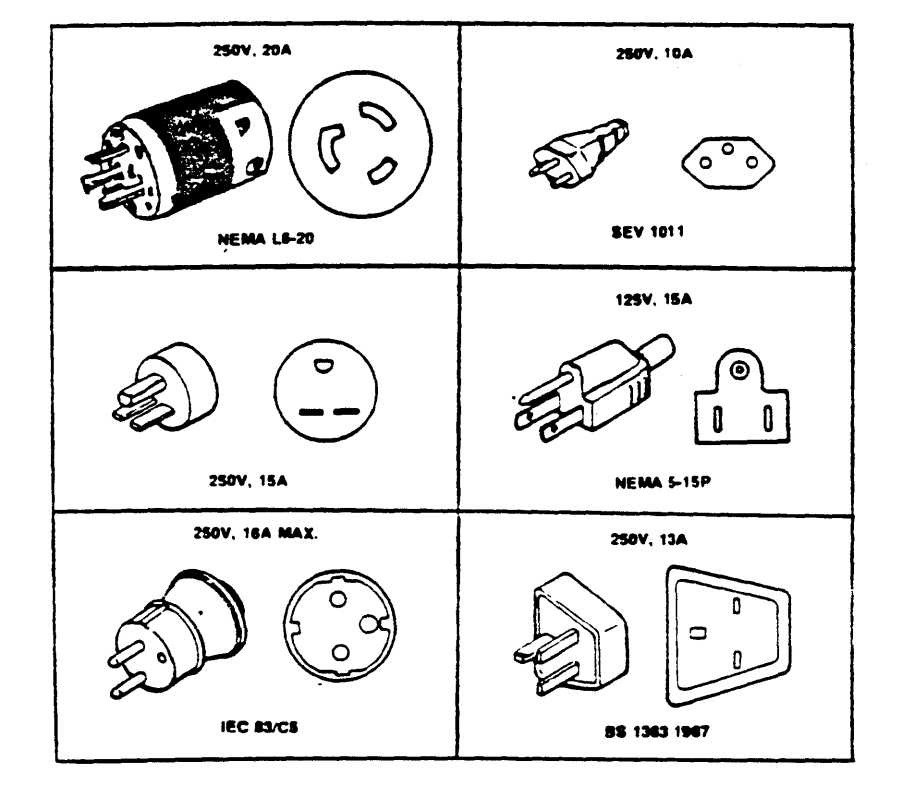

Figure 3-3. AC Power Connections

 $\bar{\alpha}$ 

# *POWER-UP PROCEDURE*

Follow the procedures in the previous subsection~ *AC Power Cord Installation,* before powering -up the system.

Power-up the 825/800, as follows:

- 1. Install the console tenninal and turn it on. (Refer to Section 5, *Terminals, Printers,*  and Modems). You achieve system power-up at the console.
- 2. From the rear of the system is the circuit breaker in the lower right corner; turn the circuit breaker to the ON or 1 (up) position.
- 3. Verify that the yellow indicator above the keyswitch and below the tape drive is lit. This LED indicates that external AC power is present.
- 4. Turn the key in the keyswitch to the ON position. Verify that the yellow indicator goes out and the green indicator lights up (indicating that the system is powered-up).
- 5. Verify that the cooling fans are running (located in the bottom front of the system behind the ventilation slot panel).

The system has power and the disk drive spindle has cycled up to speed. Allow all components to warm up to normal operating temperature; leave the system on for thirty  $m$ inutes.

At system power-up or after reset, the system's console displays the following:

XXXX baud

```
CPU32 MOHITOR Uer vX.X 
power-up sequence 
initializing memory * 
testing edac circuitry * 
testing memory * 
memory edac enabled 
totram XXXXXX
master cpu - slot XX 
>
```
The asterisk (\*) depicts three status lines that the system flashes to the console. These are the confidence tests and are overwritten in sequence as each test passes.

Pressing the escape (<esc>) key aborts the confidence tests and the console displays the following:

memory edac enabled >

When the  $\ge$  prompt appears, the system is in monitor mode. At this level, system diagnostics or boot procedures may be perfonned.

# *BOOTING THE SYSTEM*

When a system is booted, the system reads information from either the disk or the bootimage portion of the software release tape.

All new systems must be booted from tape for the first time. If new or updated software is being loaded, the system must be booted from tape. The program, LoaD-Stand-Alone (Idsa), reads the Bootimage from tape and transfers it to the reserved track of the disk.

The ARIX 4.0 operating system and CPU32 revision Bb board, and newer releases. provide an auto-boot enhancement which automatically takes the system into single-user state when either the b<sp> (disk boot), or bt<sp> (tape boot) commands are entered. There are several different prompts that must be understood to recognize the current system mode. The ARIX system prompts are, as follows:

> The boot mode symbol signifies a system boot from tape and/or disk can be executed. or that board diagnostics can be run.

- The stand-alone mode symbol signifies that you can execute dsetup, disktest or the  $\mathcal{L}^{\pm}$ LoaD-Stand-Alone (ldsa) bootimage.
- # The single-user mode symbol signifies that the system is ready for multiuser mode. or system administration procedures.

System name, Baud rate, login:

Represents the name of your system, the baud rate of the connection, and a request for the access-code. This display signifies multi-user mode; your system is ready to support multiple users.

The last prompt is a request for your user id and password. When the user logs in, UNIX may prompt with a  $\overline{a}$ .  $\overline{a}$ ,  $\overline{b}$ , or a  $\overline{a}$ . These prompts are UNIX-defined at first, and can later be redefmed by the user.

J

# *Booting from Tape (bt<sp»*

A system is typically booted from tape when new software is to be loaded onto the disk. To boot the system from tape, the appropriate software release tape must be in the tape drive.

Boot from tape (cartridge or 9-track), as follows:

1. Insert the boot tape into the tape drive:

• For 9-track tape systems:

- a. Open the front door of the tape drive.
- b. Load the "Bootimage, Root and Usr Pure" tape into the tape drive. (With the ring side of the tape down.)
- c. Close the front door of the tape drive.
- d. On the front control panel of the tape drive, press LOAD, then press ONLINE. The lights on the control panel will blink while the tape is forwarded and the ONLINE and LOAD lights both illuminate when the tape successfully engages.
- For cartridge tape systems:
	- a. Insert the "Bootimage, Root, and Usr Pure" tape into the tape drive.
- 2. At the boot prompt  $(>)$ , enter the following command:

```
> bt<sp><cr>
```
The command,  $b \leq p$ , loads the boot program from tape, and the console displays the following:

```
\texttt{Boot} (VER \texttt{X}.XX)
Loading CCCC code (UER XXX)
x-1000 Boot
```
Where CCCC is either EDT, HSDT or SCSI. If the system has more than one EDT, HSDT or SCSI, the system identifies each one.

During these procedures, if a command is mis-typed and entered with a carriage return, the system must be reset by either turning the key at the front of the system to reset, or entering  $\epsilon$ ctrl-z> (press the control and z keys simultaneously with no  $\epsilon$ cr>) at the console. After resetting the system, restart the procedure at Step 2.

# *Transferring Boot Image to Disk (ldsa)*

Prior to executing the LoaD-Stand-Alone (ldsa) program, the drive must be formatted (refer to the subsection *DISK TEST).* 

For the ARIX system to boot from a disk drive, the ldsa program must be executed. The ldsa program transfers the Bootimage from the selected tape drive to the selected disk drive.

The following steps describe executing the ldsa program, and transferring the Bootimage program through the ldsa program cXdX defaults (Bootimage transfer from cOdO tape to cOdO disk drive).

Execute the ldsa program, as follows:

1. At the stand-alone mode prompt (:), enter the following:

: Idsa<cr>

The console displays:

Stand-alone Idsa (UER 4.XX) Source device <cr> defaults to TAPE device cOdO:

2. Press <cr> and the console displays:

Target device <cr> defaults to DISK device cOdOr:

3. Press <cr> and the console displays:

Copying BOOTIMAGE to cOdOr. xxxxx bytes transferred

```
(0) returned by exit 
x-1000 Boot 
\ddot{\cdot}
```
The bootimage now resides on the disk selected. The user may verify this by resetting the system, and at the prompt  $( > )$  enter the b<sp> boot command to boot from the disk drive (refer to the following subsection).

The Bootimage can be transferred to all physical drives to allow the system to boot from any drive. For each Bootimage transfer, you must execute the ldsa program and specify the source drive and destination drive.

þ

### *Booting from Disk (b<sp»*

When you boot the system from disk, the system reads the bootimage information that was copied to the disk by the ldsa command.

Prior to entering monitor or stand-alone mode. tum the AUTO START switch on the rear of the system to the OFF position. With the AUTO START switch in the ON position, the system automatically enters single-user mode. In single-user mode, you cannot

At the boot mode symbol  $(>)$ , enter the following to boot the system from disk:

#### >b<sp><cr>

 $\ddot{\cdot}$ 

With the AUTO START switch in the OFF position, the system enters stand-alone mode while the console displays the following:

```
Boot (UER Ax.xx) 
Loading CCCC code (UER xxx) 
x-1000 Boot
```
Where CCCC is either EDT, HSDT or SCSI. With a system having more than one EDT, HSDT or SCSI, the system identifies each one.

If the AUTO START switch is in the ON position, the system bypasses stand-alone mode and autoboots into single-user mode while the console displays the following:

```
Boot (UER AX.XX) 
Loading CCCC code (UER XXX) 
x-1000 Boot
:Autoboot 
: cXdXsXsyst 
Arix-DS (UER.XXX) Kernal (UER,XXX) Release (LEU,XXX) 
(c) 1989 ARIX Corporation 
Node (SYSTEM'S NAME) 
real mem = xxxxxxx 
maximum process size = XX Mbytes 
swap area size = xxxxx disk blocks 
Available memory = xxxxxxX floating point processor(s) 
Is the date Wed Jul 19 1989 (y or n)? (y<cr>)
Do you want to check the file system? (y<cr>)
```
Your system displays information about the file system and when complete. enters single user mode (signified by the  $\pm$  symbol).

• ~'X CUlporarion. i'viA-99236-uu *Rev.* jj

# *DISK TEST (disktest)*

This subsection explains selecting and formatting a drive and running the Read/Write test program. This is not a full description of disktest; it is meant to be used as a procedural method of installing a system. To exit disktest at any time, press the escape  $(\langle \text{esc}\rangle)$  key.

### CAUTION:

Formatting a disk drive destroys all of the data on the drive. When installing an  $ARIX$  system, or a new operating system, you must format the disk drive(s).

The disktest program features the ability to verify the status of each disk drive in the  $ARIX$ system. Disktest executes user-selected tests, displays and logs disk drive hard and soft errors, displays disk configuration information, and formats disk drives.

Formatting the drives verifies that the disks initialize, and are functioning. Running the Read/Write program verifies the functionality of each drive.

When the user selects a test sequence, disktest displays information about the test, prompts the user for infonnation needed to run the selected test, executes the test, and returns to the disktest main menu at the end of the test sequence.

At the stand-alone prompt  $($ :), enter the following command:

: disktest<cr>

Disktest starts, and displays the following:

Disktest Uer X.X

enter drive to be tested...

Disktest requests the address of the disk tape controller and the address of the physical disk drive. For example, to begin the formatting operation with the system default (controller  $0$ ) and drive 0), enter the following:

 $00 < c$ r>

If there are additional peripheral storage devices in the system, the address of each device must be entered at the prompt that requests the drive address.

To exit disktest at any time, press the <esc> key.

~

After entering the drive address. disktest displays the following:

```
initializing data areas...
cXdX: Drive Type(# of megabytes) 
XXX(OxXXX) cylinders
XX(OxX) heads 
XX(OxXX) sectors/track 
XXXXXX(OxXXXXX) sectors/disk 
XXXX(OxXXX) bytes/sector 
enter <ret> to display menu
```
Press <cr> and disktest displays the following main menu:

```
Disk Diagnostic Menu Uer X.X 
a: change parameters -- existing drive XX start XXX 
length XXXXX 
b: continuous read 
c: continuous wr i te 
d: read/write test 
e: alter pattern -- existing EB6DB6DB
f: format drive 
g: display bad sector list 
1: list physical disk information
```
enter your menu selection -- <esc> to exit test

This is the main menu of the disktest program. Any of these options can be chosen.

)

D

 $\big)$ 

# *Checking and Updating Disk Status*

To check or update the current status summary of the disk drive without stopping disktest. press s (do not press  $\langle cr \rangle$ ) and disktest displays the following text:

drive XX status  $XX$  compare errors  $XX$  soft disk errors XX hard disk errors XX complete passes cyl inder OxXX

The disktest disk drive status reports up to the cylinder that was under test when the s command was pressed. Errors accumulate from pass to pass. If 10 errors occur on pass 1 and on pass 2 the same ten errors also occur, disktest displays 20 total errors.

Disktest lists hard and soft errors, as follows:

Soft disk error # XXX retcode XXX cylinder XXX head XXX sector XXX hard disk error # XXX retcode XXX cyl inder XXX head XXX sector XXX Unite pass XX pattern EB6DB6FA Read pass XX pattern EB6DB6FA

### *Disk Drive Formatting*

During shipping, numerous factors (head movement, temperature change, vibration) change the original factory format. MIX requires that all disk drives are reformatted and tested with the Read/Write test (found in this subsection).

The format and test process introduces you to formatting procedures, verification that the drive was not damaged during shipping and that the system and drive communicate.

#### CAUTION:

Formatting a disk drive destroys all of the data on the drive. When installing an ARIX system or a new operating system, vou must format the disk drive.

#### *OPTION* f, *FORMAT DRIVE*

Perform the procedures in the previous *DISK TEST* subsection to display the following disktest main menu on the console:

Disk Diagnostic Menu Uer X.X

a: change parameters -- existing drive XX start XXX length XXXXX

- b: continuous read
- c: continuous write
- d: read/write test

e: alter pattern -- existing EB6DB6DB

f: format drive

```
g: display bad sector list
```
I: I ist physical disk information

enter your menu selection -- <esc> to exit test

Formatting time depends on the size of the drive. For a 170 Mbyte drive, formatting takes approximately 15 minutes. Larger drives require more time.

At the display of the disktest main menu, format the drive, as follows:

1. Press  $f$  (do not press  $\langle cr \rangle$ ) and disktest responds with the following:

```
WARNING--FORMATTING WILL DESTROY ALL OF THE DATA ON DISK cXdX !
     cXdX: Drive Type(# of megabytes) 
     XXX(OxXXX) cyl inders 
     XX(OxX) heads 
     XX(OxXX) sectors/track 
     XXXXXX(OxXXXXX) sectors/disk 
     XXXX(OxXXX) bytes/sector 
     ok to format(y/n)?
```
At the "ok to format( $y/n$ )?" prompt, entering n (no) will abort the format process and return you to the disktest menu.

2. Enter y (yes) and disktest displays the following:

```
reading media defect information .. 
formatting track 0...recording the media defect list. 
copying XX media defect entries
```
formatting cylinder 0xXXXX

When formatting is complete, disktest displays the following:

```
rewriting sector 0...initializing data areas . . .
c \times d \times : Drive Type (* of megabytes)
XXX(OxXXX) cylinders
XX(OxX) heads 
XX(OxXX) sectors/track 
XXXXX(OxXXXXX) sectors/disk 
XXXX(OxXXX) bytes/sector 
enter <ret> to display menu
```
#### NOTE:

If the disk does not initialize after completing the format procedure, contact your  $AR IX$ Representative. (Refer to Appendix A,' *Technical*  Support.)

- 3. Press <cr> to display the disktest main menu.
- Another controller and drive can be fonnatted by repeating this command sequence.

# *Read/Write Test*

The Read/Write test verifies the disk drive by writing test patterns to and reading these test patterns from the disk drive. The Read/Write test destroys any data on the disk and can record media defects at the end of the test.

This subsection describes changing disk drive parameters, viewing the disk drive status summary and recording errors incurred during testing. Also refer to the *System Administration Guide* for more information.

#### *OPTION a, CHANGE PARAMETERS*

Change the controller and disk drive address, as follows:

1. Perfonn the procedures in the previous DISK TEST subsection to display the following disktest main menu on the console:

Disk Diagnostic Menu Uer X.X a: change parameters -- existing drive XX start XXX length XXXXX b: continuous read c: continuous write d: read/write test

- e: alter pattern -- existing EB6DB6DB
- f: format drive
- g: display bad sector list
- I: I ist physical disk information

enter your menu selection -- <esc> to exit test

2. Select option a and disktest requests:

enter drive to be tested ...

3. Enter the address of the controller and drive to be tested and disktest requests:

test all but cylinder  $O(y/n)$  ?

4. Enter y (yes) and disktest responds:

enter <ret> to display menu

5. Press <cr>, which returns you to the disktest main menu.
# 

)

 $\frac{1}{2}$ 

## *OPTION d, READ/WRITE TEST*

The read/write test verifies the functionality of the disk drive, the drive cable, and the disk tape controller. This test writes a data pattern to the drive, reads the pattern from the drive, and verifies that the disk system is operating by comparing the written data pattern to the data pattern that was read.

Errors are displayed when the data patterns differ, and when hard and soft errors occur. Hard errors are physical bad sectors on the drive. Soft errors are missed or stuck bits, or error correction logic that detects what was written does not match with what was read.

The read/write test consists of 32 different bit test patterns that are written to and read from the disk. One test pass is equal to one of the 32 test patterns. One test pass can take over an hour, depending on the size of the disk drive.

To select the read/write test option, proceed as follows:

1. At the disktest main menu, press d and disktest requests:

do you wish to compare the read buffer?  $y/n$ 

2. Press y (yes) and disktest requests:

```
do you wish to dump the read buffer on compare error?
yin
```
3. Press n (no) and disktest displays:

```
write pass 1 pattern EB6DB6DB
cyl inder OxXX read pass 1 pattern EB60B6DB 
cyl inder OxXX
```
The cylinder numbers,  $0 \times X$ , increment on the console screen. Each drive is tested at the factory and hard errors are recorded on the drive. If testing the drive shows numerous hard errors other than those that were originally recorded, contact your ARIX representative.

(

#### Halting Read/Write Test And Recording Errors

Halt the Read/Write test, as follows:

1. Press the <esc> key and disktest displays the following:

drive XX status XX compare errors XX soft disk errors XX hard disk errors XX complete passes 00 you wish to record the errors that occurred during this test? *yin* 

2. Record the errors that were found (if any) on the bad sector list: enter  $y$  (yes) and disktest displays a list of all errors, as follows:

disk error XXX first encounter pass XXX occurrences XXX soft XXX hard XXX cyl inder XXX head XXX· sector XXX pat XXX ret code XXX '

Press <cr> if there are more errors than those displayed. At the end of the list of errors, disktest records the errors to the disk and displays the following:

x entries added to bad sector I ist x total entries enter <ret> to display menu

- 3. Press <cr> to display the disktest main menu.
- 4. After all disk drives are tested. press the <esc> key to exit the disktest program. The system responds, as follows:

 $x-1000$  Boot

 $\ddot{\phantom{a}}$ 

 $\blacktriangleright$ Ÿ

)

۱

# *DISK SETUP (dsetup)*

All disk drives should be completely fonnatted and tested before using the interactive, menu-driven disk setup program, dsetup. This is not a full description of dsetup, but a procedural method to follow when installing a system.

Dsetup configures the disk drive(s) by creating a skip track/spare track table, and requesting infonnation on the number and the size of the logical disks on the physical disk.

"Physical" refers to the non-electrical, actual device (the disk drive unit, the actual memory, the complete tape drive unit). "Logical" refers to vinual electronically selected addresses that define areas used to store and fetch information (logical disks of the disk drive, partitions of the memory, the tape drive infonnation addresses).

Dsetup allows for the creation of several logical disks (slices or partitions) within one physical disk drive.

The terms logical disk, slice and partition, are identical and interchangeable. The operating system treats each logical disk as a separate disk. You must specify the type of a logical disk during disk setup to defme the treatment of bad sectors within the disk.

Your system supports up to 2 controllers  $(0-1)$ , 8 physical disks  $(0-7)$ , and up to 16 logical disks (0-15) per physical drive. With 8 physical disk drives, your system supports up to 128 logical slices.

#### NOTE:

You cannot use more than two disk/tape controllers in the 825/800 systems.

To exit dsetup at any time, press  $q \lt c\tau$  (quit $\lt c\tau$ ) at the dsetup prompt.

(

The addressing schemes for physical controllers, physical drives and logical slices are described with the device code, cXdXsX, representing which controller. which drive. and which slice to use.

For example, the following is the address for the first physical controller, second physical drive and fifth logical disk:

#### cOdls4

Typical slice configurations for the frrst drive and first controller (cOdOsX) are, as follows:

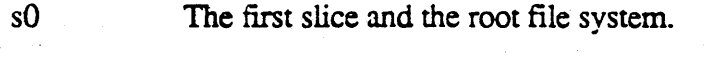

sl The second slice and the swap file system.

s2 The third slice and the usr fIle system.

s3 The fourth slice and the power fail slice.

s4 to s 15 Slices 5 through 16 are the user application and data file systems.

The two major parts to the disk setup procedures in this section are creating and modifying logical disks.

Creating logical disks are the initial operations to configure newly-formatted disk drives  $(i\nu)$  all disk space of a physical drive is allocated to one logical disk drive).

Modifying logical disks refers to subsequent operations on the logical disk structure.

,

الممد

Ņ

# *Logical Disk Types*

Logical disks must start on physical disk track boundaries. ARIX file systems may have holes (see below) and the number of usable blocks may be slightly less than the number of requested blocks.

ARIX supports the following disk types:

- FSYS This type of disk does not require spare sectors to be allocated for the bad blocks. Bad blocks are skipped by mkfs and fsck. The initial blocks of the file system are spared. The number of blocks guaranteed for this logical disk is the file system size divided by 64. This is also the default size of the inode area.
- SW AP This is the swap area. It is used as a dynamic work area by the UNIX kernel. It cannot have holes or spares. Any bad sectors in the swap area result in a skipped track. Only one error-free swap area is required per system.
- PWRF This type of logical disk reserves about I Mbyte of disk space for power fail information.
- HOLE This type of logical disk does not allow spares or skipped tracks. It can be full of bad blocks. Application programs must have provisions for dealing with this type of disk.
- FSPR This is the default type of file system used by dsetup. This type of logical disk does not allow holes. If there are any bad blocks, they are spared by alternate sectors.
- FSKP This type of logical disk does not allow holes. Bad sectors are spared by skipping the entire track.
- SPLIT This type of logical disk requires that the initial portion of the disk be error free and the rest can have holes.

These disk types are displayed when the dsetup command, "list types" ( $l$ <sp> $t$ <cr> $>$ ), is entered at the dsetup prompt (dset up  $\rightarrow$ ).

(

# *Running The dsetup Program*

Refer to the subsection that follows this subsection, *Dsetup Commands*. Run dsetup, as follows:

1. At the Stand-alone (: ) prompt, enter the following command:

#### : dsetu p<cr>

Dsetup identifies itself and requests the following information:

Stand-alone dsetup (UER X.XX) Enter physical drive unit number to configure:

2. The physical drive unit number is a request for the controller and the physical drive address. For controller 0 and physical drive 0, enter the following:

00

Dsetup displays the following:

Controller X, drive,X selected. dsetup>

When the d set up > prompt appears, d setup is running in interactive mode and ready for commands. From this point forward, the user selects the commands to be entered.

 $\mathcal{P}$ نفر

 $\rangle$ 

 $\overline{1}$ 

3. Review the available commands in the dsetup program by entering? <cr> at the dsetup prompt and dsetup displays the following (variables in [ ] brackets are optional entries):

```
s <*> Select physical drive
c [ \langle*> ] Select logical disk configuration
      BAD BLOCK COMMANDS 
      block· is CCCHHSS(hex) Idisk:block(decimal) 
b c <block·) Convert between CCCHHSS <-) Idisk:block number 
\overline{b}I = 0b s <block<sup>*</sup>> Spare a block
      b u 
      b r 
      b \equiv \langle b \mid \text{ock}^* \rangleLIST COMMANDS 
      List Bad blocks
                        Unspare 
                        Read a block 
                        Write a block 
      List Old configuration
In List New configuration
I t List possible logical disk Types, use with 'm t'
I c List predefined Configurations, use with 'c'
      MODIFY COMMRNDS 
a s <1d1> <size> [<1d2>] Mod Size of Id1, difference from Id2
 • t <Id> <type) Mod Type of Idt to <type> 
a c <Id> <size> Modify clean/inode size to <size>
  p <Id> Modify/reset protection of <Id>
      OTHER COMMRNDS 
x <Id> <size> Split Id into 2 chunks, expand the Id table
d <1d1> [<1d2>] Delete <1d1>, sectors to <1d2>
QQuit 
r <1d1> [<1d2>] Remove <1d1>, as delete except collapse table
u Undo the previous change
      Unite the setup to disk (no undo)
dsetup >
```
4. Select the drive configuration. To list the predefined configurations, enter the following:

d set up > l<sp>c<cr> (lowercase L, space, lowercase c, carriage return)

Dsetup responds with:

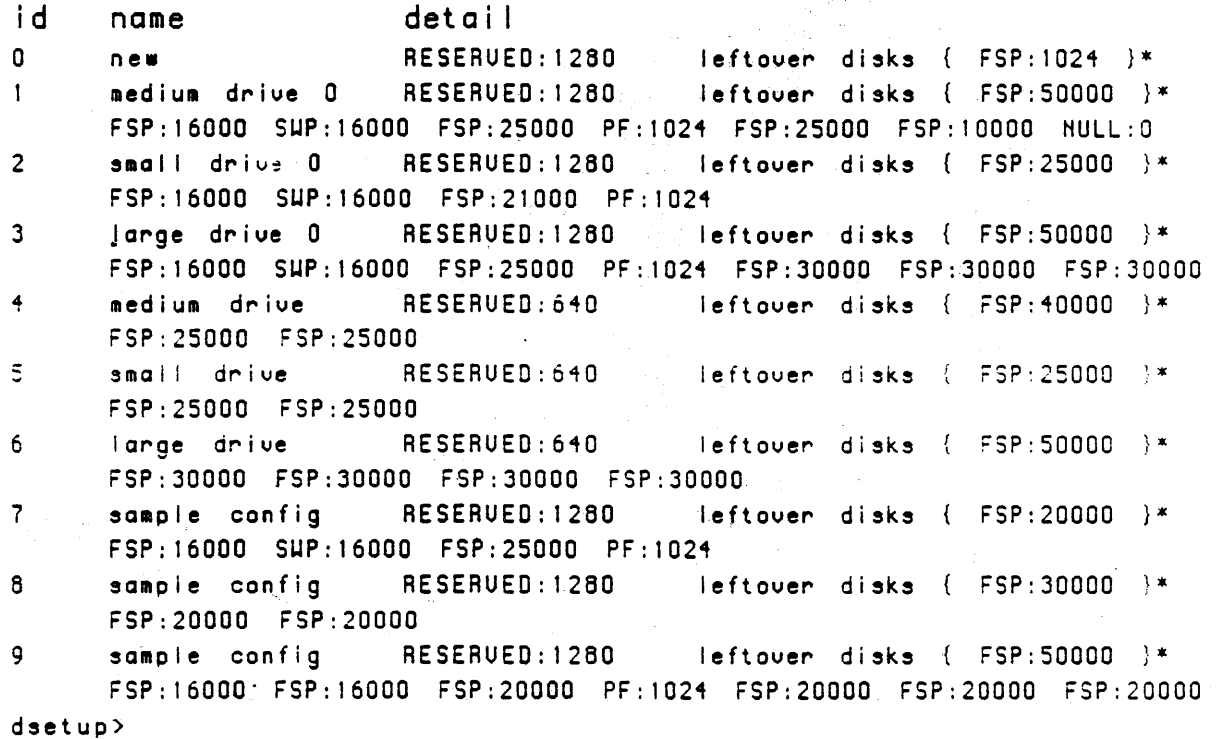

The "id" column is the configuration id used in the following step (Step 5), the "name" column is the name of the sample configuration, the "detail" column provides additional infonnation about the configuration.

5. Select a logical disk configuration: enter the configuration command (c) and the digit that corresponds to the desired configuration. as follows:

d set up >c<configuration id><cr>

When the configuration command is entered without an id, dsetup displays the following:

choosing configuration 1 UARNING, check: Id 7, size changed from XXXXX to XXXXX dsetup >

Þ

6. Display the disk configuration. enter the following command:

dset up >I<sp>n<cr> (lowercase L, space, lowercase N, carriage return)

Dsetup displays the following:

```
XXXXXXX sectors available
X tracks skipped, X holes, XX spares, XXX skips
Id type st size clean start(CCC,HH) skip "track spare
o FSPR 
1 SUAP 
2 FSPR 
3 PURF (DATA is displayed here)
.. FSPR 
5 FSPR 
7 FSPR 
UARHING, check: Id 7, size changed from XXXXX to XXXXX
dsetup >
                                                             hole~
```
Use the modify commands to customize your *disk* configuration.

7. Enter the following to write the configuration to the disk:

```
dset up >w<cr>
```
)

₿

Dsetup responds and displays the following:

```
controller X, drive X selected.
dsetup >
```
8. When the disk configuration is complete, quit dsetup; enter  $q < c r >$  at the dsetup prompt to quit. Dsetup responds, as follows:

```
(0) returned by exit 
x-1000 Boot 
\mathbf{r}
```
9. If ldsa has not been executed return to the subsection *Transferring Bootimage to* ( Disk and execute the Idsa program.

If loading software, refer to the corresponding ARIX *ReLease Notes* or the *ARIX Operating System Manual.* 

To enter single-user state, press <cr> at the stand-alone prompt (:), and the console displays the following:

:cXdXsXsyst SYST/xxxx: ARETE vX,x X-X M68020 (c) 1987 ARIX Systems Corporation real mem = xxxxxx avail mem =  $xxxxxx$ x processor system x floating point processor(s) IHIT: SIHGLE USER MODE #

 $\mathfrak{p}$ 

# *dsetup Commands*

The dsetup command structure allows the user to locate, view, create and/or modify logical disks anywhere in the system. This subsection explains the commands that can be used once the user is in dsetup. Entering a question mark (?) at the dsetup prompt, dsetup displays a list of the available commands with a shon description of each command.

To specify a different physical disk drive after one has already been chosen, use the following syntax:

 $d$ setup $>s$ <sp $>XYY$ <cr $>$ 

Where: X is the single-digit controller number

YY is the single-, or double-digit disk drive number

Tne list of commands for old and new configurations is meaningless during the initial disk setup operation; neither one exists yet. The following command lists the types of logical disks that are available:

dset up >I<sp>t<cr> (lowercase L, space, lowercase T, carriage return)

Dsetup displays the following:

1 FSYS 2 SUAP 3 PURF 4 HOLE 5 FSPR 6 FSKP 7 SPLIT dsetup >

When you select a drive, you can view the existing configuration for that drive with the list command. For example, enter the following to list the existing (old) logical disk configuration for that physical drive:

I<sp>o<cr> (lowercase L, space, lowercase 0)

Dsetup displays the following (all disk space is allocated to one logical disk initially):

```
XXXXXXX sectors auai lable 
X tracks skipped, X holes, X spares, X skips
Id type st size clean start skip track spare holes
o FSYS XXXX 
dsetup >
```
If this is the first time you are executing dsetup, the above command is invalid since there is no "old" configuration. After the first configuration, you can use the List Old command to configure all your drives.

All dsetup commands to create or modify disk configurations operate in main memory. ( The terminology used in the configuration listing is, as follows:

Id Logical disk number, if present, -1 indicates the reserved area used. for the boot image program and configuration data. .

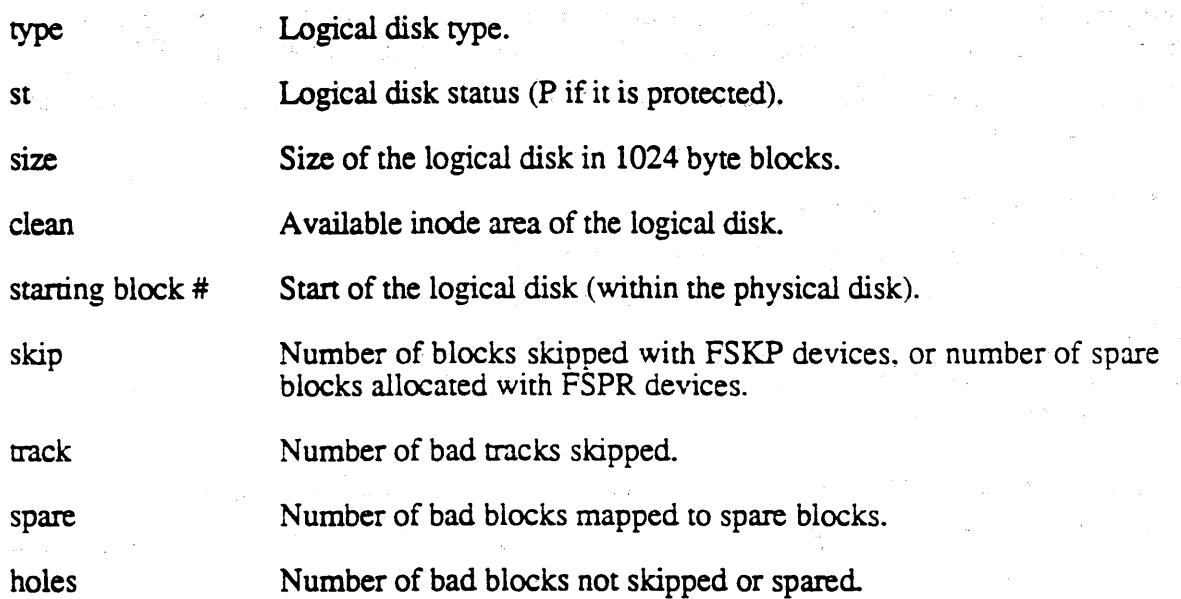

The contents of the disk are lost when modifying an existing disk configuration. When you use the dsetup write command  $(w < c r$ ) to save the disk configuration, dsetup automatically write-protects the logical disk configuration.

To remove the protection prior to changing the logical disk configuration, you must use the dsetup modify protection command (m<sp>p<cr>. Each logical disk protection is removed individually.

For operating systems prior to ARIX 4.0, the size of unprotected logical disks may be affected by logical disks that are protected. For  $\triangle RIX$  4.0 and newer operating systems. protection must be removed from all of the logical disks before any modifications can be performed.

The logical disk structure subdivides the physical disk into a user-specified number of separate areas. The first logical disk  $(0)$  is at the beginning of the physical disk boundary, and the highest numbered logical disk (15) is at the end of the last physical disk boundary.

For more infonnation, refer to the *Power-up and Initialization* section in the *ARIX Operating System Manual.* 

٦ ÿ

# *MULTI-USER STATE*

This subsection describes the process to enter multi-user state: entering the initialization command. correcting the date and checking the flie systems.

Begin multi-user state from single-user state, as follows:

1. At the single-user prompt  $(4)$ , enter the following command to start multi-user initialization:

#init 2

The console displays the following:

INIT: New run level: 2 Is the date xxx  $xx \times x \times x \times x \times x \times x \times x$  19xx correct? (y or n)

- 2. If the date is correct, enter a y (yes) and continue to step 3. If the date is incorrect. proceed as follows:
	- a. Enter a  $n < c$ r and the console displays the following:

Enter the'correct date

b. Enter the correct date using the format, MMddhhmmyy, where the data fields are, as follows:

MM is the number of the month  $(01-12)$ 

dd is the number of the day (01-31)

hh is the hour  $(24$  hour time)

mm is the minute (01-59)

yy is the last two digits of the year

All fields must be two digit numbers. Enter today's date using the date fonnat. and the console displays the following:

1s the date xxx xxx x xx: xx: xxx  $x \times x$  19xx correct? ( $(y \text{ or } n)$ )

If the date is still incorrect, enter  $n < c$  and repeat Step 2.

3. Enter a  $y < c$ r and the console displays the following:

Do you want to check the file systems?  $(y \text{ or } n)$ 

∖

(

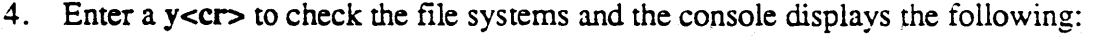

Idev/dsk/cOdOsO Fi Ie System: Uolume:

\*\* Phase 1 - Check Blocks and Sizes. \*\* Phase 2 - Check Pathnames \*\* Phase 3 - Check Connectivity \*\* Phase 4 - Check Reference Counts \*\* Phase 5 - Check Free List xxx fi les xxxx blocks XXXXX free

Idev/dsk/cOdOs2 Fi Ie System: Uolume:

\*\* Phase 1 - Check Blocks and Sizes \*\* Phase 2 - Check Pathnames \*\* Phase 3 - Check Connectivity \*\* Phase 4 - Check Reference Counts \*\* Phase 5 - Check Free List xxx fi les xxxx blocks XXXXX free

#### console login:

Refer to the fsck(1m) manual page in the ARIX System V Administrator's Manual for more information.

The system is fully initialized. loaded and ready to operate in a multi-user state. Refer to the *ARIX System V Administrator's Guide* and the *ARIX System V Administrator's Reference Manual for more information on installation procedures for site dependent files* and/or software for the system.

 $\sum_{i=1}^{n}$ 

# *SYSTEM SHUTDOWN*

Whenever the system must be shut down, such as for backups or a re-boot, the fetc/shutdown program is executed from the system console. The shutdown procedure performs an orderly shut down: flushes all buffers, terminates all processes and brings the system to the single-user state.

The amount of grace period between sending a warning message out and actually shutting down can be specified.

The command and option are: shutdown -g(number of seconds].

For example, entering shutdown -g300<cr> requests a 5-minute (300 seconds/60  $seconds = 5$  minutes) delay and gives users the time to end and save their processes before the shutdown. Without the option, Shutdown gives a default grace period of 60 seconds.

Initiate a shutdown, as follows:

- 1. Login to the system console.
- 2. Change to the root  $\langle \rangle$  directory:

 $*<sub>cd</sub>$ 

 $\left. \right\rangle$ 

đ

3 . Enter the following command:

#### #shutdown

```
Shutdown started. Hed Jul 19 12:54:45 PDT 1989
Broadcast Message from root(console) on (SYSTEM) Wed Jul 19 12:54:46
Log off now or risk your files being damaged
```
Not specifying a grace period, the default grace period is used. This gives all system users 60 seconds to write and close their files before system orocesses are killed. The system responds, as follows:

Do you want to continue  $(y \text{ or } n)$ ?

To exit the shutdown program, enter n and the system notifies all users that the shutdown was a false alarm and is being aborted.

(

4. Continue the shutdown program: enter y and the system displays the following:

The system is coming down. Please wait. System services are being stopped now. Stopping LP scheduler Line printer scheduler stopped Error logging stopped. Process accounting stopped. All currently running processed will not be killed.

\*\*\*\* Wait for INIT: SINGLE USER MODE before halting • SYSCON CHANGED TO /dev/console \*\*\*\*

INIT: New run level: S

IHIT: SINGLE USER MODE

#### NOTE:

If any changes are made to files from single-user mode  $(*)$ , you must enter the synchronize  $(sync)$ command so that all changes are flushed (written) from main memory back to disk (this process is automatic in multi-user state).

From single-user state, you can:

#

- Enter monitor mode  $($   $>$   $)$ : turn the key at the front of the system to the RESET position.
- Enter multi-user state: at the prompt  $(*)$  enter the initialize command (init 2<cr>.
- Remove power from the system (refer to the following section, *Power Removal*).

 $\sum_{i=1}^{n}$ 

#

# *POWER REMOVAL*

Before removing power from the system, refer to the previous section, *System Shutdown).* 

When you move the keyswitch at the front of the system to the OFF position, the system is put into a simulated power failure condition. The system automatically begins a sequence to shutdown gracefully. If this sequence is interrupted or if the key is returned to the ON position, damage to the file systems may occur.

## CAUTION:

The power removal sequence must be fully completed before returning the key to the ON position. The disks are synchronized in this sequence to avoid damage to the file svstems.

Remove power to the system, as follows:

1. At the front of the system, tum the key to the OFF position. The console displays the following:

Shutdown started. Hed Jul 19 12: 54: 45 PDT 1989 Broadcast Message from root (console) on (SYSTEM) Hed Jul 19 12:54: 46 Log off now on nisk your files being damaged

After two minutes, the operating system synchronizes the disks and displays the message:

The system is coming down. Please wait. System services are being stopped now. Stopping LP scheduler Line printer scheduler stopped Error logging stopped. Process accounting stopped. All currently running processes will now be killed. Wait for INIT: SINGLE USER MODE before halting  $\bullet$ INIT: Shutting powe~

j

The system removes internal power and the green indicator (facing the front of the ( system, the LED to your right) goes out while the yellow/amber LED remains on (signifying that internal power is off and AC power is still supplied.

2. From the rear of the system, move the main power breaker to the OFF (or 0) position.

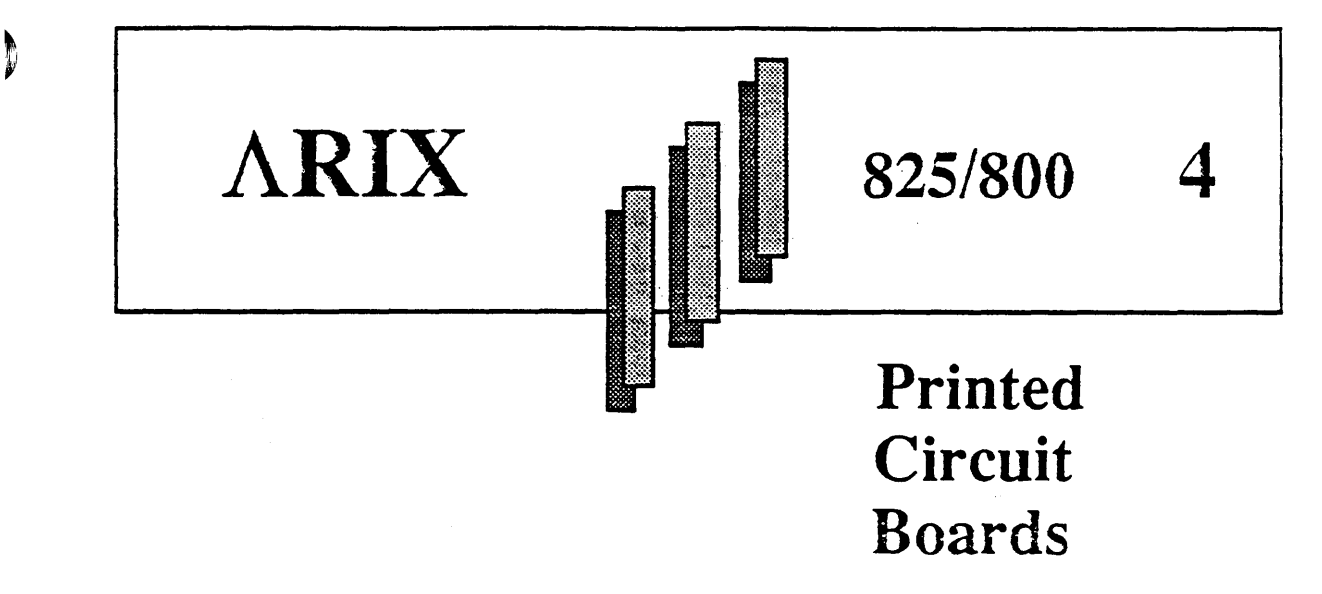

This section describes installing and removing interface and logic boards. The two groups of system boards are the intelligent logic and interface boards. The system suppon boards are the system backplane and power control board.

The ARIX boards are, as follows:

- Logic boards are the processors of the system, and include the Application Processors (APs: CPU32, CPU32/25 MHz), memory (2, 4, 8, 16, 32 Mbyte RAM), the Data Processors COPs: HSDT, EDT and SCSI), the Intelligent Communication Processors (ICPs: GC8, EGC and GC16), and the Multibus Adapter Card (MAC).
- Interface boards provide the connection from the logic boards to the peripherals. and/or communication devices. These include the DPs (HSDT, EDT and SCSI), and the ICPs (GC8, EGC, and GC16)
- The power control board supplies and regulates power to all system components. From the rear of the system, the power control board resides in the left rear of the card cage, behind the external tape/disk cable connector panel.
- The system backplane supplies all system boards with control, data, and address buses. The backplane supplies power (from the power control board) to the system boards, and provides the necessary bus terminations.

The *Site Preparation Manual/or the Model 8251800* also explains logic and interface board connections and support requirements.

The logic boards install in the front and the interface boards install in the rear of the card cage. Interface boards attach directly to the logic boards, and not through the backplane. The backplane resides in the center of the system. All logic boards install into the backplane.

Figure 4-1 shows the placement of an I/O logic and it's respective interface board in a system, with details of the system. Table 4-1 shows the relationships between the Data Processor (DP) and Intelligent Communication Processor (ICP) boards. Tables 4-2 and 4-3 show the support combinations of interface boards to logic boards.

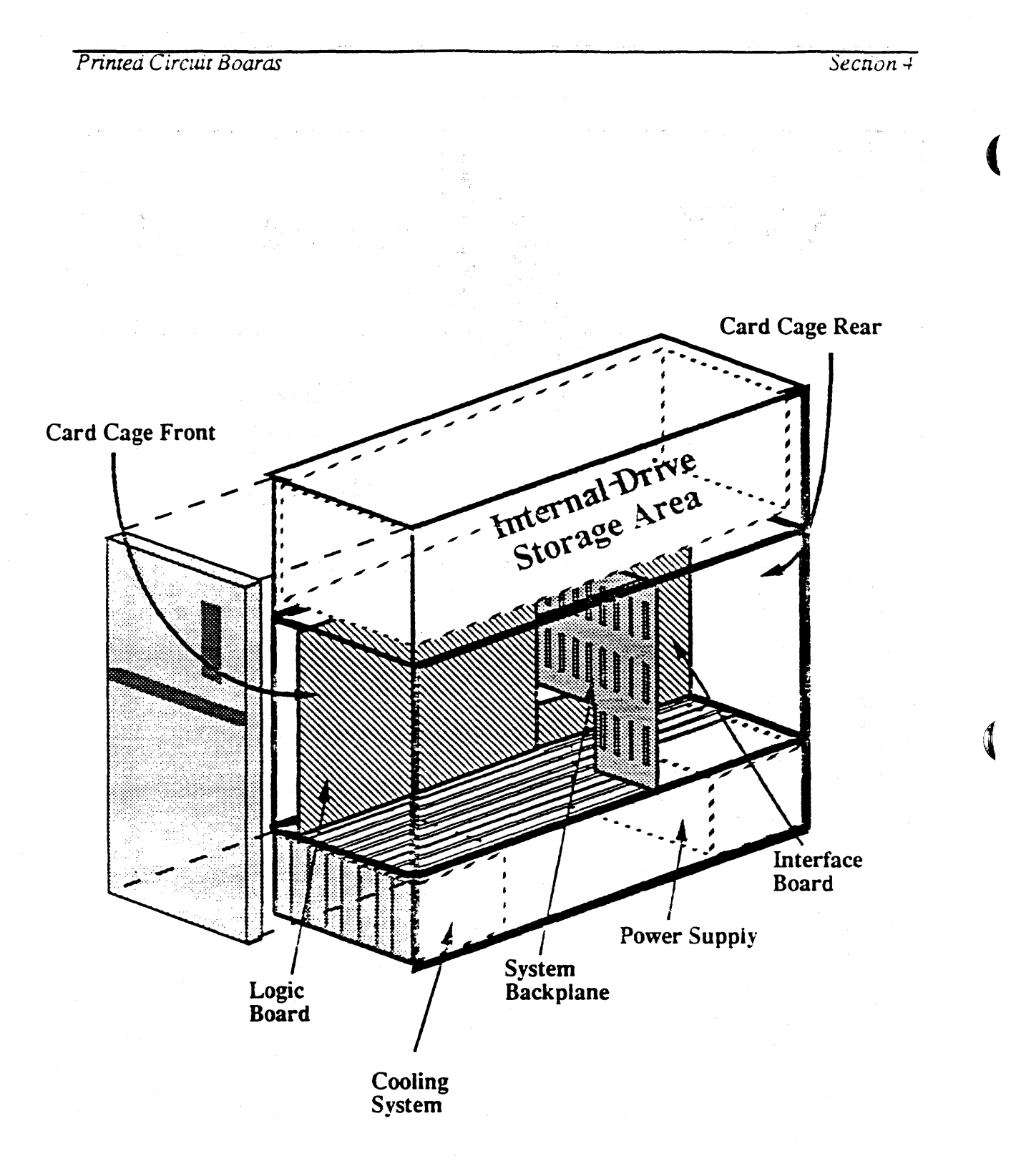

**Figure 4-1. Logic and Interface Boards** 

J,

)

ŧ

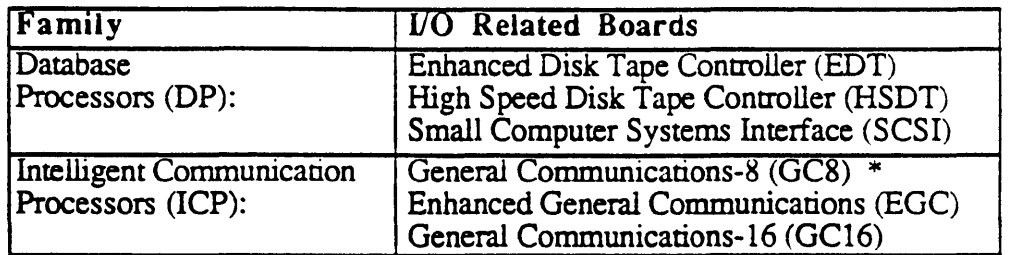

#### Table 4-1. I/O Family Related Boards

\* ARIX supports, but no longer manufactures GC8 boards.

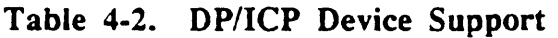

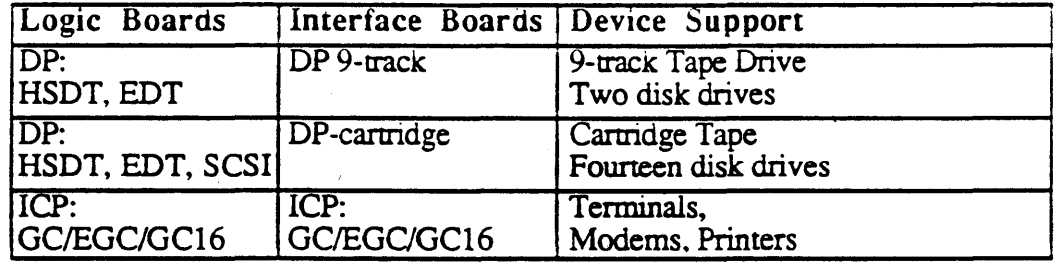

Table 4-3. DP Logic Board Device Support

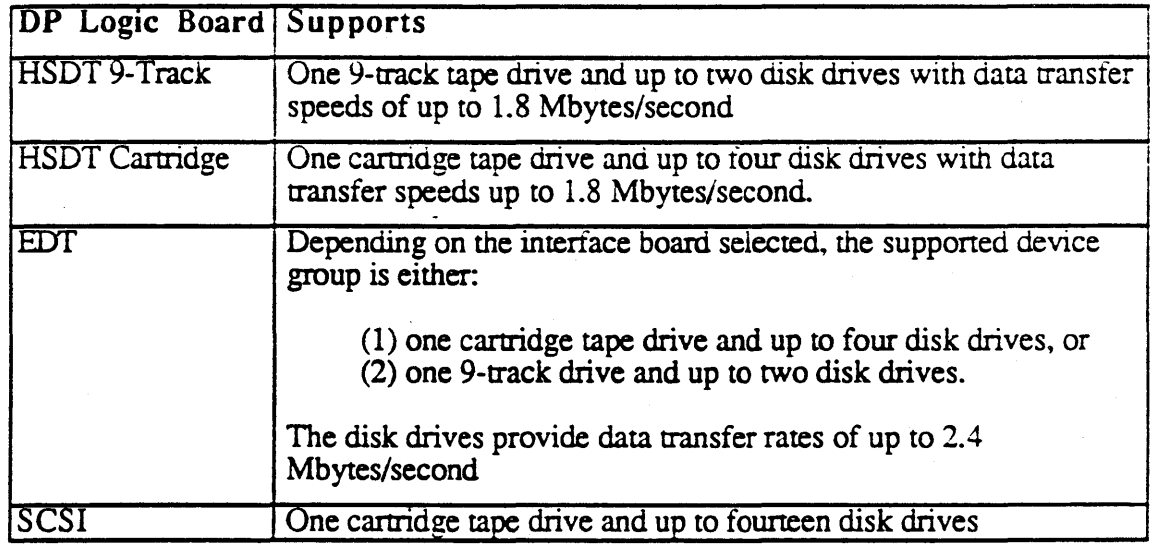

All DP, ICP, Multibus Adapter Card (MAC) and VMEbus Adapter Card (V AC) boards support I/O devices. ARIX Central Processing Unit (CPU32) are based on the 32-bit Motorola 68020, running at clock speeds of either 12.5 MHz (CPU32) or 25 MHz *(CPU32/25).* 

#### *Printed Circult Boards Section* ..;.

Older systems used 68000-based processor boards (CPUI6). These models can operate with a mixture of CPU16 and CPU32 boards. However, you cannot mix CPU32s and  $CPU32/25s$ .  $CPU32/25s.$ 

Table 4-4 describes the card cage slot assignments. The Master CPU, slave CPUs, and memory boards install in slots J03 through J05. The DMC board installs in slot J06. The DP and ICP logic and their related interface boards install in I/O slots J07 through J12.

| Slot            | <b>Board Assignments</b> |              |  |
|-----------------|--------------------------|--------------|--|
| <b>Number</b>   | Logic                    | Interface    |  |
| J <sub>03</sub> | <b>Master CPU</b>        |              |  |
| J04             | Slave CPU.               | none         |  |
| J <sub>05</sub> | <b>MEMORY</b>            |              |  |
| J06             | DMC4/2 or DMC4           | none         |  |
| J <sub>07</sub> | EDT, HSDT,               |              |  |
| <b>J08</b>      | <b>SCSI</b>              | $_{\rm IDP}$ |  |
| J09             | and/or                   | or           |  |
| J10             | GC8/EGC/GC16             | <b>ICP</b>   |  |
| J11             | and/or                   |              |  |
| J12             | MAC and/or VAC           |              |  |

Table 4-4. Card Cage Slot Assignments

An ARIX system with a DMC4/2 supports a maximum of two DMA channels and restricts the system to a maximum of two EDT, HSDT, SCSI, MAC or VAC boards.

An ARIX system with a DMC4 supports a maximum of four DMA channels and provides up to four EDT, HSDT, SCSI, MAC or VAC boards.

## *CPU32 MASTERISLA VE SELECTION*

On the front of the CPU32 board (12.5 MHz, or 25 MHz) is a toggle switch that controls the configuration of "master" or "slave." (Refer to Figure 4-2, *CPU32 Master/Slave Switch.)* 

## NOTE: .

If a system contains more than one CPU32 board, configure only one as a master. If you install a new CPU board as master, you must configure the previous master as a slave. The console terminal connects to the master CPU onlv.

(

D

To configure the CPU board, look at the front of the board. Beneath the row of different colored status LEDs, is a two-position toggle switch.

Using a non-metal pointed object, carefully move the toggle switch to one of the following positions:

- Master selection: move the toggle switch to the down (MSTR) position.
- Slave selection: move the toggle switch to the up (SLV) position.

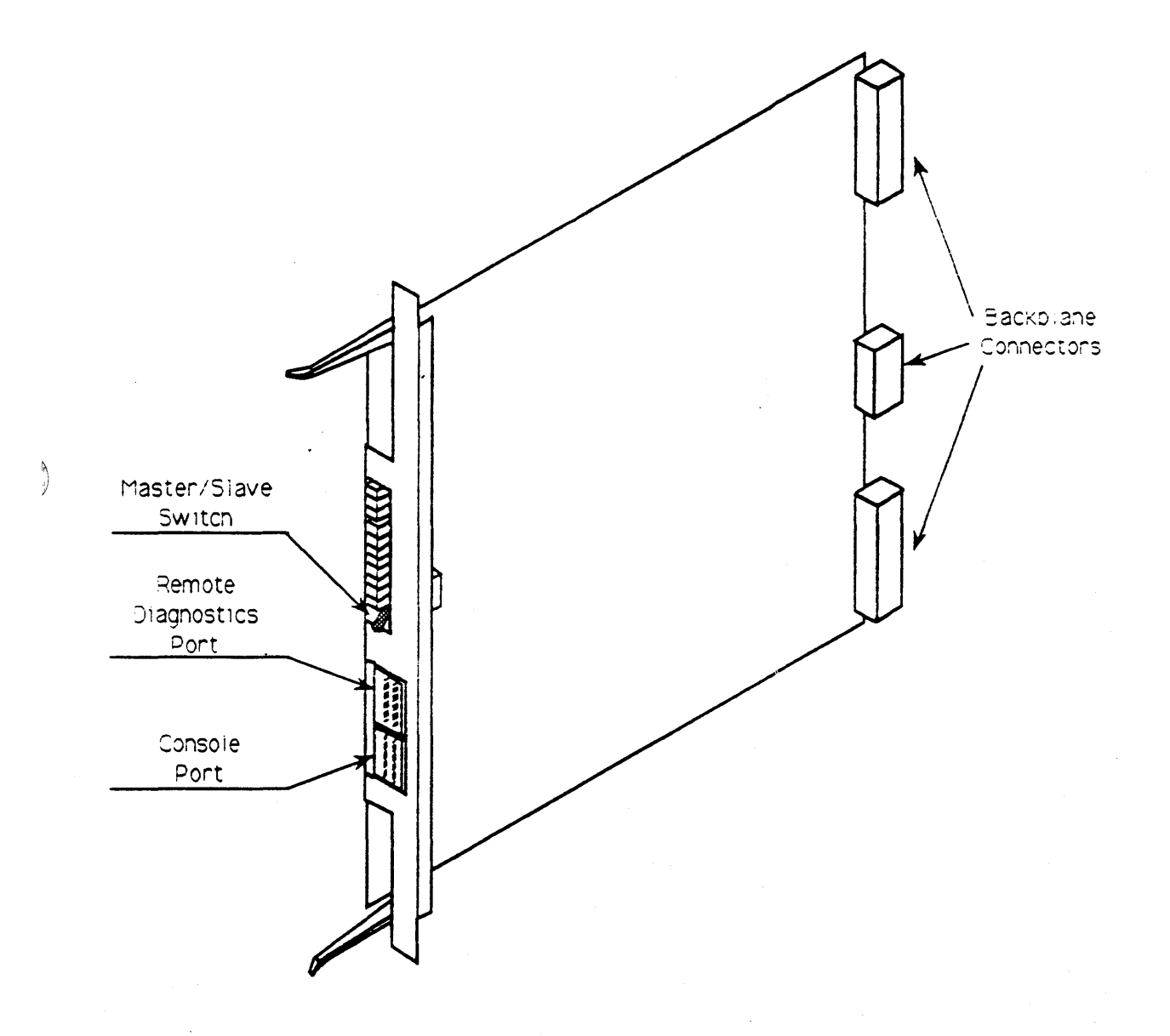

D

# *PC BOARD REMOVAL AND INSTALLATION*

The subsections that follow describe the removal and installation procedures for the logic and interface boards.

## CAUTION:

Before removing or installing any circuit boards or components, do the following: • Remove the system power. (Refer to Power Removal in Section 3. System *Startup and Shutdown*).

• Use a static strap to ground vourself.

Replacement boards install in the same board slot as the original board.. Remove only one board at a time so that finding the identical board slot for the replacement board is not a problem.

## CAUTION:

Do not change the toggle switch settings on any board, unless specifically directed to do so. The toggle switches are preset for proper board operation.

Handle only the edges of the board to avoid damaging the components and/or connectors of the circuit boards. -

## *Logic Board Removal and Installation*

Prior to installing an interface or logic board, visually check that all socketed ICs are securely seated, and all cables are secure.

The CPU, Memory, and DMC boards do not have interface boards. The DP and ICP logic boards require an interface board. Some ICP and DP boards require setting or verifying switches, ICs, and/or jumpers prior to installation.

If the logic board has an accompanying interface board that is not yet installed, install the interface board before proceeding (refer to the following section, *Interface Board Removal and Installation).* This ensures that there is a good electrical connection between the logic board and the interface board.

#### *LOGIC BOARD REMOVAL*

Replace one board at a time. Prior to removing any system component, the system must be shutdown and power removed (refer to Section 3, *System Startup and Shutdown).* 

From the front of the system, remove the logic board, as follows:

- 1. Remove the front system cover: pull out on the edges of until the cover pops off.
- 2. Remove the metal plate that covers the PC boards: remove the screws that secure the plate to the chassis. Save the screws for the installation procedure.
- 3. Use a medium (#2) phillips screwdriver and remove the screws from the top and bottom flanges of the front metal edge of the board. Save the screws for the installation procedure.
- 4. Label and remove any cables attached to the board .
- 5. Eject the board: gently pull outward alternating between the top and bottom white plastic ejector tabs, this unseats the board from the backplane connectors.
- 6. Gently slide the board out of the card cage while holding the board's edges.
- 7. Record the board type, serial number, and slot number of the logic board.
- 8. Put the board in a plastic anti-static bag to protect the components from electrical damage.
- 9. Place the board (wrapped in the anti-static bag) in an upright position if possible. Do not place the board in a humid environment.
- 10. Repeat Steps 3 through 9 for each board to be removed.

## NOTE:

To aid in system cooling, all empty board slots must be covered with slot cover plates before power-up. Call an A RIX Representative if additional slot cover plates are needed.

- 11. If all the boards originally removed at this time are not being replaced, install the slot cover plate(s) of any missing board(s).
- 12. Replace the system front cover: align the studs of the cover with the holes in the front chassis and press the cover until it pops on.

#### **Printed Circuit Boards** Section +

(

#### *LOGIC BOARD INSTALLATION*

Install one board at a time. Prior to installing any system component, the system must be shut down and power removed (refer to Section 3, *System Startup and Shutdown).* 

## CAUTION:

Connecting the wrong combination of interface boards and logic. boards will result in damage to the boards.

If installing a Multibus Adapter Card (MAC) or VMEbus Adapter Card (V AC), perform the subassembly instructions given in the *Multibus Adapter Card Setup ..* or in *VMEbus Adapter Card Setup* later in this section, respectively.

If installing a CPU32 logic board, verify that it is configured as a "master" or "slave". If it has not been configured, perfonn the procedures in the previous subsection, *CPU32 Master/Slave Selection. .* 

From the front of the system, install the logic board, as follows:

- 1. Remove the front system cover: pull out on its edges until the cover pops off.
- 2. Remove the slot cover plate with a phillips screwdriver. Save the slot cover plate and screws.

## NOTE:

If the system's CPU configuration has changed, mixed-mode or pure versions of the operating system and/or applications software must be used as appropriate. Pure configurations are those with CPU32 (12.5 MHz) or CPU32/25 (25 MHz) boards only. Any configuration that includes a CPU16 board is a considered a mixed configuration. The CPU configuration dictates the type of operating system that can be used.

- 3. Remove the board from its anti-static bag: hold the circuit board by its front metal edge and withdraw the board from the anti-static bag.
- 4. Inspect the boards connections to ensure that there is no foreign matter in the connections.

 $\blacksquare$ 

D

~\

## NOTE:

Do not force the board into the backplane. If there is any interference, withdraw the board and check its backplane connections.

- 5. Holding the board only by its edges, guide it into the upper and lower tracks of the card cage, until the board is within one inch of being seated in the backplane. The component side of the board must be to the right.
- 6. Gently push the board into the card cage and allow for the slots of the plastic ejector tabs to connect to the upper and lower parts of the card cage.
- 7. Push gently on the plastic tabs. alternating between top and bottom to make a rocking action that will seat the board into the connectors. If there is interference, remove the board and check the connectors.
- 8. Secure the board in the card cage by moving the plastic ejector tabs inward to their closed positions.
- 9. Using a phillips screwdriver, replace the top and bottom screws in the front metal edge of the board to fasten it to the system frame.
- 10. If installing a new master CPU, the console cable must be connected. Locate and install the console cable to the corresponding connector of the new master CPU (the bottom connector on the front of the board). The red edge of the cable (pin 1) must be down for correct pin to pin alignment. If installing a remote console modem. refer to the procedures in section 5, *CPU Remote Diagnostic Console.*
- 11. If a new Multibus Adapter Card (MAC) was installed, ensure that all the appropriate cabling was also installed.
- 12. If all the boards originally removed at this time are not being replaced, install the slot cover plate(s) of any missing board(s).
- 13. Repeat steps 2 through 12 for each logic board installation.
- 14. Replace the system front cover: align the studs of the cover with the holes in the front chassis and press the cover until it pops on.

 $\blacksquare$ 

## CAUTION:

Before attempting to power-up the system in a reduced configuration, check with your System Administrator to be sure that all the necessary parameters are properly set. If the system does not have an adequate complement of boards for proper system operation, do not power up the svstem.

If the considerations contained in the preceding steps have been satisfied, the system may be powered up. (Refer to Section 3, *System Startup and Shutdown).* 

## *Interface Board Removal And Installation*

The interface boards install in the back of the card cage in slots 107 through 112. Interface boards install only in slots that have a corresponding type of logic board, as described earlier in this section.

#### *INTERFACE BOARD REMOVAL*

Remove one interface board at a time. Prior to removing any system component, the system must be shutdown and power removed (refer to Section 3, *System Startup and Shutdown).* 

From the rear of the system, remove the interface board, as follows:

- 1. Locate and record the board type, serial number, and slot number prior to removing the interface board.
- 2. Label and remove the cables from the connectors on the interface board.
- 3. Unscrew the top and bottom thumbscrews of the board to be removed.
- 4. Gently remove the board: hold the board by its edges and pull outward until the interface board unseats from it's corresponding logic board.
- 5. Gently slide the board out of the card cage while holding the board by its edges.
- 6. Place the interface board in a plastic anti-static bag to protect the components from electrical damage.
- 7. Place the interface board (wrapped in the anti-static bag) in an upright position. Do not place the board in a humid environment.

 $\frac{1}{2}$ 

- 8. If all the board originally removed at this time is not being replaced, install a slot cover plate.
- 9. Repeat steps 1 through 7 for each interface board being removed.

If all the boards originally removed at this time are not being replaceci install the slot cover plate(s) of any missing board(s).

### *INTERFACE BOARD INSTALLATION*

The installation of an interface board consists of removal of the slot cover plate, withdrawal of the corresponding logic board part way out of the card cage, confirming the configuration of the interface board, and installing the interface board into the card cage, followed by re-installing the corresponding logic board.

## CAUTION:

## Connecting the wrong combination of interface' boards and logic boards will result in damage to the boards.

) If you are installing an ICP (GC, EGC, or GC16) interface board, additional setup may be required. If installing DCE or DTE devices, you may have to relocate pon IC groups on the interface board. Prior to installing this type of board refer to the next subsection, *GCIEGCIGC16lnterjace Board Setup.* 

From the rear of the system, install the interface board, as follows:

- 1. Verify that the interface board is being installed in the same slot as the related logic board.
- 2. Remove the slot cover plate: ioosen the screws (on the top and bottom of the plate) that fasten the slot cover plate to the frame. Save the screws and the slot cover plate.
- 3. From the front of the system, a partial removal of the corresponding logic board is required. Partially remove the logic board, as follows:
	- a. Remove the top and bottom screws that secure he corresponding logic board.
	- b. Eject the board by alternately pulling outward on the top and bottom white plastic ejector tabs.
	- c. Hold the logic board by its edges and slide the board out one inch.
- 4. Hold the interface board only by its front metal edge and remove the board from its anti-static bag.
- 5. Inspect the -interface board and ensure that there is no foreign matter in. the connectors.
- 6. Hold the interface board only by its edges and guide it into the upper and lower tracks of the card cage. The components of the interface board must face to the right.
- 7. Hold the interface board by its edges only and slide the interface board into the card cage slot until it is within one inch of being seated in the backplane.

## NOTE:

Do not force the board into the backplane. If there is any interference, withdraw the board and check its backplane connections.

- 8. Gently push the interface board into the frame. If there is interference, remove the interface board and check it's connectors.
- 9. Secure the board to the card cage by tightening the thumb screws at the top and the bottom of the interface board with a flat screwdriver.
- 10. Connect the free end(s) of the cable(s) to the proper connector(s) on the interface board.
- 11. Using a straight screwdriver, secure the cable cover to the exposed metal edge of the interface board with the cable cover screws. .
- 12. From the front of the system, re-install the logic board, as follows:
	- a. Gently push the board into the card cage and allow for the slots of the plastic ejector tabs to connect to the upper and lower pans of the card cage.
	- b. Push gently on the plastic tabs, alternating between top and bottom to make a rocking action that will seat the board in to the connectors. If there is any interference, remove the board and check the connectors.
	- c. Secure the board in the card cage: move the plastic ejector tabs inward to their closed positions.
	- d. Using a phillips screwdriver, replace the top and bottom screws in the front metal edge of the board to fasten it to the system frame.

If installing a replacement interface board, attach the free cables to the new board exactly the same way they were on the original board, or as labels on the cables indicate.

If unsure of the proper cable/interface connector locations, call an ARIX Representative for assistance. Previous steps were taken to label each cable prior to removing them from the board. Pin 1 is marked by the red line and must be in the up position.

 $\blacksquare$ 

# GCIEGCIGC16 *INTERF* ACE BOARD *SETUP*

The GC/EGC/GC16 interface board provides serial data I/O ports in synchronous and asynchronous format, depending on the board configuration.

The interface setup consists of determining which communication configuration to use and relocating the IC port group that configures the ports of the GC/EGC/GC16 interface board.

The GC/EGC 8-port and the GC16 sixteen-port interface boards can be configured to either Data Communications Equipment (DCE), or Data Terminal Equipment (DTE) by relocating a port IC group.

## CAUTION:

When placing an IC on the board, align the IC carefully over the IC socket and verify that each leg is aligned with its socket before pressing the IC in place. Be careful, if a leg of the IC is bent out of position, the port will fail to work.

Figure 4-3, GC/EGC Interface Board, shows the location of the IC groups that configure the pons to either Modem or Terminal. Table 4-5, GC/EGC DCE/DTE Pon Configuration shows which IC group(s) to move to configure the port(s).

Figure 4-4, GC16 Interface Board, shows the location of the IC groups that configure the ports to either DTE or DCE. Table 4-6, GC16 DCE/DTE Port Configuration, shows which IC group(s) to relocate to configure the port(s).

All GC/EGC/GC16 interface boards are configured at the factory for terminal or DCE communication, and are shipped ready to accommodate a terminal type attachment (including serial printers).

Refer to the figure that applies to the board you are configuring. Notice the IC coordinates: the letters down the side of the board, and the numbers across the top of the board. These IC coordinates are stamped on the board and are used in the tables for ease of identifying and relocating the IC port group(s).

Note that there are two types of ICs used in configuring the ports: 1488 or 1489. The 1488s install only in odd-numbered locations. The l489s install only in even-numbered locations. (Refer to the tables showing port configurations.)

The following subsections describe changing the port group ICs for the GC/EGC and the GC16 boards.

þ

# *GCIEGC DCEIDTE Port Configuration*

Each serial port on the ARIX system is configured at the factory as a DTE (terminal type) and shipped ready to accommodate a tenninal type attachment (including serial printers).

To communicate with modems, which are classified as Data Communications Equipment (DCE), the GC/EGC interface board is configured with the driver ICs in the "Modem" (DTE) locations. To communicate with terminals, which are classified as Data Terminal Equipment (DTE), the driver ICs are installed in the "Terminal" (DCE) locations.

The GC/EGC interface board configuration is for which device is connecting to the GC/EGC interface board ("Terminal" to support DTEs, or "Modem" to support DCE).

Look at the component side of the GC/EGC interface board (refer to Figure 4-3, *GC/EGC Interface Board*). At the bottom of the board, each synchronous data port, 0 and I, consists of four ICs per port group. Above synchronous ports  $0$  and  $1$ , are the asynchronous ports, 2 through 7, consisting of two ICs per port group. Determine which ports are to be configured, and relocate the IC port group, one IC at a time, as shown in Table *4-S.* 

| Port Number         | Modem (DTE)    | Terminal (DCE)  | IC Code |
|---------------------|----------------|-----------------|---------|
| Asynchronous        | 2A             | 4A              | 1489    |
| Port 7 (P9)         | 3A             | 5A              | 1488    |
| <b>Asynchronous</b> | 2B             | $\overline{AB}$ | 1489    |
| Port 6 (P8)         | 3B             | 5B              | 1488    |
| Asynchronous        | 2C             | 4C              | 1489    |
| Port 5 (P7)         | 3 <sub>C</sub> | 5C              | 1488    |
| Asynchronous        | 2D             | 4D              | 1489    |
| Port 4 (P6)         | 3D             | 5D              | 1488    |
| Asynchronous        | 2E             | 4E              | 1489    |
| Port 3 (P5)         | 3E             | 5E              | 1488    |
| <b>Asynchronous</b> | $2\mathsf{F}$  | 4F              | 1489    |
| Port 2 (P4)         | 3F             | 5F              | 1488    |
| Synchronous         | $2\mathsf{G}$  | 4G              | 1489    |
| <b>OF</b>           | 3G             | 5G              | 1488    |
| Asynchronous        | 2H             | 4H              | 1489    |
| Port $1(P3)$        | 3H             | 5 <sub>H</sub>  | 1488    |
| Synchronous         | 2J             | $\overline{4J}$ | 1489    |
| <b>Or</b>           | 3J             | 5J              | 1488    |
| Asynchronous        | 2K             | 4K              | 1489    |
| Port 0 (P2)         | 3K             | 5K              | 1488    |

Table 4-5. *GC/EGC DCE/DTE Port Configuration* 

(

 $\bullet$ 

 $\bigtriangledown$ 

þ

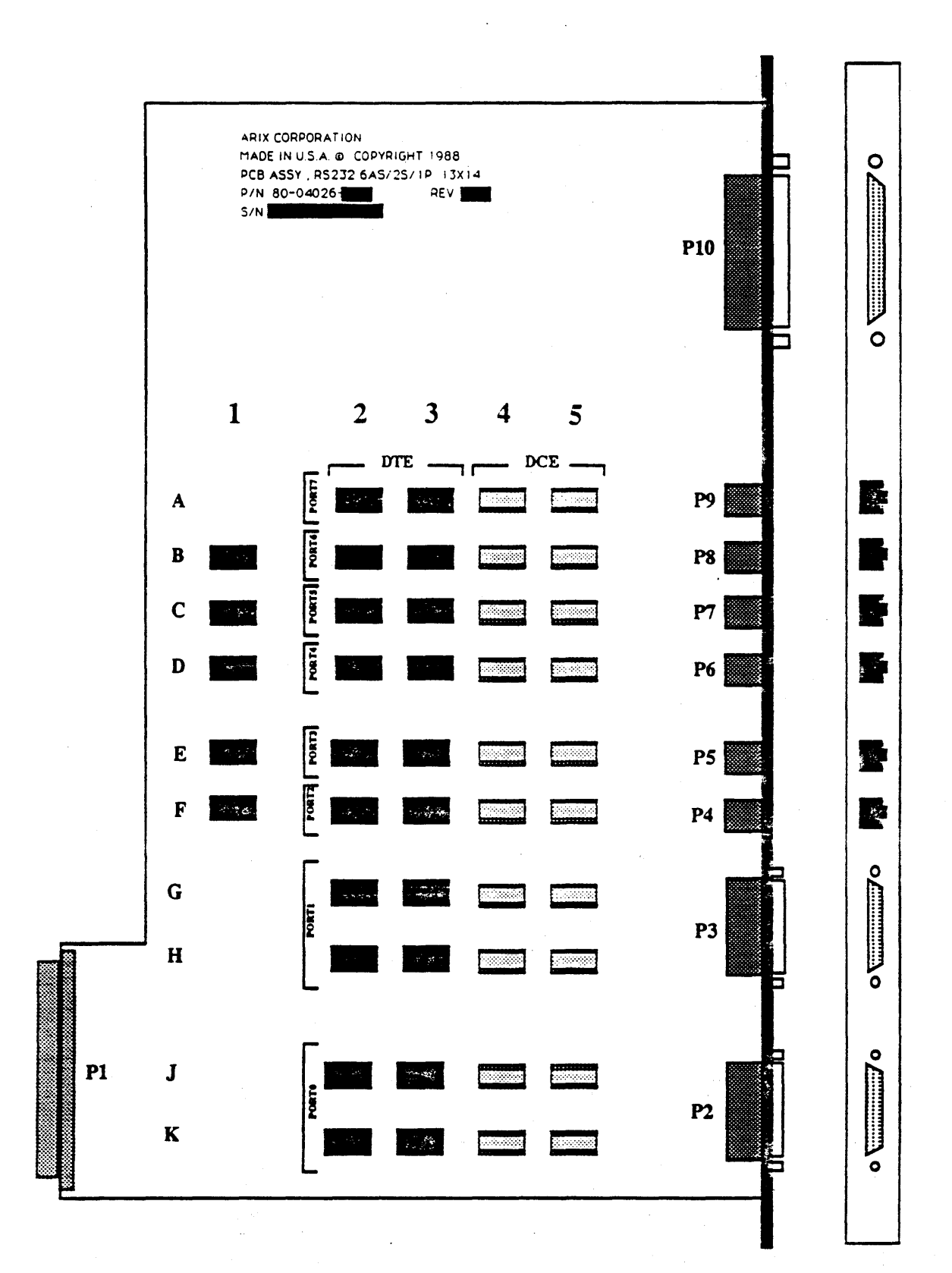

Figure 4·3. *GC/EGC* Interface Board

MA-99236-00 Rev. B 4-15 A.RIX *Corporation* 

(

# *GC16 DCEIDTE Port Configuration*

To communicate with modems, which are DCE, the GC16 interface board (P/N 80-2206-XX) is configured with the driver lCs in the DTE locations. To communicate with terminals, which are DTE, the GC16 interface board must be configured with the driver ICs in the DCE:IC locations. This configuration is for the device the GC16 interface board represents (DCE to suppon DTE, or DTE to suppon DCE).

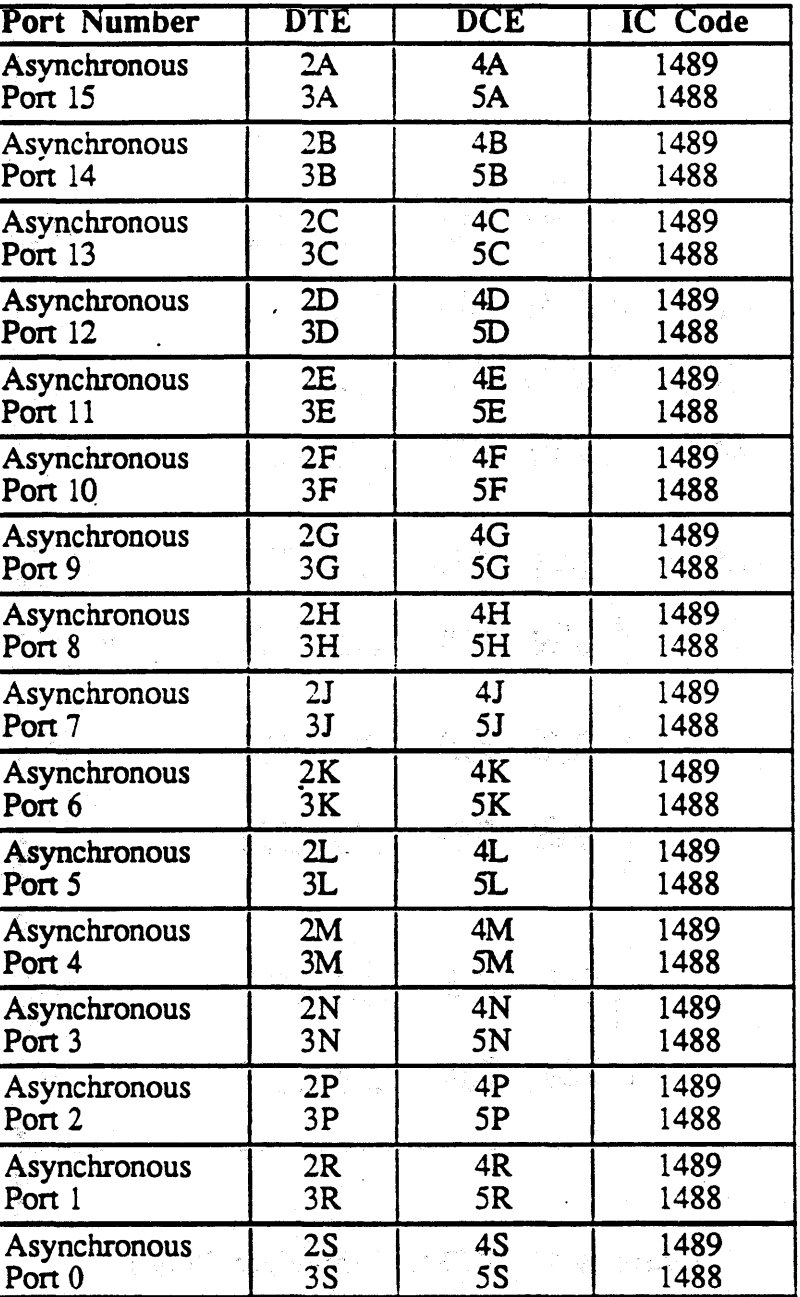

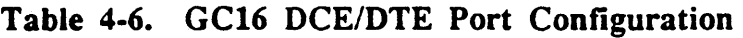

 $\overline{\mathbf{C}}$ 

 $\frac{1}{\nu}$ 

 $\frac{1}{\nu}$ 

Look at the component side of the GC16 interface board (refer to Figure 4-4, GC 16 *Interface Board*). Determine which ports are to be configured, and relocate each IC port group, one IC at a time (refer to Table 4-6, *GC16 DCEIDTE Port Configuration).* 

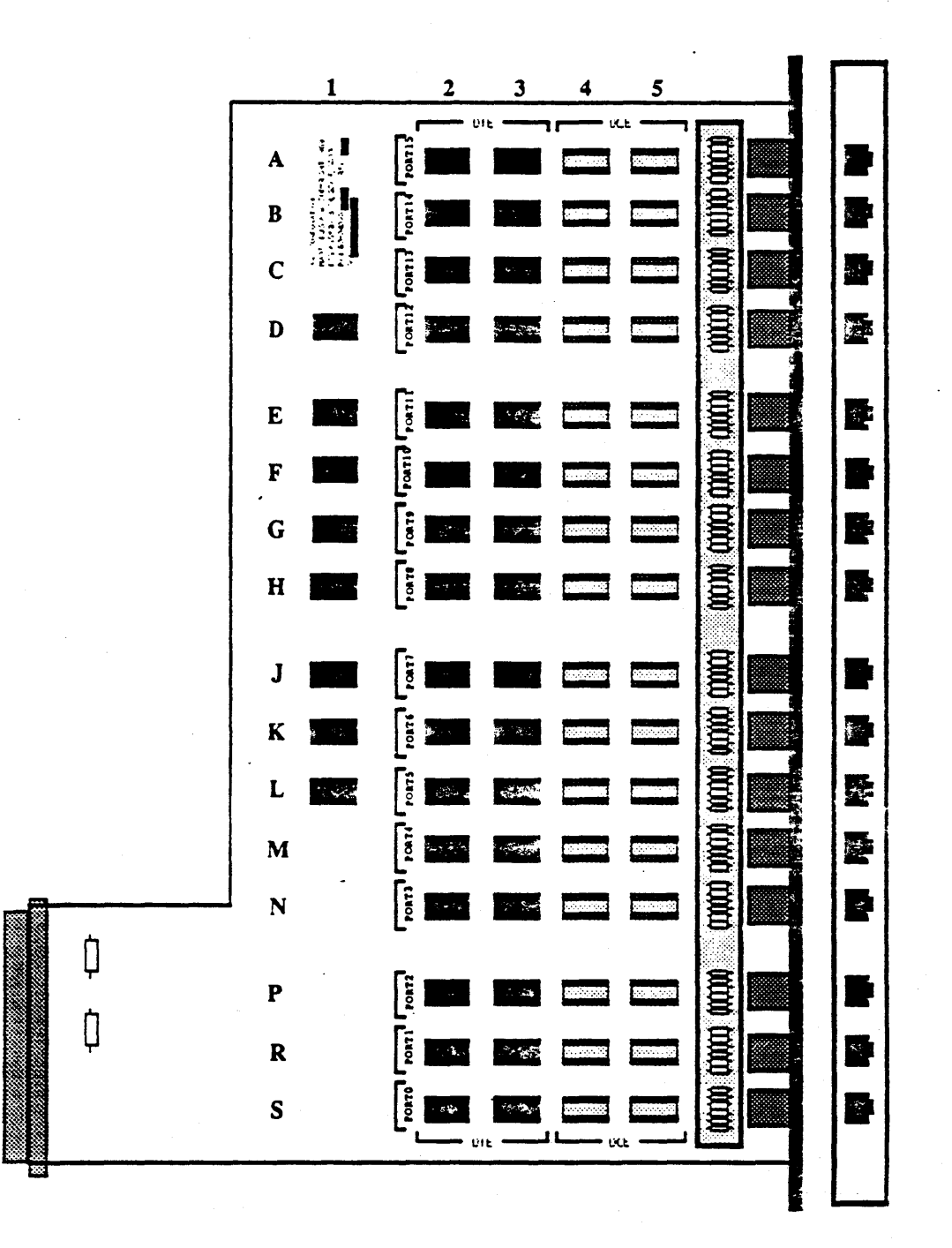

Figure 4-4. GC16 Interface Board

# *SCSI INTERFACE BOARD SETUP*

The SCSI board supports three internal and up to seven external SCSI disk drives, and provides a QIC-02 port for the cartridge tape drive. The SCSI logic and interface board must install in either IOCP slot 7 or 8 of the card cage.

Distance limits for both operation modes are:

- Single-ended: maximum distance is 6 meters
- Differential: maximum distance is 20 meters

Prior to installing the SCSI logic and interface board refer to the earlier sections, *Logic*  Board Installation and Interface Board Installation. In Figure 4-5, SCSI Interface Board, Port 1 is configured for single-ended operation mode and Port 2 is configured for differential operation mode.

ARIX currently suppons Port 1 (Local) configured as single-ended for the internal system SCSI disk drives and Port 2 (Remote) configured as differential for external SCSI drives.

# *Single-ended Mode Configuration*

Single-ended mode is for internal SCSI drives. The cable that connects to the port must not be longer than six meters. Port 1 is currently supported for single-ended mode.

Configure Port 1, as follows:

- 1. Install the terminators (two resistor ICs) between the middle and outside connector of the pan being configured. Use the terminators that should be in the spare sockets on the board.
- 2. Install the short jumper cable between the middle and outer connectors.

ARIX currently supports Port 1 configured for single-ended operation mode.

# *Differential Mode Configuration*

Differential mode is for external SCSI drives. The cable that connects to the port must not be longer than 20 meters. Port 2 is currently supported for differential mode.

- 1. Remove the terminators (two resistor ICs) located between the middle and outside connector. Place the terminators in the spare sockets on the board for storage.
- 2. Install the long jumper cable between the inner and outer connectors.

ARIX currently supports Port 2 configured for differential operation mode.
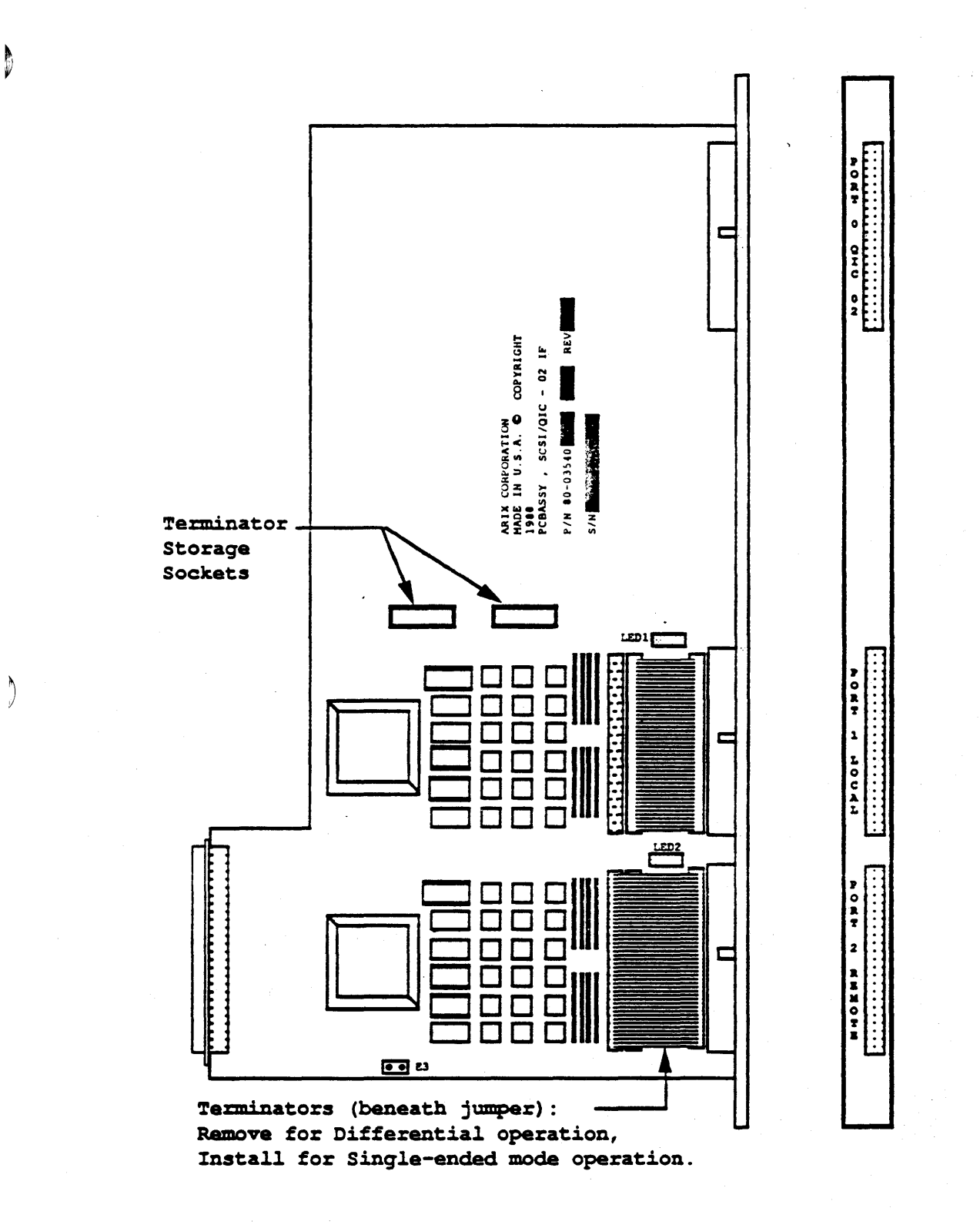

Figure 4-5. SCSI Interface Board

þ

**ARIX** Corporation

# *MULTIBUS ADAPTER CARD SETUP*

The MAC handles low to medium speed data transfers between a non-standard peripheral device and the system. Each MAC acts as the physical carrier and provides the electrical interconnecting interface to the ARIX system.

The Multibus Adapter Card (MAC) provides the following:

- Connection of bus controllers that are otherwise incompatible with an ARIX system.
- System integration of a wide variety of I/O interfaces from other vendors.

ARIX currently supports three different Multibus boards:

- X.25 communications board
- Ethernet communications board
- SCSI Optical disk board

Prior to installing a MAC, refer to the subsection *Logic Board Installation* in this Section. The Multibus board installs "piggy-back" onto the MAC. The following procedure explains the piggy-back installation of a Multibus board (refer to Figure 4-6, *M ultibus Adapter Card with Multibus Board):* 

- 1. Refer to the vendor documentation for the cabling information about the panicuiar Multibus board being installed on the MAC.
- 2. Loosen the four screws (two in front and two in back) securing the "piggy-back" card support rails.
- 3. Plug the Multibus board into the MAC and route the cable(s) so it will not be an obstruction to the other boards. Ensure that the connector(s) is firmly in place.
- 4. Slide the support rails into place (on each side of the board) and tighten the four screws holding the support rails in place.

 $\label{eq:2.1} \left\langle \mathbf{x}^{\dagger}\mathbf{y}^{\dagger}\right\rangle_{\mathcal{L}} + \left\langle \mathbf{y}^{\dagger}\mathbf{y}^{\dagger}\right\rangle_{\mathcal{L}} \left\langle \mathbf{y}^{\dagger}\mathbf{x}^{\dagger}\mathbf{x}^{\dagger}\right\rangle_{\mathcal{L}} + \left\langle \mathbf{y}^{\dagger}\mathbf{x}^{\dagger}\mathbf{x}^{\dagger}\right\rangle_{\mathcal{L}} + \left\langle \mathbf{y}^{\dagger}\mathbf{x}^{\dagger}\mathbf{x}^{\dagger}\mathbf{x}^{\dagger}\right\rangle_{\mathcal{L}} \$ 

i de la construcción de la construcción.<br>Estados de la construcción de la construcción de la construcción de la construcción de la construcción de la c

 $\blacksquare$ 

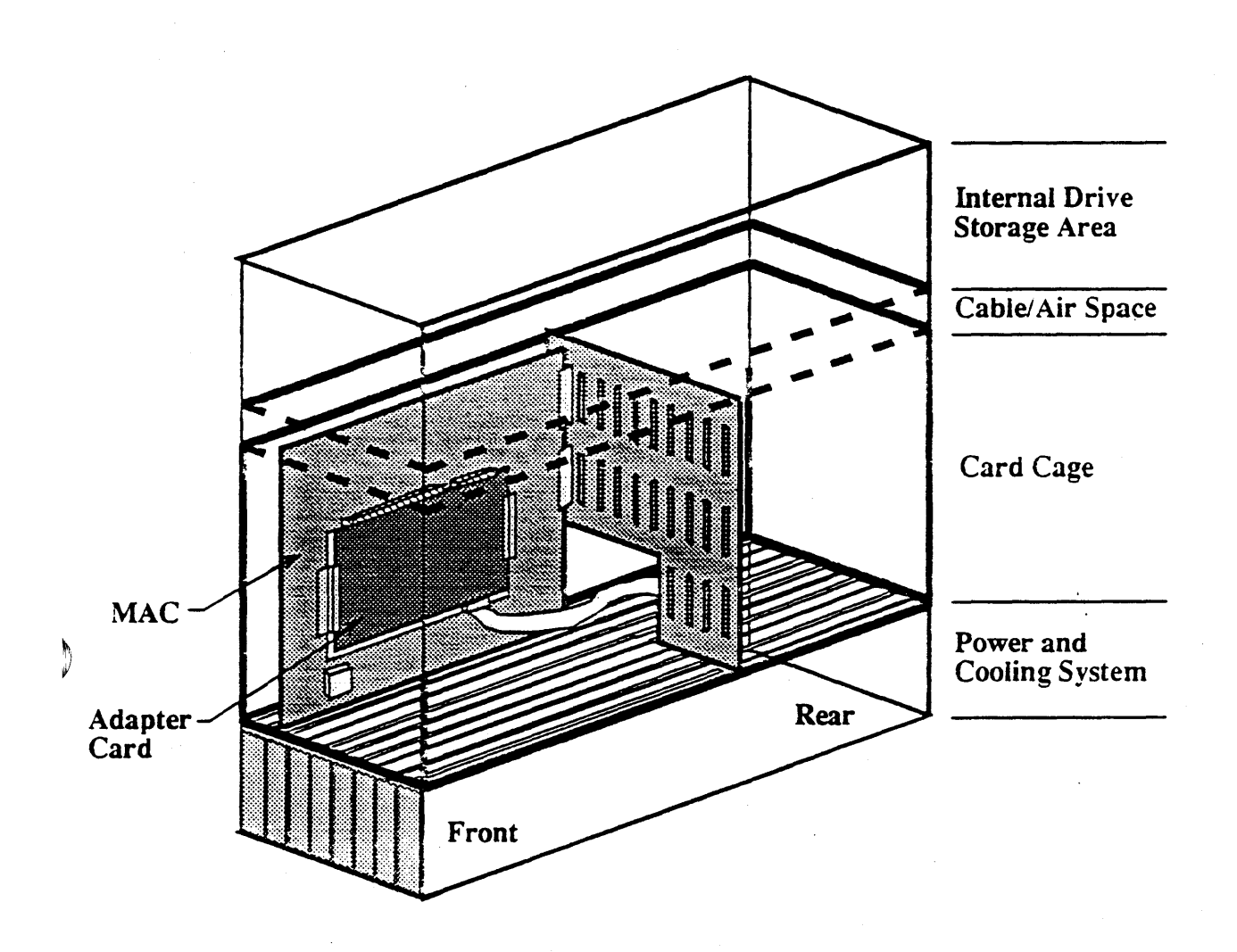

#### Figure 4-6. Multibus Adapter Card with Multibus Board

b

### *VMEbus ADAPTER CARD SETUP*

The VME bus Adapter Card (VAC) supports the connection of VME bus boards to the  $\Lambda$ RIX 825 system. The VAC routes VME bus signals to the Interprocessor Communication Bus (ICB) and the Data Transfer Bus (DTB).

Each VAC requires one DMA channel of an ARIX system. If you have a DMC4/2 set as two channel, the VAC must have one of those channels. Thus, if your system has two EDT boards and you are installing a V AC, you must either remove one EDT or purchase a DMC4 board.

The VAC functions as a slave to the ICB with the capability of interrupting the master CPU. The master CPU uses the VAC to do single transfers of data between the VME bus. The VAC occupies 64 Kbytes of ICB memory space.

ARIX provides a sample VME driver that you can use as a template for developing a specific VNIE application. To obtain a sample VME SNID driver, contact your ARIX representative or Customer Support.

The VAC occupies a single slot in the system card cage and accepts a double-height VMEbus board with PI and P2 connectors. Figure 4-7, *VMEbus Adapter Card With VMEbus Board,* shows the V AC and an end-user board.

In order to run the VME SMD sample driver, the V AC-specific header files must be in the linclude directory. Call ARIX Customer Support and verify that your system meets the current requirements.

The system requirements are, as follows:

- CPU PROM revision level of 1.4 or later
- UNIX System V.3
- One or more CPU 32/25 MHz boards in a pure system
- The current required header files to support the VME driver.

Prior to installing a VAC, refer to the subsection *Logic Board Installation* earlier in this Section. The VME bus board installs "piggy-back" onto the VAC.

For specific information, refer to the *VAC Reference Manual, MA-04677-XX, Rev. A.* 

The following procedure describes the piggy-back installation of a VMEbus board:

- 1. Refer to the vendor documentation for the cabling information about the particular VME bus board you are installing on the VAC.
- 2. Loosen the four screws (two in front and two in back) that secure the "piggy-back" card support rails.
- 3. Plug the VMEbus board into the VAC.

b

- 4. Slide the support rails into place (on each side of the board) and tighten the four screws holding the support rails in place.
- 5. If the spare 64-pin connector P4 is being used. route the cable so it will not be an obstruction to the other boards. Ensure that the connector is firmly in place.
- 6. Return to the section *Logic Board Removal And Installation,* earlier in this Section and follow the procedures to install the VAC.

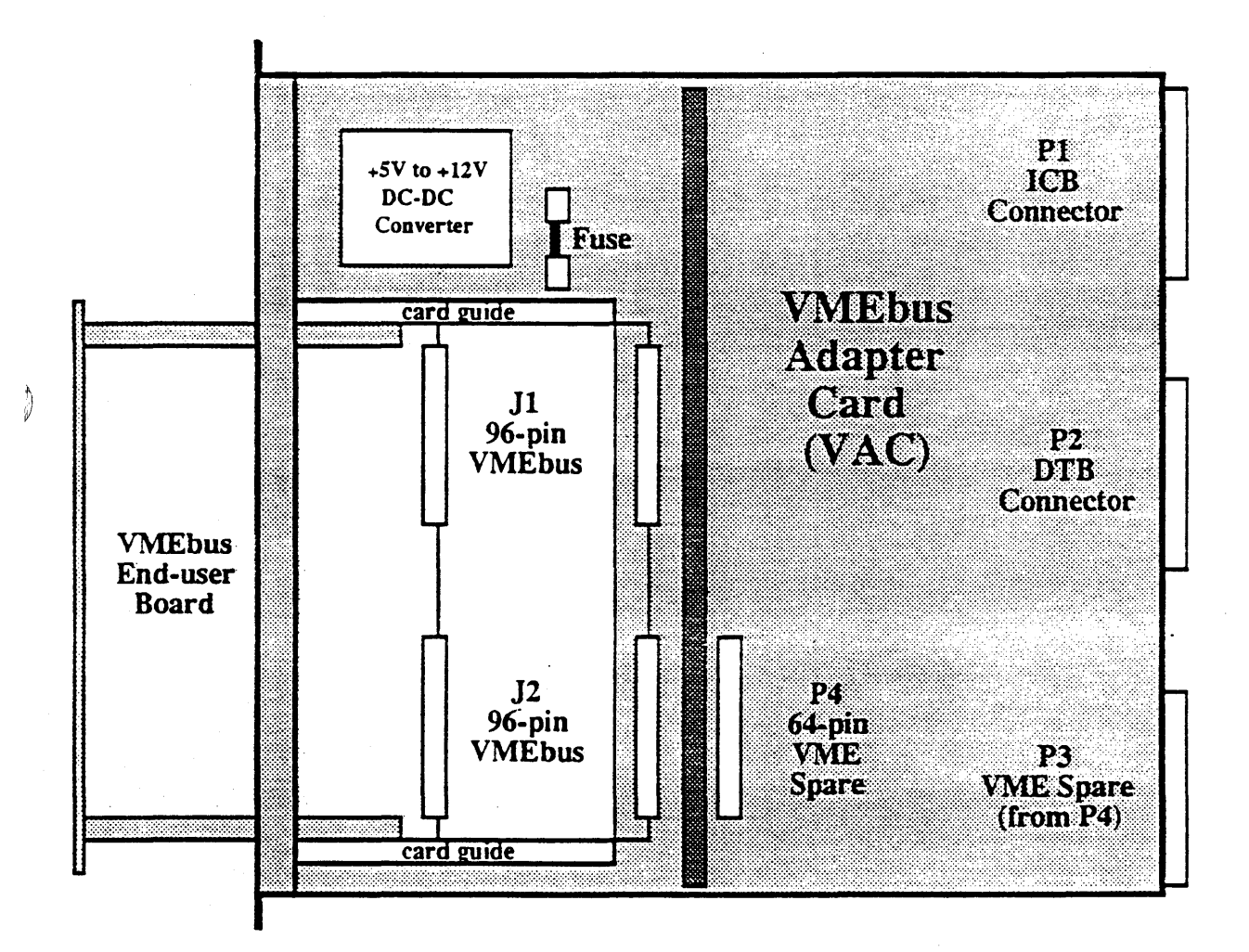

Figure 4-7. VMEbus Adapter Card with VMEbus Board

₿

a sa mga bayang mga bayang mga bayang ng mga pag-ang pag-ang pag-ang pag-ang pag-ang pag-ang pag-ang pag-ang p<br>Managpunan 

 $\frac{1}{2} \sum_{i=1}^n \frac{1}{2} \sum_{j=1}^n \frac{1}{2} \sum_{j=1}^n \frac{1}{2} \sum_{j=1}^n \frac{1}{2} \sum_{j=1}^n \frac{1}{2} \sum_{j=1}^n \frac{1}{2} \sum_{j=1}^n \frac{1}{2} \sum_{j=1}^n \frac{1}{2} \sum_{j=1}^n \frac{1}{2} \sum_{j=1}^n \frac{1}{2} \sum_{j=1}^n \frac{1}{2} \sum_{j=1}^n \frac{1}{2} \sum_{j=1}^n \frac{1}{2} \sum_{j=$ 

 $\frac{1}{\sqrt{2}}$  $\label{eq:2.1} \begin{split} \frac{d\mathbf{r}}{d\mathbf{r}} = \frac{1}{2} \mathbf{r} \left( \frac{\partial \mathbf{r}}{d\mathbf{r}} \right) \mathbf{r} \left( \frac{\partial \mathbf{r}}{d\mathbf{r}} \right) \mathbf{r} \left( \frac{\partial \mathbf{r}}{d\mathbf{r}} \right) \mathbf{r} \left( \frac{\partial \mathbf{r}}{d\mathbf{r}} \right) \mathbf{r} \left( \frac{\partial \mathbf{r}}{d\mathbf{r}} \right) \mathbf{r} \left( \frac{\partial \mathbf{r}}{d\mathbf{r}} \right)$  $\label{eq:2.1} \begin{split} \mathcal{L}_{\text{max}}(\mathbf{r}) = \mathcal{L}_{\text{max}}(\mathbf{r}) \mathcal{L}_{\text{max}}(\mathbf{r}) \mathcal{L}_{\text{max}}(\mathbf{r}) \mathcal{L}_{\text{max}}(\mathbf{r}) \mathcal{L}_{\text{max}}(\mathbf{r}) \mathcal{L}_{\text{max}}(\mathbf{r}) \mathcal{L}_{\text{max}}(\mathbf{r}) \mathcal{L}_{\text{max}}(\mathbf{r}) \mathcal{L}_{\text{max}}(\mathbf{r}) \mathcal{L}_{\text{max}}(\mathbf{r}) \mathcal{L}_{\text{max}}(\mathbf{r}) \$  $\langle \hat{a} \rangle$ 

 $\frac{1}{2} \left( \frac{1}{2} \right)$  $\frac{\lambda_{\rm c}}{2}$ 

 $\begin{array}{c} \mathcal{Y}^{\perp}=\mathcal{Z} \\ \mathcal{Z}^{\perp}=\mathcal{Z} \\ \mathcal{Z}^{\perp}=\mathcal{Z} \\ \mathcal{Z}^{\perp} \end{array}$  $\mathcal{L} = \frac{1}{2} \sum_{i=1}^{N} \frac{1}{2} \sum_{j=1}^{N} \frac{1}{2} \sum_{j=1}^{N} \frac{1}{2} \sum_{j=1}^{N} \frac{1}{2} \sum_{j=1}^{N} \frac{1}{2} \sum_{j=1}^{N} \frac{1}{2} \sum_{j=1}^{N} \frac{1}{2} \sum_{j=1}^{N} \frac{1}{2} \sum_{j=1}^{N} \frac{1}{2} \sum_{j=1}^{N} \frac{1}{2} \sum_{j=1}^{N} \frac{1}{2} \sum_{j=1}^{N} \frac{1}{2} \sum$ 

 $\mathcal{L}^{\mathcal{L}}(\mathcal{L}^{\mathcal{L}}(\mathcal{L}^{\mathcal{L$ 

 $\label{eq:2.1} \mathcal{L}(\mathcal{L}^{\mathcal{L}}_{\mathcal{L}}(\mathcal{L}^{\mathcal{L}}_{\mathcal{L}}(\mathcal{L}^{\mathcal{L}}_{\mathcal{L}}(\mathcal{L}^{\mathcal{L}}_{\mathcal{L}}(\mathcal{L}^{\mathcal{L}}_{\mathcal{L}}(\mathcal{L}^{\mathcal{L}}_{\mathcal{L}}(\mathcal{L}^{\mathcal{L}}_{\mathcal{L}})))\otimes \mathcal{L}^{\mathcal{L}}_{\mathcal{L}}(\mathcal{L}^{\mathcal{L}}_{\mathcal{L}}(\mathcal{L}^{\mathcal{L}}_{\mathcal{L}}(\$ 

 $\label{eq:2.1} \mathcal{L}_{\mathcal{A}}(\mathbf{y}) = \mathcal{L}_{\mathcal{A}}(\mathbf{y}) = \mathcal{L}_{\mathcal{A}}(\mathbf{y}) = \mathcal{L}_{\mathcal{A}}(\mathbf{y}) = \mathcal{L}_{\mathcal{A}}(\mathbf{y}) = \mathcal{L}_{\mathcal{A}}(\mathbf{y})$ 

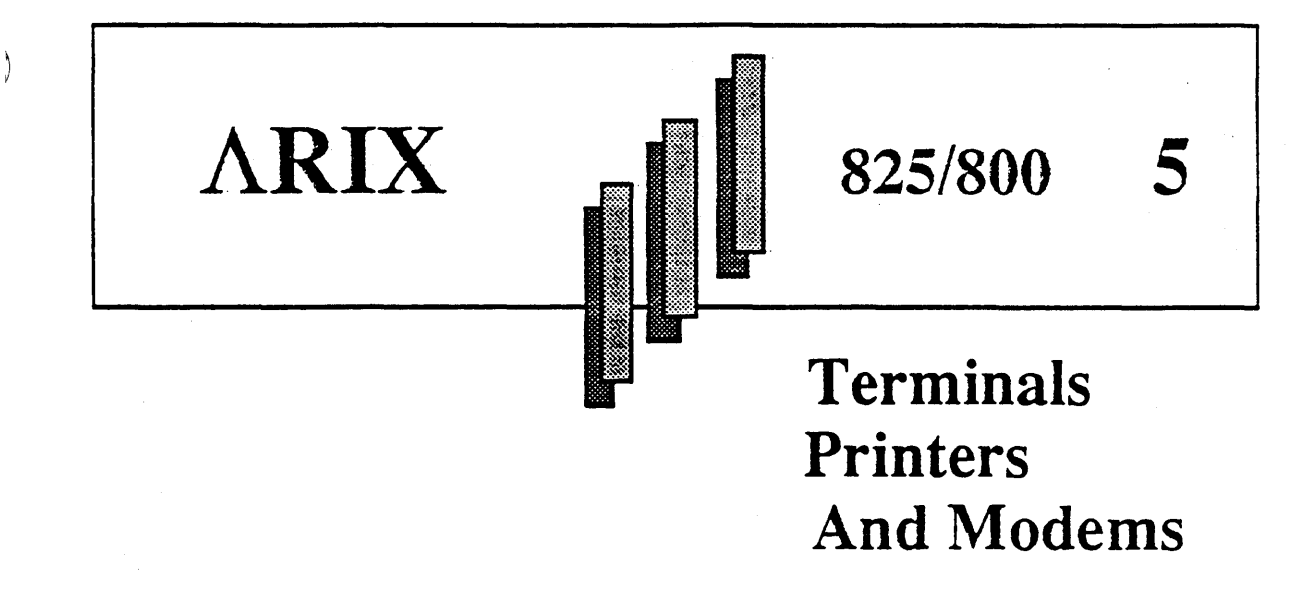

This section describes the RS-232C standard and cabling and installation requirements for the console tenninal, multiple tenninals, serial and parallel printers, and modems.

# *THE RS-232C STANDARD*

RS-232C is an industry standard for the electrical interface between Data Terminal Equipment (DTE) and Data Communications Equipment (DCE). The standard was adopted through the Electronic Industries Association (EIA) and is documented and supponed by the Institute of Electrical and Electronic Engineers (IEEE). The RS-232C standard covers a wide range of device interconnections, transmission speeds, and data protocols.

The EIA standard defines voltage levels for signals. All signals must have a magnitude greater than three volts and less than fifteen volts; signals with a magnitude between zero and three volts are invalid

The EIA standard defines two types of signais: control and data. The polarity of these signals determines the function (refer to Table<sup>5</sup>-1, *EIA Voltage Definition*).

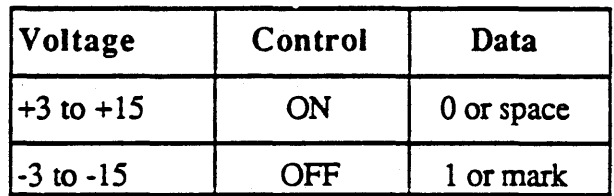

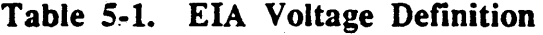

The maximum supponed RS-232C cable length is 50 feet. (Refer to Table 5-1, *Serial RS-232C And RJ-12 Signal Summary.)* 

)

Ŋ

Ó

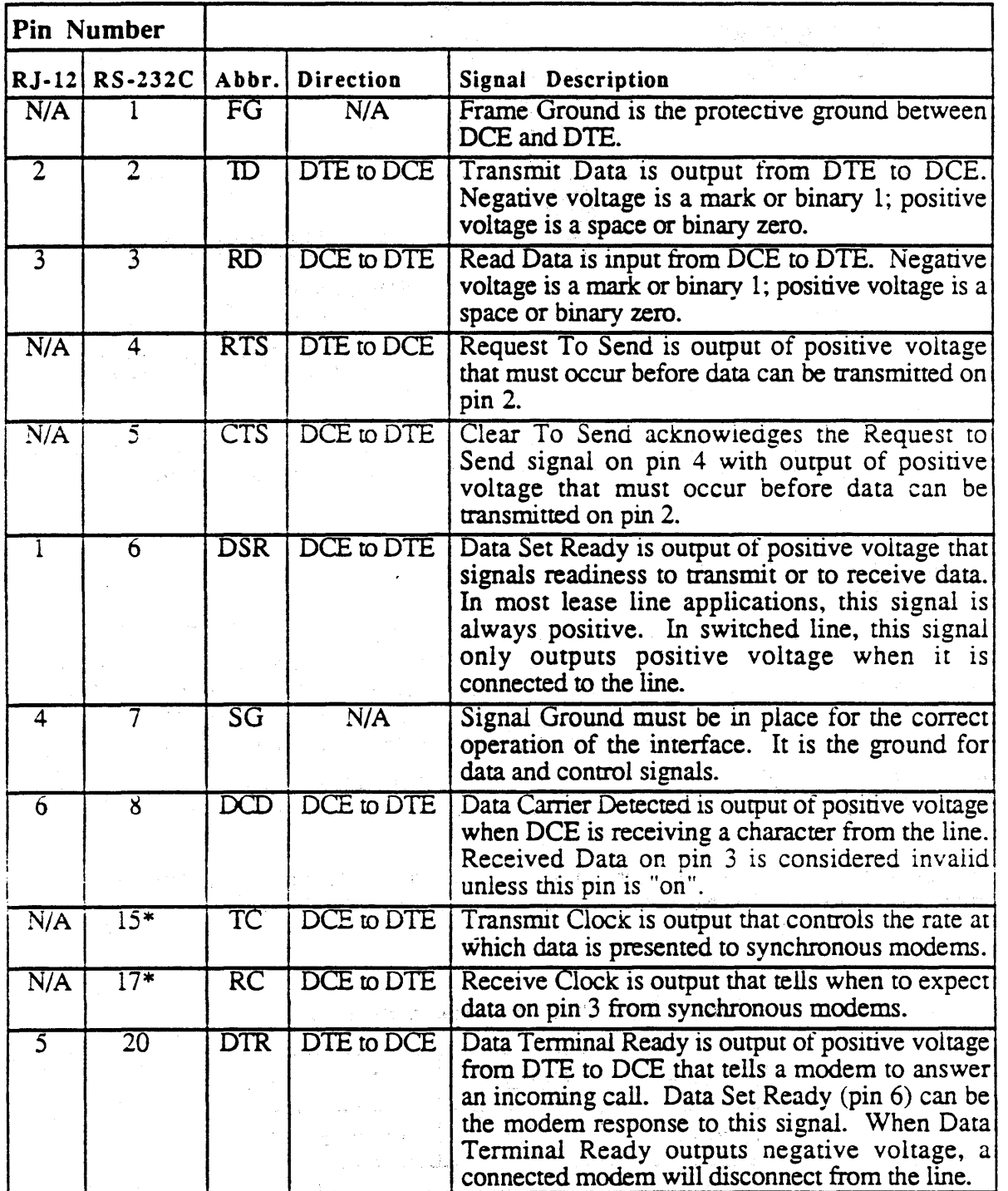

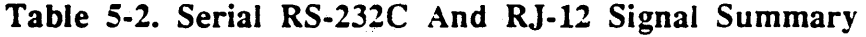

\* These signals are the clock lines used only with synchronous serial data transfers. The console terminal is any terminal that is connected to the RS-232C port (the lower connector) of the master CPU. The equipment needed is a terminal and a standard 25-pin RS-232C serial cable.

D

# *CONSOLE TERMINAL INSTALLATION*

The console terminal is any terminal that is connected to the RS-232C port (the lower connector) of the master CPU. The equipment needed is a tenninal and a standard 25-pin RS-232C serial cable.

The internal cabling associated with the CPU board includes the console tenninal cable and the remote diagnostic cable. Both connections are made directly to the CPU logic board.

On the front of the CPU board are two connectors with cables attached that are routed around the card cage. The lower connector is the console tenninal cable, and the upper connector is the remote diagnostic modem cable.

#### NOTE:

For the console terminal to operate, the terminal must be cabled to the master CPU.

Install the console terminal, as follows:

- 1. Unpack and setup the terminal in accordance with the instructions in the vendor *J* manual.
- 2. Place the console near the main cabinet for convenience when performing routine administrative tasks (such as backups).
- 3. Plug the AC power cord of the console tenninal into a primary power source.
- 4. Refer to the vendor manual to set the communications parameters as follows:
	- 9600 baud
	- one start bit
	- eight data bits
	- no parity bits
	- one stop bit
	- carriage return without line feed
	- handshake using XON/xOFF
	- full duplex
- 5. At the rear of the system, locate the CONSOLE port on the bottom-rear of the system (refer to Figure 5-1, Model 825/800, Rear View) and secure one end of the RS-232C serial cable to this port.
- 6. Secure the other end of the serial cable to the appropriate RS-232C port on the terminal. Refer to the vendor manual to find the correct pon on the rear of the tenninal.

)

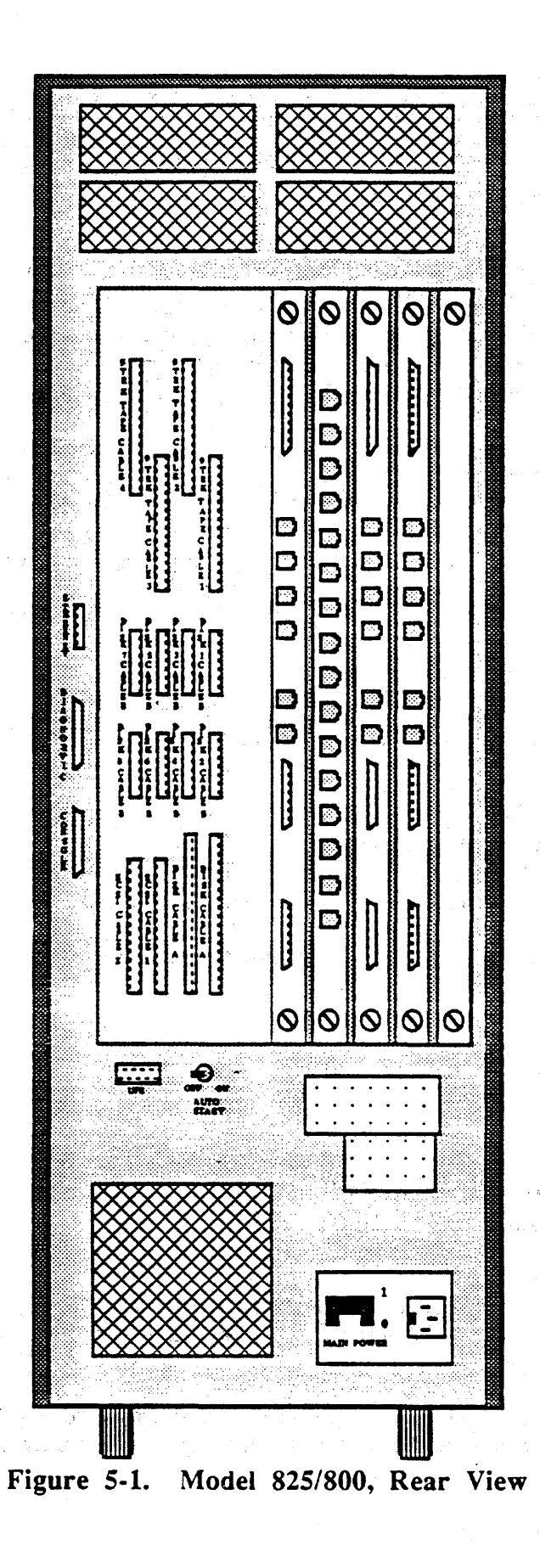

**ARIX** Corporation

 $MA-99236-00$  Rev. B

# *CPU32 REMOTE DIAGNOSTIC CONSOLE*

This section describes procedures to install the internal CPU32 remote diagnostic console ribbon cable.

With the master CPU32 (12.5 MHz), or CPU32/25 (25 MHz), you can modify the system to allow the user to remotely (through a modem) diagnose the system. The major advantage of the remote diagnostic console is in the ability to troubleshoot the system offsite.

On the front of the CPU32 or CPU32/25 board are two connectors; the lower connector is the console connection, and the upper connector is for the remote diagnostic modem cable.

A system configured at the factory is internally cabled, and ready for remote or local operation. A system upgrade to a master CPU32 requires the connection of the two internal ribbon cables to the front of the new master CPU board..

Figure 5-1 shows the detail of the rear panel, with the console and remote diagnostic pons. the serial (RJ-12 asynchronous and DB-25 asynchronous or synchronous connectors) and parallel printer ports.

The console cable always connects to the bottom location (CONSOLE), the remote diagnostic modem cable connects to the middle location (REMOTE), the top connector is reserved for an Ethernet connection, and the Uninterruptible Power Supply (UPS) is next to the AUTO START switch.

Connect the diagnostic modem cable, as follows:

- 1. Connect the remote diagnostic modem cable (with the red edge down to align pin 1) to the modem port on the CPU32 board.
- 2. Connect the other end of the cable to a modem.

The data transfer rate for the remote console is 1200 baud. If you use the remote port, the console port automatically defaults to 1200 baud.

Once a remote tenninal is communicating through the remote diagnostic pon via the modem connection, it acts exactly like the console. When used together, both the system console and remote console can be used to key in commands to the system, with each displaying the same information simultaneously.

)

#### *MULTIPLE TERMINAL INSTALLATION,*

This subsection describes the installation procedures necessary to install and cable multiple terminals.

Refer to the manufacturer's terminal manual for signal line, and specific information applying to the terminal being used. Most terminals require a minimum of four standard signal lines, as follows:

Direct Connect No modem or phone connection between devices.

Data transfers in both directions at the same.

Asynchronous

Full Duplex

Data transfers are not at the same time, nor in phase. Each character transmitted asynchronously is preceded by a start bit and is followed by a stop bit. The interval between each character mav varv, but the bit bv bit interval for each character is constant. This is appropriate for the random pace of data entry at a terminal keyboard.

The line is held in a mark (binary 1) state when data is not being transmitted. The stop bit is a mark state, and the stan bit is a space (binary 0) state.

XON/XOFF Protocol A device transfers data into the receiving device's buffer. When the buffer is full, the receiving device sends an XOFF indicating to the transmitting device that the buffer is full. When there is room in the buffer, an XON is sent by the receiving device as a request to continue the data transfer. This process continues until all data is sent, allowing the system to attend to other tasks without waiting for this process to finish.

The *GC/EGC/GC16* synchronous and/or asynchronous serial data ports can be configured to operate as DCE or DTE. The modem or terminal IC groups on the GC/EGC/GC16 interface board are relocated to configure one or all ports to either DTE or DCE (refer to Section 4, *GCIEGCIGC16 Interface Board Setup*).

When installing a cable, note which terminal (by location) is connected to which port, so each terminal can be identified by its pon location. Write this information in a log, and keep the log near the system for handy reference.

Ì

D

Install each tenninal, as follows:

- 1. Unpack and install the terminal in accordance with the vendor's instructions.
- 2. Plug the AC power cord of the terminal into a primary power source.
- 3. Refer to the vendor manual to set the communications parameters as follows:
	- 9600 baud (or to the setting of the existing host /etc/inittab file or stty value)
	- One start bit
	- Eight data bits
	- No parity bits
	- One stop bit
	- Carriage return without line feed
	- Handshake using XON/XOFF
	- Full duplex
- 4. Label both ends of each cable with the same designator for later identification. This avoids having to find a connector at the other end.
- 5. Connect one end of the serial cable to the RS-232C pon (use the RJ-12 to RS-232C adapters) on the terminal.
- 6. Run the serial cable to the ARIX system. Allow approximately 12 inches slack in each cable for strain relief, and to reach from the floor to the I/O connector on the lower rear panel.
- 7. Connect the male connector of each tenninal cable to a corresponding female connector.
- 8. Secure the connectors to the rear panel.

 $\mathbf 4$ 

(

### *PRINTER INSTALLATION*

This subsection describes the procedures to install external serial and parallel printers. Typically, serial printers require six of the standard RS-232C pins (pins 2, 3, 6, 7, 8, and 20). Parallel printers use the XON/XOFF protocol. (Refer to the manufacturers' printer manual, and to Table 5-1, *Serial RS-232C And RJ-12 Signal* Summary).

To configure your ARIX system to your specific printer, refer to LP Spooler Administration Procedures in the *System Administrator's Guide,* and LPADMIN(IM) in the *System Administrator's Reference Manual.* 

Connect a serial printer to the system, as follows:

- 1. Unpack and install the printer according to the instructions in the vendor manual provided with the unit.
- 2. Connect one end of the RS-232C serial cable to the serial port of the printer.
- 3. Connect the other end of the RS-232C cable to a serial port on the rear panel of the system.

ARIX suppons a Centronics parallel interface using the common 7 -bit parallel interface. An optional 8th bit is available as required by the user.

Connect a Centronics compatible parallel printer, as follows:

- 1. Unpack and install the printer according to the instructions in the vendor manual provided with the unit.
- 2. Connect one end of the parallel cable to the parallel pan of the printer.
- 3 . Connect the other end of the cable to the parallel pon on the rear panel of the system.

b

Ŋ

# *MODEMS*

This subsection describes connecting a modem to an ARIX system. Table 5-2 describes the signals required for both RS-232C asynchronous and synchronous and RJ-12 asynchronous modems.

Prior to connecting a modem to an ARIX system, refer to the vendor's modem manual to determine whether the modem is asynchronous or synchronous.

Asynchronous modems use start and stop bits. Synchronous modems use transmit and receive clocks to control all communications.

#### NOTE:

For correct operation between the modem and the svstem, the modem, the cable, and the GC/EGC/GC16 interface board must be properly configured. (Refer to Section 4, *Printed Circuit Boards;* GCIEGC *Interface Setup* or GC 16 *Interface Setup,* and the vendor's modem and cable manuals.)

Install the modem, as follows:

- 1. Unpack and install the modem according to the instructions in the vendor manual provided with the unit.
- 2. Connect one end of the serial cable to the serial port of the modem.
- 3. Connect the other end of the cable to a serial port on the rear of the system, as follows:
	- For synchronous modems, connect the cable to a synchronous port of the GC8 interface board (port  $0$  or port  $1$ ).
	- For asynchronous modems, connect the cable to an asynchronous port of the GC8 (ports 2 through 7) or GC16 (ports. 1 through 16) interface board.

 $\mathcal{A}^{\mathcal{A}}$ 

đ

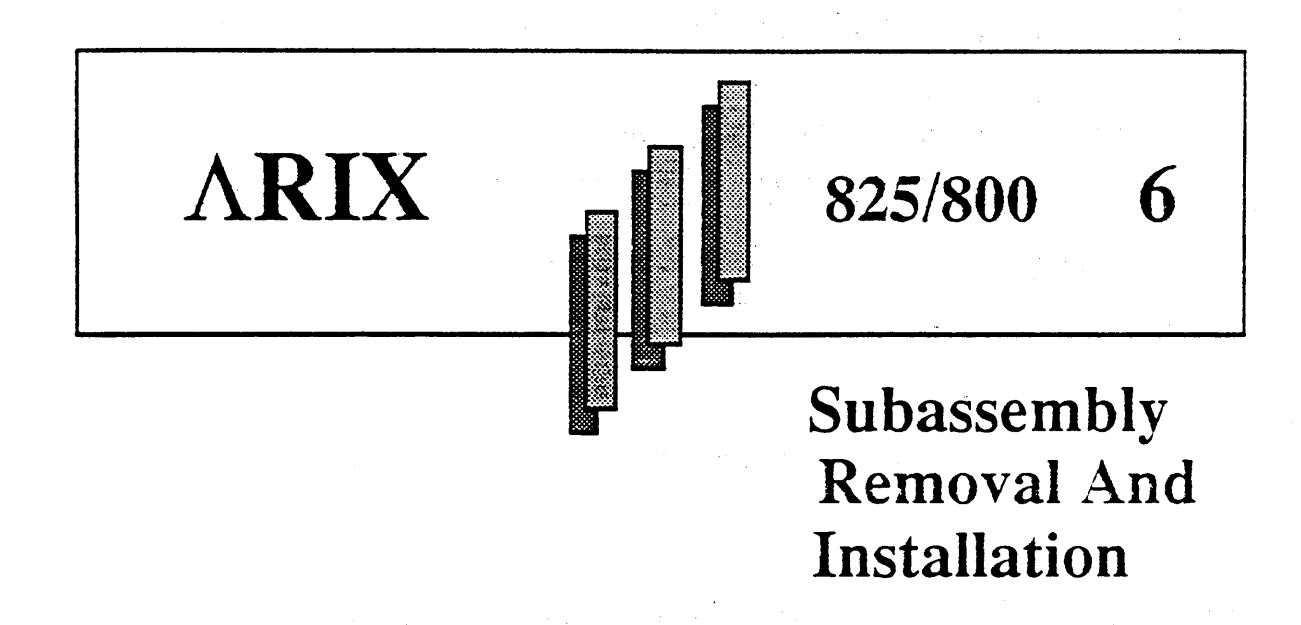

This section describes removal and installation procedures for the following Field Replaceable Units (FRUs) in an ARIX Model 825/800 system:

- **Keyswitch**
- Fans

~

D

- Cartridge Tape Drive
- Disk Drives
- Power Supply

The tools required for this section are a phillips and a flathead screwdriver.

In order to maintain the quality and integrity of the system, ARIX recommends that those that have not taken the ARIX *Systems Installation and Maintenance* class, do so. Graduates of the class are qualified to maintain the system. Call ARIX Customer Support for assistance before attempting to perform any of the procedures in this section.

#### CAUTION:

Remove system power. (Refer to Section 3, *Svstem Startup and Shutdown.)* 

MA-99236-00 Rev. B 6-1 *MIX Corporation* 

# *INTERNAL DRIVE STORAGE AREA*

The Internal Drive Storage Area resides in the top of the system and contains the cartridge tape drive and up to three SMD or SCSI disk drives.

This section describes opening the top of the system to obtain access to the internal tape and disk drives and reassembling the top of the system.

These procedures pertain to the following procedures in this Section:

- Cartridge Tape Drive
- SMD or SCSI disk drives
- Cooling fan (systems that use the horizontal-mount SCSI disk drives only)

#### *Accessing The Internal Drive Storage Area*

Access the disk area, as follows:

- 1. Remove the front cover: at the front of the system, pull out on edges of the cover until the cover pops off.
- 2. Remove the upper air vent: from the rear of the system, remove the phillips screws that secure the air vent to the system. Save the screws.
- 3. Remove the system top cover: remove the two phillips screws located inside and underneath the rear of the the system top cover. Save the screws. Slide the top cover towards the rear of the system and lift it off.
- 4. Remove the top shield plate: remove the phillips screws that secure the top shield plate to the edges of the system, and the screws (two per drive) that secure the internal disk drives. Save the screws. Note the orientation of the top shield plate: the two square holes are toward the front of the system.

第二十一章 的复数人名英格兰人名

 $\label{eq:2.1} \frac{1}{\sqrt{2}}\sum_{i=1}^n\frac{1}{\sqrt{2}}\left(\frac{1}{\sqrt{2}}\sum_{i=1}^n\frac{1}{\sqrt{2}}\sum_{i=1}^n\frac{1}{\sqrt{2}}\sum_{i=1}^n\frac{1}{\sqrt{2}}\sum_{i=1}^n\frac{1}{\sqrt{2}}\sum_{i=1}^n\frac{1}{\sqrt{2}}\sum_{i=1}^n\frac{1}{\sqrt{2}}\sum_{i=1}^n\frac{1}{\sqrt{2}}\sum_{i=1}^n\frac{1}{\sqrt{2}}\sum_{i=1}^n\frac{1}{\sqrt{2$  $\label{eq:2} \begin{split} \mathcal{L}_{\text{max}}(\mathbf{r},\mathbf{r}) = \mathcal{L}_{\text{max}}(\mathbf{r},\mathbf{r}) \mathcal{L}_{\text{max}}(\mathbf{r},\mathbf{r}) \mathcal{L}_{\text{max}}(\mathbf{r},\mathbf{r}) \mathcal{L}_{\text{max}}(\mathbf{r},\mathbf{r}) \mathcal{L}_{\text{max}}(\mathbf{r},\mathbf{r},\mathbf{r}) \mathcal{L}_{\text{max}}(\mathbf{r},\mathbf{r},\mathbf{r},\mathbf{r}) \mathcal{L}_{\text{max}}(\mathbf{r},\mathbf{r},\mathbf{r$ 

 $\label{eq:2.1} \mathcal{L}=\left\{ \begin{array}{ll} \mathcal{L}^{\frac{1}{2}}\left(\mathcal{L}^{\frac{1}{2}}\right)^{2} & \mathcal{L}^{\frac{1}{2}}\left(\mathcal{L}^{\frac{1}{2}}\right)^{2} & \mathcal{L}^{\frac{1}{2}}\left(\mathcal{L}^{\frac{1}{2}}\right)^{2} & \mathcal{L}^{\frac{1}{2}}\left(\mathcal{L}^{\frac{1}{2}}\right)^{2} & \mathcal{L}^{\frac{1}{2}}\left(\mathcal{L}^{\frac{1}{2}}\right)^{2} & \mathcal{L}^{\frac$ 

 $\label{eq:2.1} \begin{split} \mathcal{L}^{(1)}_{\mathbf{q}} &= \mathcal{L}^{(1)}_{\mathbf{q}} \left( \begin{array}{cc} \mathcal{D}^{(1)} & \mathcal{L}^{(1)} \\ \mathcal{D}^{(2)} & \mathcal{L}^{(1)} \end{array} \right) \mathcal{L}^{(2)}_{\mathbf{q}} \left( \begin{array}{cc} \mathcal{D}^{(1)} & \mathcal{L}^{(1)} \\ \mathcal{L}^{(2)} & \mathcal{L}^{(2)} \end{array} \right) \mathcal{L}^{(1)}_{\mathbf{q}} \left( \begin{array}{cc} \mathcal{D$ 

 $\label{eq:1} \mathbf{w} = \mathbf{w} \left( \mathbf{w} \right) \mathbf{w} \left( \mathbf{w} \right) \mathbf{w} \left( \mathbf{w} \right)$ 

١

♪

## *Reassembly Of The Internal Drive Storage Area*

Reassemble the top of the system, as follows:

 $\sim 100$ 

 $\mathcal{L}_{\rm{max}}$  and the state of the state of the state of the state of the state of the state of the state of the state of the state of the state of the state of the state of the state of the state of the state of the stat

 $\mathcal{L}_{\text{max}}$  . The contract of the contract of the contract of the contract of the contract of the contract of the contract of the contract of the contract of the contract of the contract of the contract of the contract

- 1. Replace the top shield plate: place it on the top of the system (with the two square holes toward the front of the system) and secure the top shield plate with the phillips screws that were previously removed. Note that the disk drives each use two phillips screws to secure them to the top shield plate.
- 2. Replace the system top cover: insert the two metal tongues of the top cover into the two holes of the top shield plate slide the top cover towards the front of the system.
- 3. Secure the top cover to the system: replace the two phillips screws located inside and underneath the rear edge of the system.
- 4. Replace the front cover of the system: align the front cover studs with the holes on the front of the system and press until the cover pops on.
- 5. Secure the upper rear air vent to the system, use the phillips screws that were previously removed. '

i di kacamatan di kecamatan yang terbanda dan berbagai kecamatan dan bersama dari berasal dan bersama dalam te<br>Kecamatan bertakan di kacamatan dan bersama pendadan pertama dan di bawah dalam dalam dalam di bertakan bersam

 $\hat{\sigma}^{\rm eff}_{\rm eff}$  and  $\hat{\sigma}^{\rm eff}_{\rm eff}$  $\label{eq:2.1} \mathcal{L}_{\mathcal{A}} = \left\{ \begin{array}{ll} \mathcal{L}_{\mathcal{A}} & \mathcal{L}_{\mathcal{A}} \\ \mathcal{L}_{\mathcal{A}} & \mathcal{L}_{\mathcal{A}} \end{array} \right. \quad \text{and} \quad \mathcal{L}_{\mathcal{A}} = \left\{ \begin{array}{ll} \mathcal{L}_{\mathcal{A}} & \mathcal{L}_{\mathcal{A}} \\ \mathcal{L}_{\mathcal{A}} & \mathcal{L}_{\mathcal{A}} \end{array} \right. \quad \text{and} \quad \mathcal{L}_{\mathcal{A}} = \left\{ \begin{array}{ll} \mathcal$ 

## *CARTRIDGE TAPE DRIVE ASSEMBLY*

The cartridge tape drive is located at the top-front of the system. The following subsections describe procedures to remove and install the cartridge tape drive assembly.

Use the procedures in the earlier section, *Internal Drive Storage Assembly,* to access and reassemble the drive storage area. .

Figure 6-1, *Internal Rear View*, shows the placement of the cartridge tape drive, cable layout and connections to the power control board.

The EDT, HSDT and SCSI interface boards support the QIC-02 interface for the cartridge tape drive.

Two types of cartridge tape drives are available, as follows:

- Archive Viper half-height tape drive
- Wangtek full-height tape drive

## *Removing a Cartridge Tape Drive*

Remove a cartridge tape drive, as follows (refer to Figure 6-1, *Internal Rear View):* 

- 1. Follow the procedures in the earlier section, *Internal Drive Storage Assembly,* to access the cartridge tape drive.
- 2. At the rear of the tape drive, label and remove the tape interface ribbon cable that attaches to the bottom of the drive controller board located inside the cartridge tape drive assembly. Note that Pin 1 is down.
- 3. Remove the cartridge tape drive power connector(s), as follows:
	- The Wangtek is a full-height drive with two 4-pin power connectors. Label and remove the 4-pin power connector that connects to the top of the drive controller board (inside the tape drive assembly), and the 4-pin power connector located at the rear of the tape drive.
	- The Archive Viper is a half-height drive with one 4-pin power connector. Label and remove the 4-pin power connector that connects to the top of the drive controller board (inside the tape drive assembly).

Note the orientation of the connector(s) before removal. The connectors are keyed to prevent improper insertion.

- 4. At the top of the tape drive, remove the phillips screws that secure the drive to the system. Save the screws.
- 5. From the front of the system, remove the drive: pull the drive towards the front of the ( system. Note that the labels on the tape drive are on the top of the drive towards the right.

 $\,$   $\,$ 

 $\label{eq:3.1} \left\langle \hat{W}_{\alpha} \right\rangle_{\alpha} = \left\langle \hat{W}_{\alpha} \right\rangle_{\alpha} = \left\langle \hat{W}_{\alpha} \right\rangle_{\alpha} = \left\langle \hat{W}_{\alpha} \right\rangle_{\alpha} = \left\langle \hat{W}_{\alpha} \right\rangle_{\alpha} = \left\langle \hat{W}_{\alpha} \right\rangle_{\alpha} = \left\langle \hat{W}_{\alpha} \right\rangle_{\alpha} = \left\langle \hat{W}_{\alpha} \right\rangle_{\alpha} = \left\langle \hat{W}_{\alpha} \right\rangle_{\alpha} = \left\langle \hat{W}_{\alpha} \right\rangle_{\alpha} = \$ 

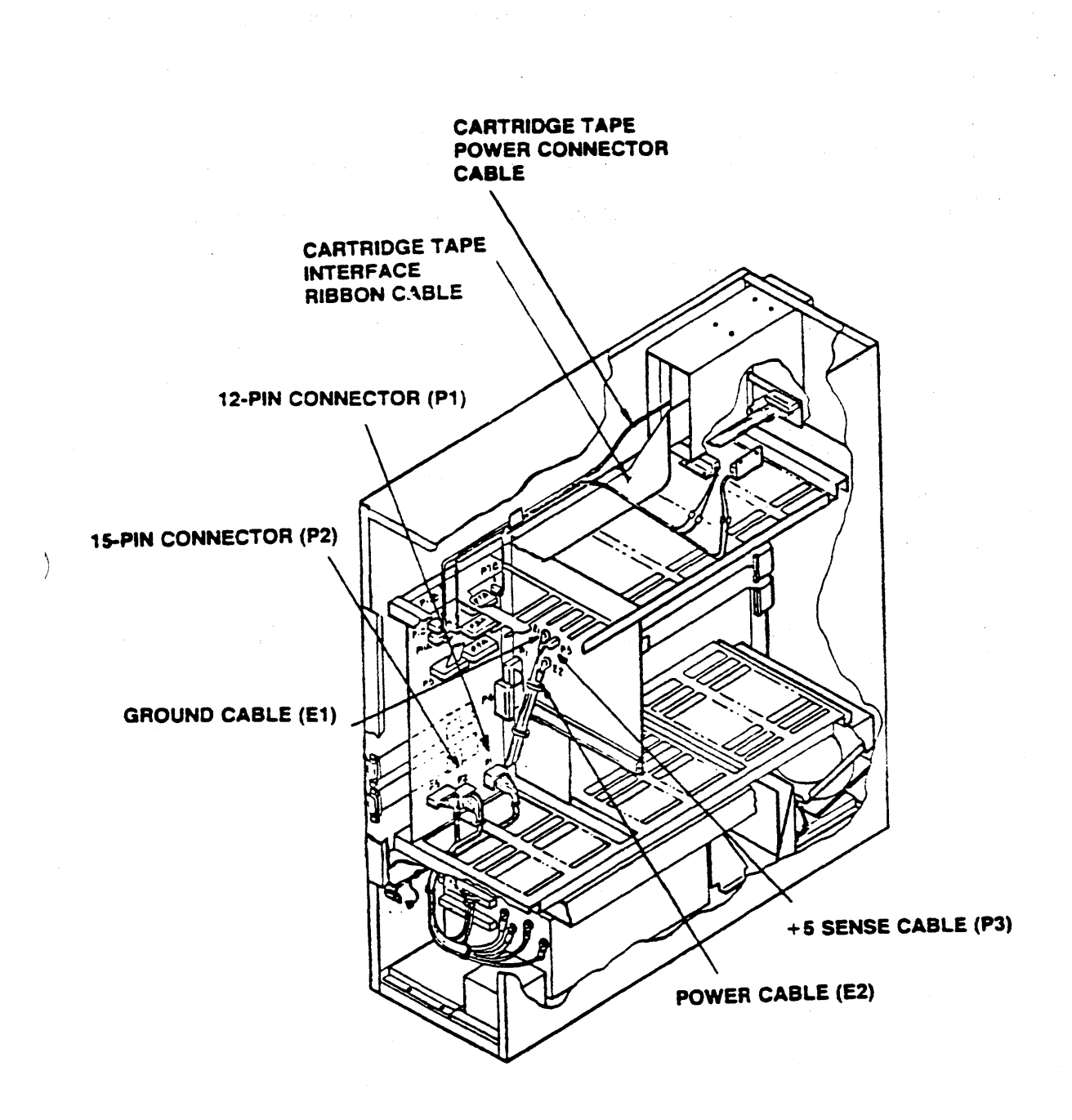

Figure 6-1. Internal Rear View

#### *Installing a Cartridge Tape Drive*

Use the procedures in the earlier section, *Internal Drive Storage Assembly,* to access and reassemble the drive storage area.

Install a cartridge tape drive, as follows (refer to Figure 6-1, *Internal Rear* View):

- 1. From the front of the system with the label of the tape drive facing up and towards the right, slide the drive back into the upper front of the system (above the keyswitch).
- 2. Align the tape drive bracket holes with the screw holes and replace the screws.
- 3. Connect the cartridge tape drive power connector(s), as follows:
	- The Wangtek is a full-height drive with two 4-pin power connectors. Connect the 4-pin power connector to the top rear of the disk controller board (inside the tape drive assembly), and connect the 4-pin power connector to the rear of the tape drive.
	- The Archive Viper is a half-height drive with one 4-pin power connector. Connect the 4-pin power connector to the top rear of the disk controller board (inside the tape drive assembly).
- 4. Connect the tape interface ribbon cable to the bottom rear of the tape controller board located inside the cartridge tape drive assembly. Pin 1 is down.
- 5. Follow the procedures in the earlier section, *Internal Drive Storage Assembly,* and reassemble the top of the system.

 $\blacksquare$ 

 $\overline{ }$ 

D

## *KEYSWITCH ASSEMBLY*

The following subsections contain procedures to remove and install the keyswitch assembly. (Refer to Figure 6-2, *Internal Front View.)* 

## *Removing the Keyswitch Assembly*

Remove a keyswitch assembly, as follows:

- 1. At the front of the system, remove the upper front cover by pulling out on the edges until the cover pops off.
- 2. Remove the phillips screws that attach the keyswitch to the front of the system.
- 3. Inside the system, behind the keyswitch assembly, label and remove the 5-pin keyswitch connector. Note the orientation of the connector before removing it.
- 4. Pull the keyswitch assembly towards the front of the system until it is completely out.

### *Installing the Keyswitch Assembly*

Install the keyswitch assembly, as follows:

- 1. Place the 5-pin keyswitch connector through the hole for the keyswitch at the front of the system and plug it into the rear of the keyswitch assembly (inside the system behind the front plate).
- 2. Align the keyswitch assembly with the holes at the front of the system and replace the screws.
- 3 . At the front of the system, replace the upper front cover: align it with the studs on the system, then press in until the front cover pops on.

 $\label{eq:2.1} \left\langle \mathbf{x}^{\dagger} \right\rangle = \left\langle \mathbf{y}^{\dagger} \right\rangle \left\langle \mathbf{x}^{\dagger} \mathbf{y}^{\dagger} \right\rangle \left\langle \mathbf{y}^{\dagger} \right\rangle = \left\langle \mathbf{y}^{\dagger} \right\rangle \left\langle \mathbf{y}^{\dagger} \right\rangle \left\langle \mathbf{y}^{\dagger} \right\rangle \left\langle \mathbf{y}^{\dagger} \right\rangle \left\langle \mathbf{y}^{\dagger} \right\rangle \left\langle \mathbf{y}^{\dagger} \right\rangle \left\langle \mathbf{y}$ 

MA-99236-00 *Rev. B* 6-7 *ARIX Corporation* 

 $\mathcal{A}^{\mathcal{A}}(\mathcal{A}^{\mathcal{A}}_{\mathcal{A}},\mathcal{A}^{\mathcal{A}}_{\mathcal{A}},\mathcal{A}^{\mathcal{A}}_{\mathcal{A}}) \cong \mathcal{A}^{\mathcal{A}}(\mathcal{A}^{\mathcal{A}}_{\mathcal{A}},\mathcal{A}^{\mathcal{A}}_{\mathcal{A}},\mathcal{A}^{\mathcal{A}}_{\mathcal{A}},\mathcal{A}^{\mathcal{A}}_{\mathcal{A}},\mathcal{A}^{\mathcal{A}}_{\mathcal{A}}) \cong \mathcal{A}^{\mathcal{A}}_{\mathcal{A}}(\mathcal{A}$ 

a provincia de la componencia de la componencia de la componencia de la componencia de la componencia de la co<br>La componencia de la componencia de la componencia de la componencia de la componencia de la componencia de la

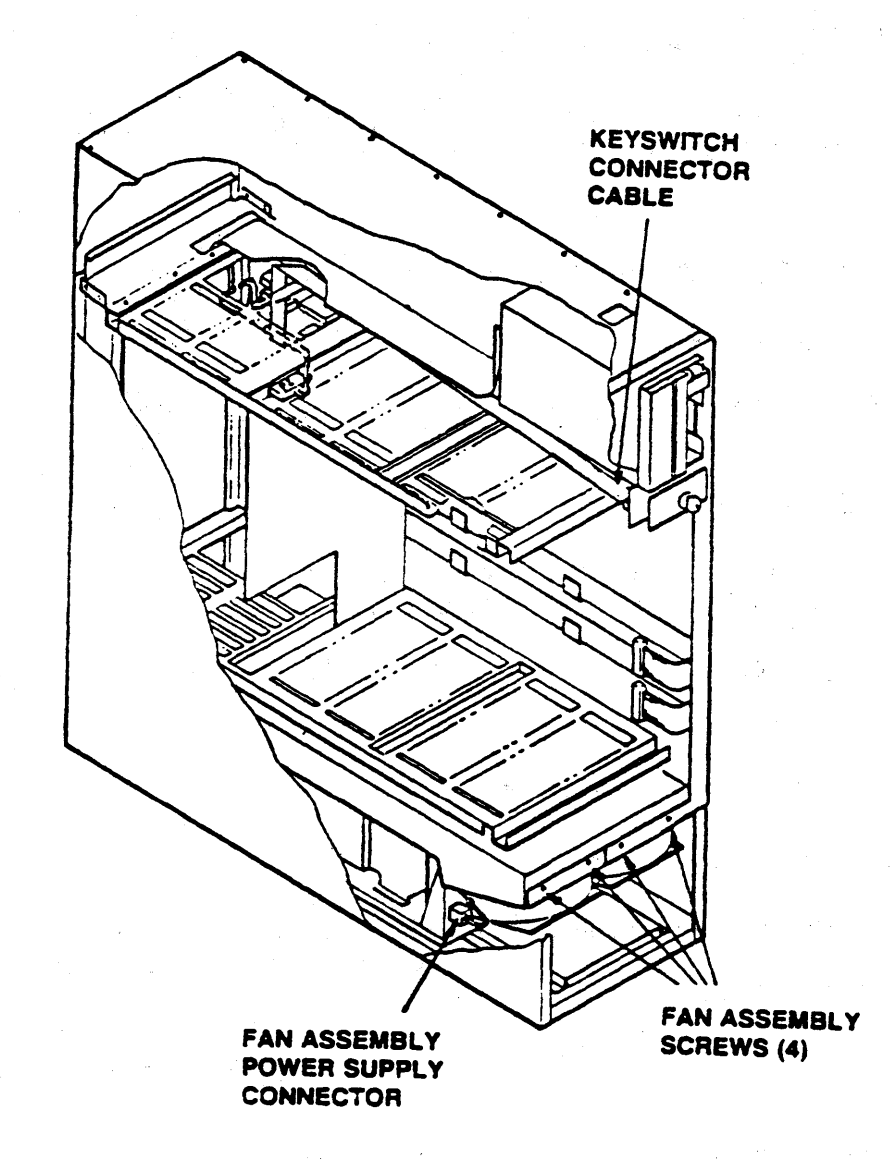

Figure 6-2. Internal Front View

## *FAN ASSEMBLIES*

This section describes removing and installing the following:

- The main fan assembly: all systems.
- The drive storage assembly: systems with horizontal-mount SCSI disk drives (refer to Figure 6-8, *Horizontal-Mount SCSI Drives*).

*ARIX Corporation* 6-8 MA-99236-00 Rev. B

### *Main Fan Assembly*

The main fan assembly resides in the front lower section of the system (refer to Figure 6-2, *Internal Front View).* 

#### *REMOVING THE MAIN FAN ASSEMBLY*

At the front of the system, remove the main fan assembly, as follows:

- 1. Remove the bottom front cover: pull the cover out and down.
- 2. Label and remove the connector to the power supply: under the left fan, squeeze the connector tabs and pull out on the connector at the same time. Note the orientation of the connector before removal. This connector is keyed to prevent improper insertion.
- 3. Remove the four phillips screws (two per fan, one fan at a time) located directly under the upper front cover.

NOTE:

Make a note of the colors of the wires on the fan. The blue wire is negative (-) and the violet wire is positive  $(+)$ .

4. Remove the fan assembly (two fans and connector) out of the system.

#### *INSTALLING THE MAIN FAN ASSEMBLY*

Install the fan assembly, as follows (refer to Figure 6-2, *Internal Front View):* 

- 1. Place the fan assembly (two fans) into the lower front of the system.
- 2. Align the metal brackets of each fan with the screw holes and replace the two phillips screws for each fan.
- 3. Attach the power connector, under the left fan, to the power supply.
- 4. Replace the lower front cover of the system: insert the metal grooves into the slots (below the card cage), push up and in on the bottom of the cover until it pops on ..

#### *Drive Storage Fan Assembly*

The 825/800 systems that have horizontal-mount SCSI disk drives have an additional fan assembly in the drive storage assembly (refer to Figure 6-8, *Horizontal-Mount SCSI Drives).* 

To access and to reassemble the drive storage fan assembly, follow the procedures given at the beginning of this section. *Internal Drive Storage Assembly.* 

#### *REMOVING THE DRIVE STORAGE FAN ASSEMBLY*

With access to the disk tray, remove the fan assembly, as follows:

- 1. From the front of the system, remove the left side panel.
- 2. Disconnect the fan power cable.
- 3. Remove the two phillips screws that secure the drive to the side of the system. Save the screws.
- 4. Remove the two screws that secure the fan to the disk tray plate. Save the screws.
- 5. Remove the fan.

#### *INSTALLING THE DRIVE STORAGE FAN ASSEMBLY*

Install the fan assembly, as follows:

- 1. Insert the fan into the system and align the screw holes.
- 2. Replace the four phillips screws: two screws secure the fan to the disk tray plate and two screws secure the fan to the side of the system.
- 3. Connect the power cable to the fan.
- 4. Attach the side panel to the system.

# *DISK DRIVE ASSEMBLIES*

The ARIX *825/800* system suppotts both SMD and SCSI hard disk drives. Currently, having both types of drives installed internally is not supported. Within the system cabinet, only 5-1/4" diameter drives are available.

With SCSI disk drives, drive 0 is always the terminating drive and designated to have the required terminator at the end of the daisy-chained ribbon cable.

This section explains removal and installation procedures for the following:

- Vertical-mount SMD drives
- Vertical-mount SCSI drives
- Horizontal-mount SCSI drives

Use the following figures as references to the configuration and removal or installation of your disk drive(s):

Figure 6-3, *HSMDISMD Disk Drive Settings* 

The component side of the drive board with details of the address jumper configurations.

Figure *6-4,VerricaI-Mount HSMDISMD Drives*  An internal view of vertical-mount SMD drives with detail to the routing of the cables from the drives to' the interface board.

Figure 6-5, *Vertical-Mount SCSI Drives*  An internal view of vertical-mount SCSI drives with detail to the routing of the cables from the drives to the interface board.

Figure 6-6, *CDC 170 Mbyte SCSI Disk Drive Setting* 

Figure 6-7, *CDC 380 Mbyte SCSfDisk Drive Settings'*  These drive configuration labels should be attached to the SCSI drive; show how to configure a 170 or 380 Mbyte SCSI drive.

Figure 6-8, *Horizontal-Mount SCSI Drives* 

An internal view of horizontal-mount SCSI drives with detail to the routing of the cables from the drives to the interface board.

### *Vertical HSMDISMD Disk Drives*

Removal and installation of the HSMD/SMD drives require the disconnection/connection of the following three cables:

- Data Cable: a 6O-pin ribbon cable in a daisy-chain configuration that connects from drive 0 (always the terminating drive on the daisy-chain) to drive 1 to drive 2 and to port P7 on the EDT interface board.
- Control Cable: a 26-pin ribbon cable that connects between the disk drive and one of the control pons on the EDT board.
- Power Cable: a 20-wire cable and 20-pin connector that provides power to the drive.

The following subsections provide the instructions to remove and install the vertical-mount HSMD/SMD 170 and 380 Mbyte hard disk drives.

#### *REMOVING A VERTICAL-MOUNT HSMDISMD DISK DRIVE*

Remove a vertical disk drive, as follows:

- 1. Remove the system side panel to access the drive: grasp and pull out on the two edges of the side panel.
- 2. Remove and label the following three cables (from the rear of the disk drive):
	- a. The 6O-pin data ribbon cable. Note that pin 1 of the cable is up.
	- b. The 20-pin black power cable. Note the orientation of the connector.
	- c. The 26-pin control ribbon cable. Note pin 1 of the cable is up.
- 3. Remove the four phillips screws (two screws per bracket) that hold the drive's brackets to the system.
- 4. Remove the drive (with the brackets) from the system.

The the address jumper configuration of this disk drive may be used for setting the address jumper configuration on the new drive. (Refer to Figure 6-3, *SMD Disk Drive Settings.)* 

 $\overline{\mathbf{C}}$ 

 $\left( \right)$ 

 $\sum_{i=1}^{n}$ 

b

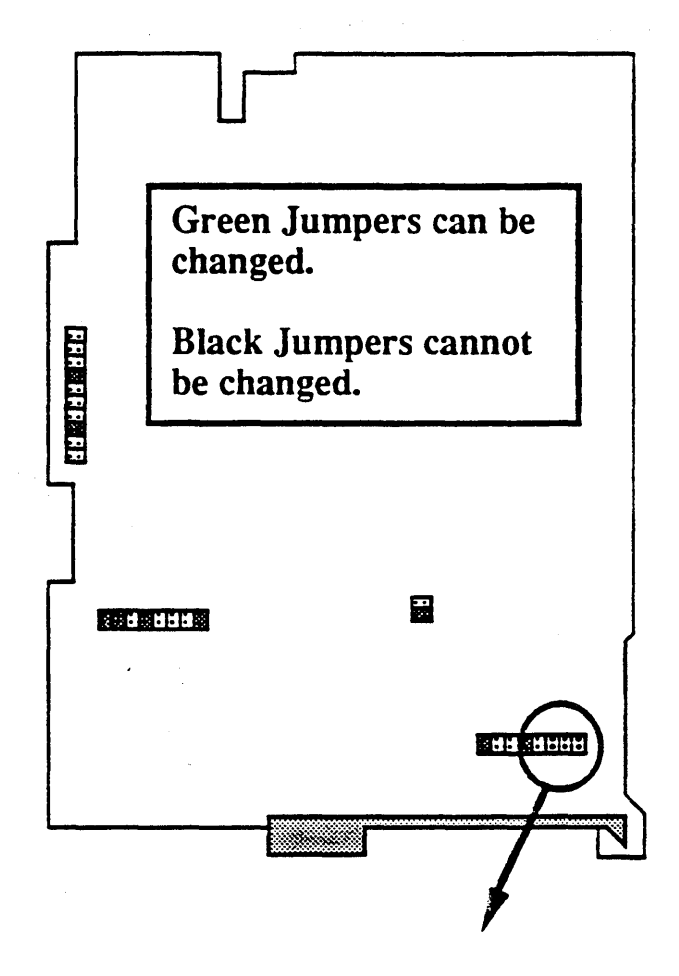

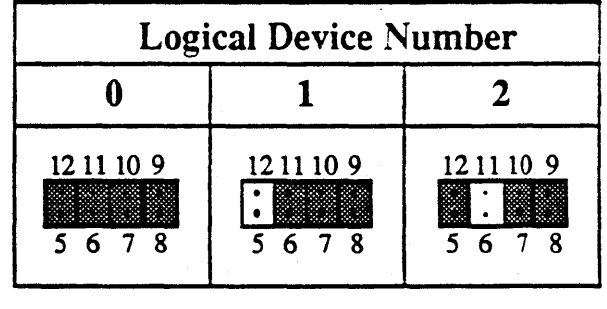

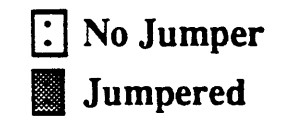

Figure 6-3. SMD Disk Drive Settings

#### *INSTALLING A VERTICAL.MOUNT HSMDISMD DISK DRIVE*

Install the disk drive, as follows (refer to Figure 6-4, Vertical-Mount HSMD/SMD Drives):

1. Configure the disk drive address jumpers on the new drive by referring to the jumper settings on the old drive, or setting the jumpers as shown in Figure 6-3, *SlvlD Disk Drive* Settings.

#### NOTE:

If more than one drive is being installed in the system, you must configure the address jumpers (refer to Figure 6-3, *SMD Disk Drive Settings*).

- 2. Install the following three cables (from the rear of the disk drive):
	- a. The 6O-pin data ribbon cable. Note that pin 1 of the cable is up.
	- b. The 20-pin black power cable. Note the notch of the male to female connectors.
	- c. The 26-pin control ribbon cable. Note pin 1 of the cable is up.
- 3. Align the two brackets that are attached to the drive to the screw holes on the upper edge of the side of the system.the drive is being installed.
- 4. Replace the four phillips screws (two per bracket) that secure the disk drive to the side of the system.
- 5. Route the drive's cable as shown in Figure 6-4, Vertical-Mount HSMDISMD *Drives.*
- 7. Replace the side panel: align the studs of the panel to the system and push until the panel snaps on.
- 8. Reassemble the system (refer to the previous section~ *Internal Drive Storage Area.*

 $\big)$ 

Ŋ

þ

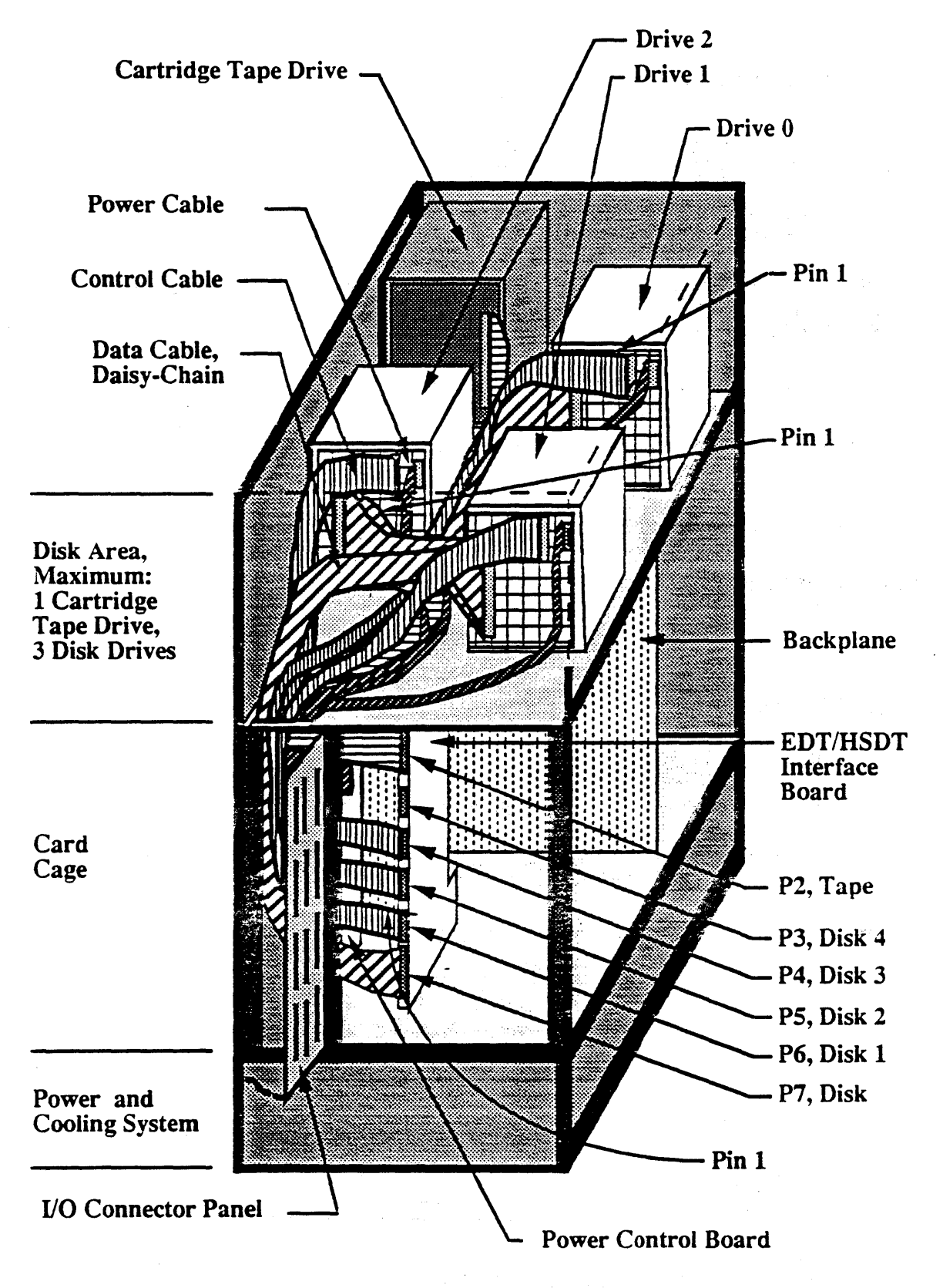

Figure 6-4. Vertical-Mount HSMD/SMD Drives

#### *. Vertical SCSI Disk Drives*

The following subsections provide the instructions to remove and install the venicallymounted SCSI 170 or 380 Mbyte hard disk drives.

Removal and installation of the SCSI drives require the disconnection/connection of the following two cables:

- Data and Control Cable: a 50-pin ribbon cable in a daisy-chain configuration that connects from drive 0 (always the tenninating drive on the daisy-chain) to drive 1 to drive 2 and to pon 1, Local, on the SCSI interface board
- Power Cable: a 4-wire cable that provides power to the drive.

Figure 6-5, *Venical-Mounr SCSI Drives.* shows an internal view of the 825/800 with detail of the routing of the cables between the drives and the SCSI board.

#### *REMOVING A VERTICAL-MOUNT SCSI DISK DRIVE*

Remove the disk drive, as follows:

- 1. Remove the system side panel to access the drive: grasp and pull out on the two edges of the side panel.
- 2. Label and remove the following two cables (from the rear of the disk drive):
	- a. The 50-pin data/control ribbon cable. Note that pin 1 of the cable is up.
	- b. The 4-pin black power cable. Note the notch of the connector.
- 3. From the side of the system, remove the four phillips screws (two screws per bracket) that hold the drive's brackets to the system
- 4. Remove the drive (with the brackets) from the system.

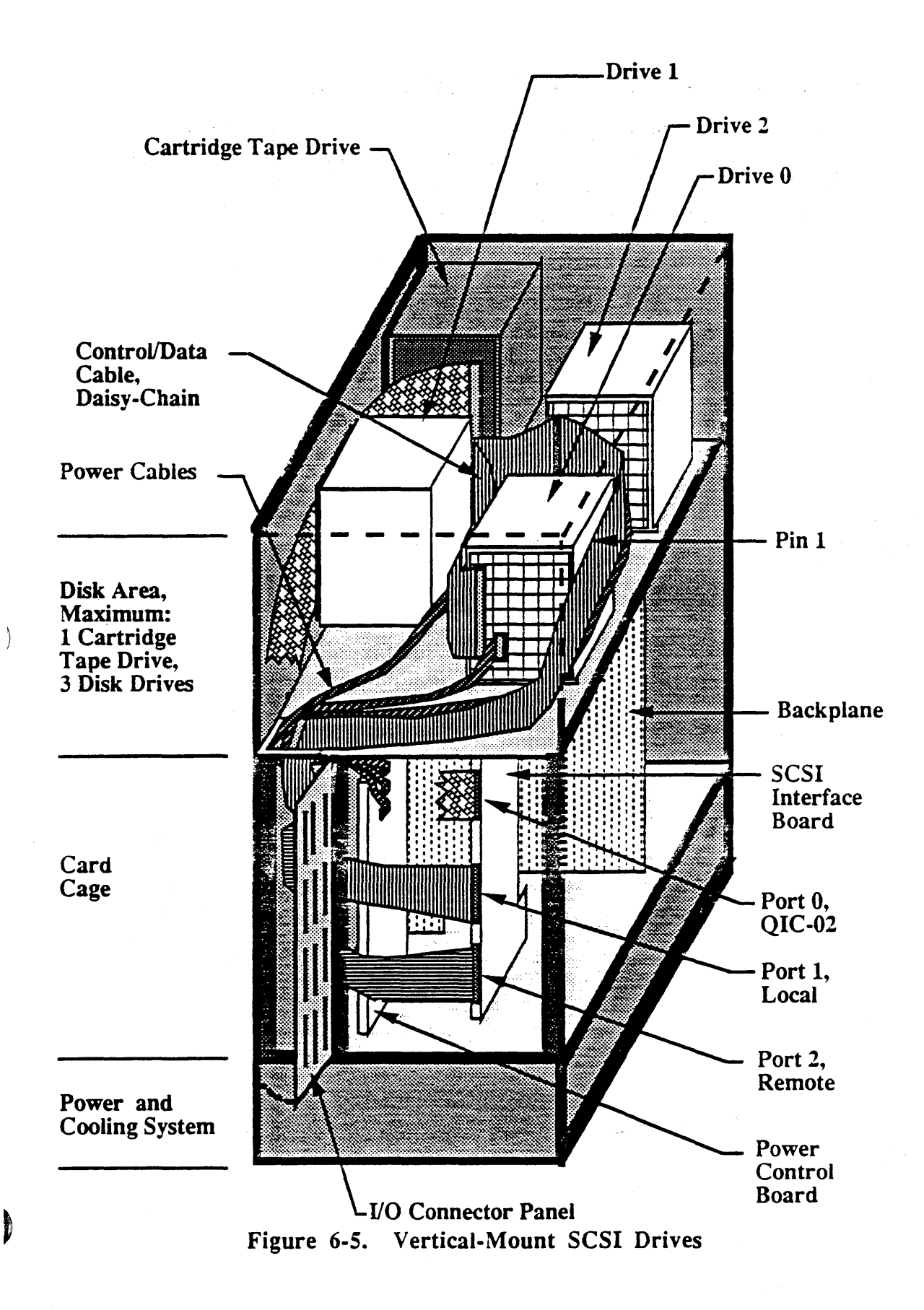

#### *INSTALLING A VERTICAL-MOUNT SCSI DISK DRIVE*

Figure 6-6, *CDC 170 Mbyre SCSI Disk Drive Settings* and Figure 6-7 *CDC 380 Mbyre SCSI Disk Drive Settings,* are duplicate diagrams of the labels that attach to your SCSI drive. Use these diagrams in this procedure to configure your drive.

Before installing the drive, verify the drive configuration, as follows:

- 1. Configure the drives address: the address jumpers are labeled 4,2,1 on the 170 and 380 Mbyte drive. Define the disk drive's SCSI ID (address) as 0, 1, or 2 as necessary by installing the address jumpers, as follows:
	- Drive  $0 No$  jumper in ID Select positions
	- Drive 1 -- Jumper the two vertical pins labeled 1
	- Drive 2 -- Jumper the two vertical pins labeled 2  $\Delta \sim 10^4$
- 2. Enable parity; install the P jumper.
- 3. Enable terminator power from the SCSI bus; install the terminator power jumpers (TP) as follows:
	- 170 Mbytes drive: jumper the upper two vertical pins farthest to the right of the  $\bullet$ jumper block.
	- 380 Mbytes drive: jumper the lower two horizontal pins in the jumper block next  $\blacksquare$ to the SCSI connector.
- 4. Isolate the power rerum from HDA and frame grounds:
	- 170 Mbytes drive: remove the second zero-ohm resistor (not necessary on  $ARIX$ ) supplied disk drives) on the lower circuit board under the power connector.
	- 380 Mbytes drive: install the CH ground jumper as shown in Figure 6-7.

#### NOTE:

Drive  $0$  (D0) is the terminating drive; the last drive on the SCSI cable. Install the terminators on Drive 0 and remove the terminators on Drive 1 and 2.

 $\blacksquare$ 

١

- Install a vertical-mount SCSI disk drive, as follows:
	- 1. Install the following two cables (from the rear of the disk drive):
		- a. The 50-pin data/control ribbon cable. Note that pin 1 of the cable is up.
		- b. The 4-pin power cable. Note the orientation of the notch of the connector.
	- 2. Align the two brackets that are attached to the drive to the screw holes on the upper edge of the side of the system the drive is being installed.
	- 3. Replace the four phillips screws (two per bracket) that secure the disk drive to the side of the system.
	- 4. Route the drive's cables as shown in Figure 6-5, Vertical-Mount SCSI Drives.
	- 5. Replace the side panel: align the studs of the panel to the system and push until the panel snaps on.
	- 7. Reassemble the system (refer to the previous section, Internal Drive Storage Area.

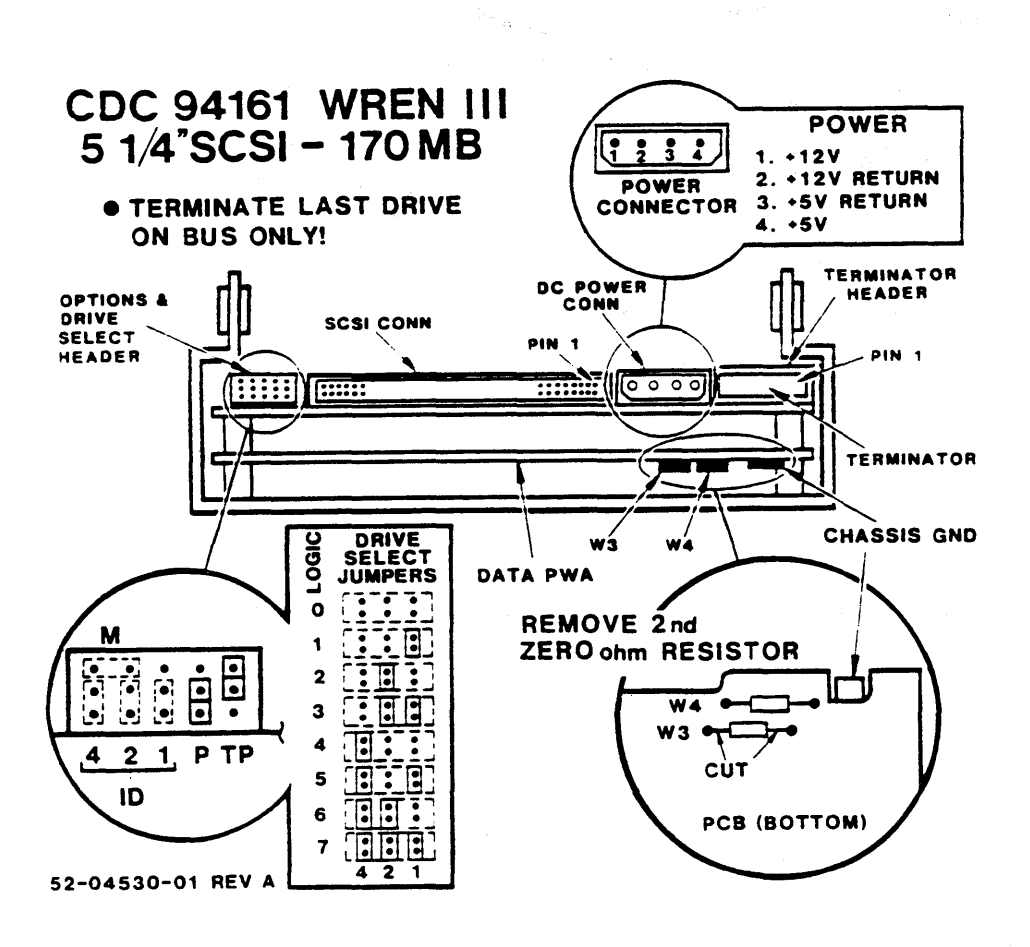

Figure 6-6. CDC 170 Mbyte SCSI Disk Drive Settings

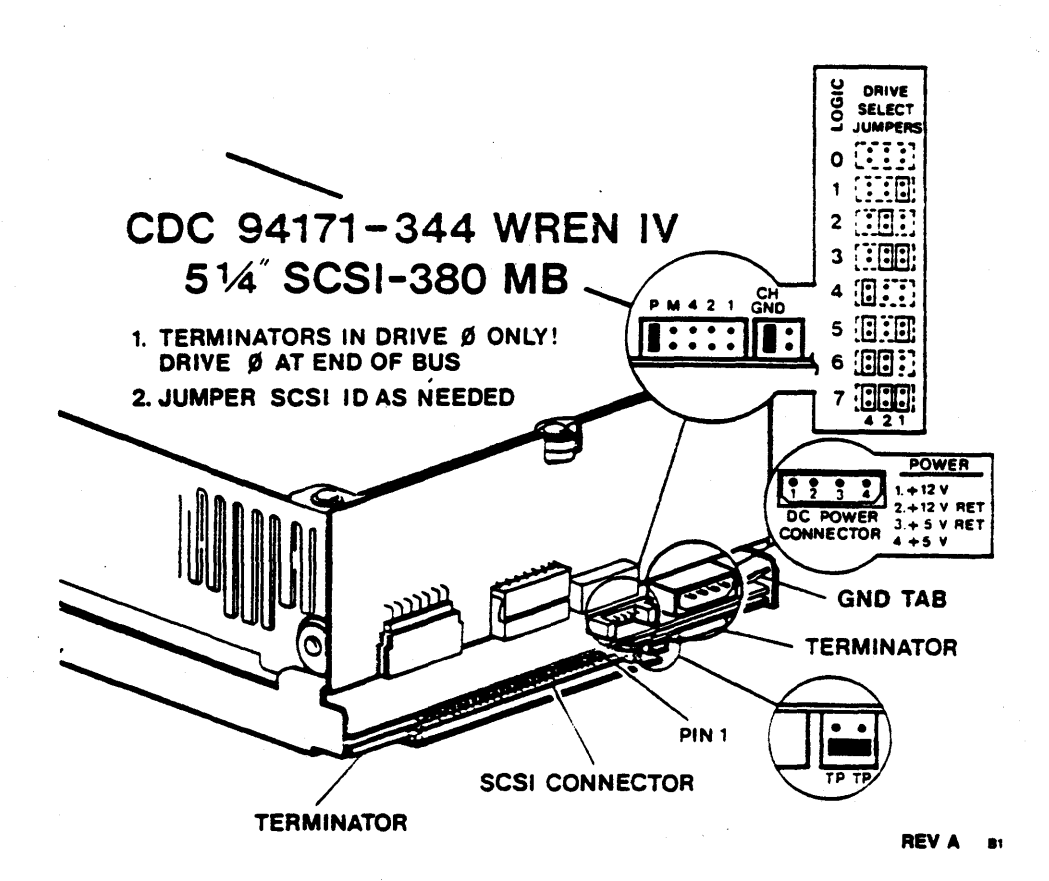

Figure 6-7. CDC 380 Mbyte SCSI Disk Drive Settings
Ì

١

# *Horizontal SCSI Disk Drives*

This section describes removing or installing the horizontal-mount SCSI disk drives.

Figure 6-8, *Horizontal-Mount SCSI Drives,* is an internal view of the 825/800 with detail as to the placement of the SCSI drives, routing of the cables, connections to the SCSI interface board and the additional fan assembly.

Removal and installation of the SCSI drives require the disconnection/connection of the following two cables:

- Data and Control Cable: a 50-pin ribbon cable in a daisy-chain configuration that connects from drive 0 (always the terminating drive on the daisy-chain) to drive 1 to drive 2 and to port 1, Local, on the SCSI interface board.
- Power Cable: a 4-wire cable that provides power to the drive.

Prior to installing a horizontal SCSI drive, refer to installation procedure *IP-04410-XX, Rev.* C, for installation and upgrade requirements.

Horizontal disk drives are available only with the 825/800 systems that have, the following part numbers:

- PS-82S-23/24 (110 V AC) for 170 Mbyte disk drives
- *PS-825-2S/26* (220 V AC) for 380 Mbyte disk drives

The 23/24 code denotes the system voltage requirements: 23/24 requires 110 VAC and 25/26 requires 220 V AC.

#### *REMOVING A HORIZONTAL-MOUNT SCSI DISK DRIVE*

Remove a disk drive, as follows:

- 1. Label and remove the following two cables:
	- a. The SO-pin data/control ribbon cable. Note that pin 1 of the cable faces the front of the system.
	- b. The 4-pin power cable. Note the notch on the connector.
- 3. Remove the six phillips screws that hold the bracket (and the drive) to the system.
- 4. Remove the drive (with the brackets) from the system.

#### *INSTALLING A HORIZONTAL-MOUNT SCSI DISK DRIVE*

Figure 6-6, *CDC 170 Mbyte SCSI Disk Drive Settings* and Figure 6-7, *CDC 380 Mbyte SCSI Disk Drive Settings,* are duplicate diagrams of the labels that attach to your SCSI drive. Use these diagrams in this procedure to configure your drive.

Before installing the drive, verify the drive configuration, as follows:

- 1. Configure the drives address: the address jumpers are labeled 4,2,1 on the 170 and 380 Mbytes drive. Define the disk drive's SCSI ID (address) as 0, 1, or 2 as necessary by installing the address jumpers:
	- Drive  $0 No$  jumper in ID Select positions
	- Drive 1 Jumper the two vertical pins labeled 1
	- Drive 2 -- Jumper the two vertical pins labeled 2
- 2. Enable parity by installing the P jumper.
- 3. Enable terminator power from the SCSI bus by installing the terminator power jumpers (TP) as follows:
	- 170 Mbytes drive Jumper the upper two vertical pins fanhest to the right of the jumper block
	- 380 Mbytes drive -- Jumper the lower two horizontal pins in the jumper block next to the SCSI connector.
- 4. Isolate the power return from HDA and frame grounds, as follows:
	- 170 Mbytes drive -- Remove the second zero-ohm resistor (not necessary on ARIX -supplied disk drives) on the lower circuit board under the power connector.
	- 380 Mbytes drive Install the channel ground (CH) jumper.

#### NOTE:

Drive  $0$  (D0) is the terminating drive; the last drive on the SCSI cable. Install the terminators on Drive 0 and remove the terminators on Drive 1 and 2.

 $\blacksquare$ 

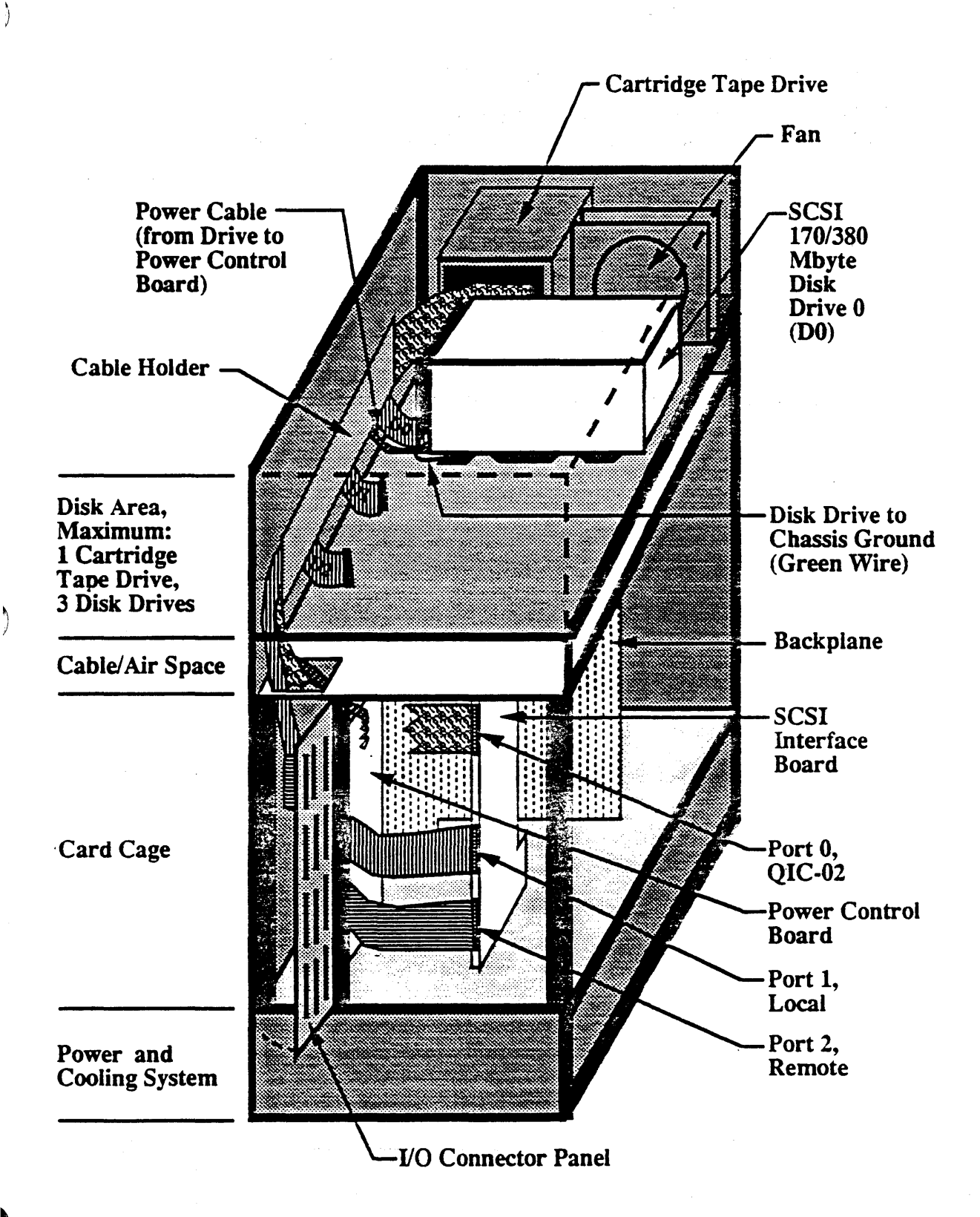

Figure 6-8. Horizontal-Mount SCSI. Drives.

Install a horizontal-mount SCSI disk drive, as follows:

- 1. Place the SCSI drive into the mounting brackets. When the disk drive is secure in its mounting brackets, it is considered the SCSI drive assembly.
- 2. Fasten the drive to the bracket using the mounting screws, grommets, and bushings. Make sure that the thick end of each grommet goes against the disk drive.
- 3. Connect the ground wire to the tab on the drive and screw the opposite end of the wire into the threaded hole in the top bracket.
- 4. Mount the drive in the system at the appropriate location (as shown in Figure 6-8).
- *s.* Connect the following two cables:
	- a. The 50-pin data/control ribbon cable. Note that pin 1 of the cable faces the front of the system.
	- b. The 4-pin power cable. Note the notch on the connector.

(

## *POWER SUPPLY ASSEMBLY*

This section provides the instructions to remove and install the power supply assembly. (Refer to Figure 6-1, *Internal Rear View,* and to Figure 6-2, *Internal Front View.)* 

## *Removing the Power Supply Assembly*

Remove the power supply assembly, as follows:

- 1. At the front of the system, remove the lower front cover. pull the cover up and out.
- 2. Under the left fan, label and remove the connector that is attached to the power supply: squeeze the connector tabs and pull out at the same time. Note the orientation of the keyed plug.
- 3. At the lower rear of the system, remove the lower air vent: remove the phillips screws that secure the air vent to the system. Save the screws.
- 4. Remove the I/O connector panel: from the left rear of the system, remove the phillips screws that secure the panel. The door opens to the right.
- S. Inside the I/O connector panel to the left, label and remove the 12-pin connector (P 1) from the bottom right of the power control board.
- 6. Label and remove the 15-pin connector (P2) from the bottom middle of the power control board.
- 7. Label and remove the orange (E2) cable (power) from the rear of the motherboard.
- 8. Label and remove the +5V sense cable (P3) from the rear of the motherboard.
- 9. Label and remove the black cable (E1, ground) from the rear of the motherboard.
- 10. At the front of the system underneath the fans, remove the two phillips screws located at the front of the power supply. Save the screws.
- 11. At the rear edge of the system. remove the two phillips screws that attach the power supply tray assembly to the system.
- 12. At the rear of the system, ensure that the leveling feet do not protrude up into the power supply assembly tray. If they do, raise the leveling feet on the system until the tray can be removed. (Refer to Section 2, *Main Cabinet I nsrallarion.)*
- 13. From the rear of the system, carefully slide the power supply assembly tray forward and out.

b

## *Installing the Power Supply Assembly*

Install the power supply assembly, as follows:

- 1. Verify that the power supply and selector switch are set to the proper voltage.
- 2. Ensure that the leveling feet do not prottude up into the power supply assembly tray.
- 3. With the connections towards the rear, slide the power supply assembly tray into the rear of the system.
- 4. Align the power supply assembly tray to the holes in the bottom of the system
- *S.* Route the orange (E2), black (E1), and +5 sense cables around the left of the power supply control board to the motherboard.
- 6. At the rear of the system. secure the power supply assembly tray to the system using the two phillips screws located at the rear edge of the system.
- 7. At the front of the system, secure the power assembly tray to the system using the two phillips screws located under the fan assembly.
- 8. Replace the bolt that secures the orange (E2) cable to the motherboard.
- 9. Attach the +5 sense cable to the motherboard and verify it is firmly in place.

#### CAUTION:

If the  $+5$  sense cable is not properly installed, damage to the system may occur.

- 10. Replace the bolt that secures the black (EI) cable to the motherboard.
- 11. Route the IS-pin connector (P2) up towards the power supply control board and connect it to the bottom middle connector.
- 12. Route the 12-pin connector (PI) up towards the power supply control board and connect it to the bottom right connector.
- 13. Close the connector panel door, and secure it to the system using the four phillips screws.
- 14. At the lower rear of the system, secure the lower air vent to the system using the phillips screws.
- 15. Attach the connector (under the left fan) that attaches to the power supply.
- 16. Replace the lower front cover of the system by aligning the metal grooves to the holes (below the upper front cover) and pushing in.

 $\blacksquare$ 

Ŋ

# *POWER SUPPLY VOLTAGE SETTING*

This section describes accessing and changing the voltage setting of the power supply. ARIX configures the system at the factory for either 110 or 220 VAC operation.

#### WARNING:

This procedure must only be performed by ARIX-trained personnel.

From the front of the ARIX 825/800, change the voltage setting, as follows (refer to Figure 6-9, *Power Supply, Front* View):

- 1. Remove the lower front cover: pull the cover bottom out and pull the cover down.
- 2. Loosen the voltage setting cover: below the fans and in the center of the power supply is a small metal plate (the voltage setting cover) secured by two phillips screws. Loosen (do not remove) these two screws.
- 3 . Flip the voltage setting cover to the right to access the voltage setting circular switch.
- 4. Change the voltage setting: the switch is stamped 110 and 220; a notch shows which voltage the switch is set to. Place a #3 flathead screwdriver in the switch slot provided and turn the switch so that the notch and voltage setting align.
- 5. Flip the voltage setting cover back over the switch and tighten the two phillips screws.
- 6. Replace the lower front cover of the system: align the metal grooves to the holes below the upper front cover, slip the cover up and push the bottom in.

From the rear of the system, change the main supply switch, as follows (refer to Figure 6- 10, Power *Supply,* Rear View): -

- 1. Remove the lower air vent: remove the seven #2 phillips screws that secure the lower air vent to the system. Save the screws.
- 2. Remove the yellow plastic plate that covers the terminal block: push one tab in and gently pull one side of the plate out. Continue until all four tabs are released and remove the yellow plate.
- 3. Change the position of the voltage selection jumper: a metal jumper is secured either to 110 or 220. Loosen the flathead screws that secure the metal jumper to the terminal block.
- 4. Move the metal jumper to the voltage position you need. and tighten the three screws.
- 5. Replace the yellow plastic plate: align the plate to the tabs and push in near the tabs.
- 6. Mark the new system voltage on the configuration label located near the bottom-rear of the system on the power supply tray.
- 14. Secure the lower air vent to the system. Use the phillips screws.
- 15. Change the AC power plug to accommodate the new voltage setting.

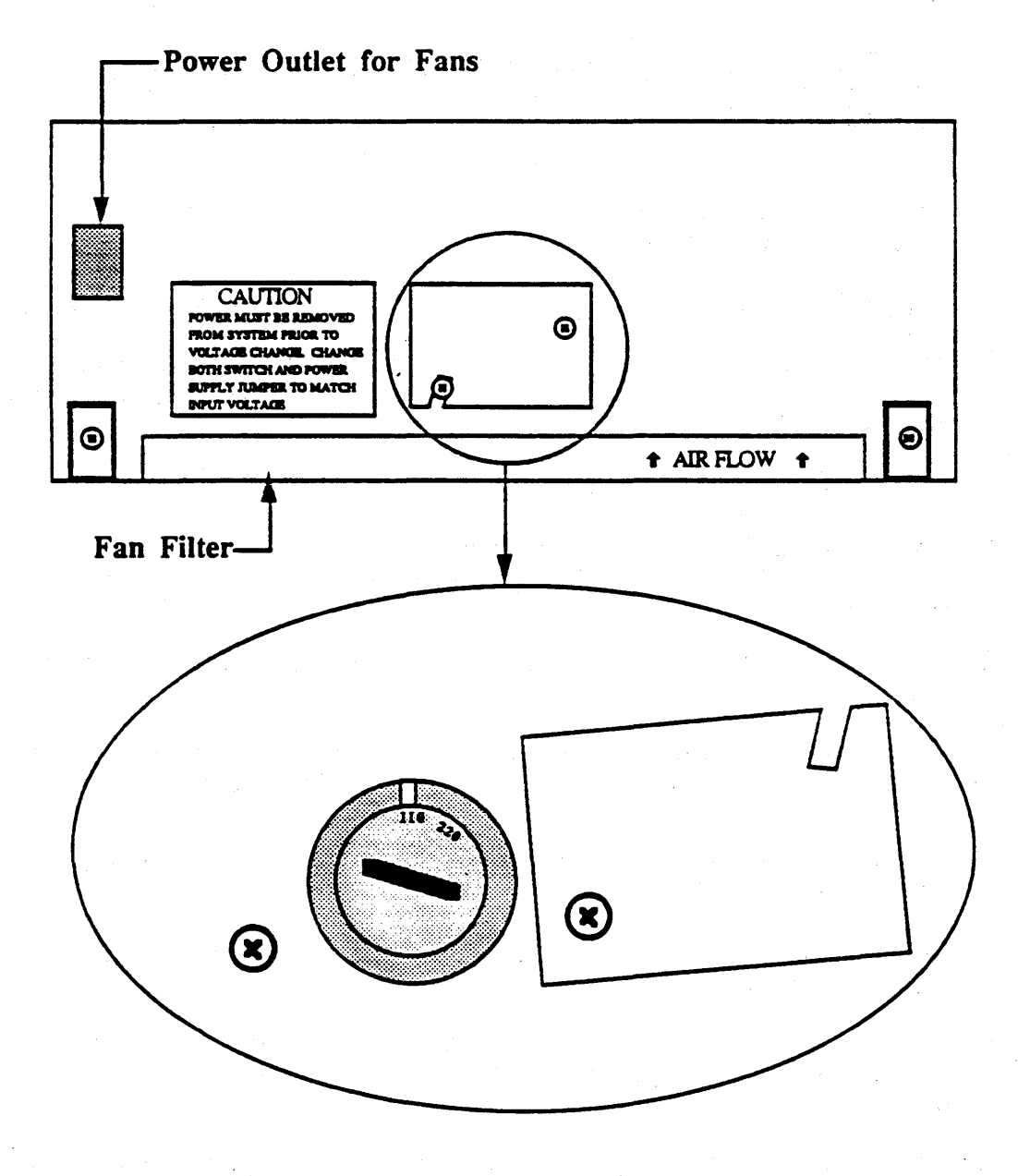

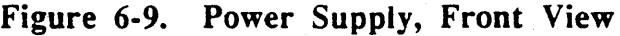

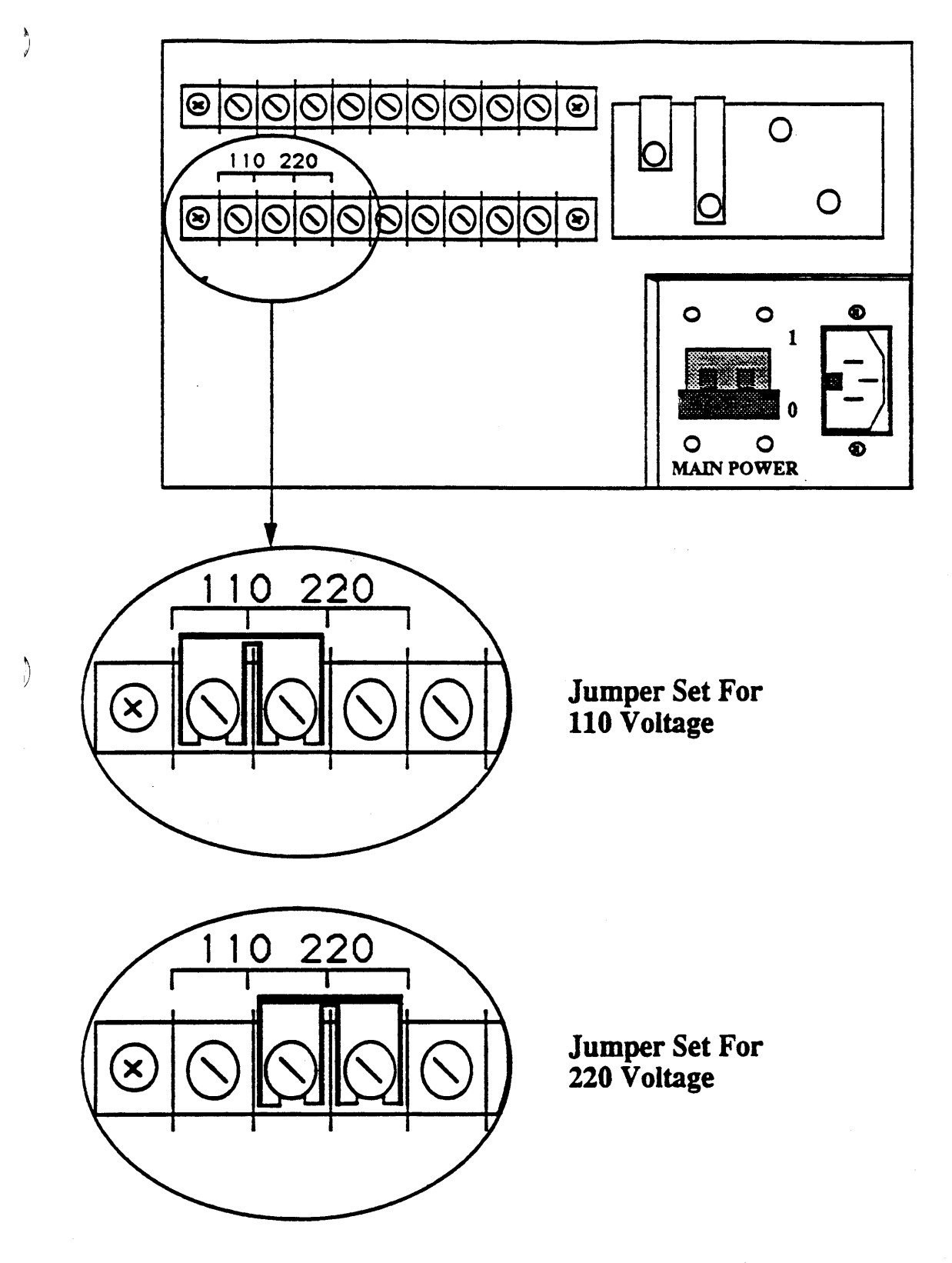

**Figure 6-10. Power Supply, Rear View** 

 $\blacksquare$ 

 $\label{eq:1} \chi_{\rm{max}} = \frac{1}{2} \left( \frac{1}{2} \left( \frac{1}{2} \right)^2 - \frac{1}{2} \left( \frac{1}{2} \right)^2 \right)$  $\label{eq:2.1} \mathcal{L}(\mathcal{L}^{\mathcal{L}}_{\mathcal{L}}(\mathcal{L}^{\mathcal{L}}_{\mathcal{L}}(\mathcal{L}^{\mathcal{L}}_{\mathcal{L}}(\mathcal{L}^{\mathcal{L}}_{\mathcal{L}}(\mathcal{L}^{\mathcal{L}}_{\mathcal{L}}(\mathcal{L}^{\mathcal{L}}_{\mathcal{L}}(\mathcal{L}^{\mathcal{L}}_{\mathcal{L}}(\mathcal{L}^{\mathcal{L}}_{\mathcal{L}}(\mathcal{L}^{\mathcal{L}}_{\mathcal{L}}(\mathcal{L}^{\mathcal{L}}_{\mathcal{L}}(\mathcal{L$  $\label{eq:2.1} \begin{split} \Delta \theta^2 &= \frac{1}{2} \left( \frac{1}{2} \right)^2 \left( \frac{1}{2} \right)^2 \left( \frac{1}{2} \right)^2 \left( \frac{1}{2} \right)^2 \left( \frac{1}{2} \right)^2 \left( \frac{1}{2} \right)^2 \left( \frac{1}{2} \right)^2 \left( \frac{1}{2} \right)^2 \left( \frac{1}{2} \right)^2 \left( \frac{1}{2} \right)^2 \left( \frac{1}{2} \right)^2 \left( \frac{1}{2} \right)^2 \left( \frac{1}{2} \right)^2 \left( \frac{1}{2}$  $\mathcal{A}$  and  $\mathcal{A}$  are the spectral of the following constant  $\mathcal{A}$  are the spectral of the spectral of the spectral of the spectral of the spectral of the spectral of the spectral of the spectral of the spectral of  $\blacksquare$ 

 $\mathcal{L}^{\text{max}}_{\text{max}}$  ,  $\mathcal{L}^{\text{max}}_{\text{max}}$ 

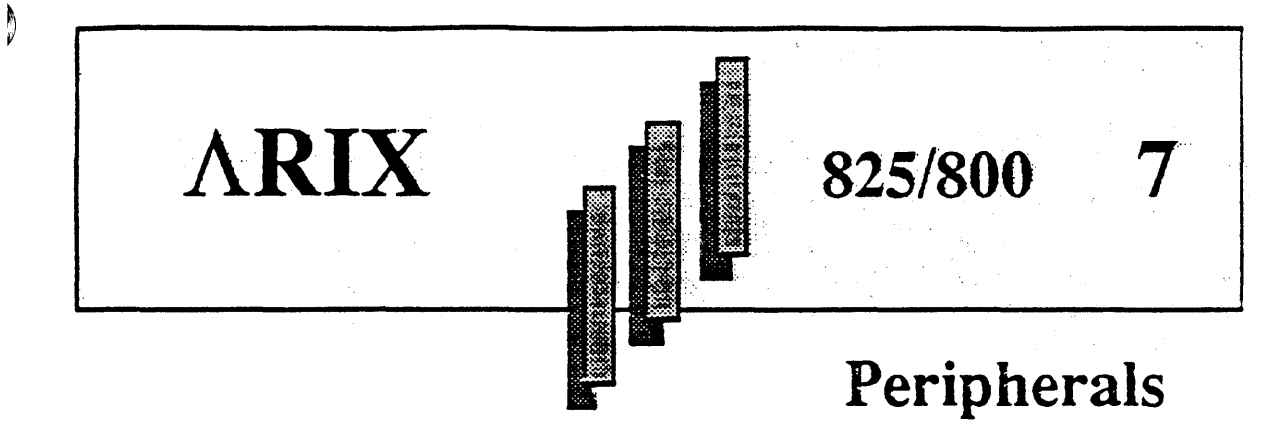

This section describes the installation and the operating requirements of optional peripherals that connect externally to an 825/800 system.

Tnis section describes the following:

- Expansion cabinet capabilities (refer to Table 7-1, below)
- Cartridge Tape Drives
- 8- and 5 l/4-inch disk drives
- SCSI Optical disk drives

Ŋ

- Disk Array Module (SCSI disk drives)
- Modular Communications Processor (MCP; a stand-alone unit)

Use shielded communication cables in all installations.

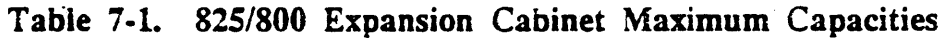

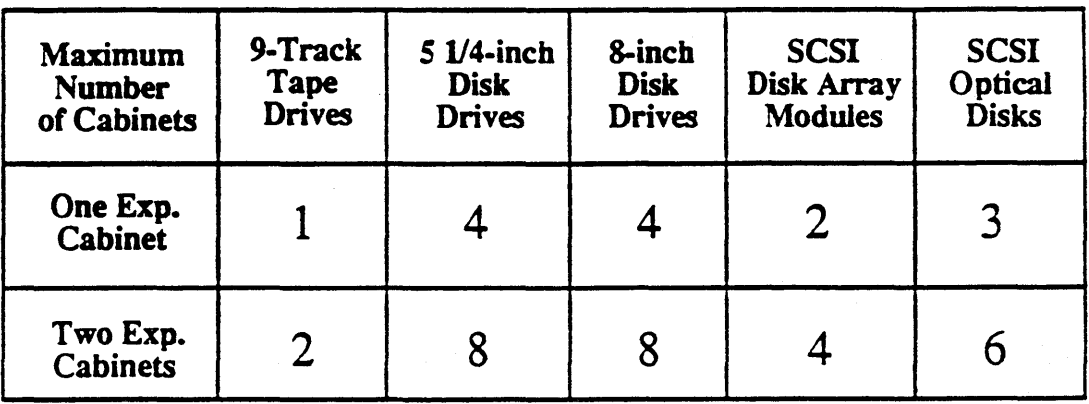

# *EXPANSION CABINET*

The expansion cabinet houses the peripheral disk and tape drives and is wider than the Model 825/800 cabinet. The disk, 9-track tape, and optical disk drives can be arranged in a variety of configurations to meet your specific needs.

To make it easier to interconnect the various peripheral devices, special expansion cabinet connectors are provided on the lower back doors of both the expansion cabinet and the system cabinet. (Refer to Figure 7-1, *Expansion Cabinet,* and Figure 7-2, *Expansion Connector Panel.)* 

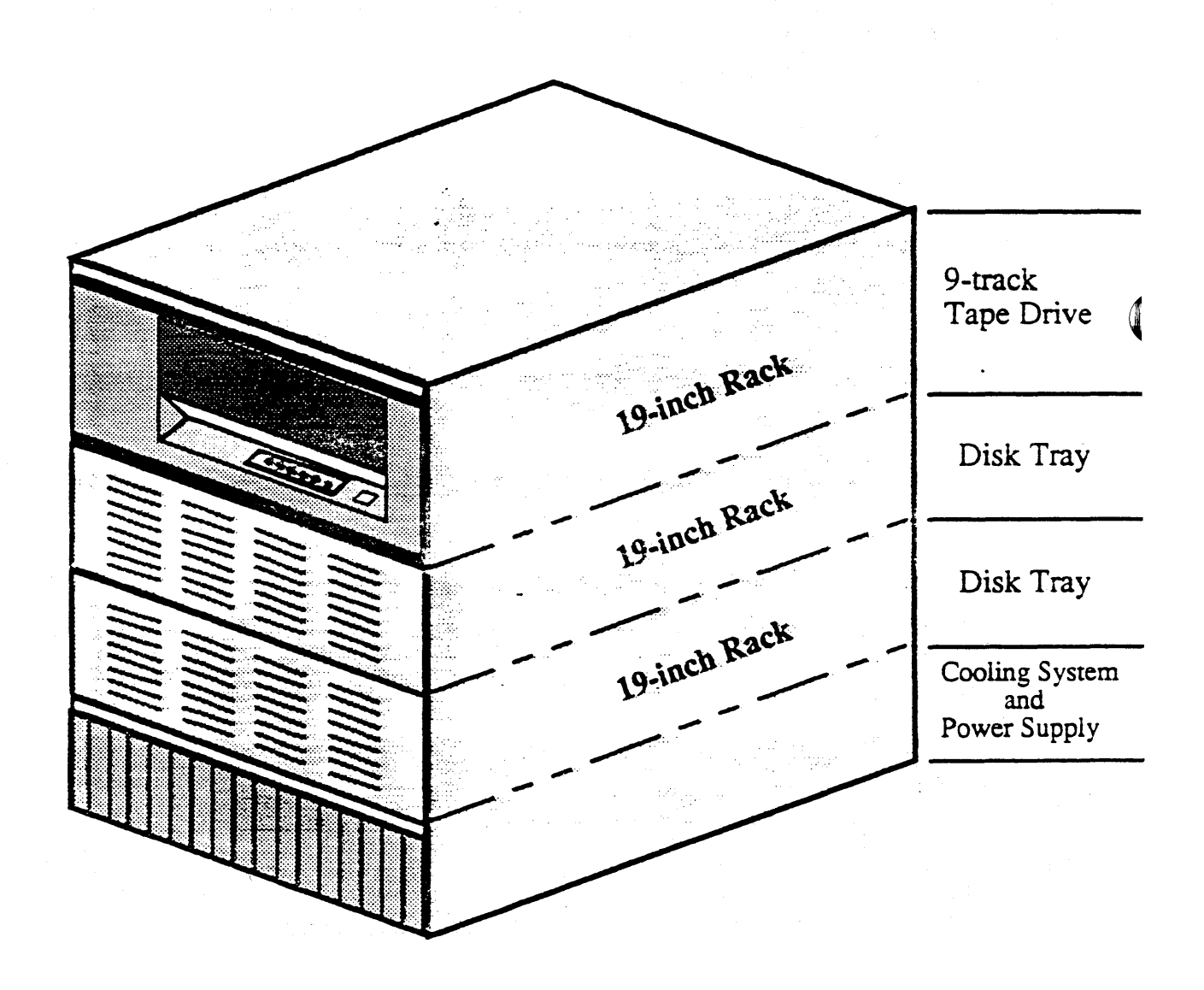

Figure 7-1. Expansion Cabinet

 $\blacksquare$ 

 $\big)$ 

)

b

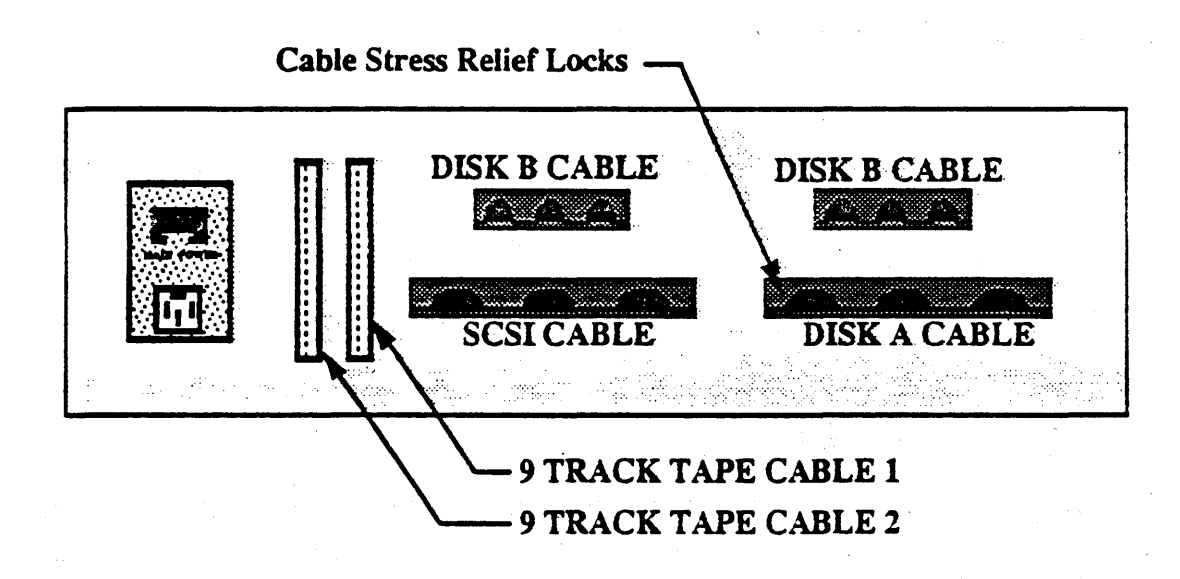

**Figure 7-2. Expansion Connector Panel** 

(

#### *CARTRIDGE TAPE DRIVES*

The ARIX *825/800* systems use the cartridge tape drive for system backup, software distribution, transaction logging, data collection, data exchange, and program loading.

ARIX suppons the Archive and the Wangtek tape drive, however, the Wangtek is no longer available.

ARIX uses the QIC-02 interface for all tape drive connections.

### *Archive Viper Cartridge Tape Drives*

The Viper is a half-hieght 1/4-inch cartridge streaming tape drive that supports data transfer burst rates of up to 1.8 Mbytes per second using the QIC-02 interface.

Refer to Figure 7-3, *Archive Viper Tape Drive (Front View).* 

### *Wangtek Cartridge 'Tape Drives*

The Wangtek tape drive is a full-height cartridge streaming tape drive that suppons QIC-02 interface. The Archive has replaced the Wangtek in the 825/800 systems, however, ARIX will continue support of this product.

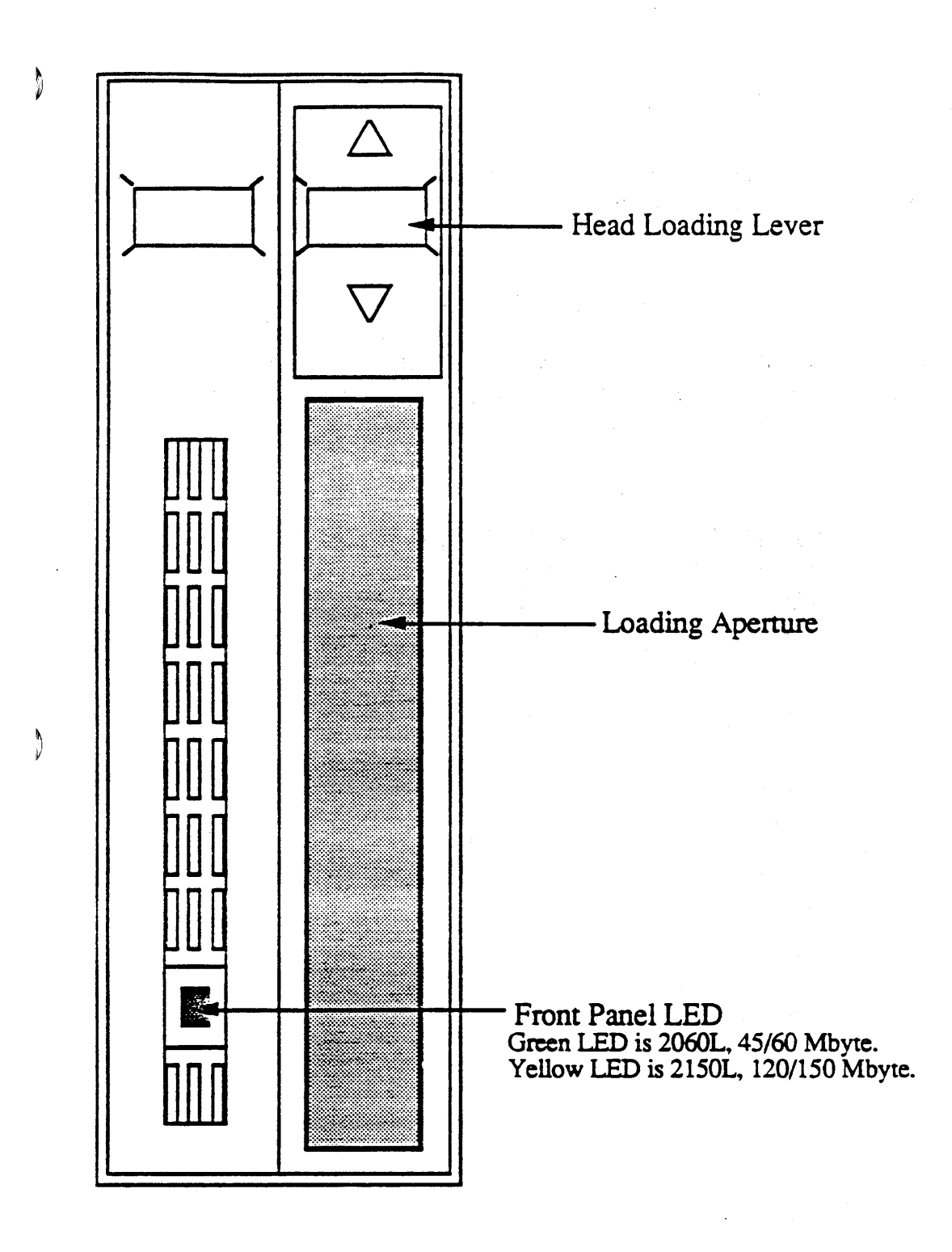

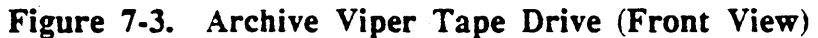

## *9-TRACK OPERATION*

This subsection explains the  $ARIX$  device numbering scheme, and the operation procedures for the Cipher 9-track tape drive.

### *9-Track Device Numbering Scheme*

Before accessing the Fujitsu or Cipher 9-Track Tape Drives, become familiar with the ARIX "Device Numbering Scheme" for 9-track tape drives. Table 7-2 lists the devices located in /dev/9mt for the 9-track tape drives.

| Device           | Device         | Major           | Minor           |
|------------------|----------------|-----------------|-----------------|
| Name             | Type           | Device          | Device          |
| $\mathrm{c0d0m}$ | C              | 20              | 64              |
| c0d0h            | C              | 21              | 72              |
| c0d0mn           | C              | 20              | $\mathbf 0$     |
| c0d0hn           | C              | 21              | 8               |
| c1d0m            | C              | 20              | 80              |
| cld0mn           | c              | 20              | 16              |
| c1d0ms           | C              | 20              | 208             |
| cldOmns          | C              | 20              | 144             |
| cld0mc           | c              | 20              | $\overline{84}$ |
| cld0mcn          | C              | 20              | 20              |
| c1d0mcs          | C              | 20              | 212             |
| cld0mcsn         | C              | 20              | 148             |
| cidOh            | C              | $\overline{20}$ | 88              |
| cldOhn           | C              | 20              | 24              |
| c1d0hs           | C              | 20              | 216             |
| c1d0hns          | C              | 20              | 152             |
| cidOhc           | $\mathbf{c}$ . | $\overline{20}$ | 92              |
| cldOhcn          | C              | 20              | 28              |
| c1d0hcs          | C              | 20              | <b>220</b>      |
| c1d0hcsn         | C              | 20              | 156             |

Table 7-2. 9-Track Tape Drive Devices

The devices in Table 7-2 provide that the 9-track tape drive connects to controller number 1  $(c1)$  of the ARIX Model 825/800.

Tape drives that do not write burst ID's in high-density mode (Cipher 3200 bpi) are assigned a major number of 21. If the 9-track is the second device on controller number 2, then the device prefix would be c2dl.

The 9-track minor device numbers were determined from the bit map in Table 7-3.

Ŋ

 $\sum_{i=1}^{n}$ 

E)

#### NOTE:

All 9-track tapes distributed from  $ARIX$  are written at 1600 bits-per-inch (bpi).

Table 7-3. 9-Track Bit Map

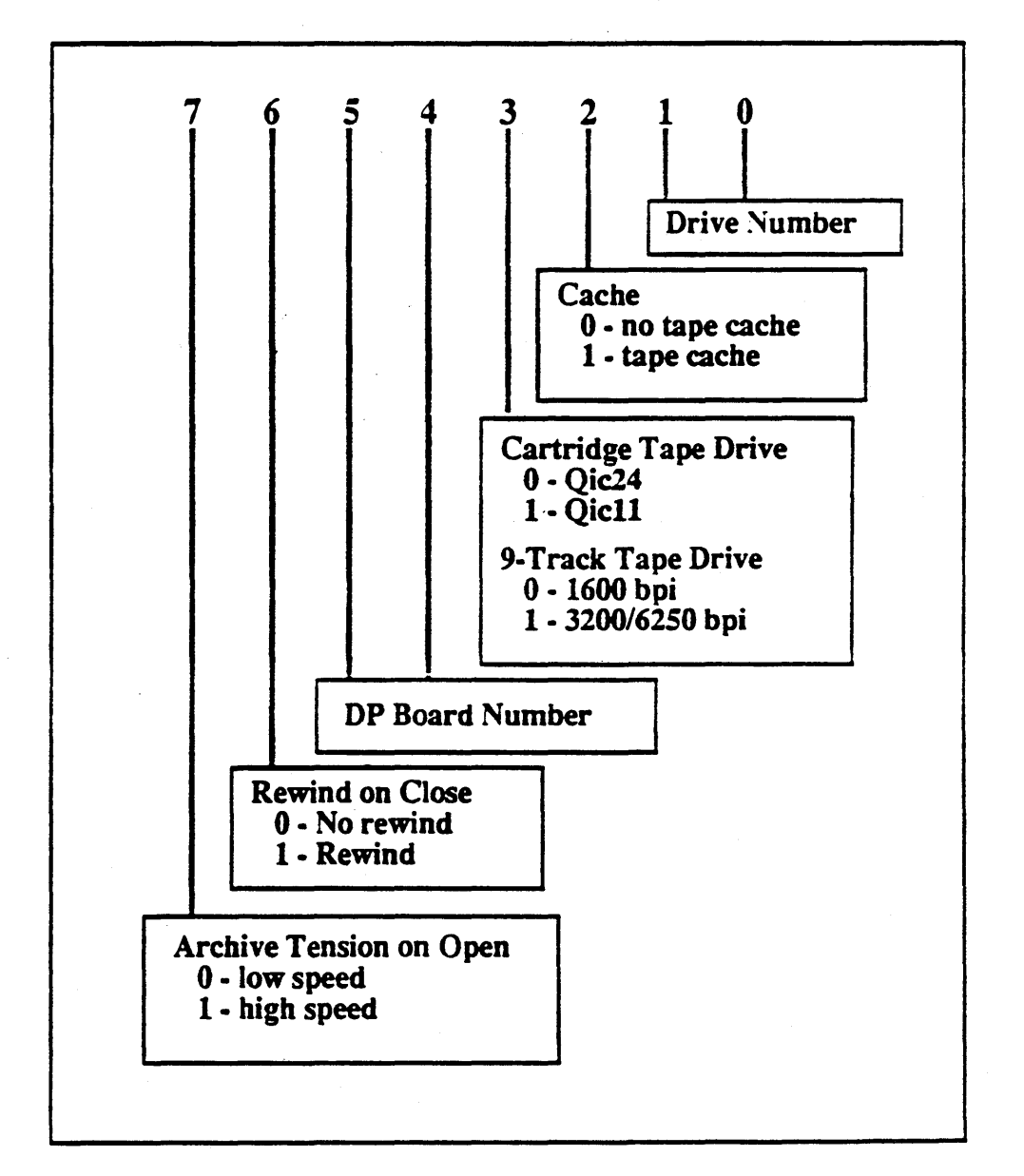

The post-fix to the controller and device specification (c1d0xxxx) represent options for density, speed, rewind on close, and cache utilization (refer to Table 7-4, 9-Track Options).

| $n = no$ roc(rewind on close)               |
|---------------------------------------------|
| $m =$ medium density                        |
| 1600 bpi for Cipher<br>1600 bpi for Fujitsu |
| $h = high density$                          |
| 3200 bpi for Cipher<br>6250 bpi for Fujitsu |
| $s = high speed$                            |
| 75 ips for Cipher<br>75 ips for Fujitsu     |
| $c =$ cache enabled                         |

Table 7-4. 9-Track Options

## *Cipher 9-Track Operation*

The 9-track tape drive requires two 50-pin cables that connect the control and data transfers. You can add an additional drive by one of the following methods:

- Link each drive together in a daisy-chain (cascaded) configuration which decreases performance.
- Add an additional controller for the new drive which increases performance. ARIX  $\sqrt{ }$  recommends this configuration for each additional drive.

Power up the unit by pressing the POWER switch (on the front of the unit) to the ON position (refer to Figure 7-4, *Cipher Control Panel).* 

When the unit is powered ON, all of the lights on the front panel will flash on and off, and the UNLOAD light will remain illuminated.

The 9-track tape drive automatically runs Power-On diagnostics. If fault occurs during Power-On diagnostics, generally indicated by one or more blinking lights, call an ARIX Service Representative.

When the tape drive has successfully passed the Power-On diagnostics, a tape is ready to be loaded, as follows:

- 1. Open the plastic door on the front of the tape drive, insen a tape on the inside bottom hub, and then close the door.
- 2. Press the LOAD button. The tape automatically loads onto the take-up reel.
- 3. When the LOAD light stops blinking, press the ONLINE button. The tape drive is now on-line.

The tape drive is now ready to be accessed by the ARIX system.

 $\mathbf b$ 

### NOTE:

If there are any tape errors, clean all the surfaces that make contact with the tape. (Refer to Section *8, Preventative Maintenance).* 

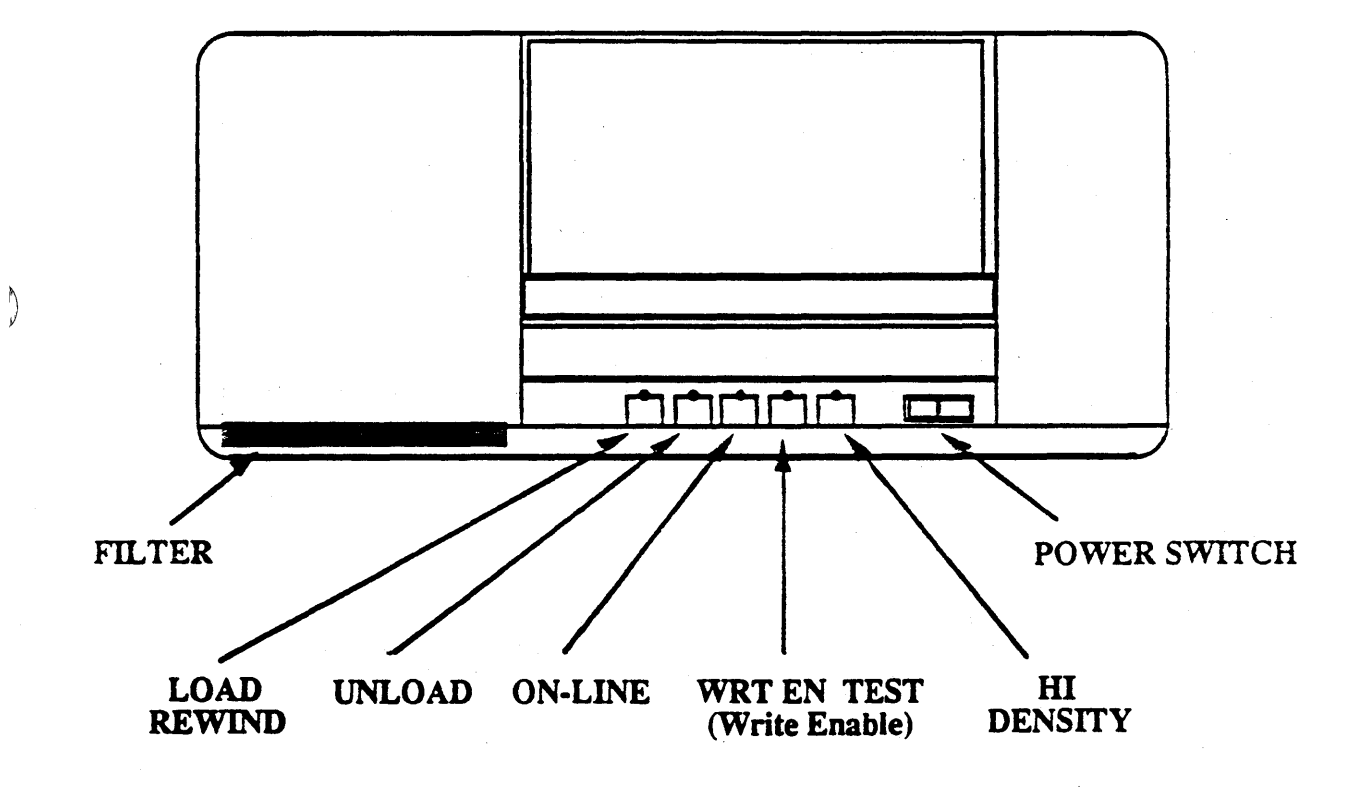

Figure 7-4. Cipher Control Panel

*P eriDherals Section.* 7

 $\blacksquare$ 

## *DISK DRIVES*

The ARIX Model 825/800 supports many different disk drives, as follows:

- SMD 170, 337 and 824 Mbyte
- HSMD 337 and 824 Mbyte
- SCSI 170 and 380 Mbyte

Mixing SMD and SCSI disk drives is not supported. Contact your  $ARIX$  Sales Representative or Customer Suppon for more information. Also refer to Section 6, *Subassembly Removal And I nstaLIation* in this manual.

### *SCSI Optical Disk Drives*

The ARIX optical disk subsystem uses the OSI Laser Drive LD-1200. The optical disk is a write-once-read-multiple (WORM) device that stores 1 Gbyte on each side of a 12-inch diameter removable platter (one side is used at a time).

Each drive has its own internal controller with a SCSI interface and communicates to a SCSI-Multibus host adapter in a Multibus Adapter Card (MAC). The MAC resides in one of the IOCP slots in the system cabinet. <sup>~</sup>

For additional infonnation about the optical disk, refer to the ARIX *Optical Disk Hardware Installation Procedure* (IP- 99257-00) and the *ARIX Optical Disk Software Installation Procedure* (IP-99256-00).

#### *Fujitsu Disk Drives*

The Model 825/800 supports both Fujitsu 5.1/4-inch and 8-inch diameter SMD and HSMD disk drives. Each disk drive requires a 26-pin control and a 6O-pin data cable for proper operation. The control cable. connects directly between the EDT and the disk drive. The data cable connects from the EDT to all drives in a daisy-chain configuration.

An 825/800 that uses both internal and external disk drives must use two EDT controllers (the flrst controller suppons only the internal drives and the second controller suppons the external drives in the expansion cabinet).

Þ

# *SCSI Disk Drives*

The Model 825/800 supports up to ten 170 or 380 Mbyte SCSI 5 1/4-inch disk drives (three internal and seven external SCSI drives). The advantage to SCSI is intelligent data control on the bus between each drive and the SCSI board. Having more than one disk drive in your system improves overall system performance, by the inherent SCSI design.

One 50-pin cable connects from the SCSI interface board to all SCSI drives in a daisychain configuration.

þ

G

# *MODULAR COMMUNICATIONS PROCESSOR*

The ARIX Modular Communications Processor (MCP) is a data communications subsystem that expands one synchronous serial data pon of the *GClEGC/GC16* interface board into 16 asynchronous serial data pons (refer to Figure 7-5, *MCP Connections).* 

ARIX supports the MCPs, but no longer sells the MCP.

The UNIX interface to the MCP is provided by a device driver installed in an  $ARIX$ system. The device driver provides a standard tty device interface to the MCP (called ttm), provides no compatibility problems with existing software applications or  $ARIX$ commands and utilities. For instructions on loading the software for the MCP, refer to the *ARIX JWodular Communications Processor (MCP) Software ReLease Notes.* 

### *MCP Installation*

The instructions to install the MCP to an ARIX system are, as follows:

- 1. Place the MCP on top of the expansion cabinet.
- 2. Plug in the MCP AC power cord to a power outlet.
- 3. Connect "Trunk 1" on the MCP to Pon 0 or Pon 1 of the GC interface board. (The *GC/EGC/GC16* supports 2 MCPs, the first would be connected to Port 0 and the second to Port 1).
- 4. Connect terminals to the 16 ports on the MCP(s) (Port 0 through Port 15).

The MCP(s) will automatically set the baud rate on the port to match the terminal (up to 19,200) after the terminal drops and raises DTR (power off and on or disconnect and connect) and sends one or more carriage returns.

The terminal speed as reported by stty may not be the actual operating baud rate of the terminal. Also, because the MCP (versus the GCP) is responding to flow control, the stty parameter (ixany) is not effective.

 $\overline{y}$ 

j

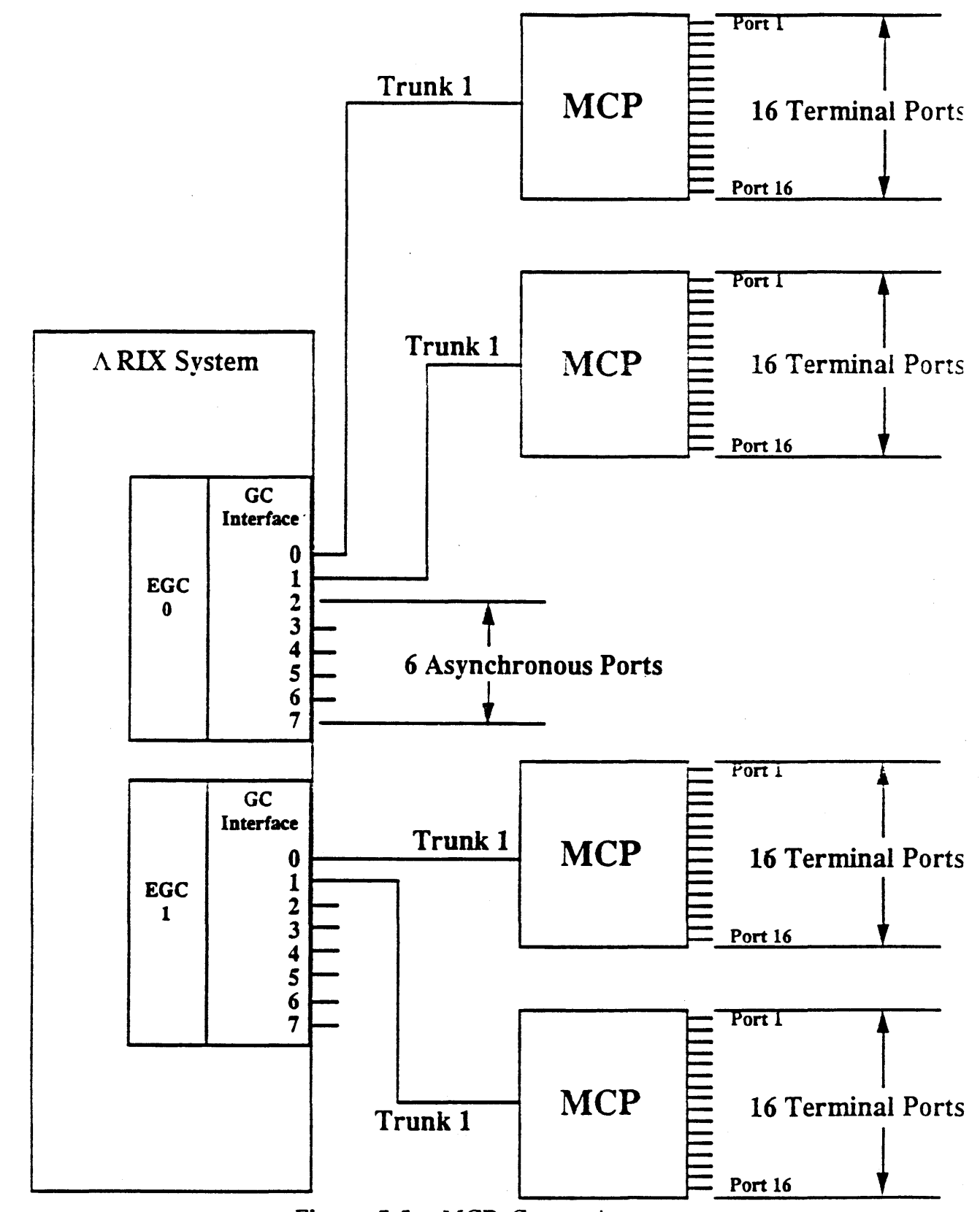

Figure 7-5. MCP Connections

 $\label{eq:1} \mathcal{L}=\frac{1}{2}\left(\frac{1}{2}\left(1-\frac{1}{2}\right)\right)\left(\frac{1}{2}\left(1-\frac{1}{2}\right)\right)\left(\frac{1}{2}\left(1-\frac{1}{2}\right)\right)\left(\frac{1}{2}\left(1-\frac{1}{2}\right)\right).$  $\mathcal{F}(\mathcal{A})$  $\mathcal{L}^{\text{max}}_{\text{max}}$  $\bar{\mathcal{R}}$  $\mathcal{L}_{\text{max}}$  $\mathcal{F}=\{x\in\mathbb{R}^n\}_{n=1}^{\infty}$ 

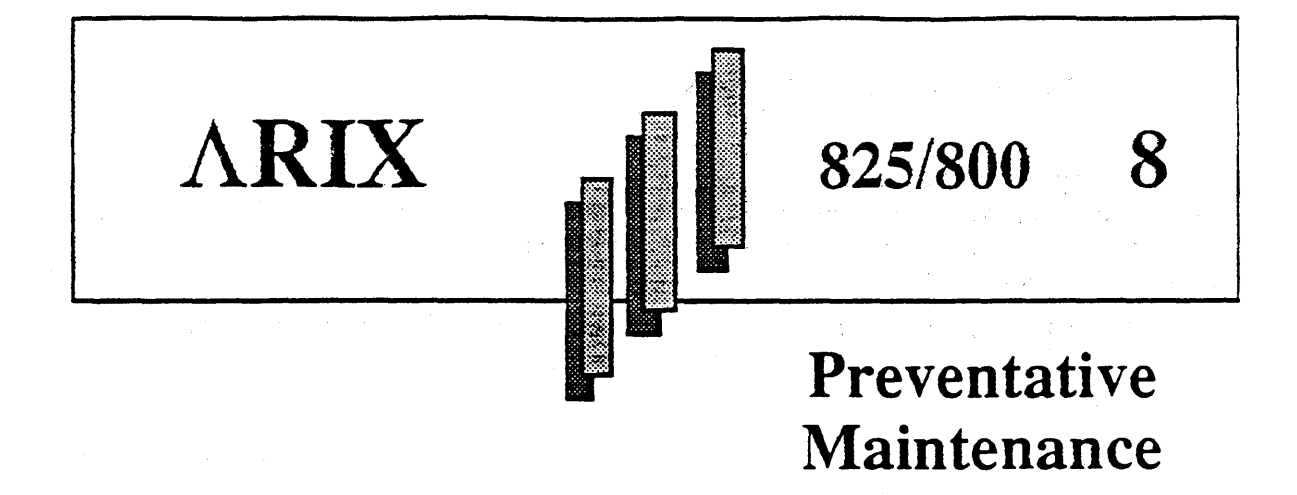

This section describes Preventative Maintenance  $(PM)$  procedures for the ARIX system fan filters, cartridge tape drive, 9-track tape drive and system exterior maintenance.

The following tools are used in PM procedures:

- Lindess cotton swabs in 3-inch and 6-inch lengths
- Head- or tape-cleaning solution; Freon TF or IBM Tape Cleaner
- Clean soft brush
- Lint-free cloth
- Compressed air or low pressure air in an aerosol can

Throughout this section., references to using the cotton swabs to clean components means to use swabs dampened, not soaked or dripping, in freon TF or IBM tape cleaner fluid.

# *SYSTEM EXTERIOR*

Clean the exterior of the main cabinet with a soft cloth moistened with a mild detergent.

)

Ŋ

4

## *SYSTEM FAN FILTERS*

The ARIX system uses internal fans for heat transfer and to maintain airflow throughout the system. Prior to entering the system, two air filters clean the air. One filter is attached to the removable bottom front paneL The other filter is attached to the front of the system below the fan assembly.

Clean the system air filters once a month. If the system is located in an area that is environmentally unstable, clean the filters once a week.

Remove and clean the system fan filters, as follows:

- 1. Remove the bottom front panel from the system: at the front of the system, grasp the lower panel, pull out until the bottom pops off, then down on both sides.
- 2. Slide the filter that is attached to the bottom front panel out of its frame.
- 3. Reach under the front of the system cabinet and pull the filter forward until it comes out.
- 4. Rinse both filters with water until clean and dry them thoroughly.
- 5. Slide the bottom front panel filter back into its frame.
- 6. Slide the filter that goes under the fans back in with the label " $\hat{\tau}$  Air Flow  $\hat{\tau}$ " facing the front of the system with the arrows pointing up.
- 7. Replace the bottom front panel: align the metal tabs to the slots in the chassis under the top panel. Gently push inward until the ball sruds reseat in their capture holes.

### *CARTRIDGE TAPE DRIVES*

The ARIX 825/800 systems use the cartridge tape drive for system backup and loading new or updated software. The tape drive must be pan of a regularly scheduled maintenance program.

Contamination of the head and/or sensors inhibits the performance of the tape drive. Each drive has it's own maintenance requirements.

Throughout this section, a swab refers to a lintless cotton swab that has been dampened, not soaked, with Freon TF or IBM Tape Cleaner

Operating time between maintenance procedures for the head and sensors are dependent upon the manufacturer of the tape drive.

(

## Archive Viper Cartridge Tape Drives

The Viper drive cleaning schedule is, as follows:

- Clean the recording head:
	- After each initial pass from a new tape cartridge
	- After every eight hours of read, write, or erase activity
- Clean the sensor openings and cartridge cavity whenever dirt or dust become visible

Clean the Viper cartridge tape drive, as follows:

- 1. Remove power from the drive (refer to Section 3, *System Starrup And Shutdown.*  subsection, *Power Removal).*
- 2. Visually inspect the interior of the drive. If contamination is visible in the sensor holes or within the cartridge cavity of the drive, use low pressure air to carefully blow out dust or debris from these areas.
- 3. Moisten the spade end of a swab with head-cleaning solution.
- 4. Slide the cartridge loading lever toward the cartridge insertion aperture until you can see the heads extend into the camidge cavity.
- ) 5. Carefully wipe the swab across the heads in the direction of tape travel.

#### NOTE:

Be careful when' cleaning the tape heads. Do not wipe the heads in a direction that is perpendicular to tape movement and do not use a scrubbing, circular motion.

- 6. Discard the first swab; moisten a second swab with head-cleaning solution and repeat the wiping motion until all residue has been removed from the head surface.
- 7. Discard the second swab. Use a clean dry swab and wipe the head in the direction of tape travel until the head is clean and dry.
- 8. Slide the cartridge loading lever away from the cartridge insertion apenure until you can see the head assembly return to its position.

## *Wangtek Cartridge Tape Drives*

Clean the magnetic head after two hours of use with a new tape cartridge, and every eight hours of use after that.

#### CAUTION:

When cleaning the tape drive, ensure that the cleaner or the swab does not drip on any of the other parts in the tape drive.

Maintain the components within the cartridge tape drive, as follows:

- 1. Access the tape drive head assembly: push the black tape retainer bar (on the inside of the tape drive against the left) in until the bar pops forward. The head assembly and drive wheel will pop down when the retainer bar pops fonvard.
- 2. Clean the head assembly: the head assembly is· a I-inch by 1/2-inch brass piece located at the top middle of the drive. Use a swab moistened in head-cleaning solution and dab the tape head to remove any particles.
- 3. Oean the tape drive wheel: the tape drive wheel is a small black rubber wheel located behind the head assembly. Use a swab moistened in head-cleaning solution and dab the tape drive wheeL
- 4. Push the tape retainer bar back in.
- 5. Clean the optic sensors: in the middle of the tape drive are two holes called optic sensors that are approximately an inch apart from each other. Spray these optic sensors with compressed air periodically to free them from built-up residue.
- 6. Clean the tape arm: in the middle of the tape drive and to the right side of the optic sensors, is a black arm that sticks out from the side. Oean this arm periodically with a swab.

#### NOTE:

On the clear side of the tape cartridge, there is a window in the middle that must be kept clean and uncovered or data cannot be read or written.

(

O

Ņ

# *CIPHER 9-TRACK TAPE DRIVE*

The Cipher tape drive installs in the expansion cabinet on slide-and-lock rails. This subsection describes the procedures to clean the following components:

- Top Plate Casing
- Filter
- Tachometer Roller
- Take-up Hub
- Roller Guides
- Reel Hub Pads
- Tape Head
- Tape Oeaner
- Optic Sensors

Use Freon TF. or IBM Tape Cleaner to clean the tape drive. Clean the Cipher tape drive, as follows (refer to Figure 8-1, *Cipher 9-Track Maintenance Locations*):

- 1. Unlock the tape drive from the cabinet: from the front of the cabinet, at the front-left of the drive is a recessed lock-handle that you unlock by gripping and squeezing the handle.
- 2. Withdraw the drive from the cabinet: using the recessed lock-handle, carefully pull the drive out of the cabinet until the slide rail-locks click into place or until the top cover of the drive clears the top of the cabinet.
- 3. Lift the top cover of the tape drive: grasp the front of the cover and lift up.
- 4. Lock the cover in place: to the inside left and rear of the cover is a plastic arm. swing the arm into its slot and release the cover.
- S. Locate and clean the top plate casting: Use a lint-free cloth moistened with tape cleaner and clean the tape path area. Be careful not to get dirt on the other components.
- 6. Locate and remove the filter from inside the air duct opening at the lower left of the front panel (refer to Figure 8-1. *Cipher Air Filter Removal).* The fliter installs in the same position as it was removed.
- 7. Clean the filter: using low pressure compressed air, blow air in the opposite direction of the fans airflow.
- 8. Install the clean fliter: with the filter frame facing towards the front and the legs of the frame down, reinstall the filter inside the air duct opening.

9. Locate and clean the tachometer roller: use a cotton swab moistened with tape cleaner and clean the roller surface. Gently wipe the entire roller surface with the cotton swab and manually rotate the roller by turning the take-up hub slowly.

### CAUTION:

When cleaning the Tachometer Roller and Take-up Hub, place the Take-up Hub gently so it does not abruptly hit the Tachometer Roller, otherwise it might cause a flat spot on the Tachometer Roller.

- 10. Locate and clean the take-un hub: use a cotton swab or lint-free cloth moistened with tape cleaner and wipe the tape wrapping surface wnile rotating the hub manually.
- 11. Locate and clean the roller guides: use a cotton swab moistened with tape cleaner and rotate each roller while gently wiping the tape contact surface and flanges or washers.

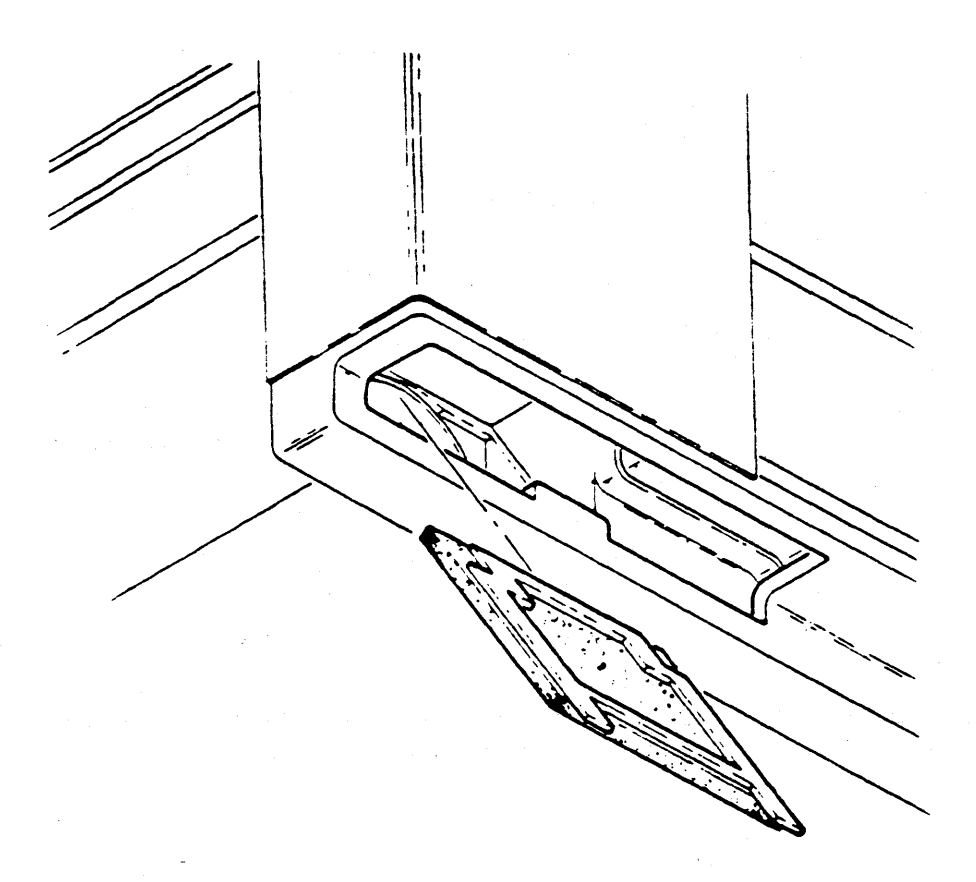

#### Figure 8-1. Cipher Air Filter Removal

(

*Section* R *Preventative* .\1 *aintenance*   $\label{eq:2.1} \begin{split} \mathcal{L}_{\text{max}}(\mathbf{r},\mathbf{r}) = \mathcal{L}_{\text{max}}(\mathbf{r},\mathbf{r}) = \mathcal{L}_{\text{max}}(\mathbf{r},\mathbf{r}) \mathcal{L}_{\text{max}}(\mathbf{r},\mathbf{r}) \mathcal{L}_{\text{max}}(\mathbf{r},\mathbf{r}) \mathcal{L}_{\text{max}}(\mathbf{r},\mathbf{r},\mathbf{r}) \mathcal{L}_{\text{max}}(\mathbf{r},\mathbf{r},\mathbf{r},\mathbf{r}) \mathcal{L}_{\text{max}}(\mathbf{r},\mathbf{r},\math$  $\mathcal{L}$  $\sim 10^4$  $\mathcal{L}_{\mathcal{A}}$  $\label{eq:2.1} \mathcal{F}(\mathcal{F}) = \mathcal{F}(\mathcal{F}) \mathcal{F}(\mathcal{F}) = \mathcal{F}(\mathcal{F})$  $\Delta \phi = \frac{1}{2} \pi \phi$  $\sim 10^{11}$  km s  $^{-1}$ العبارات TAPE ROLLER GUIDE **TDHPLIANCE ARM** TAPE CLEANER **ROLLER GUIDE** TAKE UP HUB ROLLER GUIDE SUPPLY REEL REEL HUB PAD **ICHOMETER ROLLER-**HEAD- $\big)$ 

 $\mathcal{A}$ 

b

- 12. Locate and clean the reel hub pads: use a cotton swab or lint-free cloth moistened with tape cleaner and wipe the contact surface of each pad.
- 13. Locate and clean the tape head: use a cotton swab or lint-free cloth moistened with tape cleaner and wipe the entire face of the head and the attached erase bar, pay close attention to the recessed areas.
- 14. Locate and clean the tape cleaner: use a cotton swab moistened with tape cleaner and wipe each blade along the tape cleaners length to remove accumulated oxides from the recessed area between the blades.

#### CAUTION:

Use only a cotton swab moistened in Freon TF to clean the tape cleaner. A damaged tape cleaner will damage the tape.

- 15. Locate the optic sensors: in the middle of the drive are four optic sensors on the side of the tape path and two optic sensors located in the middle of the drive on the right side. side. **Executive State** Section 2014 **State** Section 2014 **State** Section 2014 **Section 2014**
- 16. Clean the optic sensors: use a cotton swab moistened with tape cleaner and wipe the optic sensors.
- 17. Close the tape drive cover: lift the black cover of the drive up, push the plastic arm towards the rear and close the cover.
- 18. Push the tape drive back into the cabinet: On each side of the tape drive are the slidelock rails. The locks are on both sides of the tape drive near the center of the rails. Push each rail lock in (on both sides) simultaneously and push the drive back inside the cabinet.

(

J

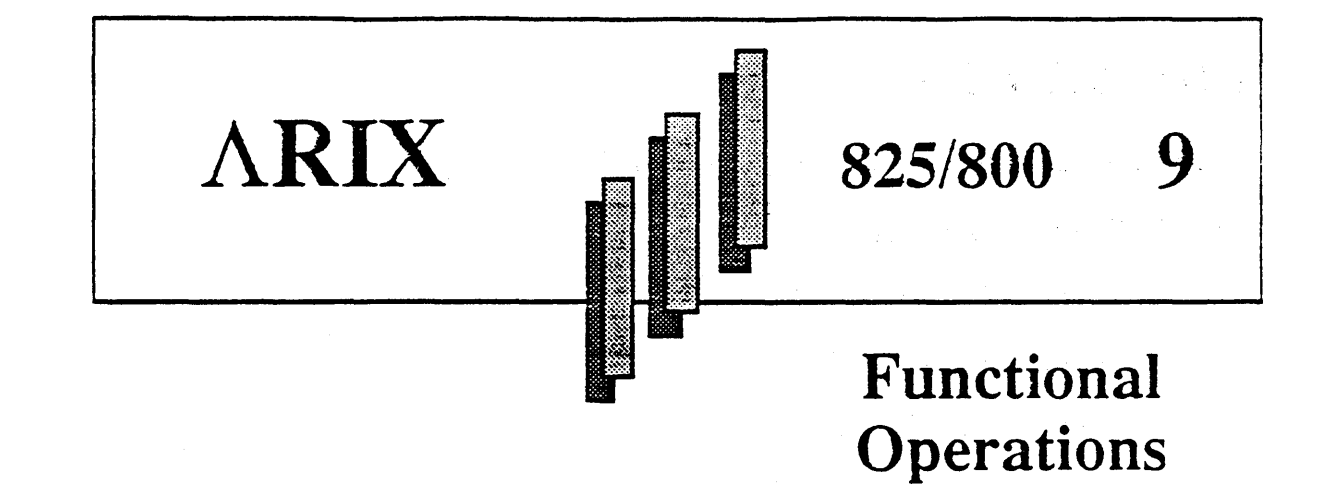

 $ARIX$  systems support high Input/Output  $(I/O)$  bandwidth required of on-line management information systems, while maintaining an extremely low cost per user. Traditional computer systems have large computational capabilities which frequently remain unused in

the on-line environment. ARIX systems, through application-based optimization, have dispensed with much of this unnecessary hardware, resulting in a substantial savings to the ultimate end-user.

The ability of ARIX systems to provide cost-effective solutions to a broad spectrum of computing problems is directly related to its unique architecture. The multiple bus architecture from which the system derives its flexibility is a breakthrough in the design of systems in this class.

The logic boards that comprise the Computational Sub-system will be explained to show how their interaction with ARIX's Processor-Memory Bus (PMB) forms the powen'ul multi-thread nucleus of the system. The components of the 110 Sub-system including the Mass Storage Bus (MSB) are also described, as are the System Environment Controller and its related Utility Transfer Bus (UTB).

)

## *BUS SYSTEM*

The architecture of the ARIX systems is built on four independent buses:

- the Communications and Control Bus (CCB)
- the Processor Memory Bus (PMB)
- the Mass Storage Bus (MSB)
- the Utility Transfer Bus (UTB)

These four buses all transfer information between the various boards across the system backplane. Each Sub-system has its own interconnect bus which has been optimized 'for superior performance in a specific area. The buses are "generic" and bus implementation is processor-technology independent.

## *Communications and Control Bus (CCB)*

The CCB provides a means for the master Application Processor (AP) to acquire status from and send commands to all of the other processors in the system. Registers, on each board allow the master AP to determine the type of board in each slot of the backplane allowing complete automatic system configuration during power-up.

The CCB is a single master, multiple slave bus. The master AP is responsible for the timing of all transfers across the CCB. Each slave responds to a unique address which is derived from the slot location of that slave. Slaves may request the attention of the bus master by several priority interrupt request lines. Polling is used to determine which of several slaves requires service if more than one slave is assigned to the same interrupt request level.

The CCB provides the  $AP(s)$  the ability to address up to 64 Mbytes of memory. Each board in the system is allocated a total of 64 Kbytes of unique memory space out of the total 64 Mbyte address space available through the CCB. Locations at the top of each 64 Kbyte range are defined as control and status registers. These registers are present on all boards attached to the CCB and have certain infonnation fields (such as board type) in prescribed locations. The address space below the required registers is used for application specific registers or memory.

## *Processor Memory Bus (PMB)*

The PMB is the centerpiece of the Computational Sub-system. All data passing to and from the main memory is transmitted on the PMB. The PMB accommodates a 26-bit address field and a 32-bit data field which is protected against single bit errors by a seven bit error correction code (located on the DMC board). A logic board which desires communication with the main system memory assens its own request line and awaits a ( grant response from the PMB bus arbiter located on the DMC board.

 $\mathcal{E}$ 

The type of memory operation performed by the system memory is determined by a PMB function code. For example, when the refresh interval timer on the DMC expires. a refresh cycle is requested. When the PMB arbiter grants a refresh cycle, a refresh code is placed. on the PMB function code lines.This is a signal for all memory boards to perfonn a refresh operation on all RAM in main system memory. Other function codes are defined to indicate read, write, or read-modify-write memory cycles.

## *Mass Storage Bus (MSB)*

The MSB services the I/O Sub-system and moves data blocks between the memory and the UO Processors. The·MSB provides a high speed parallel data "pipe" for the system. The data path of the MSB is 32-bits wide and has a bandwidth of 25 Mbytes per second. Within the design of the MSB are features which allow for flexibility and future enhancements.

The MSB is based on a multiple master. point-to-point rransfer concept. In contrast to the PMB, an MSB bus master is chosen by periodic polling of a central arbiter RAM table.  $\therefore$ new master can be selected every MSB clock period, or a single master may be given the bus for several cycles. Access to the MSB is granted to any of up to 15 devices on a periodic basis through the use of a polling table which drives the bus arbiter. A "pointer scheme" allows fast switching of the number of bus access opportunities a given device will have per unit time. The MSB dynamically adapts to changing system loads in real time; that is, the MSB dynamically allocates I/O bus bandwidth according to the needs of a specific process.

The I/O device whose board ID code corresponds to the polling table value being presented on the bus, becomes the master of the MSB for that cycle. If the newly selected bus master requires use of the MSB, the master enables the function code and the ID code of the new master onto the MSB. The function code emitted bv the MSB master defines the direction of data flow on the MSB. For example, a "Read Data" code means that data is sent from a slave to the master.

All MSB transactions occur in a single cycle of the MSB bus clock. If a transaction is not ready to proceed at the time a bus master is chosen by the bus arbiter. a NO Operation (NOP) function code is executed for the particular cycle in question. All transactions are point-to-point operations.

MSB slave logic on each I/O device monitors the slave board ID and function code signals. When a slave ID match occurs the slave executes the function code request. When the slave has executed the function code request, a Slave Acknowledge signal is generated which notifies the bus master that the current MSB transaction complete.

## *Utility Transfer Bus (UTB)*

The UTB passes system status information to the master AP. Temperature sensors are located at strategic points in the system near the disk and tape drives. the power supply, and inside the card cage.

If the temperature of any of these areas exceeds a preset limit, the sensors assert a status code on the UTB. The main AP board of the system reads the status code and initiates an action based on the status received from the sensor(s). If necessary, the master AP (through the UTB) shuts down the system to prevent damage to the system components.

)

¢

The UTB allows the master AP dynamic control. within preset limits, of the output of the +5 volt system power supply. Perfonning diagnostic tests of preset limits of the power supply allows early detection of certain system failures, and permits corrective action to be taken before catastrophic failure occurs.

## *Backplane*

The backplane provides the physical environment for the four buses. The system boards physically connect to the backplane through DIN connectors in each slot position. The slot positions are 0.80 inches apan providing better cooling and improving overall system reliability. The buses on the backplane pass electrical signals to and from the logic boards in the system.

Since the backplane is involved in transmitting high speed signals, its electrical properties are extremely imponant. Building the backplane of seven layers, two power, two ground. and three signal layers. provides the optimum power and ground distribution resulting in the best possible signal conditions.

The basic differences between the ARIX Models 825/800. 850/1200, and /1600 systems are the number of bus slots in the backplanes, and the type and number of peripherals available. The Model 825/800 has a 10 slot backplane while the 850/1200 and 875/1600 have 19 slot backplanes. The same type of logic boards, software, and diagnostics exist on all models.

ARIX provides the following three board categories:

- ., Application Processor and Memory boards
- I/O Processor boards (OP, ICP, and MAC)
- DMC board (DMC4 or DMC4/2)

Tnese three categories of boards insen into specific slots of the backplane.

The slot divisions of the backplane are based upon the communications requirements of the three different categories of boards. AP and Memory boards communicate over the PMB and the UTB. The master AP monitors system status on the UTB. The UO Processor boards (OP, ICP, VAC and MAC) communicate over both the MSB and the CCB. The DMC board transfers information between the PMB and MSB. All three categories of boards communicate over the CCB. The physical division of the bus corresponds to the logical division of the architecture.

 $\blacklozenge$
b

# *COMPUTATIONAL SUBSYSTEM*

The computational subsystem consists of the following three types of logic boards:

- Application Processor board
- DMC board
- Memory board

These boards communicate to the system through the bus Sub-system provided by the backplane.

# *.. 4.pplication Processor*

The Application Processors (APs) use the Motorola 68020 microprocessor running at clock speeds of 12.5 MHz (CPU32), and 25 MHz (CPU32/25). The 68020 is a fully integrated 32-bit microprocessor with a full 32-bit architecture. The 68020 processor provides several features, including a large unsegmented address space. 17 general purpose registers, and a high-level language instruction set.

Maximum performance of the 68020 is accomplished by an 8 Kbyte (on CPU32) or 64 Kbyte (on CPU32/25 MHz) high speed cache memory. The cache memory, is a "writethrough" cache and provides the CPU32 and the CPU32/25 with no-wait states.

ARIX employs a proprietary Memory Management Unit (MMU) that supports the requirements of the operating system stressing high performance, The MMU allows scatter loading of processes, relocation at the physical level, and multiple page protection modes.

An on-board clock/calendar circuit provides real-time clock and calendar functions. The clock has an accuracy of 10 pans-per-million (PPM) at a frequency of 32.768 KHz. Two programmable on-board RS-232C serial communications channels provide the system console, and the remote diagnostics pons. Firmware on the board includes power-on selftest, monitor, system diagnostics, and the initial program load sequence.

The AP communicates with the other electronic components of the system through the

CCB, the PMB, and the UTB. A distinct architectural feature of  $ARIX$  systems is their ability to support multiple, tightly coupled APs. As a function of the tightly coupled architecture, these APs all execute from a common main memory. Distributed processing solves many operating system problems normally associated with distributed intelligence.

# *Multiple APCapabilities*

A tightly coupled multiple AP architecture allows the ARIX system to provide a substantially larger computational capacity to the user without the corresponding increase in cost of a typical single CPU system.

)

The ARIX architecture supports one master and several slave APs. The hardware and flrmware are identical on all APs. The AP board is configured to either master or slave fonn with a toggle switch option. The current configuration is indicated by a master/slave starus indicator and the position of the toggle switch on each board.

The master AP and the slave  $AP(s)$  each have unique board ID codes that allow the master  $AP$  to automatically configure the system. By reading the board ID code over the CCB, the master AP determines the number and locations of each slave AP in the system.

The master AP is responsible for scheduling all system resources, memory management. and all operating system functions. The master AP controls and directs the I/O for the entire system. The slave APs are strictly used as a computational resource for user programs.

## *Memory Management Unit (MMU)*

Tne MMU employs a tWO level address translation technique allowing the AP to map all processes at logical address zero and scatter load processes into any set of 4 Kbyte physical pages. The MMU provides multiple protection modes to protect any physical page from an illegal access. To allow the implementation of efficient demand-paged vinual memory algorithms, the MMU keeps access statistics on each physical page.

In the case of any access fault, the type of fault is latched into a special fault register. which is read by a fault recovery routine that detennines and responds to the fault. This feature provides protects each page from unauthorized access (providing a degree of data security), and produces a fault when a page access is attempted and the desired page is not in memory. This function provides a demand-paging virtual memory environment.

## *Cache Memory*

With multiple APs accessing a common main memory, there is contention for this shared resource of main memory. In order to support the demands of multiple APs on main memory, and to minimize PMB contention. each AP has its own private 8 Kbyte (CPU32) or 64 Kbyte (CPU32/25) cache memory.

The high-speed cache memory allows each AP to run near full speed., since any cache memory cycle incurs no wait states. Most memory accesses are from the cache which lessens the traffic on the PMB.

The cache includes a PMB monitor that assures cache concurrence at all times. The PMB monitor allows writes to main memory from any source, including DMA., without danger of invalid data occurring in any individual cache and without flushing the cache data.

Cache hit rates on the system have been measured between 93 and 96 percent on a typical instruction mix. This allows a greater number of APs on the PMB and minimizes the impact on DMC activity.

A read from main memory is cached. A "write-through" cache instruction writes through the cache and if that location is already cached and being written to main memory, both are protected.

The main memory and the cache are both 32-bits wide, with memory reads fetching a 32bit word from either the cache or the main memory.

ţ

### *CACHE THEORY*

The cache memory is part of the overall concept of storage hierarchies where smaller, faster (more expensive) memories are placed closer to the processor, while larger, slower (less expensive) memories are used to fill the cache. This concept works due to "locality of reference" which may be observed in most programs. Most references within a program. over a short period of time, come from "working sets" of storage locations. The faster cache memory tracks these storage locations, while main memory holds the rest of the program until needed. Using this concept, the overall speed processing system approaches that of the fastest level.

At anyone time, the cache contains copies of memory words containing bits and pieces of instructions and data. When the processor makes a memory request, the processor generates the address of the datum and searches the cache for the data. If the data is available. a "cache hit" occurs. and a copy of the data is passed back to the requesting processor without accessing mam memory (ensuring zero wait states). .

If the data is not in the cache. then a "cache miss" occurs. The address requested. is passed to main memory. When the data is provided by main memory, the cache stores a copy of the data and the AP receives the data.

### *CACHE DATA BITS*

The cache memory in a CPU/32 is 8 Kbytes in size and is configured logically as two sets of memory that are 4K by 32-bits each. When the 68020 microprocessor accesses the cache, a full 32-bit cache word is provided. The cache and main memory is 32-bits in width.

The cache is a "direct-mapped cache," meaning that each memory location is only loaded into one location in cache. The location in cache which receives a given piece of data is determined by that data's physical memory address modular 4 Kbytes. There is one location within each 4 Kbyte page of main memory which. if requested by the processor. is loaded into the same location in the cache.

For example, the data at physical address 000800 Hex in main memory would arrive at the same location in cache as the data-at physical address 001800 Hex.

### *CACHE TAG BITS*

In addition to the data area of the cache, TAG bits are associated with each cache location, and determine whether a given physical memory location is cached or not. To meet the speed requirements of the 68020 at 12.5 MHz or 25 MHz, and to allow the continuous monitoring of the PMB by the cache for updates, two identical sets of TAG bits are maintained on each AP board. One TAG set checks for "hit or miss" on request by the AP for a location from memory, while the other TAG set monitors the PMB for possible cache updates.

þ

# *Processor I/O*

Most communications are through the PMB or the CCB; all other I/O types are through the master AP. as follows:

- The system console port
- The remote diagnostic port
- The system status port
- The AP status display LEDs

#### *SYSTEM CONSOLE PORT*

Console operations consist of two serial communications pons on the master AP board. The console pon defaults are, as follows:

- 9600 baud; can toggle to 2400, 1200 and 300 baud.
- No parity
- 8-bit ASCII
- X-on/X-off protocol

The remote diagnostic pon defaults are, as follows:

- 1200 baud; can toggie to other baud rates when remote diagnostic mode is used.
- No parity
- 8-bit ASCII
- X-ON/X-OFF protocol

When using either port, remember that the console port is a DCE interface, and the diagnostic port is a DTE interface (refer to section 5, *Terminals, Printers, and Modems*).

#### *SYSTEM STATUS INPUT REGISTER*

This register stores the environmental and power starus of the system. The master AP reads this register allowing the operating system to preserve the integrity of data stored in main memory and on the disk subsystem in case of a possible power failure or over-heating condition. The error codes are shown in Table 9-1, *System Status Error Codes.* 

(

Ŋ

∖

þ

| <b>Error Code</b> | Indication                                            |
|-------------------|-------------------------------------------------------|
| <b>ACFAILURE</b>  | AC line failure.                                      |
| <b>DISK1HOT</b>   | Over-heating condition of disk 1 in the main cabinet. |
| DISK2HOT          | Over-heating condition of disk 2 in the main cabinet. |
| DISK3HOT          | Over-heating condition of disk 3 in the main cabinet. |
| DISK4HOT          | Over-heating condition of disk 4 in the main cabinet. |
| <b>PSHOT</b>      | Over-heating condition of the power supply.           |
| CARDCAGEHOT       | Over-heating condition of the main cabinet.           |

Table 9-1. System Status Error Codes.

#### *DIAGNOSTIC LED DISPLAY*

On the front of the AP board are eleven· LED displays that show the status of the AP  $board(s)$ . The top three LEDs on each board are the diagnostic LEDs, the rest are the board activity LEDs.

The diagnostic LEDs show the status of the board(s). The red LED (FLT) indicates the board has failed the self-test diagnostics, the yellow LED (TEST) indicates the AP is in a power-up or self-test condition, and the green LED (NORM) indicates the AP passed its diagnostics and is operational.

The remaining LEDs are general purpose diagnostic displays that display board or diagnostic status codes.

#### *PROM MONITOR*

In the event of a diagnostic test failure, the PROM provides a monitor which allows on-line debugging of the hardware.

#### *DIRECT MEMORY CONTROLLER (DMC)*

The main function of the DMC is to control the memory subsystem, including refresh of dynamic RAM. error detection, error correction, and limited error logging. The memory Sub-system is composed of the DMC and one or more memory boards. Only one DMC is used in each system.

The DMC also manages several timing and control functions of two of the backplane buses. The DMC arbitrates access to the MSB by the various I/O Processors, provides dynamic allocation of MSB bandwidth. and controls the memory access requests from the DMA channels and the APs sharing the PMB. All bus access arbitration is provided by the DMC, and the clocks used by these buses are supplied by the DMC.

#### *CCB INTERFACE*

The AP and DMC boards use the CCB to pass instructions, perform diagnostic operations, and to control the configuration registers of the DMC. The DMC establishes DMA channels over the CCB, or by the normal mode of operation over the MSB. The DMC can interrupt the master AP over the CCB.

#### *PJIB INTERFACE*

The PMB is a 32-bit wide high speed bus and is shared by all APs and memory boards of the system. The PMB passes all instructions and data between the APs, memory boards, and DMA channels. **PMB** INTERFACE<br>The PMB is a 32-bit wide high speed bus and is shared by all APs and memorithe system. The PMB passes all instructions and data between the APs, men<br>and DMA channels.<br>An arbiter on the DMC controls which bo

An arbiter on the DMC controls which board may use the PMB at any given moment. This prevents the contention that occurs if all devices on the PMB try to use the bus

All devices attempting to use the PMB must make a request to the DMC and the requesting device with the higher priority acquires the PMB. Arbitration logic on the DMC allows up to seven requests. The priority of the requests are fIXed.

Priority requests are ordered as follows: memory refresh cycles have the highest priority, next are the channels of the MSB DMA, and the third are reserved for the APs.

The MSB interface provides the path by which the APs read or write data into and out of main memory. The MSB interface is coupled tightly to the MSB DMA and achieves a transfer rate of 25 Mbytes per second through the 32-bit wide bus between memory. The MSB allows access of up to 10.5 Gbytes of magnetic disk mass storage with excellent response times.

Like the PMB, the MSB uses an arbiter assuring that only one bus master is enabled at any given time. On the MSB, the arbiter is software-configured to allow variable allocation of bus usage between bigh- and low-speed devices. When the current CCB master accesses the MSB arbiter register, the MSB arbiter is disabled.

A two-bit arbiter index register is provided for rapid context switching between four internal arbiter tables. These tables are pre-programmed by the operating system for optimum MSB bandwidth operation and follow specific operational modes.

By issuing a single instruction, with four arbiter tables available, the operating system alters the portion of the MSB bandwidth a device will receive.

(

### **DIRECT MEMORY ACCESS CONTROL**

Two DMC boards, the DMC4/2 supports two channels and the DMC4 supports four high speed DMA channels. are available. Each of the channels address the full range of main memory.

Each DMA channel is 26-bits wide with a 16-bit wide length count, allowing up to 256 Kbytes of data to be moved in a single DMA transfer operation. The DMA channels are able to transfer 32 bits of data at a time. DMA channels link main memory to the MSB.

Only one channel transfers data between the PMB and the MSB. The DMA channels can simultaneously transfer data between the MSB and memory. The transfer cycles to and from the MSB are arbitrated on a rotating priority by the DMC interleaved with AP cycles over the PMB.

#### $MEMORY$  *REFRESH CONTROL*

The DMC controls and initiates memory refresh for all memory boards. The DMC refreshes 128 rows of the dynamic random access memory (DRAM) every two milliseconds by generating a RAS address. a refresh function code. and a 'GO' signal. The memory refresh cycle is scheduled, along with all other memory access requests in a priority access scheme.

### *ERROR DETECTION AND CORRECTION (EDAC)*

The DMC supports memory check-bit generation, error detection, and single-bit correction in discrete logic for high speed operation with a hamming code.

Each time data is written to main memory, a seven-bit EDAC check-bit pattern is generated based on the pattern of the data being stored. The seven-bit EDAC check-bit pattern is stored in memory along with the 32 bits of data. resulting in 39 bits of memory.

During each read operation, the DMC EDAC logic generates a syndrome using the data and check bit pattern generated during the write operation. The syndrome pattern provides verification of the data. and the reconstruction of the data in the event of a single bit error. If a single bit error occurs, the data is corrected and delivered to the reading device. The address of the failure is stored on the DMC board to allow failure analysis by the system software.

Multi-bit errors are detected but the syndrome pattern does not contain enough information to correct the error. The DMC board interrupts the master AP if a multi-bit memory error occurs and the interrupt level associated with memory errors is enabled. A message is displayed on the console and the master CPU initiates shutdown procedures.

Đ

 $\blacksquare$ 

The memory error status bits readable by the CCB are, as follows:

- the 24-bit physical address of fault
- the 7 check bits
- the 4 byte selects
- the R/W status
- a 3-bit code identifying the bus master
- the syndrome bits
- whether the error was correctable

Registers are provided on the DMC to allow diagnostics to modify the logic. This capabiiity can be used during system background diagnostics and by standard field diagnostics.

## *Memory Board*

The memory board use Dynamic Read-And-write Memory (DRAM). Memory boards provide the system with either 2 (for older systems only), 4, 8, 16 or 32 Mbytes of main memory that is accessible by the APs and by I/O Processors through the DMC. All data transfers and communication with memory is accomplished over the CCB and MSB.

#### *J1EMORY ORGANIZATION AND PERFORMANCE*

Memory boards that use the high density 256 Kbytes DRAM ICs support up to 2 (for older systems only) 4 or 8 Mbyte boards, not to exceed 16 Mbytes of main memory. Memory boards using 1 Mbyte dynamic RAM ICs support 8, 16, or 32 Mbytes of main memory per board.. not to exceed 64 Mbytes. A system containing a memory board populated with 1 Mbytes ICs must also contain the 25 MHz AP (CPU32/25) board.

The memory array consists of 8 banks of 39 bits. Each memory location is composed of 32 data-bits and 7 check-bits. The check-bits are EDAC-bits generated by the DMC board. All EDAC logic is contained on the DMC board. A full description of EDAC operation is given in the DMC section.

The memory board has an access time of 400 nanoseconds for read operations, an access time of 320 nanoseconds for write operations and an access time of 600 nanoseconds for read-modify-writc operations. If no read errors are detected, full speed operation of the AP cache and system DMA is assured.

 $\sum_{i=1}^{n}$ 

### *CCB INTERFACE*

A minimal CCB interface is provided on the memory board. It allows the system to select the address range for the board, read the board type and size, and to write to the LED display on the board.

No user selection of memory board addressing is required on the system. Upon initialization, the operating system reads the board type and determines the on-board memory size by reading the data on the CCB. Each slot in the backplane generates a unique CCB interface address for the board installed.

The operating system polls the slots to identify each board through CCB slot addressing. Once the board is identified, its configuration is read to determine the actual amount of memory on the board. The operating system configures each memory board in the system with its address range.

Seven LEDs are provided on the memory board to aid analysis of the operation of the memory Sub-system. During normal operation, the LED display indicates resource allocation and activity. Under control of diagnostics, the LEDs are used as error code displays to aid in the localization of system faults.

### *PMB INTERFACE*

The memory board supports four types of PMB transactions in conjunction with the DMC. These PMB transactions are four types of memory cycles, as follows:

- Read
- Write
- Read-Modify-Write (RMW)
- Refresh

The Read, Write, and Read- Modify-Write cycles all operate on full 39-bit quantities. The Refresh cycle causes all of system memory to be refreshed.

Đ

(

# *INPUT/OUTPUT SUBSYSTEM*

The I/O subsystem consists of the following:

- the Intelligent Communications Processor (ICP)
- $\cdot$  the Database Processor (DP)
- the Multibus Adapter (MBA) board

# *Database Processor (DP)*

The DP is an intelligent Motorola 68000-based I/O controller. capable of reading or writing both disk and tape devices without intervention from the AP. Three versions of the DP support SMD, ESMD, and SCSI disk drives and either a streaming cartridge or 9-track tape drive.

Various mass storage related functions nonnally implemented in the operating system are accomplished by software that is 'down-loaded to the DP. For example, the AP requests logical sectors from the disk drive rather than physical ones. This frees the AP from the time consuming task of checking spare tables and calculating the physical position of a logical sector.

### *COMMUNICATIONS AND CONTROL BUS INTERFACE*

The CCB interface allows slow speed interrupt-driven communication between the master AP and the DP(s). The CCB provides a control interface between the master AP and' the DP. Due to the "block-data" nature of the DP, a number of block transfer requests can be queued in the DP's dual port memory.

An RS-232C interface supports asynchronous serial communications and provides a port for monitoring diagnostics.

When the DP initializes, it executes code from a PROM. This PROM contains all the diagnostics and the power-up initial program load. When the processor passes the diagnostic tests and loads its boot program from the disk or tape, it starts running code from RAM and maps the PROM out of its address space.

The RAM is implemented with high speed static RAM memory ICs. The DP uses this memory to buffer data and programs.

### *DATA BUS CONTROL (DBC)*

The DBC provides a common interface for disk, tape. and DP processor to the local data buffer and the MSB. The DBC is a demand priority-arbitrated, time-mUltiplexed bus; the DBC is a bidirectional, 32-bit wide bus that supports byte as well as full word transfers. The requesting device (DP processor, the MSB control logic, and the DP internal  $DMA$ ) addresses local memory.

Disk and tape data control is provided by a state machine contained in the disk and tape control block. This high speed state machine controls and arbitrates the access to the dual port memory of the DP.

The DP processor controls the flow of data between disk, tape, local data buffers, and the MSB through a set of read/write control registers.

#### **MASS STORAGE BUS INTERFACE**

Control for the MSB interface is provided by the disk and. tape control block. The 68000 provides the intelligence to allow multiple chained transfers over the MSB. All of the data moved to and from main memory to either the disk or the tape is moved over the MSB.

The MSB interface provides a high speed 32-bit data channel between the disk, tape, local OP resources and main memory. The MSB interface performs direct transfers to the disk and to the local data buffer under control of disk and taoe data control. The DMC is programmed by storing the DMA address and byte count in the local data buffer with the parameters then transferred through the MSB.

Automatic chaining of MSB data transfers may also be performed by setting up a list of system DMA parameters in the local data buffer, and specifying chained operation. The transfers between the MSB and the tape or the DP local processor are performed by transferring the data to the local data buffer followed to the MSB. The DP local processor 68000 controls the MSB interface operation through a set of read/write control registers.

#### *INTERFACE BUS (IB)*

The DP communicates with its interface board through a physical direct connection. the IB. All of the integrated circuits which drive and receive signals from the disk and tape drives are mounted on the interface board.

#### *DISK AND TAPE DRIVE*

On-line management infonnation systems are frequently limited by the speed and reliability of their mass storage devices. ARIX provides a solution to this problem by using the fastest and highest quality mass storage devices available. Mass storage is provided by Winchester technology disk drives (168, 337 or 824 Mbyte SMD and HSMD, 170 and 380 Mbyte SCSI disk drives).

In addition, a quarter-inch streaming cartridge tape drive (45, 60, and 150 Mbytes) or a 9traCk half-inch tape drive (92 and 180 Mbytes) can be utilized. Adding storage capacity is simplified by using the industry standard SMD or ESMD disk interfaces, Penec 9-track tape interface, and QIC-02 1/4" cartridge interface.

Ŋ

# *Intelligent Communications Processor (ICP)*

The ICP is an intelligent controller for serial and parallel communications. The ICP allows the system to control up to sixteen serial lines. The ICP uses a  $10$  MHz  $68000$ microprocessor which manages the direct control of ports. This frees the master AP from the time-consuming task of processing character-by-character interrupts from synchronous and parallel devices.

In addition. the ICP is capable of various transfonnations and fonnatting of data being sent to and from the serial pons. The interface between the master AP and the ICP is the CCB. The implementation of the CCB on the ICP provides 64 Kbytes of dual-ported memory space. The master AP views this 64 Kbytes as a part of its memory space.

#### *CCB INTERFACE*

The CCB is the ICP's only interface to the system. All data transfers to and from the master AP and the ICP are made on the CCB. The interface consists of two separate parts. the dual-poned memory and the interrupt status registers.

The 64 Kbytes of dual-ported memory occupy a portion of the address space of the 68000 microprocessor on the ICP. When the master AP wants to transfer blocks of data to the ICP, it uses software protocols in the dual poned RAM.

Since both the master AP and the 68000 on the ICP can write into all of the 64 Kbvtes of dual port memory at any time, it is mandatory that these protocols be observed when using this aspect of the CCB.

A Test and Set (TAS) feature is implemented in the hardware of the CCB status register to aid in protocol implementation. The TAS operation allows the atomic, indivisible transfer of control between two processors.

The master AP or the ICP can read the TAS bit. If the bit was zero, it is set and the processor which read the zero can access any shared data structure without conflict. After the data structure is updated. the processor doing the update is obligated ta reset the TAS bit.

The interrupt register part of the CCB interface consists of two sets of unidirectional registers. A pair of registers is used to send data from the master AP to the ICP, and the alternate pair are used to send data from the ICP to the master AP.

When the master AP writes into the register which can be read by the ICP, the bits in this register pair generate interrupts to the 68000 on the ICP. An interrupt is given to the master AP when the registers going from the ICP to the master AP are written into. This process serves as a completely asynchronous communications channel between the two processors. It is this aspect of the interface which is used to synchronize the communications through the dual ported RAM.

 $\blacksquare$ 

#### **PROCESSOR AND MEMORY SECTION**

The processor used on the ICP is a 10 MHz  $68000$ , and supports up to 64 Kbytes of EPROM which is used to run diagnostics and initialize the ICP. Each ICP supports 512 or 1024 Kbytes of RAM, using 256K dynamic RAM ICs. The 68000 is able to address all 64 Kbytes of the dual-ported RAM as normal 68000 memory, and can operate without waitstates in this memory.

#### *I/O SECTION*

The I/O section of the ICP is built of three basic parts: the serial control and I/O circuitry, the register section of the CCB. and the *ASCC/SCC* memorv section. The serial section consists of Zilog ASCCs. SCCs. and RS-232C line drivers. All of these sections are addressed through the 68000's memory space.

#### *SOFTWARE DESCRIPTION*

There are two kinds of software: the PROM resident monitor including boot-strapping routines; and the down-loaded nucleus and applications software. Note that applications software in this case is NOT a user application. Rather, it consists of port drivers which live on top of the real-time nucleus within the ICP.

# *HARDW ARE RELIABILITY*

Diagnostic loopback controls, dedicated diagnostic £PROMs on each board. and modular hardware are included in the system to aid in localizing and correcting faults.

ARIX design goals are for fast, reliable, expandable and maintainable systems.

Each major board such as the AP, ICP and DP use intelligent on-board processors with board-specific self-test processes. Status LEDs show the board progress at all times. These features allow extensive fault localization.

## *Temperature Monitors*

There are two temperature sensors in the Model 800/825 that warn the master AP of a temperatme problem. The sensors are connected to all of the disk drives, the card cage and the power supply.

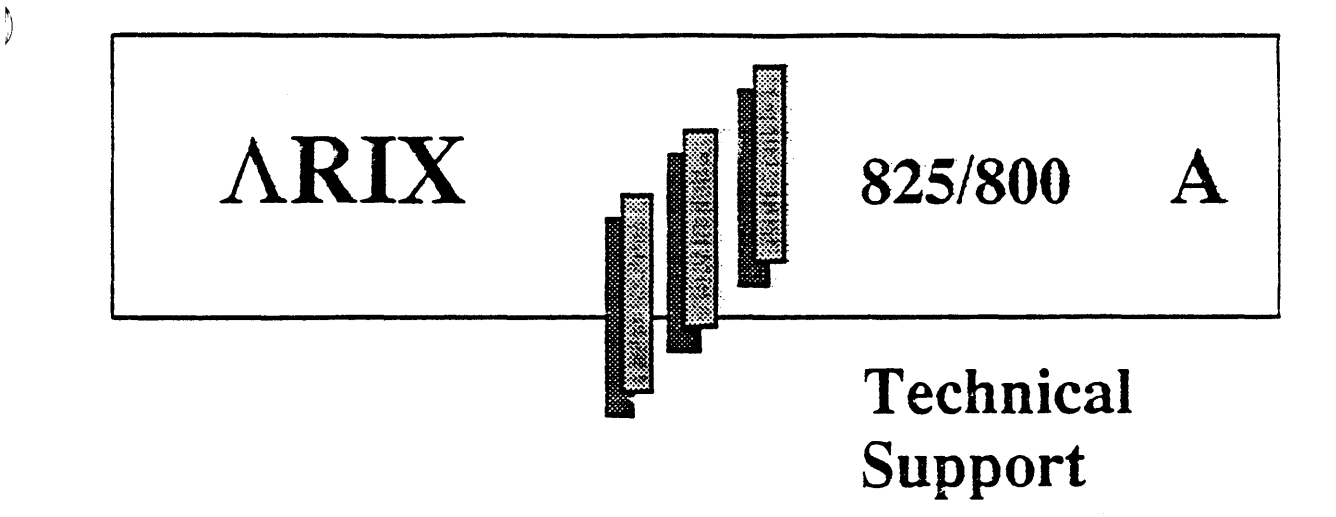

Warranty and Support Agreement assistance for this debugger software is available from ARIX Customer Support. Contact us by telephone at:

- 800-237-2783 from outside California
- 800-521-5783 from inside California and outside the 408 area code
- 408-432-1200 and ask for Customer Support

)

 $\sum_{i=1}^{n}$ 

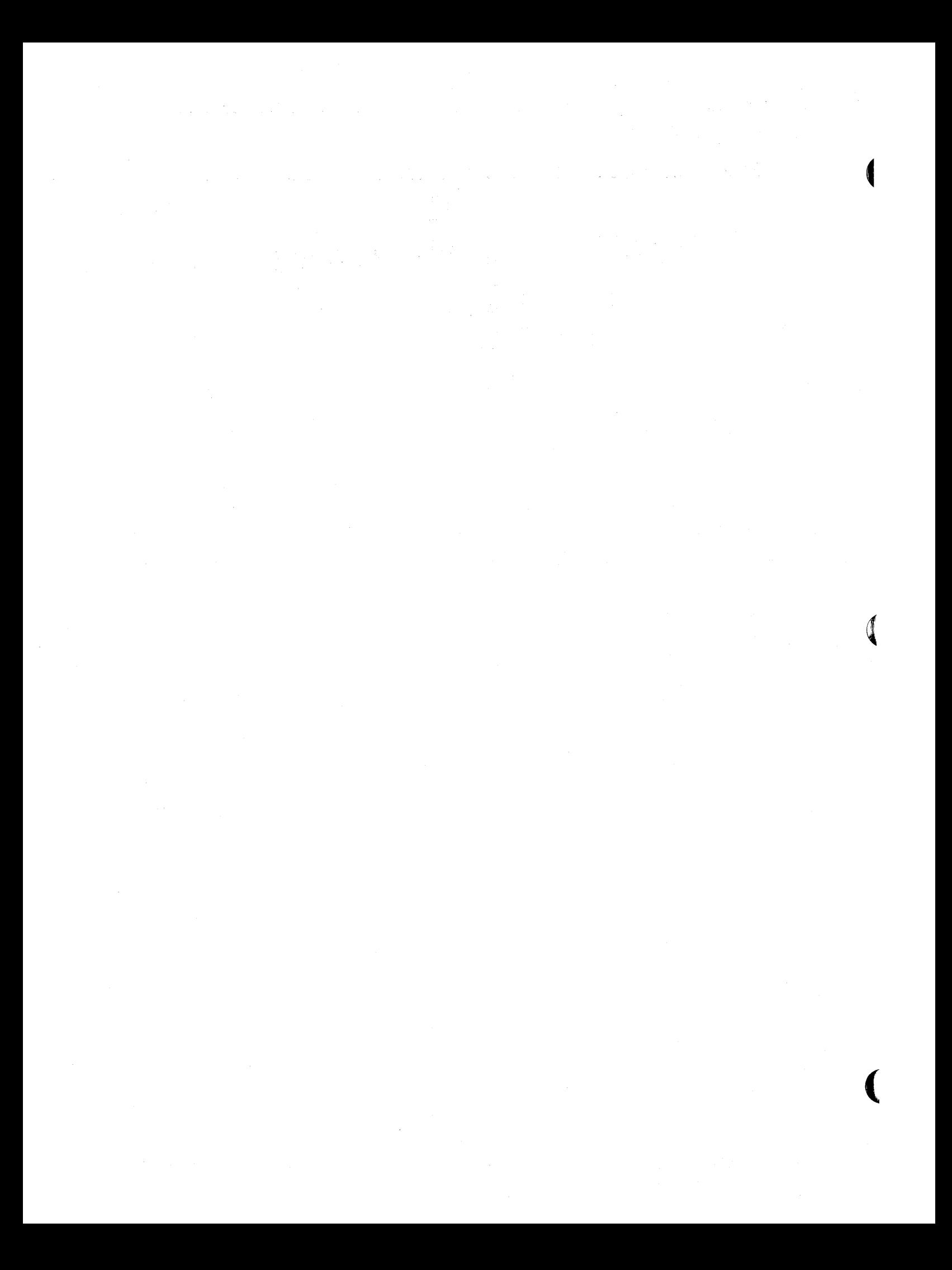

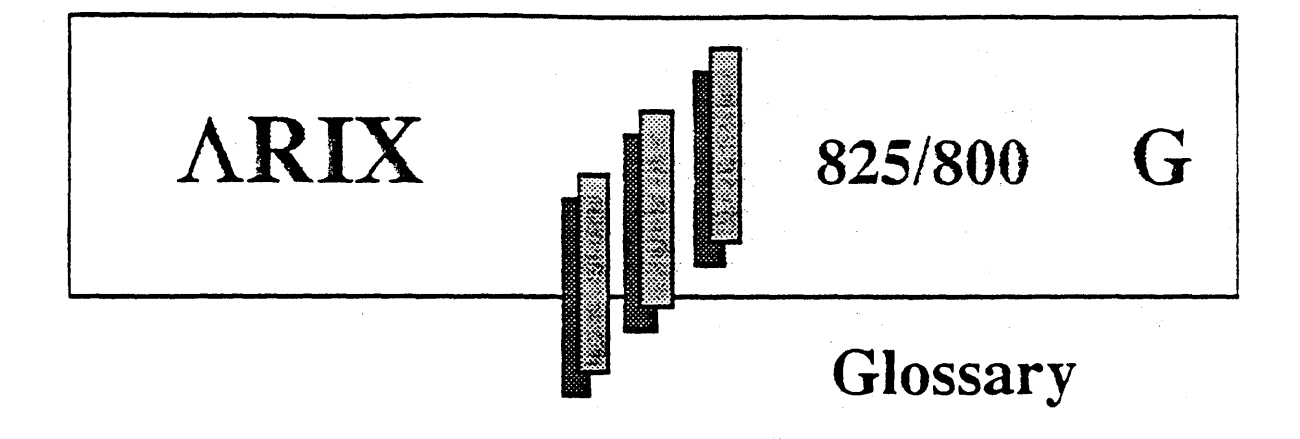

The following list describes the frequently used tenns and acronyms in this manual.

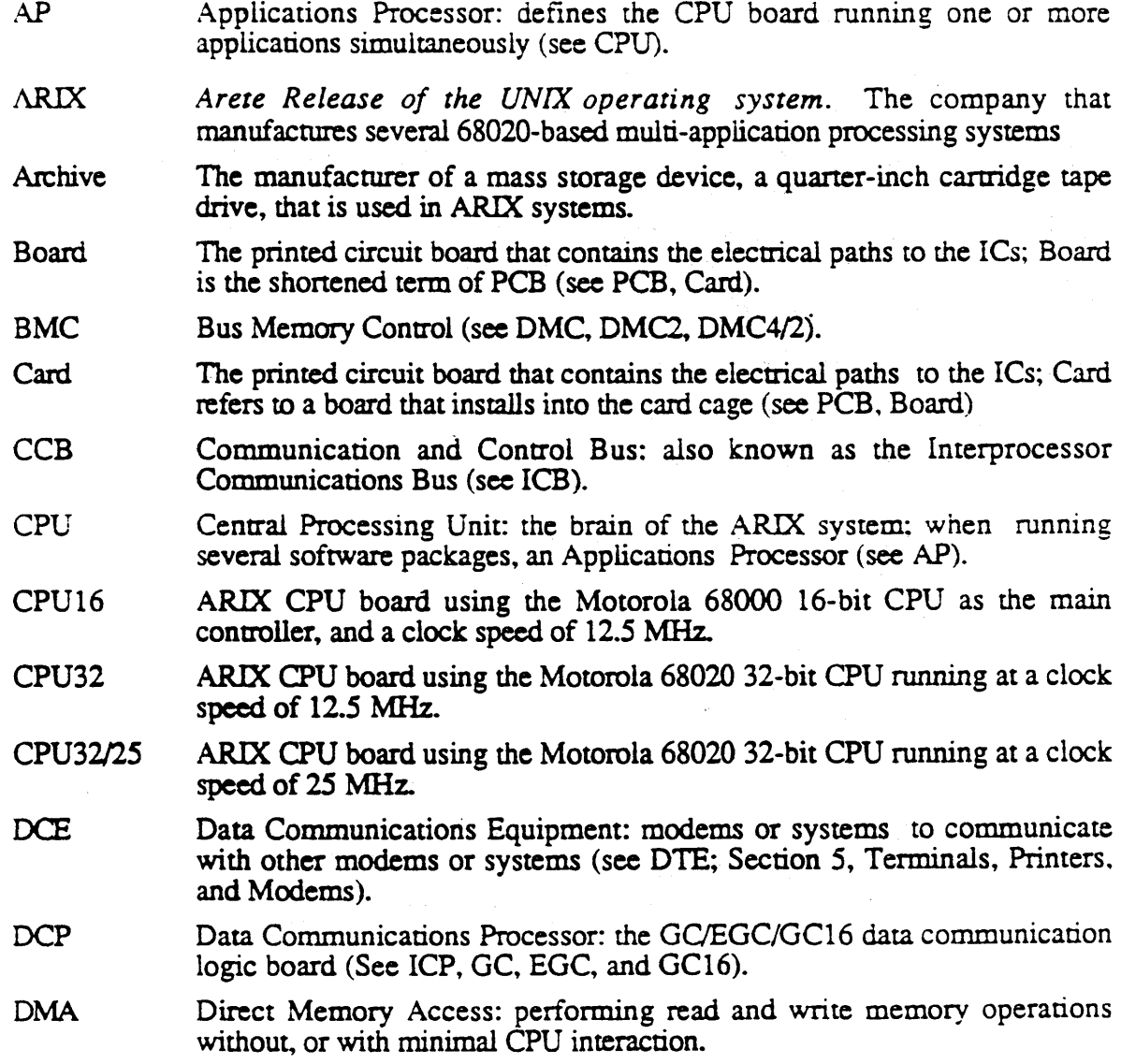

)

 $\big)$ 

1

Œ

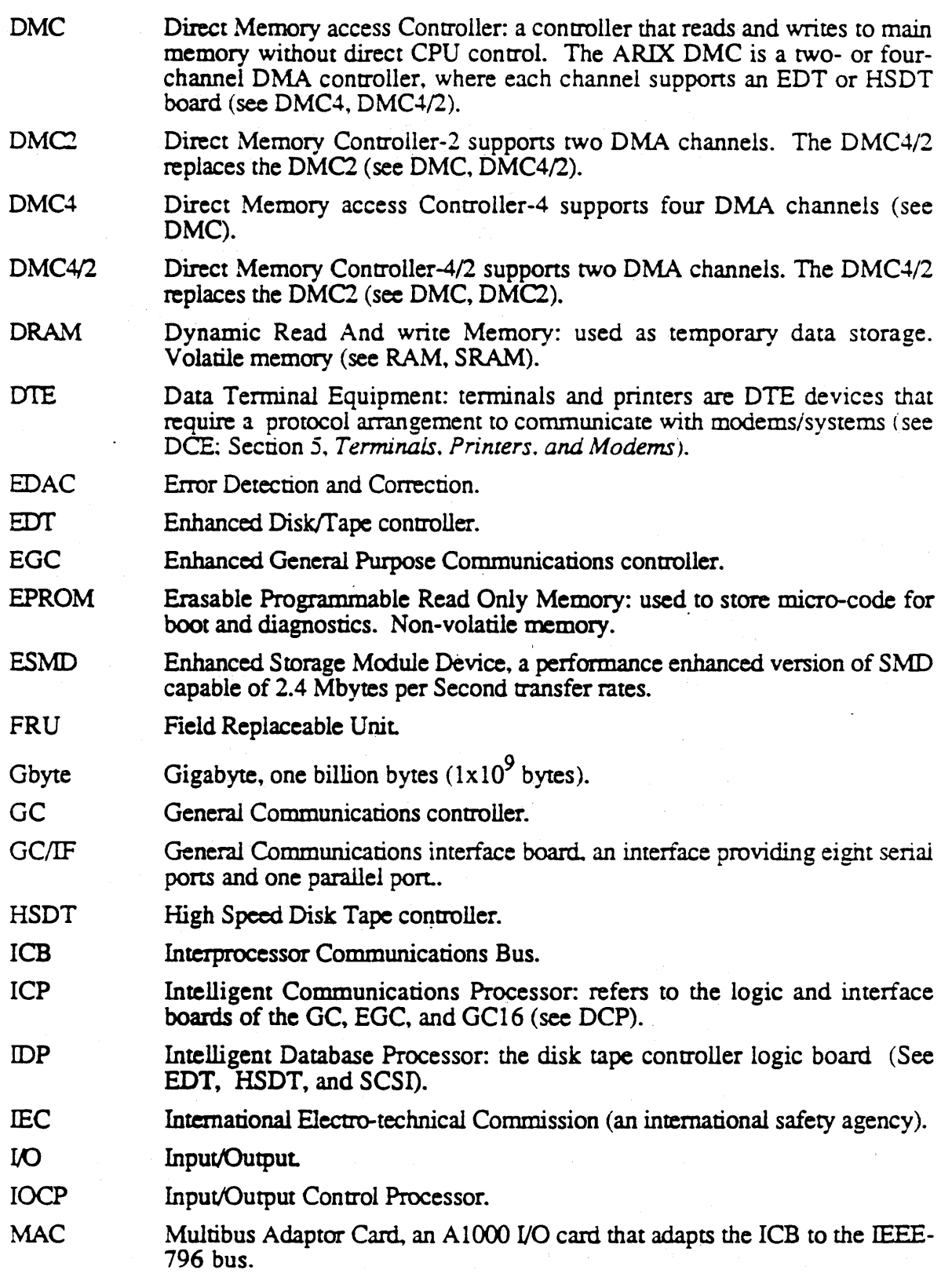

(

 $\big)$ 

)

 $\mathcal{L}$ 

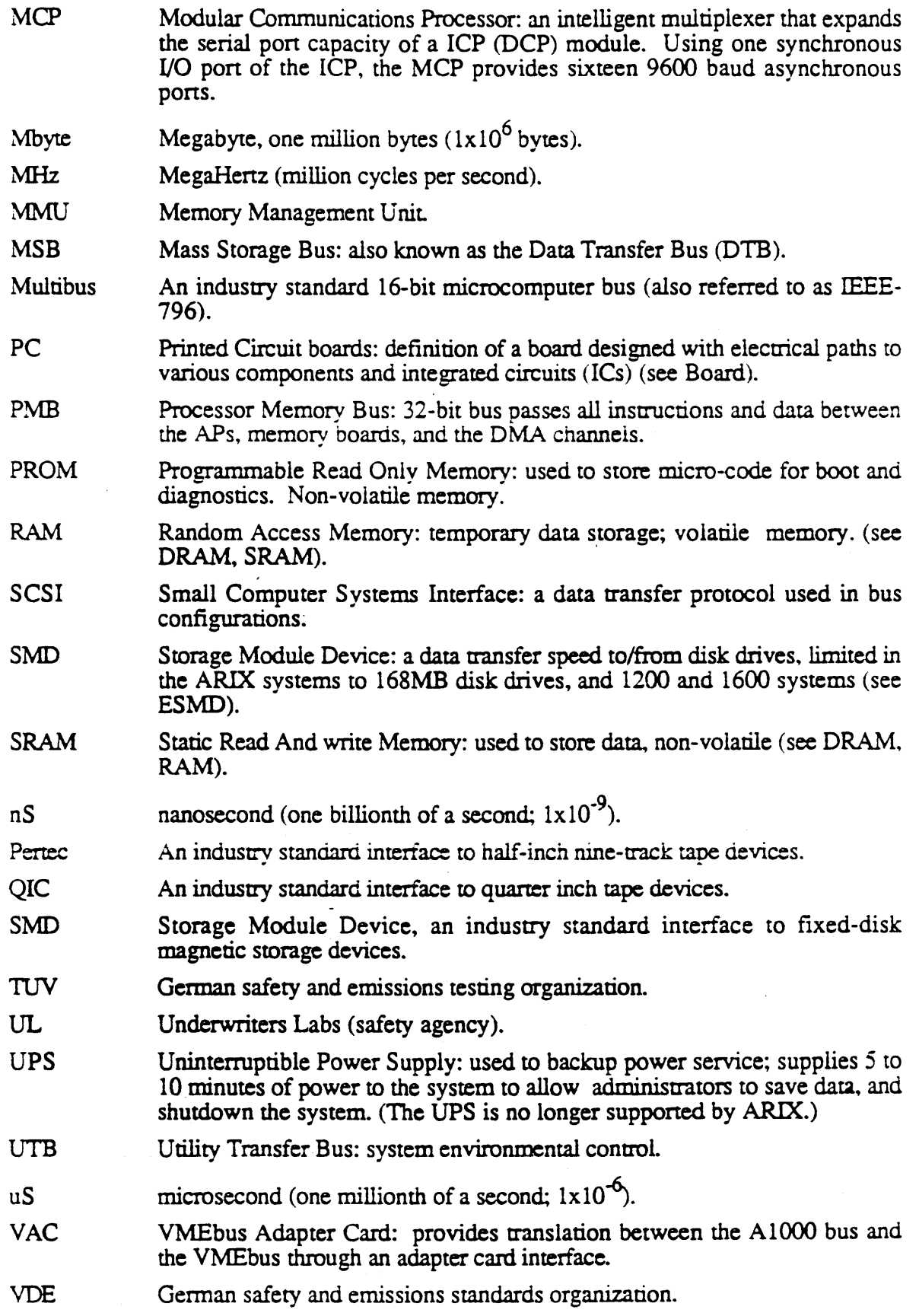

 $\label{eq:2.1} \begin{split} \mathcal{L}^{(1)}(x) &= \mathcal{L}^{(1)}(x) \, , \\ \mathcal{L}^{(2)}(x) &= \mathcal{L}^{(1)}(x) \, , \\ \mathcal{L}^{(1)}(x) &= \mathcal{L}^{(1)}(x) \, , \\ \mathcal{L}^{(2)}(x) &= \mathcal{L}^{(1)}(x) \, , \\ \mathcal{L}^{(1)}(x) &= \mathcal{L}^{(1)}(x) \, , \\ \mathcal{L}^{(2)}(x) &= \mathcal{L}^{(1)}(x) \, , \\ \mathcal{L}^{(1)}(x) &= \mathcal{L}$ 

 $\frac{1}{2} \sum_{i=1}^n \frac{1}{\Delta_i}$ 

 $\label{eq:2.1} \frac{1}{\sqrt{2\pi}}\int_{\mathbb{R}^3}\frac{1}{\sqrt{2\pi}}\int_{\mathbb{R}^3}\frac{1}{\sqrt{2\pi}}\int_{\mathbb{R}^3}\frac{1}{\sqrt{2\pi}}\int_{\mathbb{R}^3}\frac{1}{\sqrt{2\pi}}\int_{\mathbb{R}^3}\frac{1}{\sqrt{2\pi}}\int_{\mathbb{R}^3}\frac{1}{\sqrt{2\pi}}\int_{\mathbb{R}^3}\frac{1}{\sqrt{2\pi}}\int_{\mathbb{R}^3}\frac{1}{\sqrt{2\pi}}\int_{\mathbb{R}^3}\frac{1$  $\mathcal{O}(2\pi\log n)$  , where  $\mathcal{O}(n)$ 

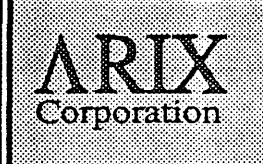

# *Uninterruptible Power Supply Application Guidelines for the ARlX Al 000 Series*

ARIX Corporation 821 Fox Lane San Jose, CA 95131

Part No. MA-99378-00 Rev. A

The document contains proprietary information issued with the corresponding system product under the tenns of a written agreement.

Copyright 1989, ARIX Corporation. All rights reserved.

No part of this publication may be reproduced without the express written permission of ARIX Corporation. The information in the publication is subject to change without notice, and is considered to be current at the time of preparation. This information is provided as a convenience to the user, and by acceptance thereof, the user specifically releases ARIX Corporation from any liability for material or consequential damages.

# **Table of Contents**

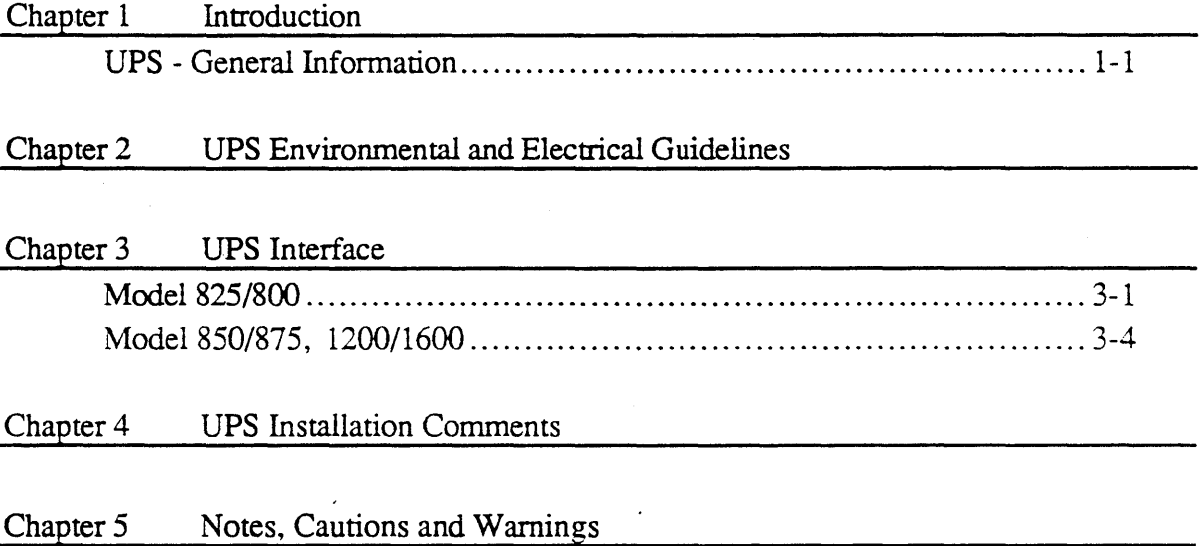

 $\frac{1}{\sqrt{2}}$ 

# **List of Figures**

# Chapter 3 UPS Interface

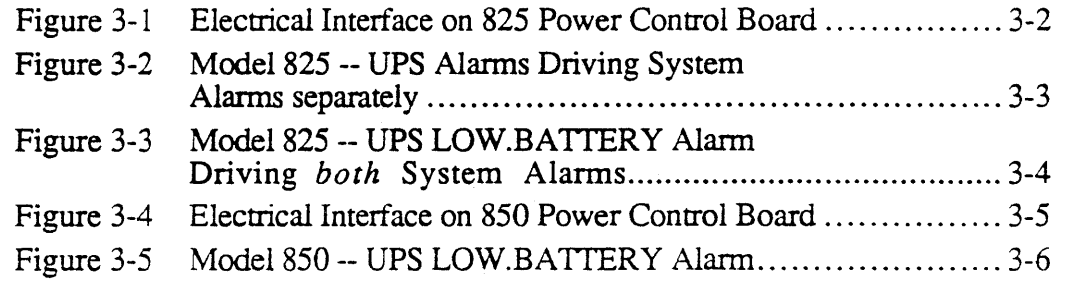

# List of Tables

 $\left\{ \right\}$ 

### Chapter 2 UPS Environmental and Electrical Guidelines

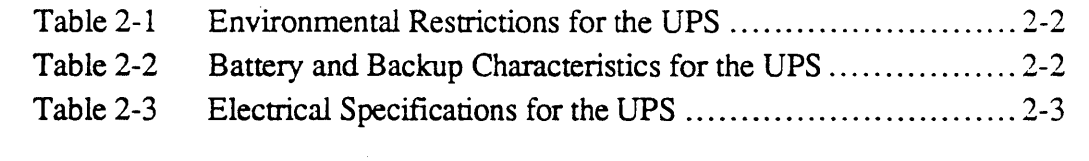

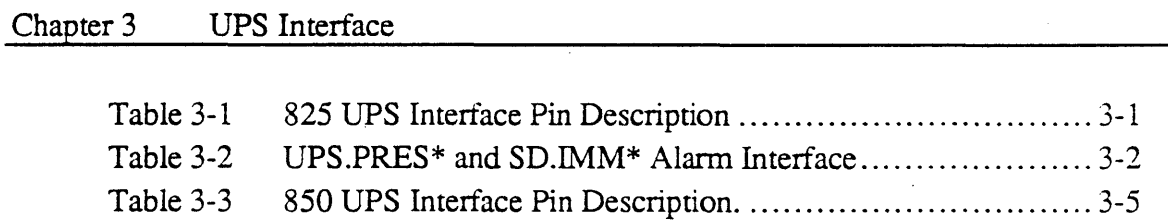

v

# **Introduction**

An Uninterruptible Power Supply (UPS) provides constant AC power to a computer system in the event of a blackout, brownout, or severe voltage fluctuation. This document is intended to assist ARIX customers in their selection and integration of a UPS product for use with ARIX systems. It describes guidelines for a UPS used with the following ARIX A1000 series of systems:

- Model 825 and Model 800
- Model 850, 875, 1200 and 1600

All references to the Model 825 apply equally to the Model 800.

All references to the Model 850 apply equally to the Models 875, 1200 and 1600.

Section 2 contains UPS environmental and electrical guidelines.

Section 3 contains guidelines for and describes the UPS signal interface.

Section 4 contains guidelines for UPS installation.

Section 5 contains notes, cautions and warnings about UPS installations.

# *rps* **- Genera/Information**

A UPS provides protection against failed power, out of range power (too high or too low), electrical noise, and voltage surges. A UPS connects between the utility company's electrical power source and the computer system's' power supplies, thus protecting the system electrical load. A UPS typically includes batteries, battery charger, a voltage inverter, and a transient suppressor and filter network. Some UPS models combine the features of a power conditioner with those of a UPS by including dynamic power conditioning, which regulates the output voltage and isolates the load from the AC input line by means of an isolation transformer. Because it can substantially improve the the long term reliability and availability of the computer system, ARIX recommends that a UPS with power conditioning be used. The contract of the contract of the contract of the contract of the contract of the contract of the contract of the contract of the contract of the contract of the contract of the contract of the contract of the cont

During normal operation when utility power is available, the battery charger keeps the batteries fully charged. When the UPS detects the electrical utility's AC output voltage is outside the nominal range, the UPS draws energy from its batteries to provide AC power to the load. The switch-over occurs rapidly and the protected system experiences no noticeable loss of AC power. Even with a sudden blackout, the time from "detect" to "switch" must be less than two milliseconds.

Batteries must provide power for a minimum of ten minutes. This ten minute minimum allows time for an orderly system shutdown. An alarm signal is sent to the system when the batteries are running low, and the alarm state triggers the system to begin power failure shutdown procedures.

When the utility line voltage returns to a usable level, a line voltage monitor in the UPS starts the battery charger and recharges the batteries. Many UPS systems let you install extra batteries to extend the system running time beyond the ten-minute minimum.

The duration of backup battery power depends on the rating of the UPS, the number of batteries installed, the magnitude of the load, and whether the batteries are fully charged.

To increase the reliability of your computer system, the UPS should also protect the system from surges and noise by filtering and providing surge suppression for both common mode and transverse mode. This feature is not required, but is highly recommended.

UPS models with dynamic power conditioning usually switch to the inverter at variances of +20% or -20% from nominal. Such models also provide the additional protection of an output isolation transfonner that eliminates direct electrical connection between the load and the AC input line and greatly improves commonmode noise attenuation.

### CAUTION:

Read this entire manual before beginning a UPS installation based upon these application guidelines.

# **UPS Environmental and Electrical Guidelines**

Use the following information to ensure that a UPS used with an ARIX A1000 system meets the recommended guidelines.

### **CAUTION**

The ARIX Model 825 may be configured to operate at a nominal line voltage of either 110 VAC or a 220 VAC. The local utility line power determines the required input and output frequencies. Always check that the UPS and the Model 825 are configured properly for the applicable AC output.

The following guidelines apply equally to the ARIX Model 825, 800, 850, 875, 1200 and 1600 unless otherwise noted.

The guidelines noted here for the UPS are, in many instances, identical to the specifications for the ARIX computer system. Therefore, if your ARIX computer is being operated outside of its specifications, the UPS will likely also be operating outside of these guidelines. This variance from the specification should be taken into account when purchasing, installing, and operating the UPS.

The actual time that the UPS can support the system on batteries is dependent upon the load on the UPS and the capacity of the batteries. With the UPS properly sized for the load (correct KVA rating), the support time can be extended with the addition of more batteries to the UPS.

The actual time required to produce an orderly system shutdown will vary with the system configuration and workload. ARIX recommends that you test your configuration, and verify that sufficient battery power is available to complete a system shutdown.

All references to the Model 825 apply equally to the Model 800.

All references to the Model 850 apply equally to the Models 875, 1200 and 1600.

Table 2-1 details environmental restrictions for an uninterruptible power supply. Table 2-2 details battery and backup characteristics. Table 2-3 details electrical specifications.

If you plan to have the UPS support a peripheral expansion cabinet as well as the system cabinet, you must add the power required by the devices in the expansion cabinet to the power required by the system cabinet to calculate the total power the UPS is required to provide.

D

| <b>Ambient Temperature</b>           | $10^{\circ}$ C to $40^{\circ}$ C (Operating)                 |
|--------------------------------------|--------------------------------------------------------------|
| <b>Relative Humidity</b>             | 95% maximum (non-condensing)                                 |
| Elevation                            | 1500 meters (at 40°C ambient, full<br>load without derating) |
| <b>Audible Noise</b><br>(at 1 meter) | 55 dBA maximum in backup<br>mode                             |

Table 2-1 Environmental Restrictions for the UPS

Table 2-2 Battery and Backup Characteristics for the UPS

| <b>Battery</b>                 |                                                                            |  |
|--------------------------------|----------------------------------------------------------------------------|--|
| Type                           | Sealed, Maintenance free                                                   |  |
| Life Expectancy                | 200 full discharge cycles at<br>full load                                  |  |
| Recharge Time                  | 12 Hours maximum                                                           |  |
| <b>Additional Running Time</b> | Add extra battery packs                                                    |  |
| <b>Backup</b>                  |                                                                            |  |
| <b>Transfer Time</b>           | 2 msec. maximum after AC<br>Input Line failure                             |  |
| Minimum Backup<br>Time         | 10 minutes after low battery<br>alarm (Verify with your<br>configuration). |  |

 $\ddot{\phantom{a}}$ 

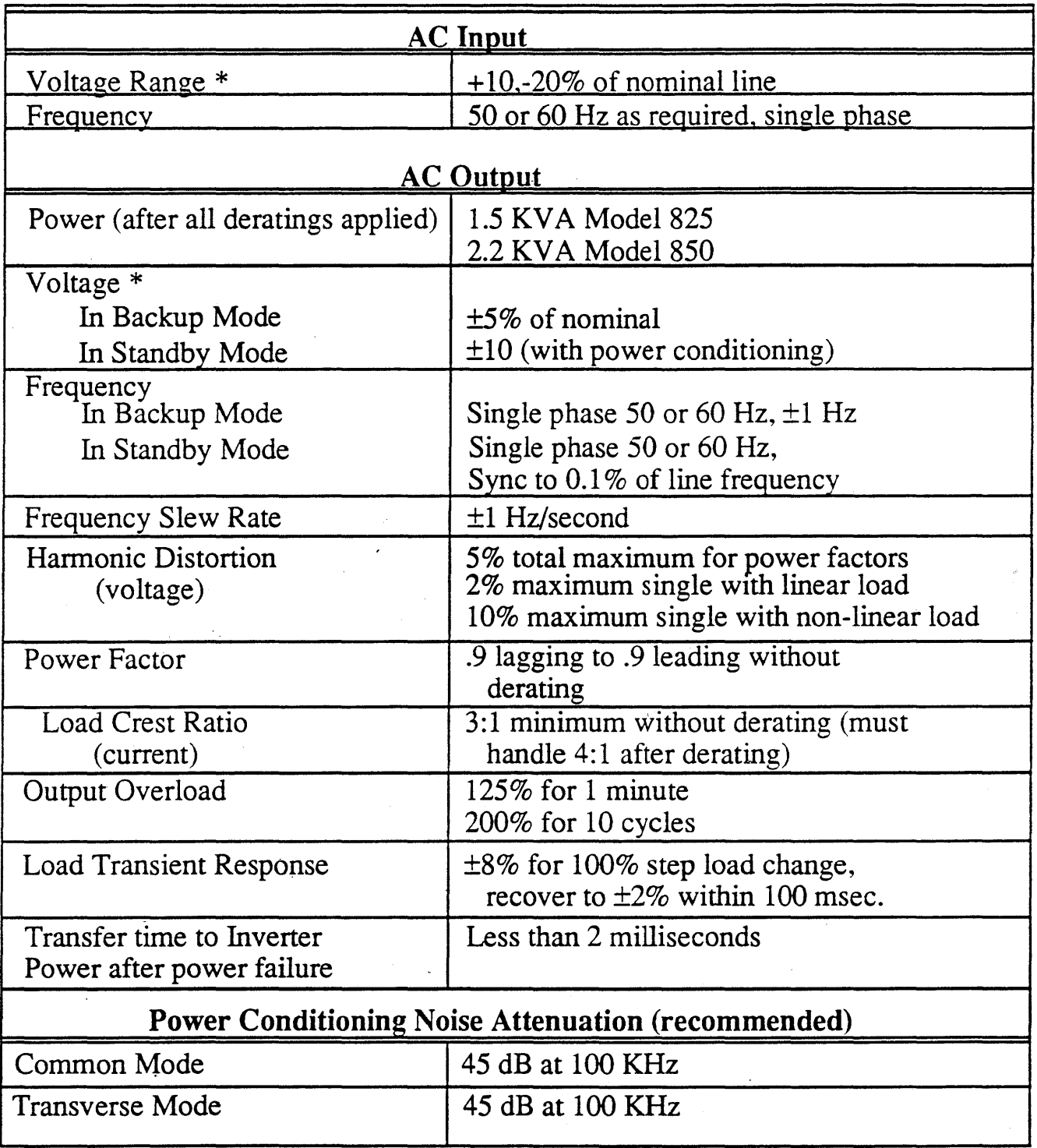

### Table 2-3 Electrical Specifications for the UPS

\* Nominal voltages: Model 825 110 or 220 VAC (factory configured) Model 850 220 VAC ONLY

 $\big)$ 

 $\label{eq:2} \begin{array}{c} \mathcal{O}(\frac{1}{2} \sqrt{2} \log \frac{1}{\sqrt{2}}) \\ \mathcal{O}(\frac{1}{2} \sqrt{2} \log \frac{1}{\sqrt{2}}) \end{array}$  $\label{eq:2.1} \frac{1}{\sqrt{2\pi}}\int_{\mathbb{R}^3}\frac{1}{\sqrt{2\pi}}\int_{\mathbb{R}^3}\frac{1}{\sqrt{2\pi}}\int_{\mathbb{R}^3}\frac{1}{\sqrt{2\pi}}\int_{\mathbb{R}^3}\frac{1}{\sqrt{2\pi}}\int_{\mathbb{R}^3}\frac{1}{\sqrt{2\pi}}\int_{\mathbb{R}^3}\frac{1}{\sqrt{2\pi}}\int_{\mathbb{R}^3}\frac{1}{\sqrt{2\pi}}\int_{\mathbb{R}^3}\frac{1}{\sqrt{2\pi}}\int_{\mathbb{R}^3}\frac{1$  $\mathcal{L}^{\text{max}}_{\text{max}}$  and  $\mathcal{L}^{\text{max}}_{\text{max}}$  $\label{eq:2.1} \frac{1}{\sqrt{2\pi}}\int_{0}^{\infty}\frac{1}{\sqrt{2\pi}}\left(\frac{1}{\sqrt{2\pi}}\right)^{2\pi} \frac{1}{\sqrt{2\pi}}\int_{0}^{\infty}\frac{1}{\sqrt{2\pi}}\left(\frac{1}{\sqrt{2\pi}}\right)^{2\pi} \frac{1}{\sqrt{2\pi}}\frac{1}{\sqrt{2\pi}}\int_{0}^{\infty}\frac{1}{\sqrt{2\pi}}\frac{1}{\sqrt{2\pi}}\frac{1}{\sqrt{2\pi}}\frac{1}{\sqrt{2\pi}}\frac{1}{\sqrt{2\pi}}\frac{1}{\sqrt{$  $\label{eq:2} \mathcal{L} = \mathcal{H}^{(1)}_{\text{max}} \left( \frac{1}{\sqrt{2}} \right)$  $\mathcal{L}^{\mathcal{L}}$  .  $\sim 10^{-10}$  $\label{eq:2.1} \frac{1}{\sqrt{2}}\sum_{i=1}^n\frac{1}{\sqrt{2}}\sum_{i=1}^n\frac{1}{\sqrt{2}}\sum_{i=1}^n\frac{1}{\sqrt{2}}\sum_{i=1}^n\frac{1}{\sqrt{2}}\sum_{i=1}^n\frac{1}{\sqrt{2}}\sum_{i=1}^n\frac{1}{\sqrt{2}}\sum_{i=1}^n\frac{1}{\sqrt{2}}\sum_{i=1}^n\frac{1}{\sqrt{2}}\sum_{i=1}^n\frac{1}{\sqrt{2}}\sum_{i=1}^n\frac{1}{\sqrt{2}}\sum_{i=1}^n\frac$  $\frac{1}{\sqrt{2}}\int_{0}^{\sqrt{2}}\left(\frac{1}{\sqrt{2}}\right)^{2}dx$  $\label{eq:2.1} \frac{1}{\sqrt{2}}\int_{\mathbb{R}^3}\frac{1}{\sqrt{2}}\left(\frac{1}{\sqrt{2}}\right)^2\frac{1}{\sqrt{2}}\left(\frac{1}{\sqrt{2}}\right)^2\frac{1}{\sqrt{2}}\left(\frac{1}{\sqrt{2}}\right)^2\frac{1}{\sqrt{2}}\left(\frac{1}{\sqrt{2}}\right)^2.$  $\label{eq:2.1} \frac{1}{\sqrt{2\pi}}\sum_{i=1}^n\frac{1}{\sqrt{2\pi}}\sum_{i=1}^n\frac{1}{\sqrt{2\pi}}\sum_{i=1}^n\frac{1}{\sqrt{2\pi}}\sum_{i=1}^n\frac{1}{\sqrt{2\pi}}\sum_{i=1}^n\frac{1}{\sqrt{2\pi}}\sum_{i=1}^n\frac{1}{\sqrt{2\pi}}\sum_{i=1}^n\frac{1}{\sqrt{2\pi}}\sum_{i=1}^n\frac{1}{\sqrt{2\pi}}\sum_{i=1}^n\frac{1}{\sqrt{2\pi}}\sum_{i=1}^n\$  $\label{eq:4} \frac{1}{\sqrt{2}}\sum_{i=1}^n\frac{1}{\sqrt{2}}\sum_{j=1}^n\frac{1}{j!}\sum_{j=1}^n\frac{1}{j!}\sum_{j=1}^n\frac{1}{j!}\sum_{j=1}^n\frac{1}{j!}\sum_{j=1}^n\frac{1}{j!}\sum_{j=1}^n\frac{1}{j!}\sum_{j=1}^n\frac{1}{j!}\sum_{j=1}^n\frac{1}{j!}\sum_{j=1}^n\frac{1}{j!}\sum_{j=1}^n\frac{1}{j!}\sum_{j=1}^n\frac{1}{j!}\sum_{j=1}^$  $\sim 10^6$  $\frac{1}{2}$  ,  $\frac{1}{2}$ 

**UPS Interface** 

Due to the major effect an alarm from the UPS causes, the cable carrying the alarm signal to the processor cabinet *must* be shielded. This will prevent spurious electrical noise from inducing a false alarm. The UPS interface connector is located on the rear panel of the processor cabinet. .

### fode/B25/BOO

Two signals are used in the Model 825 UPS interface: UPS.PRES\* (UPS present, low true) and SD.IMM\* (shutdown imminent, low true). When *both* signals are true (low), an interrupt is asserted and shutdown procedures begin. Both signals may be driven by the UPS's low battery indicator, or UPS.PRES<sup>\*</sup> may be driven by the UPS AC.FAIL signal and SD.IMM\* may be driven by the UPS LOW.BATTERY signal.

Table 3-1 lists the UPS interface signals and pin assignments for the Model 825.

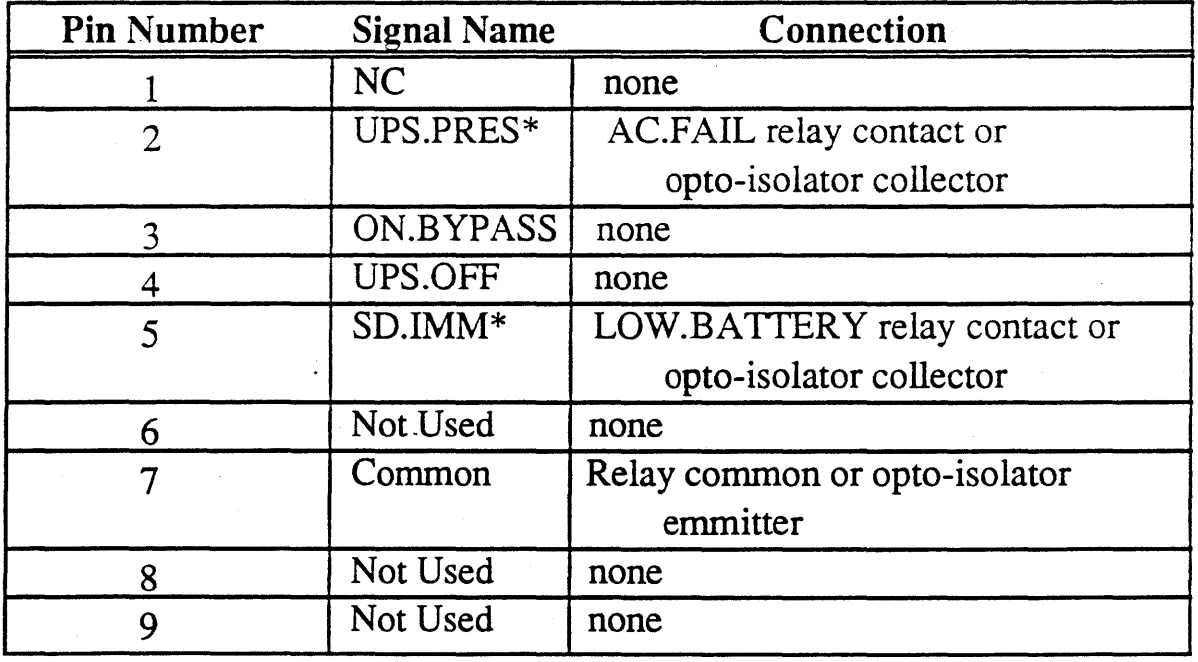

Table 3-1 825 UPS Interface Pin Description

NC = No Connection

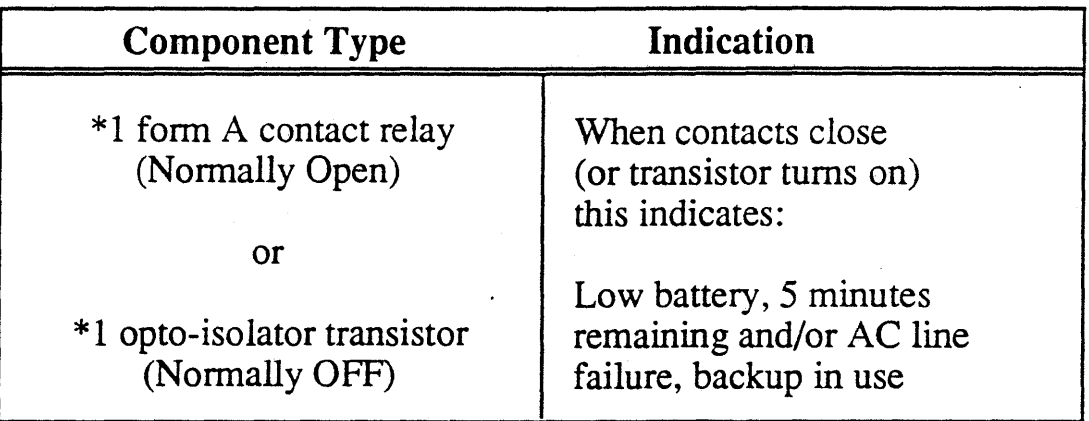

#### Table 3-2 UPS.PRES\* and SD.IMM\* Alarm Interface

\* Use either a relay or optc-isolator transistor; whichever component is used it must handle 20 milliamps minimum. The alarm state (relay contacts closed or opto-isolator transistor ON) causes the computer to begin power failure shutdown procedures.

The interface circuit in the Model 825 is an opto-isolator. The UPS alarm driver must be able to sink 15 mA of current through each of the opto-isolator's LEDs (pins 2, 5) to common (pin 7). Figure 3-1 shows the electrical interface for each of the two signals.

#### Figure 3-1 Electrical Interface on 825 Power Control Board

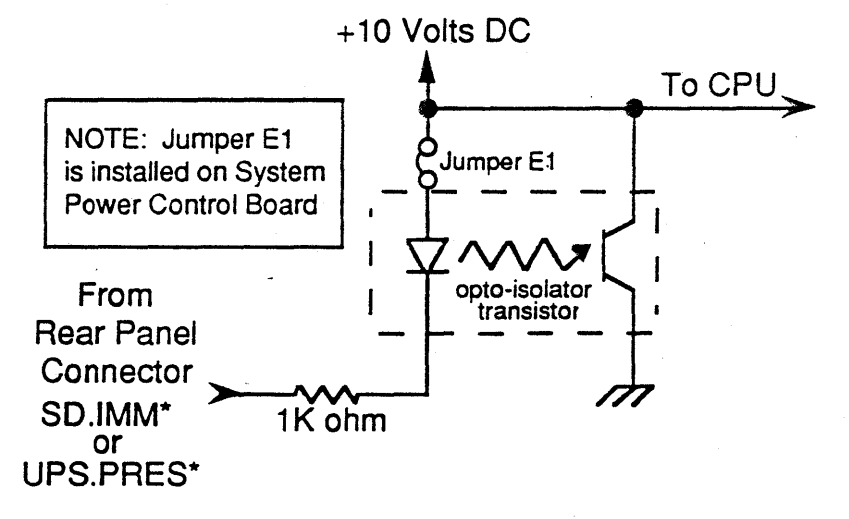

Usually the system's UPS.PRES\* alarm is driven by the UPS's AC.FAIL alarm, and the system's SD.IMM\* alarm is driven by the UPS's LOW.BATTERY alarm (see Figure 3-2).

Another possibility is that *both* UPS.PRES\* and SD.IMM\* are driven from the UPS's LOW.BATTERY alarm (see Figure 3-3).

Whichever interface connection you have, UPS.PRES<sup>\*</sup> must be true when the LOW.BATTERY alarm is true.

The LOW.BATTERY alarm signal must occur at least ten minutes before the UPS system batteries drain to the point that the UPS shuts itself down. This ensures that the processor has sufficient time to write buffers out to the  $disk(s)$  and perform any other pre-defmed power fail shutdown tasks. After the processor has completed its shutdown tasks it will turn its own power off.

Figure 3-2 illustrates a possible UPS cable connection with an ARIX Model 825. The UPS's LOW.BATTERY and AC.FAIL signals are shown separately driving the two system alanns using relays (opto-isolator transistors could be used as well).

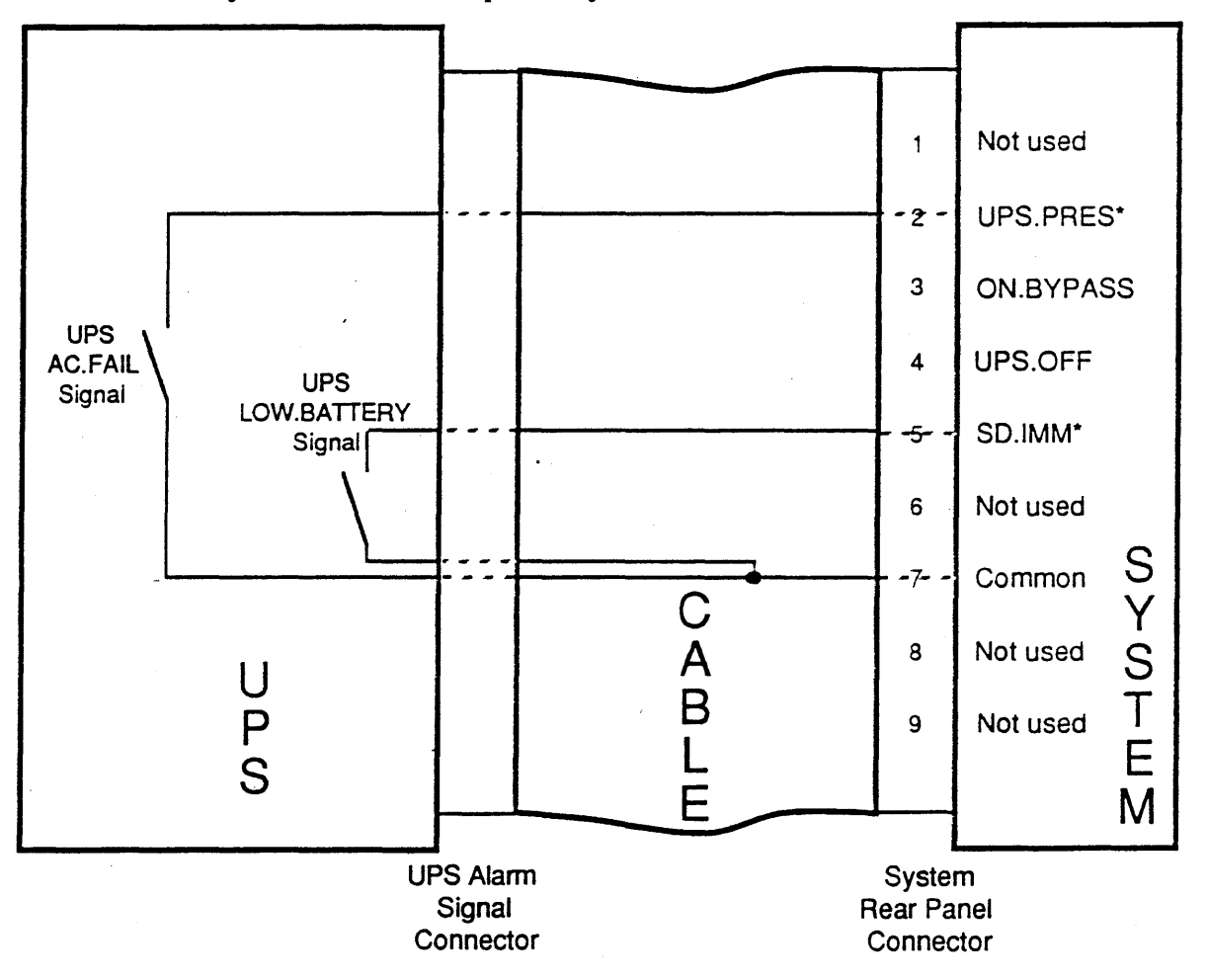

#### Figure 3-2 Model 825 -- UPS Alarms Driving System Alarms separately

Figure 3-3 illustrates a possible UPS cable connection with an ARIX Model 825. The UPS's LOW.BATTERY signal is shown driving both system alarms using *either* an opto-isolator transistor or a relay.

1

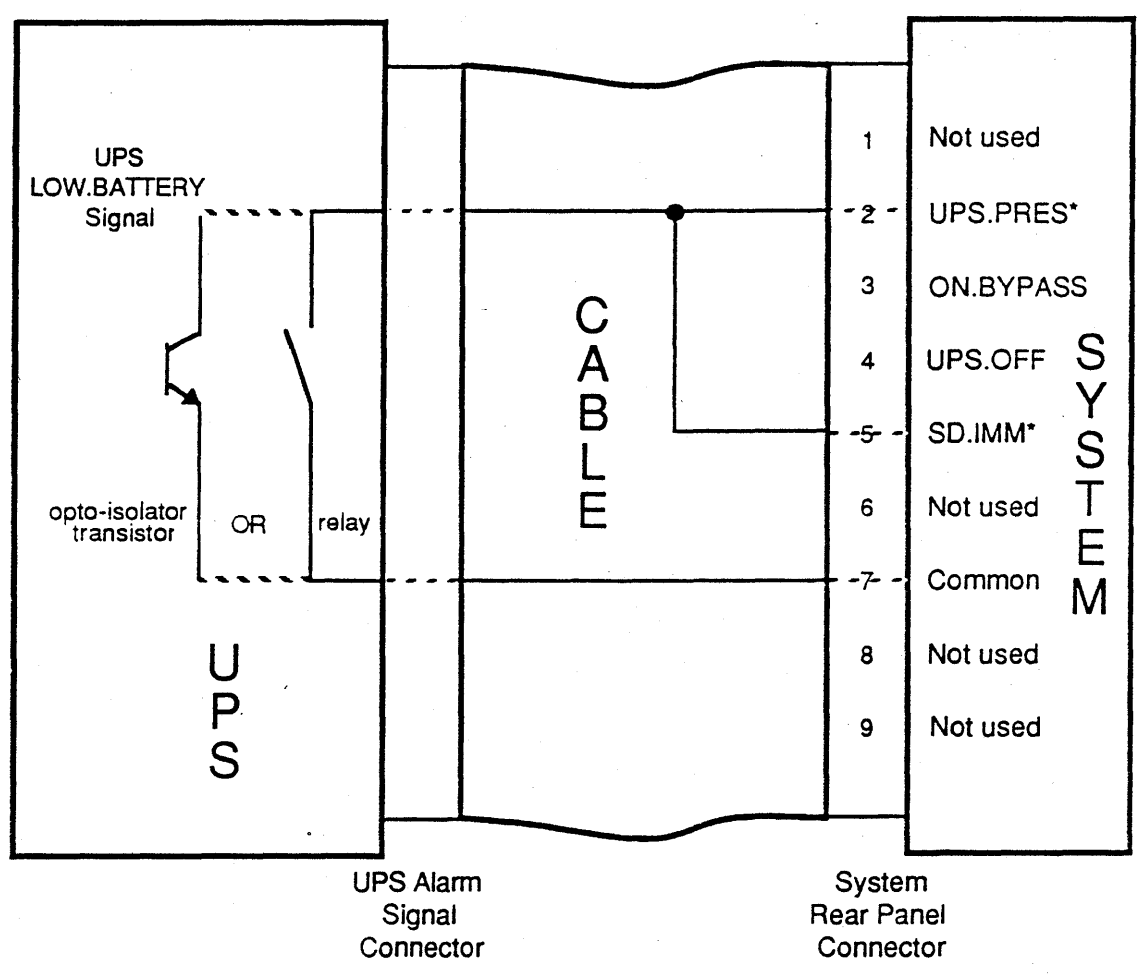

Figure 3-3 Model 825 -- UPS LOW.BATTERY Alarm Driving *both* System Alarms

### Model 850/875, 1200/1600

Two signals are used in the Model 850 UPS interface: ups\_present\* and shutdown\_imm\*. ups\_present\* is jumpered to common and is, therefore, always true (low) when the interface cable is installed. When shutdown\_imm\* is true (low), an interrupt is asserted and shutdown procedures begin. shutdown\_imm\* is driven by the UPS's low battery indicator.

The UPS connector on the rear panel of the system cabinet is a male or female DB-9 connector. Machines manufactured prior to 7 August 1987 use a female DB-9 connector on the rear panel. Machines manufactured on or after 7 August 1987 will have a male connector on the rear panel. Table 3-4 provides a pin out description.
| <b>Pin Number</b> | <b>Signal Name</b> | <b>Connection</b>          |
|-------------------|--------------------|----------------------------|
|                   | Common             | none                       |
| 2                 | Common             | LOW.BATTERY relay common   |
|                   |                    | or opto-isolator emmitter  |
|                   | Common             | Pin 8                      |
|                   |                    | none                       |
|                   |                    | none                       |
| 6                 |                    | none                       |
|                   | shutdown_imm*      | LOW.BATTERY relay contact  |
|                   |                    | or opto-isolator collector |
| 8                 | $ups\_present*$    | Pin <sub>3</sub>           |
|                   |                    | none                       |

Table 3-3 850 UPS Interface Pin Description.

The Model 850 interface is designed so that a dry relay contact or opto-coupler in the UPS can provide the alarm signal to the computer system. The alann signal provided to the computer system is active low and must pull the shutdown\_imm\* line (pin 7) to within 0.8 volts DC of the common line (pin 2). Figure 3-4 illustrates the Model 850's electrical interface to the UPS alarm signal utilizing a low battery alarm relay.

Maximum current demand through the relay contact is  $0.4$  mA. The signal is received by a 74LS14 logic gate which has a 4.7 Kohm pull-up resistor to +5 Volts DC (Figure 3-4).

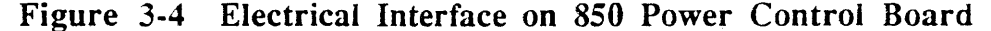

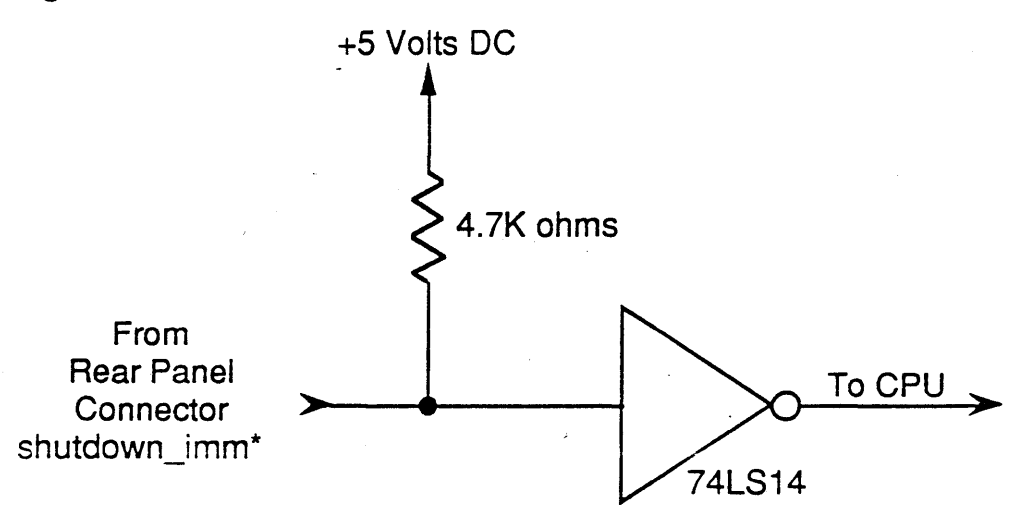

The low battery alarm signal must occur at least ten minutes before the UPS system batteries drain to the point that the UPS shuts itself down. This ensures that the processor has sufficient time to write buffers out to the disk(s) and perfonn any other pre-defined power fail shutdown tasks. After the processor has completed its shutdown tasks it will turn its own power off.

Figure 3-5 illustrates a possible UPS cable connection with an ARIX Model 850. The UPS's LOW.BATTERY signal is shown driving the system shutdown\_imm\* alann using *either* an opto-isolator transistor or a relay (ups\_present\* is always low due to its internal cable connection to Common).

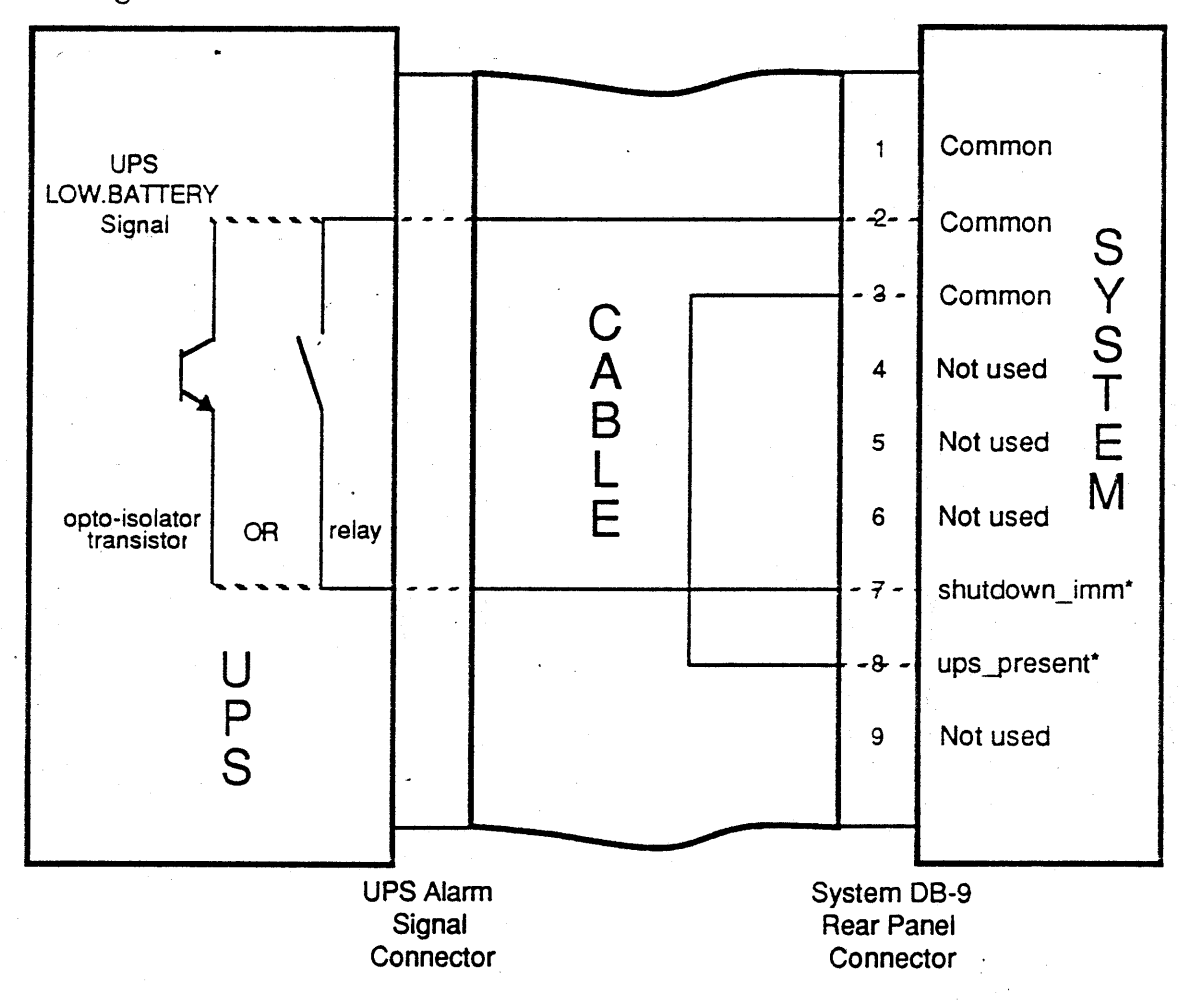

Figure 3·5 Model 850 •• UPS LOW.BATTERY Alarm

## UPS Installation Comments

For information about ARIX A1000 system components, refer to ARIX system's Installation and Maintenance Guide.

A UPS installation typically requires cenain clearance minimums for proper accessibility and ventilation. Also, install the UPS away from excessive dust and chemical fumes. Check the UPS manufacturer's manuals for warranty or other particulars regarding normal operation and proper application of uninterruptible power supplies.

Common safety requirements include the following:

- An AC input line circuit breaker
- A DC battery circuit breaker or fuse
- An AC output line circuit breaker

A UPS installation should meet any local safety requirements.

Before installing a UPS, inspect it for possible defects. Follow the manufacturer's recommendations for reporting any suspected damage or defect.

 $\overline{1}$ 

# Notes, Cautions and Warnings

This section contains notes, cautions, and warnings that apply to all UPS installations. Always follow the manufacturer's recommended safety precautions for any electrical equipment.

Whenever installing electrical equipment such as an ARIX computer system or an uninterruptible power supply  $(\overrightarrow{UPS})$ , be sure that the UPS voltage and power rating match the available line voltage and load requirements. Also be sure that the UPS output voltage matches the computer system requirements.

#### CAUTION

Turn OFF the AC input circuit breaker and all battery circuit breakers and unplug the  $AC$  input cord of the UPS before changing or making any connections.

Follow the UPS manufacturer's instructions when installing or using a UPS, plugging in battery cables, connecting the AC input to a utility outlet, or connecting the UPS into the system load.

#### **NOTE**

In case of a prolonged power shutdown, such as a regular evening or weekend power shutdown in the building, always switch the UPS OFF.

When utility power is shut off, the UPS reacts the same as if a power failure occurred and and begins supplying backup power. Unless it is switched off, the UPS will run until the batteries discharge completely.

### CAUTION

The UPS ON/OFF switch should be OFF whenever the UPS is not connected to the power line. If the switch is left on, the batteries will slowly drain. Leaving the UPS in this condition for an extended period could permanently damage the batteries.

Normal running of a UPS keeps it fully recharged. The maximum recharging period after using the battery-activated inverter to supply power to the system can be up to 12 hours. Before storing a UPS, fully charge the batteries by leaving it plugged in and turned on for at least 12 hours. A void permanent battery damage by storing batteries at room temperature. Freezing or overheating can damage batteries.

Internal reactions in batteries cause a slow self-discharge even at room temperature. A void high temperatures, and store batteries at lower temperatures for longer storage life. For fullest capacity and longer life, repeat the recharging process on any batteries stored for over 60 days (or as often as recommended by the manufacturer).

#### **NOTE**

Double check that the battery circuit breakers are turned off before storing UPS batteries.

Handling, especially shipping, batteries requires particular care. Troubleshooting a UPS is recommended for qualified technicians only.

#### WARNING

Batteries have a high short-circuit capacity. Mistakes in connecting or disconnecting may cause an arc or weld that could result in severe burns. Always use eye protection when working with batteries.

Always follow the UPS manufacturer's instructions when installing a UPS.

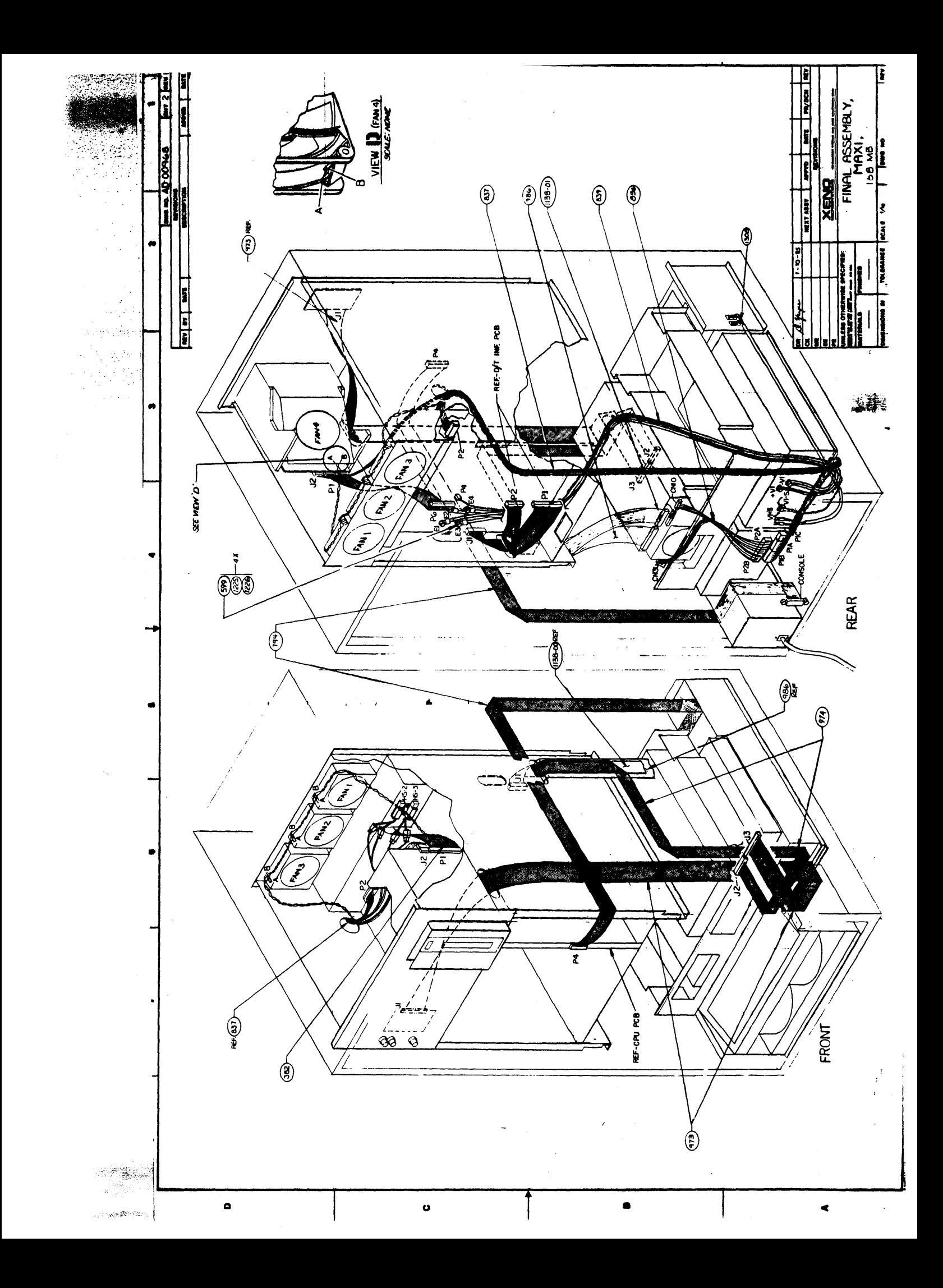

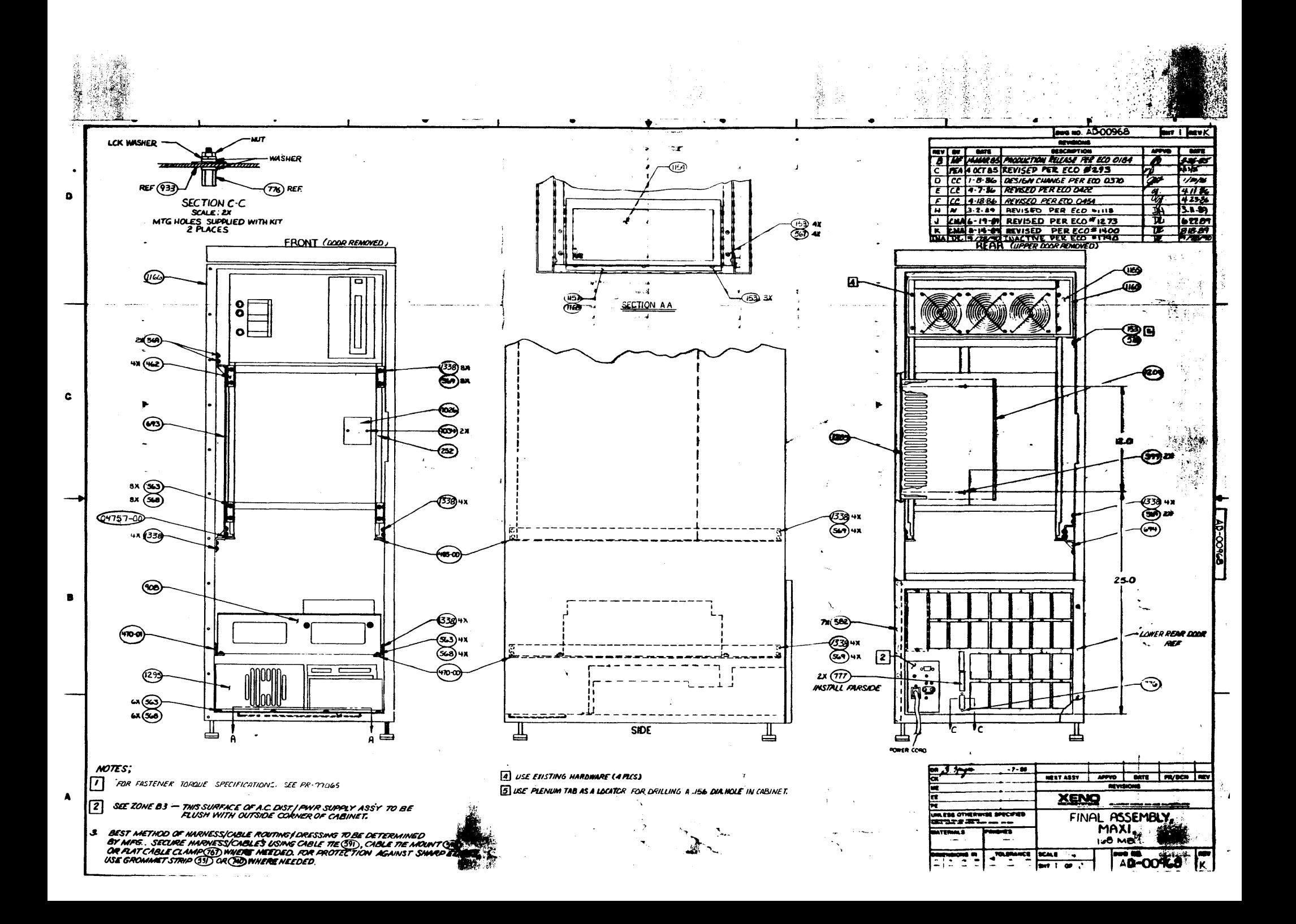

 $\mathcal{L}^{\mathcal{L}}(\mathcal{L}^{\mathcal{L}})$  and  $\mathcal{L}^{\mathcal{L}}(\mathcal{L}^{\mathcal{L}})$  and  $\mathcal{L}^{\mathcal{L}}(\mathcal{L}^{\mathcal{L}})$  and  $\mathcal{L}^{\mathcal{L}}(\mathcal{L}^{\mathcal{L}})$  $\label{eq:2.1} \frac{1}{\sqrt{2}}\int_{\mathbb{R}^3}\frac{1}{\sqrt{2}}\left(\frac{1}{\sqrt{2}}\right)^2\frac{1}{\sqrt{2}}\left(\frac{1}{\sqrt{2}}\right)^2\frac{1}{\sqrt{2}}\left(\frac{1}{\sqrt{2}}\right)^2\frac{1}{\sqrt{2}}\left(\frac{1}{\sqrt{2}}\right)^2\frac{1}{\sqrt{2}}\left(\frac{1}{\sqrt{2}}\right)^2\frac{1}{\sqrt{2}}\frac{1}{\sqrt{2}}\frac{1}{\sqrt{2}}\frac{1}{\sqrt{2}}\frac{1}{\sqrt{2}}\frac{1}{\sqrt{2}}$  $\label{eq:2.1} \frac{1}{\left(1-\frac{1}{2}\right)}\left(\frac{1}{\sqrt{2}}\right)^2\left(\frac{1}{\sqrt{2}}\right)^2\left(\frac{1}{\sqrt{2}}\right)^2\left(\frac{1}{\sqrt{2}}\right)^2.$  $\label{eq:2.1} \frac{1}{\sqrt{2}}\int_{\mathbb{R}^3}\frac{1}{\sqrt{2}}\left(\frac{1}{\sqrt{2}}\right)^2\frac{1}{\sqrt{2}}\left(\frac{1}{\sqrt{2}}\right)^2\frac{1}{\sqrt{2}}\left(\frac{1}{\sqrt{2}}\right)^2.$ 

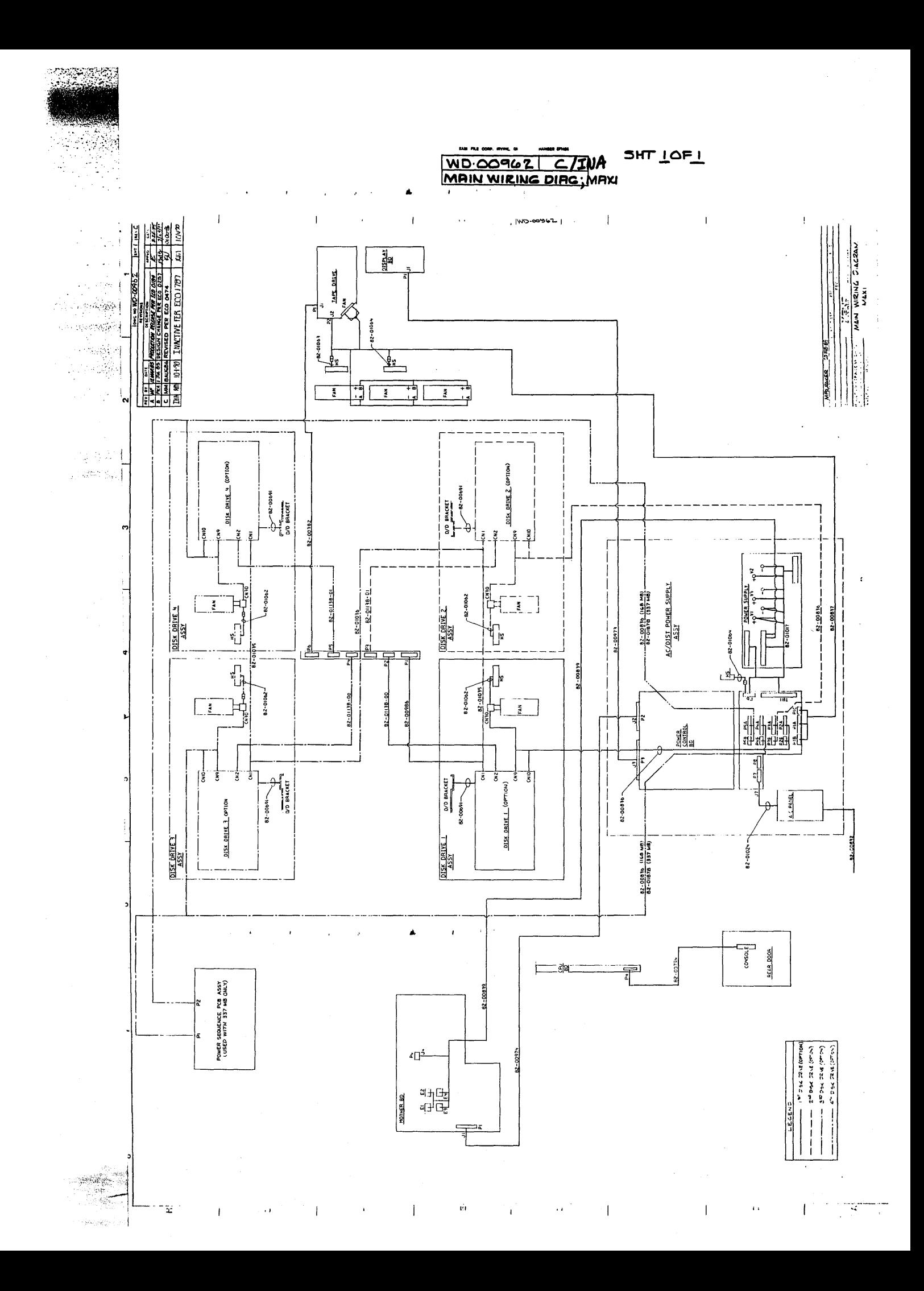

 $\hat{\mathcal{L}}$ 

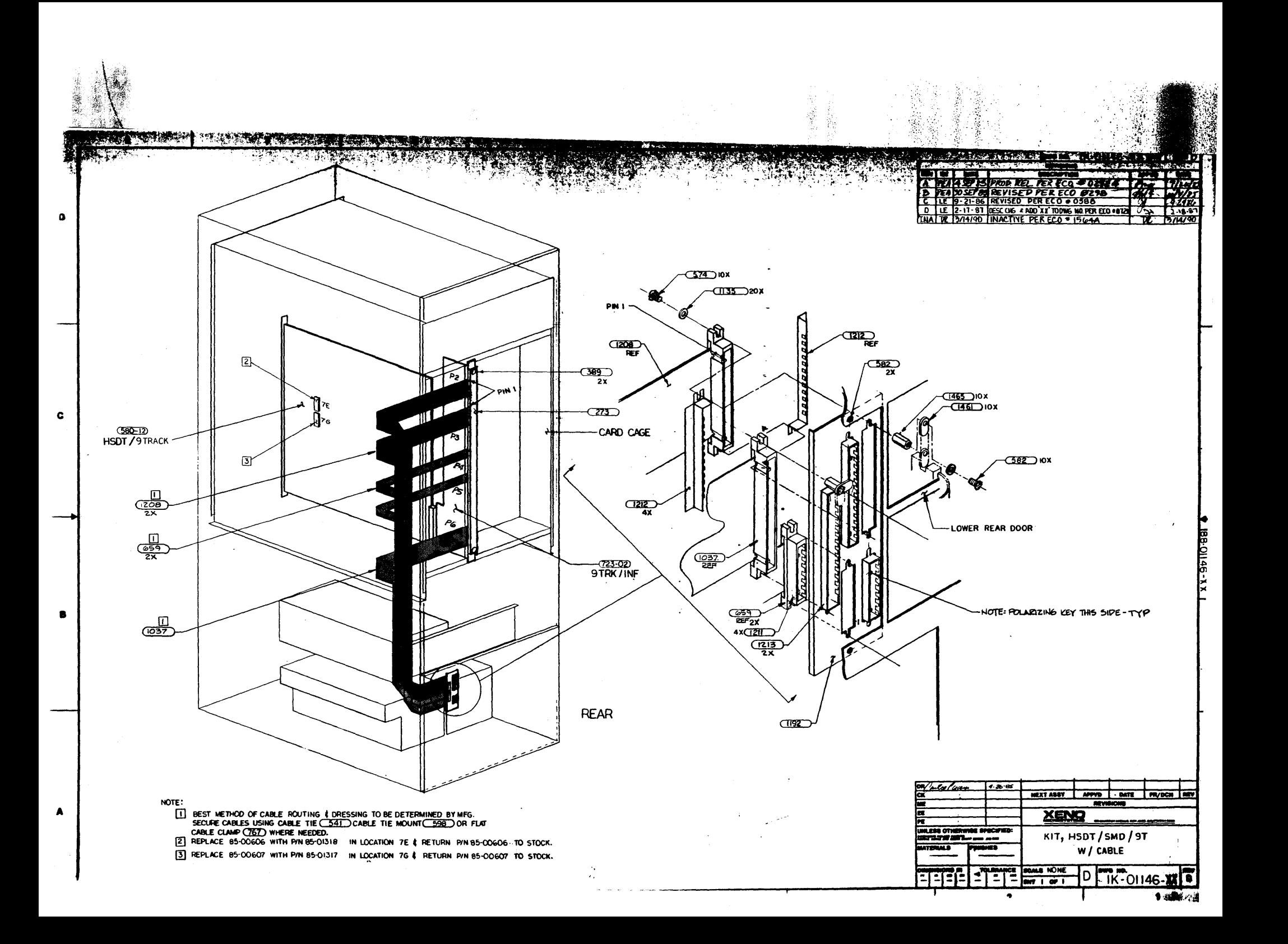

 $\label{eq:2.1} \frac{1}{\sqrt{2\pi}}\int_{\mathbb{R}^3}\frac{1}{\sqrt{2\pi}}\left(\frac{1}{\sqrt{2\pi}}\right)^2\frac{1}{\sqrt{2\pi}}\int_{\mathbb{R}^3}\frac{1}{\sqrt{2\pi}}\left(\frac{1}{\sqrt{2\pi}}\right)^2\frac{1}{\sqrt{2\pi}}\frac{1}{\sqrt{2\pi}}\int_{\mathbb{R}^3}\frac{1}{\sqrt{2\pi}}\frac{1}{\sqrt{2\pi}}\frac{1}{\sqrt{2\pi}}\frac{1}{\sqrt{2\pi}}\frac{1}{\sqrt{2\pi}}\frac{1}{\sqrt{2\$  $\label{eq:2.1} \frac{1}{\sqrt{2}}\int_{0}^{\infty}\frac{1}{\sqrt{2\pi}}\left(\frac{1}{\sqrt{2\pi}}\right)^{2}d\mu\,d\mu\,.$ 

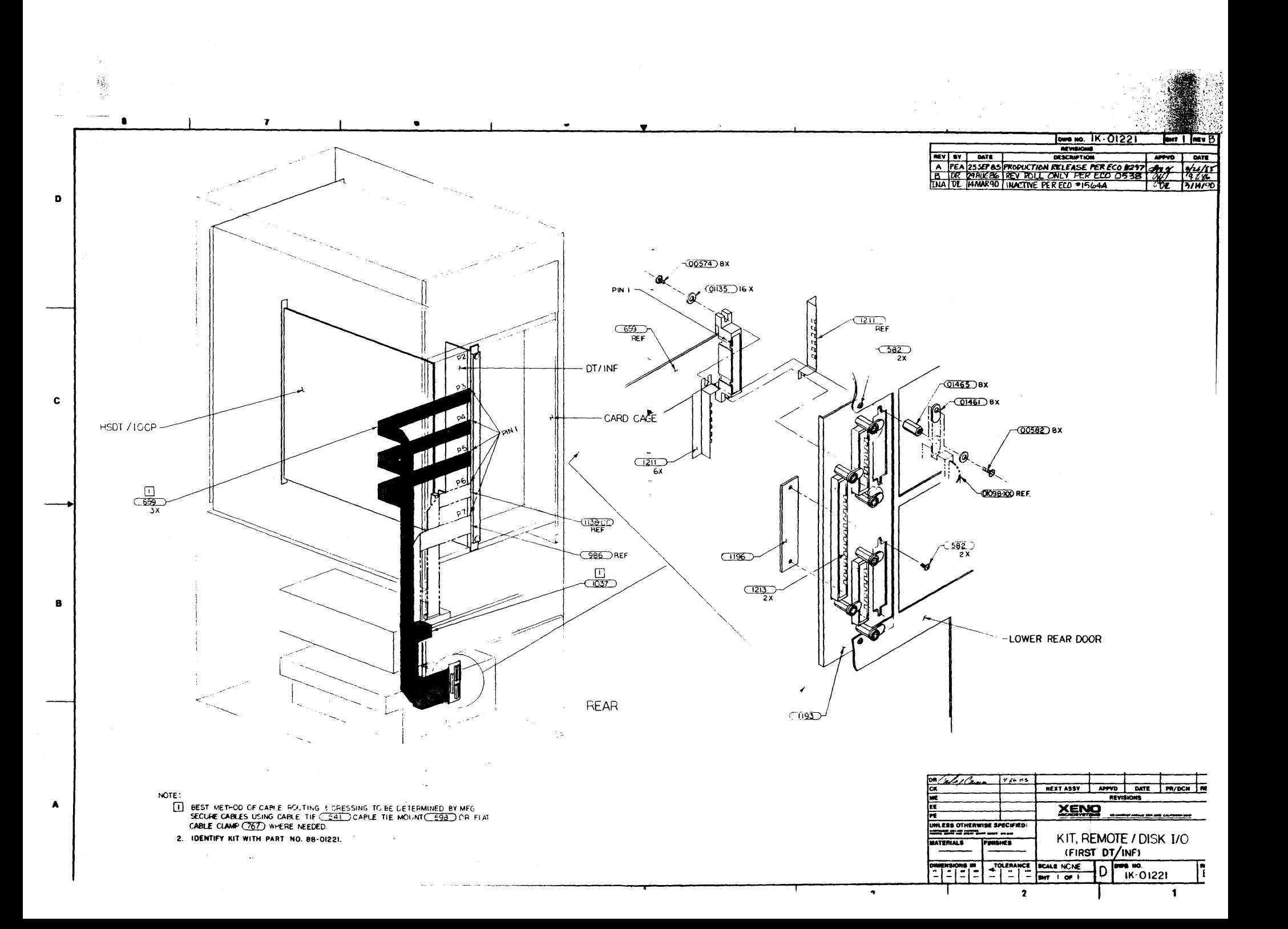

 $\label{eq:2.1} \begin{split} \mathcal{L}_{\text{max}}(\mathbf{r},\mathbf{r}) & = \mathcal{L}_{\text{max}}(\mathbf{r},\mathbf{r}) \mathcal{L}_{\text{max}}(\mathbf{r},\mathbf{r}) \\ & = \mathcal{L}_{\text{max}}(\mathbf{r},\mathbf{r}) \mathcal{L}_{\text{max}}(\mathbf{r},\mathbf{r}) \mathcal{L}_{\text{max}}(\mathbf{r},\mathbf{r}) \\ & = \mathcal{L}_{\text{max}}(\mathbf{r},\mathbf{r}) \mathcal{L}_{\text{max}}(\mathbf{r},\mathbf{r}) \mathcal{L}_{\text{max}}(\mathbf$  $\label{eq:2.1} \frac{1}{\sqrt{2\pi}}\int_{\mathbb{R}^3}\frac{1}{\sqrt{2\pi}}\int_{\mathbb{R}^3}\frac{1}{\sqrt{2\pi}}\int_{\mathbb{R}^3}\frac{1}{\sqrt{2\pi}}\int_{\mathbb{R}^3}\frac{1}{\sqrt{2\pi}}\int_{\mathbb{R}^3}\frac{1}{\sqrt{2\pi}}\int_{\mathbb{R}^3}\frac{1}{\sqrt{2\pi}}\int_{\mathbb{R}^3}\frac{1}{\sqrt{2\pi}}\int_{\mathbb{R}^3}\frac{1}{\sqrt{2\pi}}\int_{\mathbb{R}^3}\frac{1$  $\sim 10^{-1}$  $\sim 30\,$  km s  $^{-1}$ 

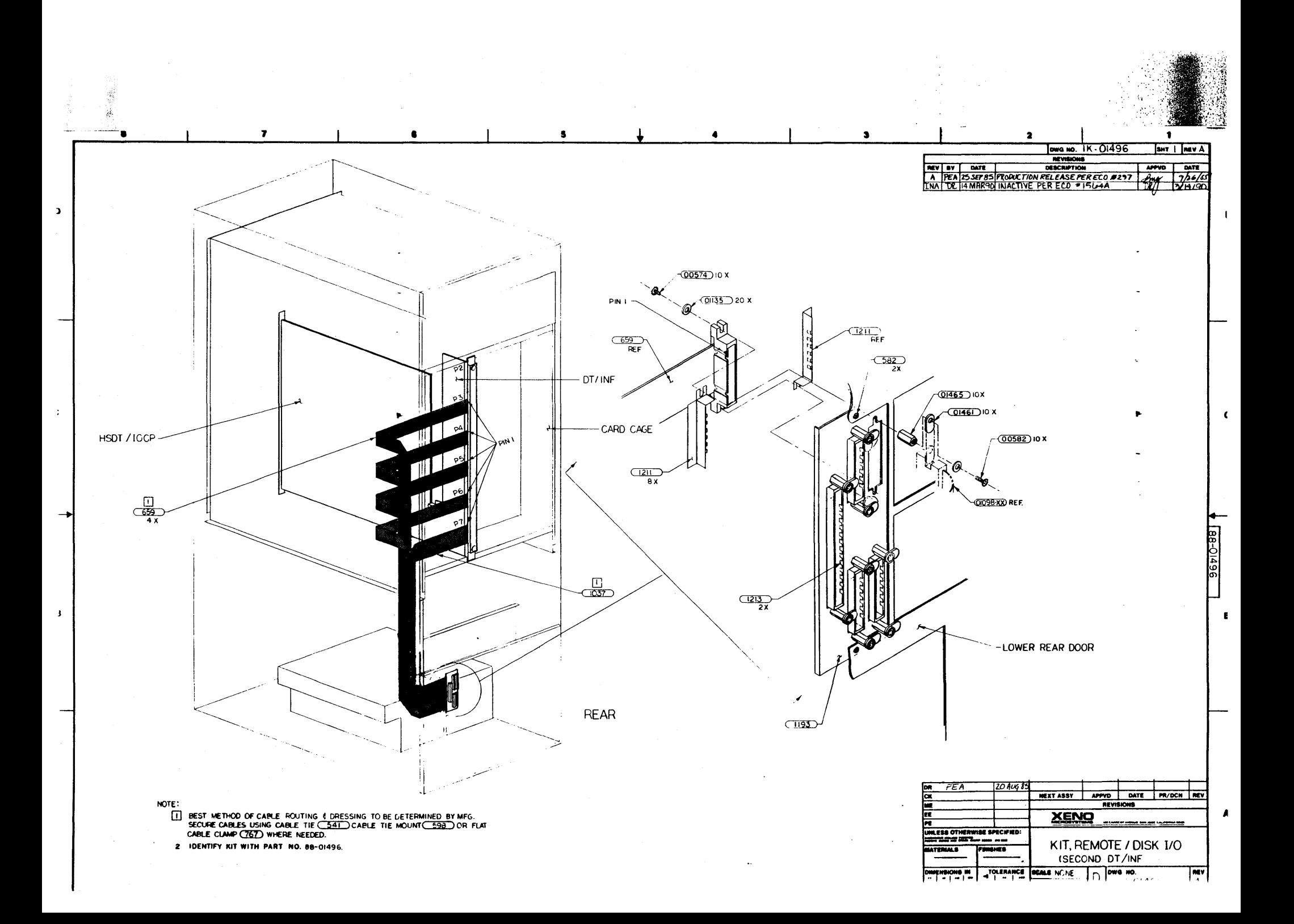

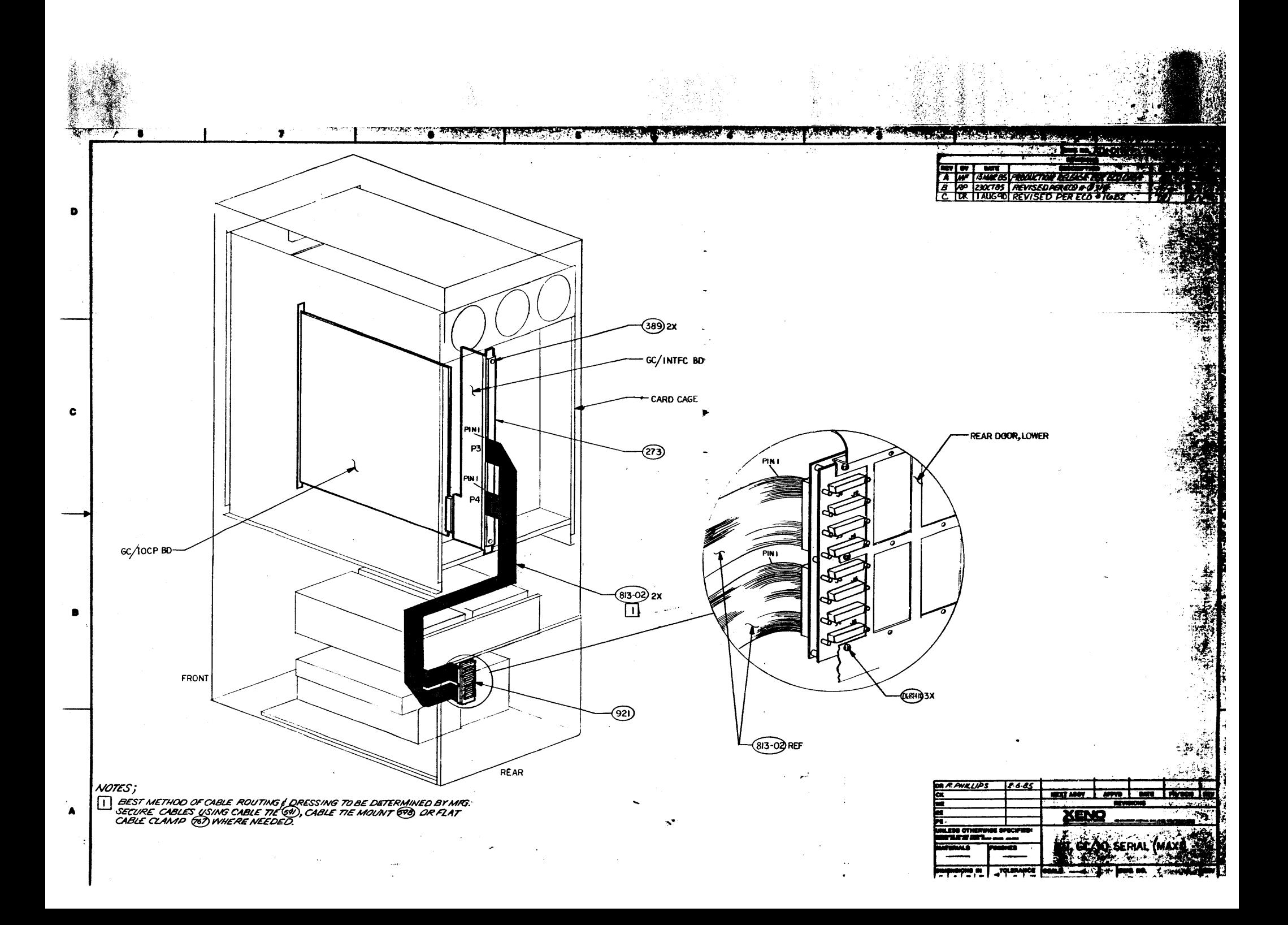

 $\label{eq:2.1} \frac{1}{\sqrt{2}}\int_{\mathbb{R}^3}\frac{1}{\sqrt{2}}\left(\frac{1}{\sqrt{2}}\right)^2\frac{1}{\sqrt{2}}\left(\frac{1}{\sqrt{2}}\right)^2\frac{1}{\sqrt{2}}\left(\frac{1}{\sqrt{2}}\right)^2\frac{1}{\sqrt{2}}\left(\frac{1}{\sqrt{2}}\right)^2\frac{1}{\sqrt{2}}\left(\frac{1}{\sqrt{2}}\right)^2\frac{1}{\sqrt{2}}\frac{1}{\sqrt{2}}\frac{1}{\sqrt{2}}\frac{1}{\sqrt{2}}\frac{1}{\sqrt{2}}\frac{1}{\sqrt{2}}$ 

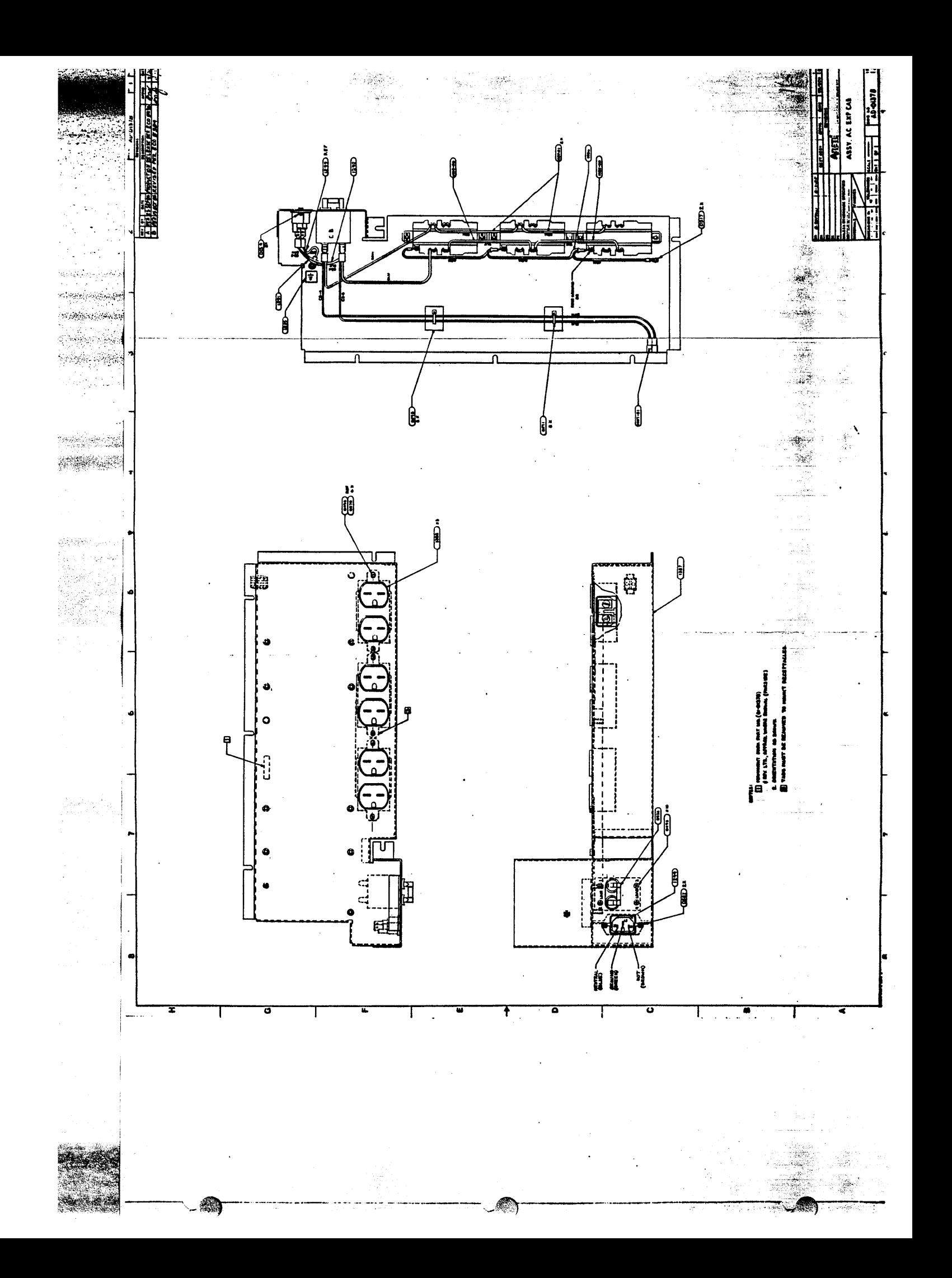

 $\label{eq:2.1} \frac{1}{2} \sum_{i=1}^n \frac{1}{2} \sum_{j=1}^n \frac{1}{2} \sum_{j=1}^n \frac{1}{2} \sum_{j=1}^n \frac{1}{2} \sum_{j=1}^n \frac{1}{2} \sum_{j=1}^n \frac{1}{2} \sum_{j=1}^n \frac{1}{2} \sum_{j=1}^n \frac{1}{2} \sum_{j=1}^n \frac{1}{2} \sum_{j=1}^n \frac{1}{2} \sum_{j=1}^n \frac{1}{2} \sum_{j=1}^n \frac{1}{2} \sum_{j=1}^n \frac{$  $\label{eq:2.1} \frac{1}{\sqrt{2}}\int_{\mathbb{R}^3}\frac{1}{\sqrt{2}}\left(\frac{1}{\sqrt{2}}\right)^2\frac{1}{\sqrt{2}}\left(\frac{1}{\sqrt{2}}\right)^2\frac{1}{\sqrt{2}}\left(\frac{1}{\sqrt{2}}\right)^2.$ 

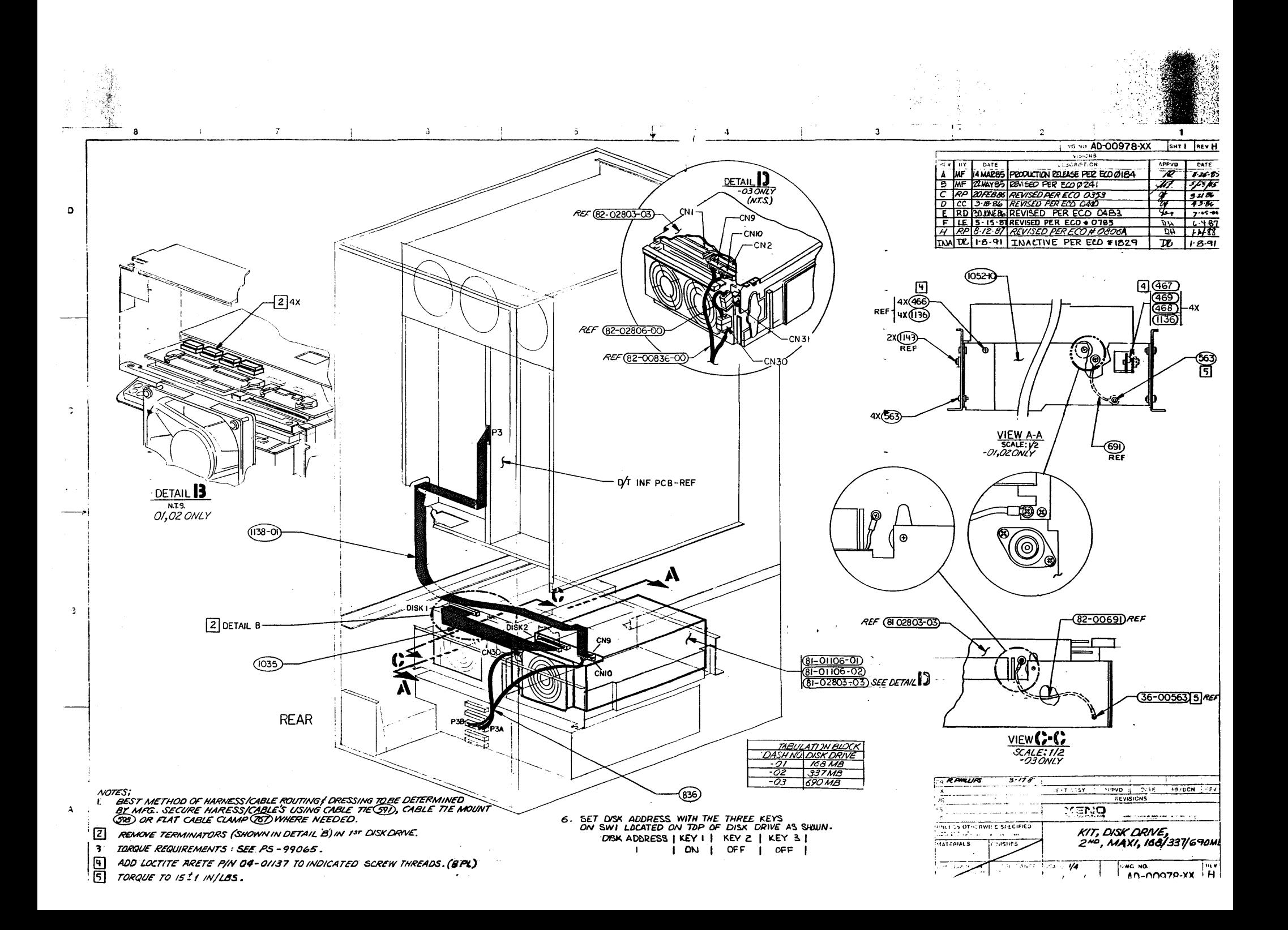

 $\label{eq:2.1} \frac{1}{\sqrt{2}}\int_{0}^{\infty}\frac{1}{\sqrt{2\pi}}\left(\frac{1}{\sqrt{2\pi}}\int_{0}^{\infty}\frac{1}{\sqrt{2\pi}}\left(\frac{1}{\sqrt{2\pi}}\int_{0}^{\infty}\frac{1}{\sqrt{2\pi}}\right)\frac{1}{\sqrt{2\pi}}\right)\frac{d\theta}{\sqrt{2\pi}}\,d\theta.$  $\Delta \phi = 0.1$  $\label{eq:2.1} \mathcal{L}(\mathcal{L}^{\mathcal{L}}_{\mathcal{L}}(\mathcal{L}^{\mathcal{L}}_{\mathcal{L}}))\leq \mathcal{L}(\mathcal{L}^{\mathcal{L}}_{\mathcal{L}}(\mathcal{L}^{\mathcal{L}}_{\mathcal{L}}))$  $\label{eq:2.1} \frac{1}{\sqrt{2}}\left(\frac{1}{\sqrt{2}}\right)^{2} \left(\frac{1}{\sqrt{2}}\right)^{2} \left(\frac{1}{\sqrt{2}}\right)^{2} \left(\frac{1}{\sqrt{2}}\right)^{2} \left(\frac{1}{\sqrt{2}}\right)^{2} \left(\frac{1}{\sqrt{2}}\right)^{2} \left(\frac{1}{\sqrt{2}}\right)^{2} \left(\frac{1}{\sqrt{2}}\right)^{2} \left(\frac{1}{\sqrt{2}}\right)^{2} \left(\frac{1}{\sqrt{2}}\right)^{2} \left(\frac{1}{\sqrt{2}}\right)^{2} \left(\$ 

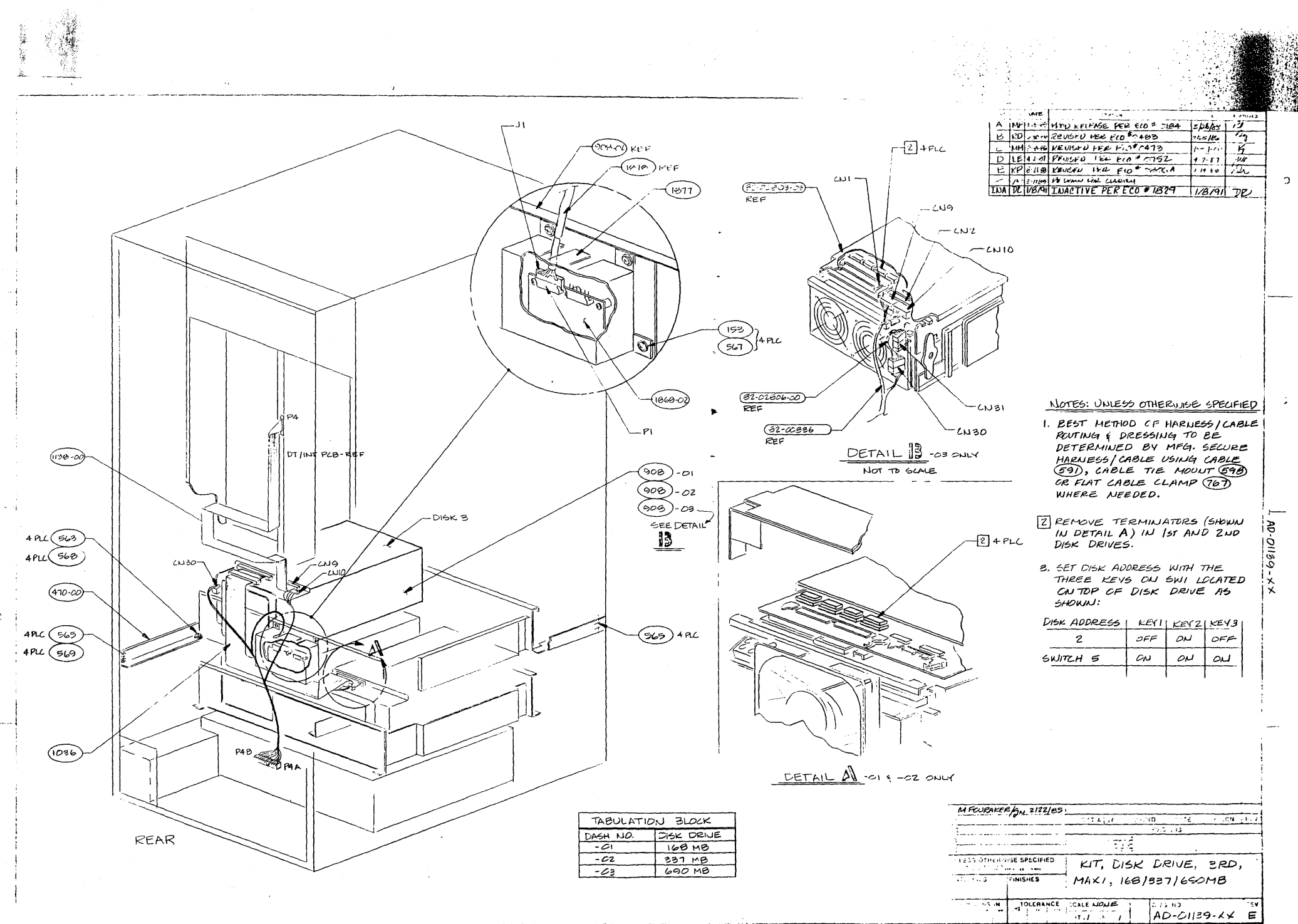

 $\overline{2}$ 

 $\mathbf{1}$ 

 $\label{eq:2} \frac{1}{\sqrt{2}}\left(\frac{1}{\sqrt{2}}\right)^{2} \left(\frac{1}{\sqrt{2}}\right)^{2}$ 

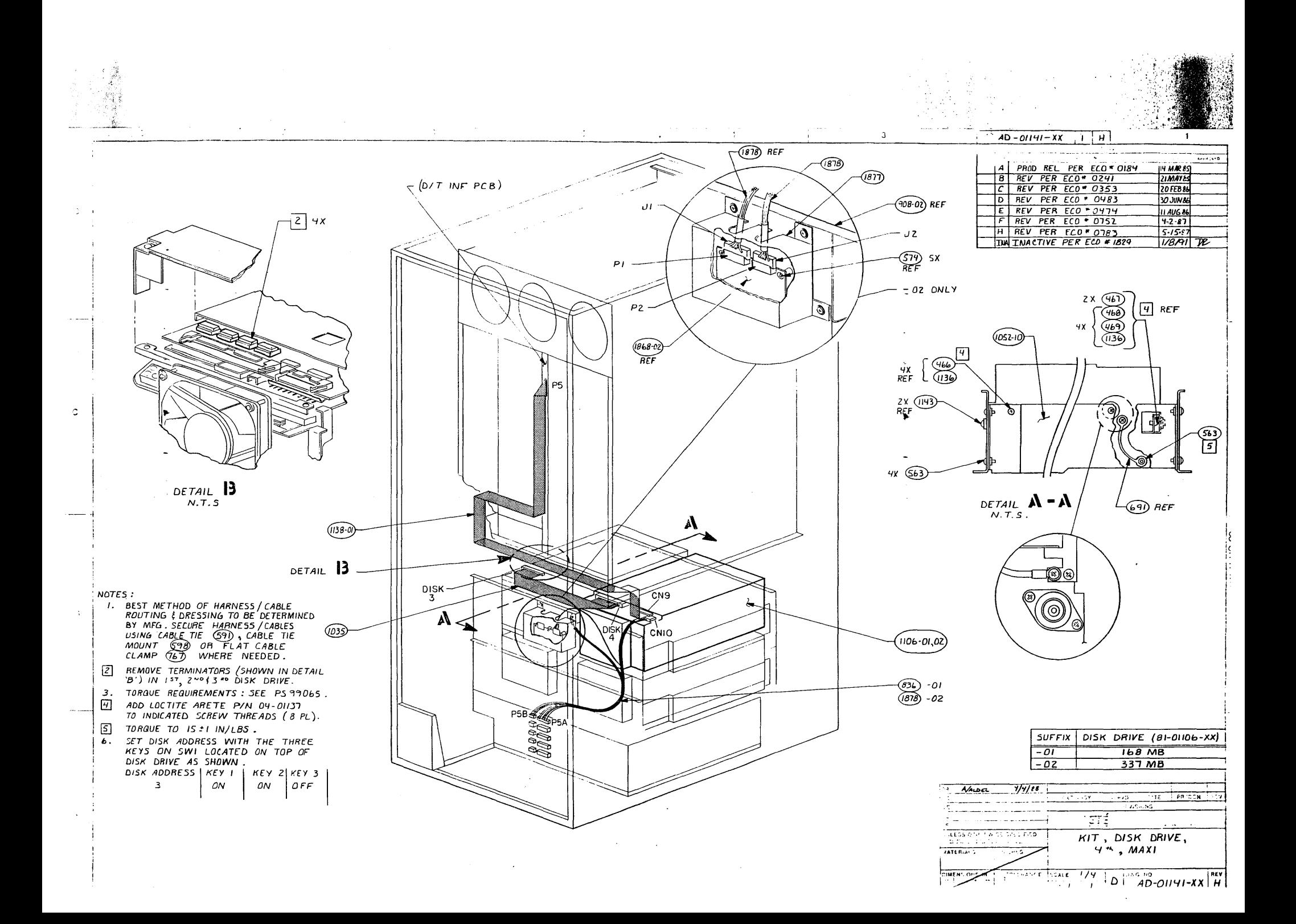

 $\label{eq:2.1} \mathcal{L}(\mathcal{L}^{\text{max}}_{\mathcal{L}}(\mathcal{L}^{\text{max}}_{\mathcal{L}})) \leq \mathcal{L}(\mathcal{L}^{\text{max}}_{\mathcal{L}}(\mathcal{L}^{\text{max}}_{\mathcal{L}}))$ 

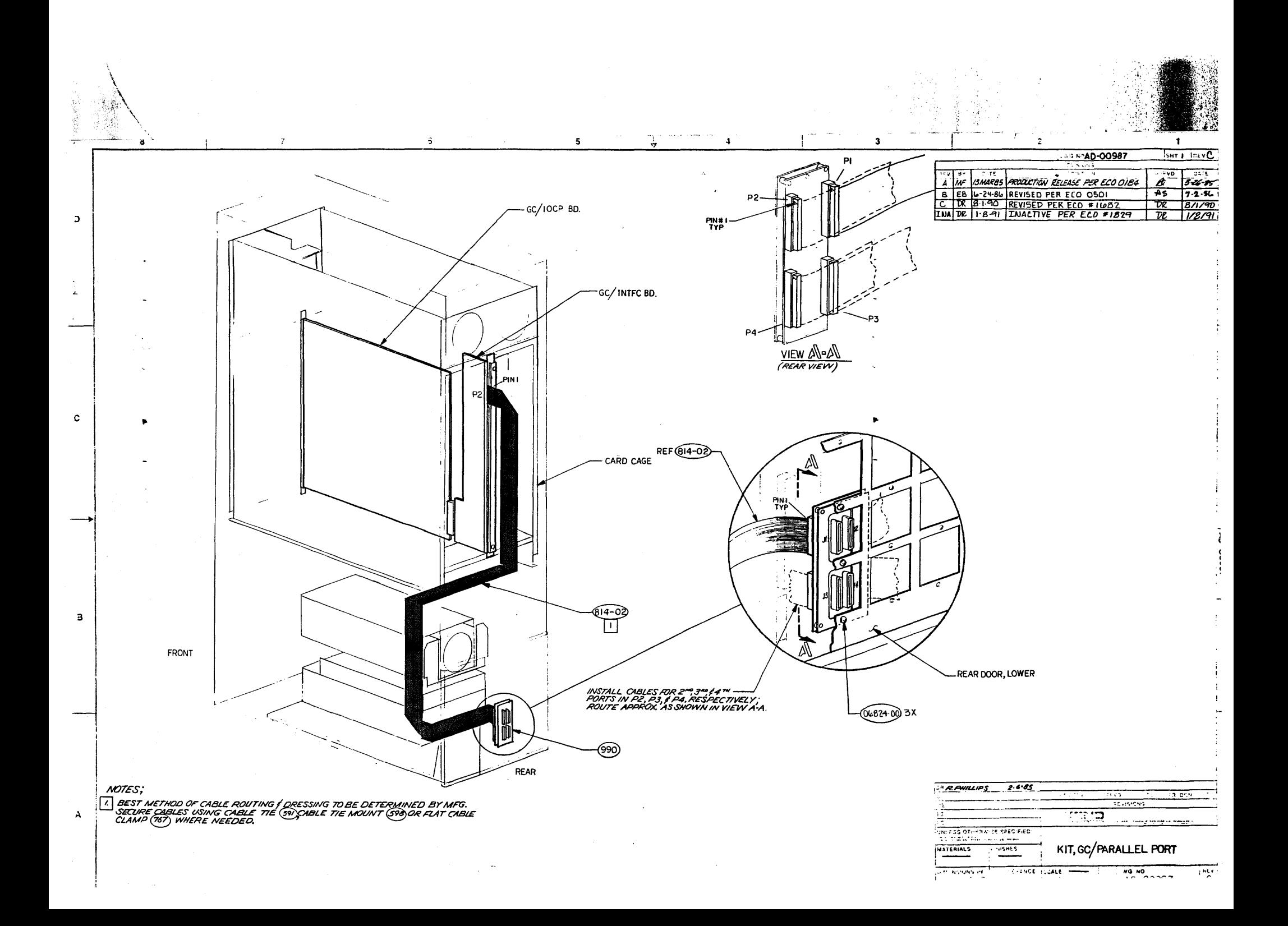

والماهيان  $\cdot$  7  $88.1$  $-61$   $\rightarrow$   $\rightarrow$  $\mathbf{r}$  $\bullet$ awwana taari  $-0.29$ مستبة - 1 - - -V P.  $\mathbf{z}$ ÷.  $\sim$  $\ddot{\phantom{a}}$  $\begin{array}{|c|c|c|c|c|c|} \hline \text{R3} & \text{R4} & \text{R5} & \text{R6} & \text{R6} & \text{R6} & \text{R7} \\ \hline \text{R5} & \text{R6} & \text{R7} & \text{R8} & \text{R8} & \text{R8} & \text{R8} & \text{R8} & \text{R9} \\ \hline \text{R6} & \text{R7} & \text{R8} & \text{R8} & \text{R8} & \text{R8} & \text{R8} & \text{R8} & \text{R8} & \text{R8} \\ \hline \text{R7} &$  $\ddot{\phantom{a}}$ 绕 لمساد  $\sim$ -@3G3)4PL **CIZ75** -@GSZ9)2PL ΓМ -<u>©<sup>15</sup>02)</u><br>-<u>©ಯೋತ್ರಿ</u>ೇಗಿ رم  $\overline{\mathbf{p}}$  $\frac{1028}{2R}$  $\bullet$ **POLITILITY THE LITTLE OF**  $(0.275)$  $\mathbb{C}$ 4PL (20155)  $\frac{1}{2}$ 2 PL (<u>20563</u>)  $(220)$  3 PL  $215$   $C$   $D$  $\overline{C}$ -01167)  $-01283$  $\frac{1}{12}$  $\frac{1}{2}$  $\frac{(0.225)}{(0.226)}$   $6 + 4PL$ 烏  $(1CDB)$ Ģ  $\cdot$ **ENTRA CONTRA CONTRA CONTRA CONTRA CONTRA CONTRA CONTRA CONTRA CONTRA CONTRA CONTRA CONTRA CONTRA CONTRA CONTRA**<br>CONTRA CONTRA CONTRA CONTRA CONTRA CONTRA CONTRA CONTRA CONTRA CONTRA CONTRA CONTRA CONTRA CONTRA CONTRA CONT 聞聞 ...  $\circ$  $\epsilon$ 剛  $C_{00}$ umu, IÈ **Expression** ΨI  $b =$ EXAMA  $\sim$  $\pmb{\cdot}$  $-4902r$  $\sqrt{0.266}$ رست  $\clubsuit$ <u>(154</u>) 2PL **ICITS:** WAS CREWS SECTION<br>
I BEST TO UNITS TO A MARKED WANTUM PORT OF THE CAUSE OF THE CAUSE OF THE CAUSE OF THE CAUSE OF THE CAUSE OF THE CAUSE OF THE CAUSE OF THE CAUSE OF THE CAUSE OF THE CAUSE OF THE CAUSE OF THE CAUS டு மற 4<del>22570</del> శణ **MATAST | APPE | DATE | PRODUCT | NEV.** حبت **XENG**  $\cdot$ PM/POWER SUPPLY, BOOM  $\frac{1}{2} \frac{1}{2} \frac{$ A TOMEN TO 460 INVESSION/LES

 $\label{eq:2.1} \frac{1}{\sqrt{2\pi}}\int_{0}^{\infty}\frac{d\mu}{\mu}\left(\frac{d\mu}{\mu}\right)^{\mu}d\mu\,d\mu\,.$ 

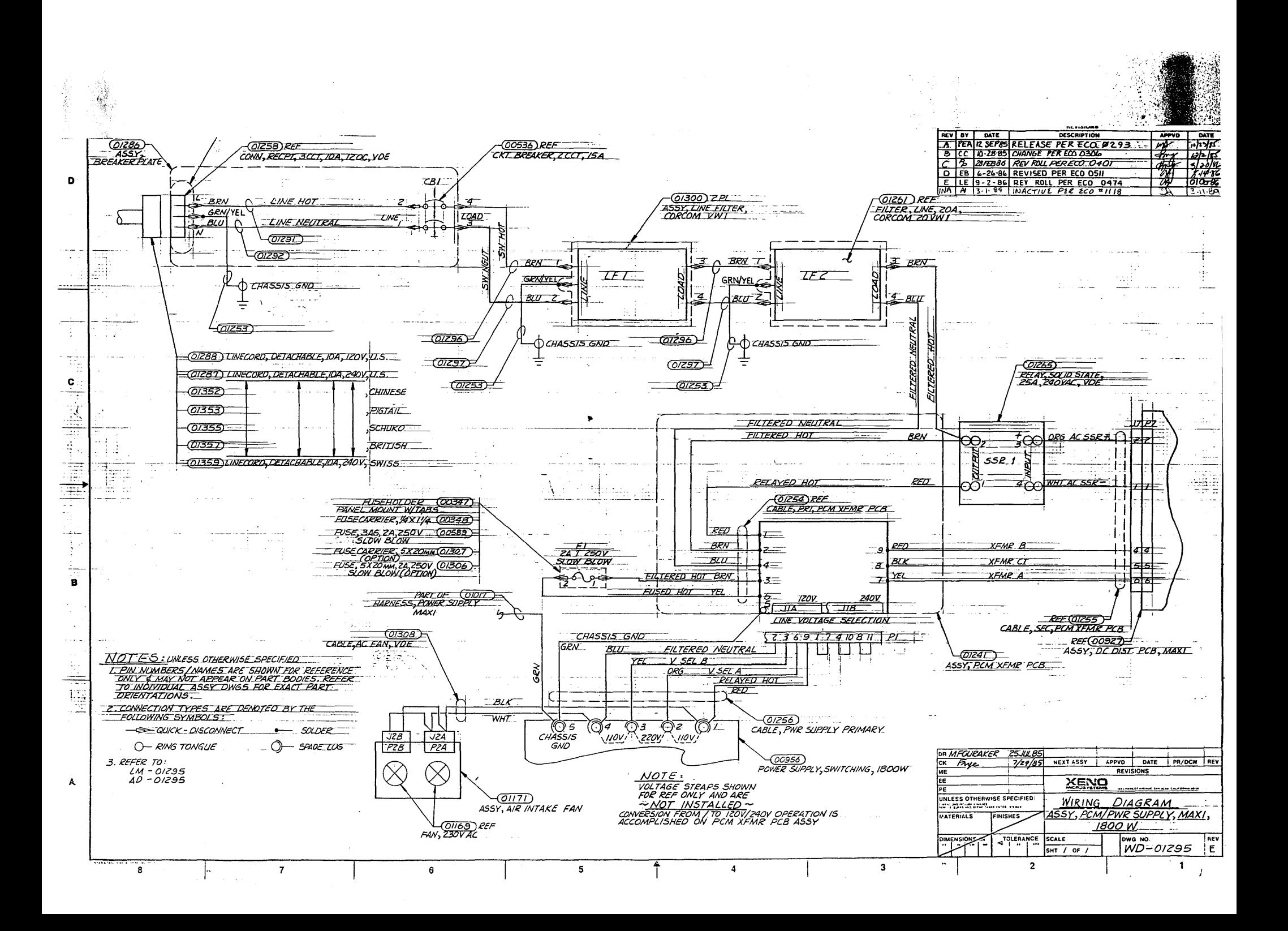

 $\hat{\mathcal{E}}$  $\label{eq:2.1} \frac{1}{\sqrt{2}}\left(\frac{1}{\sqrt{2}}\right)^{2} \left(\frac{1}{\sqrt{2}}\right)^{2} \left(\frac{1}{\sqrt{2}}\right)^{2} \left(\frac{1}{\sqrt{2}}\right)^{2} \left(\frac{1}{\sqrt{2}}\right)^{2} \left(\frac{1}{\sqrt{2}}\right)^{2} \left(\frac{1}{\sqrt{2}}\right)^{2} \left(\frac{1}{\sqrt{2}}\right)^{2} \left(\frac{1}{\sqrt{2}}\right)^{2} \left(\frac{1}{\sqrt{2}}\right)^{2} \left(\frac{1}{\sqrt{2}}\right)^{2} \left(\$  $\label{eq:2.1} \mathcal{L}(\mathcal{L}^{\mathcal{L}}_{\mathcal{L}}(\mathcal{L}^{\mathcal{L}}_{\mathcal{L}}))\leq \mathcal{L}(\mathcal{L}^{\mathcal{L}}_{\mathcal{L}}(\mathcal{L}^{\mathcal{L}}_{\mathcal{L}}))\leq \mathcal{L}(\mathcal{L}^{\mathcal{L}}_{\mathcal{L}}(\mathcal{L}^{\mathcal{L}}_{\mathcal{L}}))$  $\mathcal{L}^{\mathcal{L}}(\mathcal{L}^{\mathcal{L}})$  and  $\mathcal{L}^{\mathcal{L}}(\mathcal{L}^{\mathcal{L}})$  and  $\mathcal{L}^{\mathcal{L}}(\mathcal{L}^{\mathcal{L}})$  and  $\mathcal{L}^{\mathcal{L}}(\mathcal{L}^{\mathcal{L}})$ 

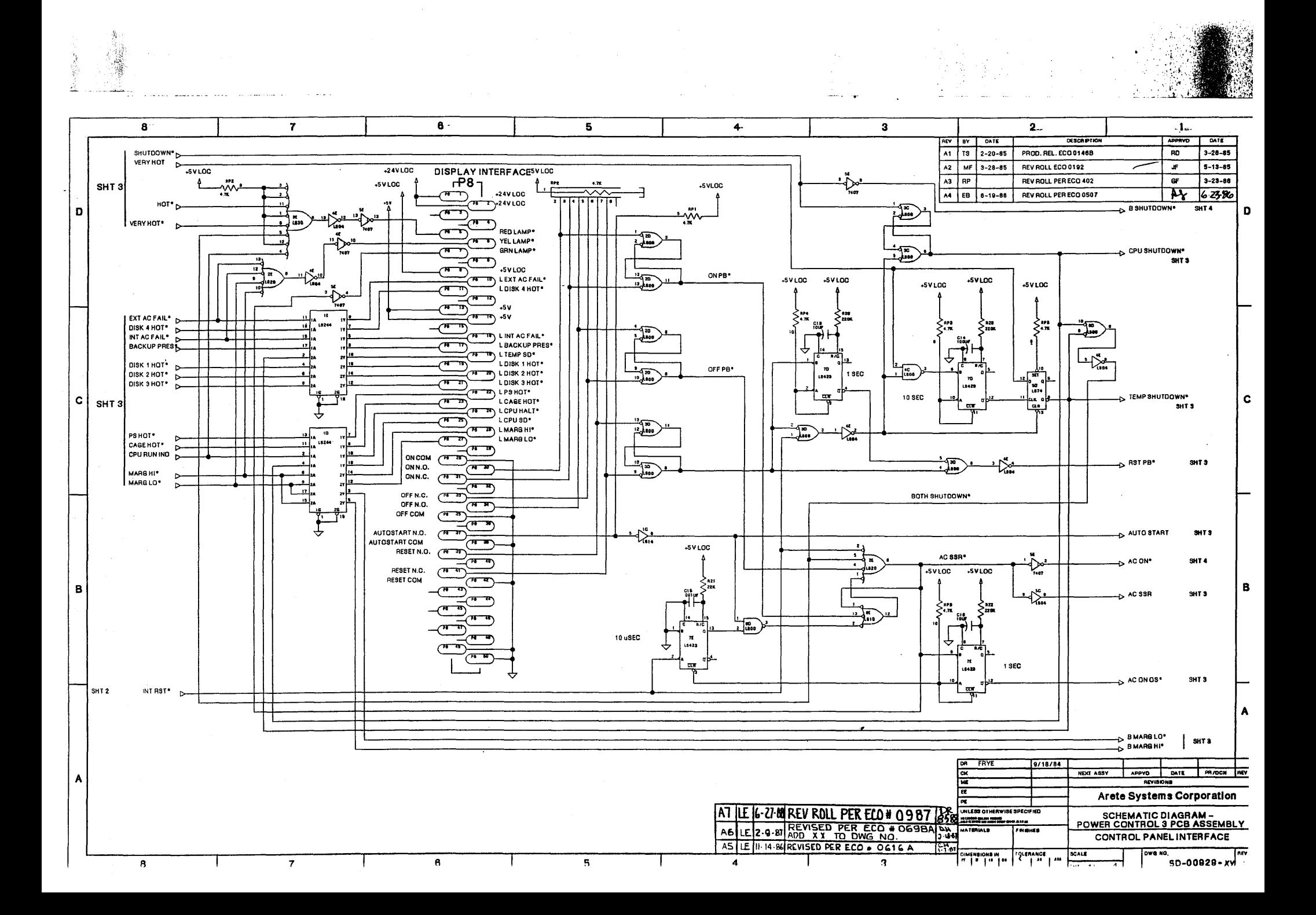
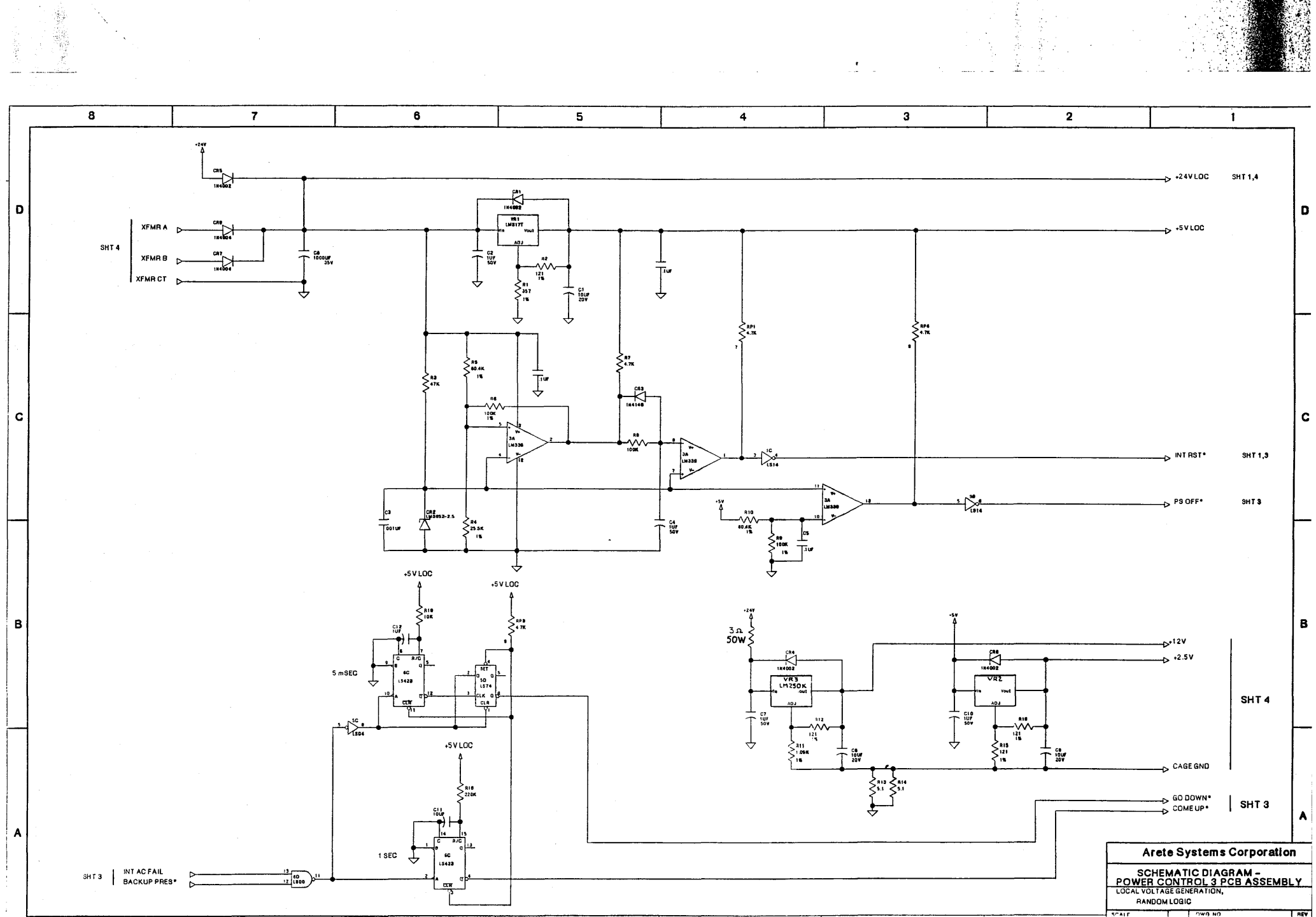

 $\sim$ 

 $\label{eq:2.1} \begin{split} \mathcal{L}_{\text{max}}(\mathbf{X}) & = \mathcal{L}_{\text{max}}(\mathbf{X}) \mathcal{L}_{\text{max}}(\mathbf{X}) \\ & = \mathcal{L}_{\text{max}}(\mathbf{X}) \mathcal{L}_{\text{max}}(\mathbf{X}) \mathcal{L}_{\text{max}}(\mathbf{X}) \mathcal{L}_{\text{max}}(\mathbf{X}) \mathcal{L}_{\text{max}}(\mathbf{X}) \mathcal{L}_{\text{max}}(\mathbf{X}) \mathcal{L}_{\text{max}}(\mathbf{X}) \mathcal{L}_{\text{max}}(\mathbf{X}) \mathcal{L}_{\text{max}}(\mathbf$  $\mathcal{L}(\mathcal{L})$  and  $\mathcal{L}(\mathcal{L})$  . Let  $\label{eq:2.1} \frac{1}{2} \sum_{i=1}^n \frac{1}{2} \sum_{j=1}^n \frac{1}{2} \sum_{j=1}^n \frac{1}{2} \sum_{j=1}^n \frac{1}{2} \sum_{j=1}^n \frac{1}{2} \sum_{j=1}^n \frac{1}{2} \sum_{j=1}^n \frac{1}{2} \sum_{j=1}^n \frac{1}{2} \sum_{j=1}^n \frac{1}{2} \sum_{j=1}^n \frac{1}{2} \sum_{j=1}^n \frac{1}{2} \sum_{j=1}^n \frac{1}{2} \sum_{j=1}^n \frac{$  $\label{eq:2.1} \frac{1}{\sqrt{2\pi}}\int_{0}^{\infty}\frac{1}{\sqrt{2\pi}}\left(\frac{1}{\sqrt{2\pi}}\right)^{2\alpha} \frac{1}{\sqrt{2\pi}}\frac{1}{\sqrt{2\pi}}\int_{0}^{\infty}\frac{1}{\sqrt{2\pi}}\frac{1}{\sqrt{2\pi}}\frac{1}{\sqrt{2\pi}}\frac{1}{\sqrt{2\pi}}\frac{1}{\sqrt{2\pi}}\frac{1}{\sqrt{2\pi}}\frac{1}{\sqrt{2\pi}}\frac{1}{\sqrt{2\pi}}\frac{1}{\sqrt{2\pi}}\frac{1}{\sqrt{2\pi}}\frac{$  $\mathcal{L}^{\text{max}}_{\text{max}}$  ,  $\mathcal{L}^{\text{max}}_{\text{max}}$ 

 $\overline{\mathbf{r}}$  $\bullet$  $\overline{\mathbf{5}}$  $\ddot{\phantom{a}}$  $\overline{\mathbf{2}}$  $\mathbf{1}$ 8  $\overline{\mathbf{3}}$  $+5VLOC$  $+5VLOC$  $50<sub>1</sub>$ لمٹ  $\ddot{\phantom{1}}$ ₩  $4.76$  $\overline{1}$  $\overline{\sim}$  $\rightarrow$  HOT\*  $\uparrow$ SHT<sub>1</sub> **CPU INTERFACE**  $P^{\text{univ}}$ D D رد س  $\mathcal{R}^{\bullet}$ DISK 1 HOT  $\frac{1}{2}$ سم  $\triangleright$  $\frac{1}{2}$  $\overline{r}$  and  $\overline{r}$ CAGE VERY HOT  $\triangleright$ 18157  $(97 - 28)$  CPU AC FAIL<sup>\*</sup> SHT  $\sqrt{2}$ ╦  $\overline{(\overline{r}-\overline{r})}$ r.<br>Na  $\sum_{\text{loss}}$  $\ddot{ }$ 70 DISK 2 HOT PS STAT 0 (<del>22 72</del>) ₩ 파 SHT<sub>1</sub> **AUTOSTART**  $\overline{(\overline{n}-n)}$ 고.  $\begin{array}{c}\n\hline\n\downarrow \\
\hline\n\downarrow\n\end{array}$ (<mark>দক্ষ</mark>) PSSTAT 1 <u> 2.</u> DISK 3 HOT SHT 4 سس essiatiz (<del>pr. 14)</del>  $\overline{\mathcal{C}}$  $\sum_{i=1}^{10}$ BACKUP PRESENT\* PS STAT 3 (<del>From</del>)  $\sqrt{200}$  $\overline{(\overline{m}^n)}$  $\frac{12}{\sqrt{3}}\sum_{i=1}^{18}$ DISK 4 HOT  $(T$ <sup>17</sup> PS STAT 4  $\overline{\mathbb{C}^n\mathbb{D}}$  $+5$ V LOC PS STAT 5 (<del>كانت 17</del>) |s  $\frac{1}{\sqrt{2}}\sum_{i=1}^{10}$  $\sum_{\alpha}^{n}$ EXTERNAL AC FAIL \*  $\overline{(\mathbf{r} - \mathbf{r})}$ |H<br>|T  $\mathbf{r}$  $1504$  $|13|$ ו SPARE (<del>יו זק</del>  $\begin{picture}(20,20) \put(0,0){\vector(1,0){10}} \put(15,0){\vector(1,0){10}} \put(15,0){\vector(1,0){10}} \put(15,0){\vector(1,0){10}} \put(15,0){\vector(1,0){10}} \put(15,0){\vector(1,0){10}} \put(15,0){\vector(1,0){10}} \put(15,0){\vector(1,0){10}} \put(15,0){\vector(1,0){10}} \put(15,0){\vector(1,0){10}} \put(15,0){\vector(1,0){10}} \put(15,0){\vector(1$  $\sum_{i=1}^{16}$ si F POWER SUPPLY HOT  $\frac{1}{\sqrt{2}}$ ALT REG SEL \*  $\mathbf{r}$  $\frac{10}{2}$  $\overline{(\overline{H},\overline{H})}$  $\mathbf{c}$  $C$  | 4  $\frac{1}{2}\sum_{i=1}^{10}$  $\frac{1}{2}$ 15157 POWER SUPPLY AC FAIL PS CTL 0\*  $\sim$ 곢 سيءَ  $\overline{(\overline{n},\overline{n})}$ CAGEHOT ≵. ... N kπ MARGLO\*  $\tau$ PS CTL 1\* SHT  $\rightarrow$  MARGHI<sup>\*</sup>  $\overline{(\overline{n} + 1)}$  $\sum_{k=1}^{N}$ MSTR RST\*  $\triangleright$  SHUTDOWN"  $\mathbf{1}$  $-\sqrt{\frac{6}{15}}$ EXTERNAL SPARE\*  $\mathbf{r}$ **MASTER RUNNING**\* **V.**  $\overline{r}$  $+5\times100$ 4 ↔  $\tilde{\mathbf{w}}$  $12/16$  $\frac{36}{12}$   $\frac{36}{1500}$  $+$ <sup>10</sup> $\frac{10}{2400}$  $\frac{13}{1500}$  $\frac{1}{2}$ **B** CPU RUNINO SHT 1 رەەەلىرى SHT 1 AC SSR  $\mathbf{r}$ DEXTACFAIL\* SHT<sub>1</sub> INT AC FAIL  $\sin i$   $\frac{\text{SHT}}{2}$ BACKUP PRES  $\rightarrow$  OISK 1HOT В. в  $\rightarrow$  DISK 2 HOT\*  $\rightarrow$  DISK 3 HOT **DISK 4 HOT\*** SHT 1 PS HOT\* CAGEHOT ERYHOT  $7100 - 7$ DHYR3V<sub>C</sub> ⊡ NT AC FAIL<sup>.</sup> EA) →> PSMARGLO<br>→> PSMARGHI +5 V SHT 4 PS MARG COM BMARGLO\* SHT 1 BMARGHI<sup>\*</sup> INT RST\* SHT<sub>2</sub> A **C BST PB\***  $SHT 1$ AC ON OS\* PS OFF\* 2 Arete Systems Corporation SHT 2 GO DOWN  $\frac{40}{1500}$ SCHEMATIC DIAGRAM -<br>POWER CONTROL 3 PCB ASSEMBLY<br>CPU, POWER SUPPLY, AND SHT TEMP SHUTDOWN\* - D TEMP SENSE INTERFACES REV SCALE DWG NO  $\overline{2}$ 50-00929-XX AT  $\sim$  $\boldsymbol{\gamma}$  $\boldsymbol{A}$ 

 $\label{eq:2.1} \frac{1}{\sqrt{2}}\left(\frac{1}{\sqrt{2}}\right)^{2} \left(\frac{1}{\sqrt{2}}\right)^{2} \left(\frac{1}{\sqrt{2}}\right)^{2} \left(\frac{1}{\sqrt{2}}\right)^{2} \left(\frac{1}{\sqrt{2}}\right)^{2} \left(\frac{1}{\sqrt{2}}\right)^{2} \left(\frac{1}{\sqrt{2}}\right)^{2} \left(\frac{1}{\sqrt{2}}\right)^{2} \left(\frac{1}{\sqrt{2}}\right)^{2} \left(\frac{1}{\sqrt{2}}\right)^{2} \left(\frac{1}{\sqrt{2}}\right)^{2} \left(\$  $\label{eq:2.1} \frac{1}{\sqrt{2}}\left(\frac{1}{\sqrt{2}}\right)^{2} \frac{1}{\sqrt{2}}\left(\frac{1}{\sqrt{2}}\right)^{2} \frac{1}{\sqrt{2}}\left(\frac{1}{\sqrt{2}}\right)^{2} \frac{1}{\sqrt{2}}\left(\frac{1}{\sqrt{2}}\right)^{2} \frac{1}{\sqrt{2}}\left(\frac{1}{\sqrt{2}}\right)^{2} \frac{1}{\sqrt{2}}\left(\frac{1}{\sqrt{2}}\right)^{2} \frac{1}{\sqrt{2}}\left(\frac{1}{\sqrt{2}}\right)^{2} \frac{1}{\sqrt{2}}\left(\frac{$ 

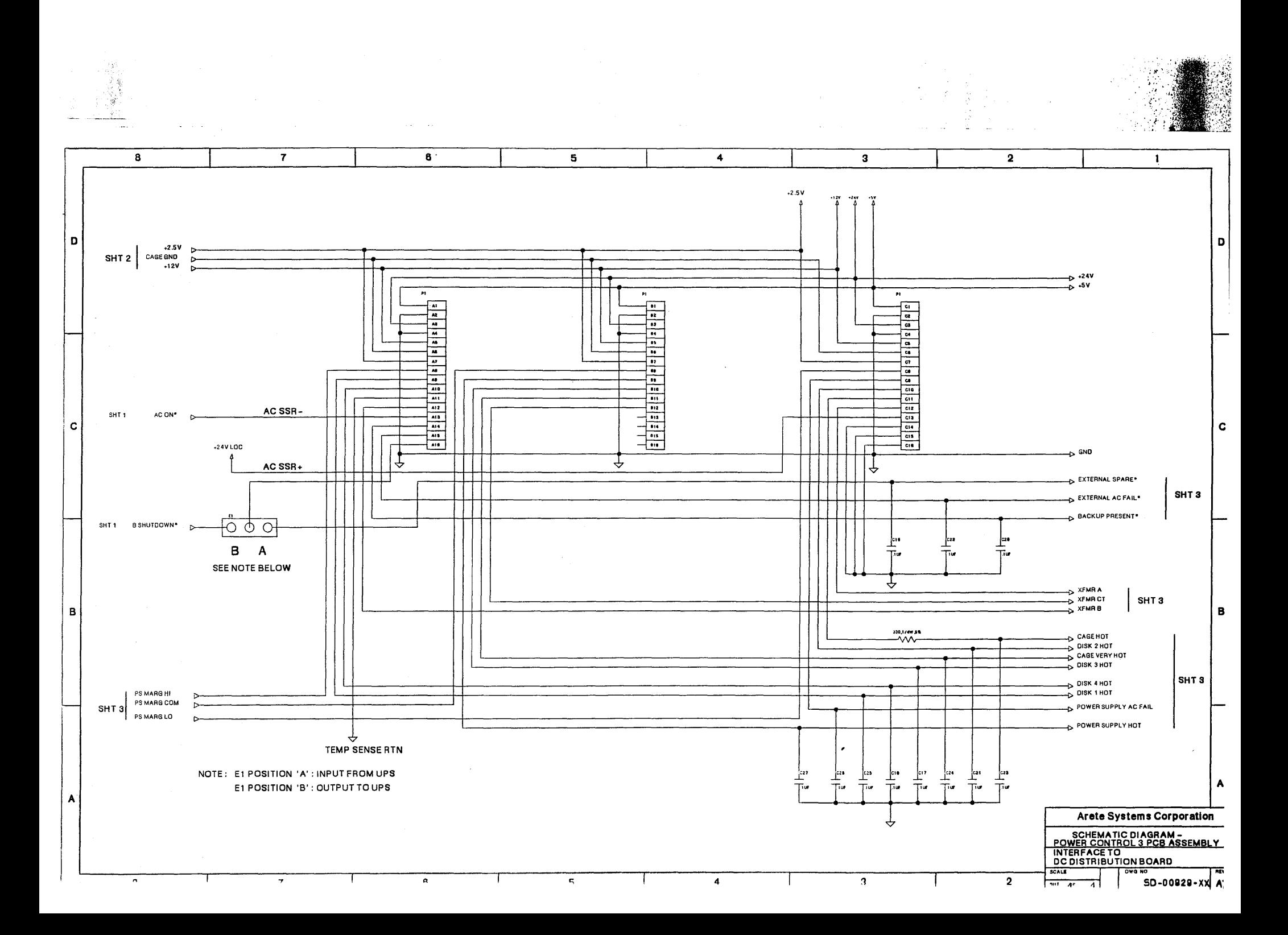

 $\sim$  $\sim 10^{-1}$ 

 $\overline{\mathbf{3}}$ 

## $15H$ .  $10F$ PCB DISPLAY

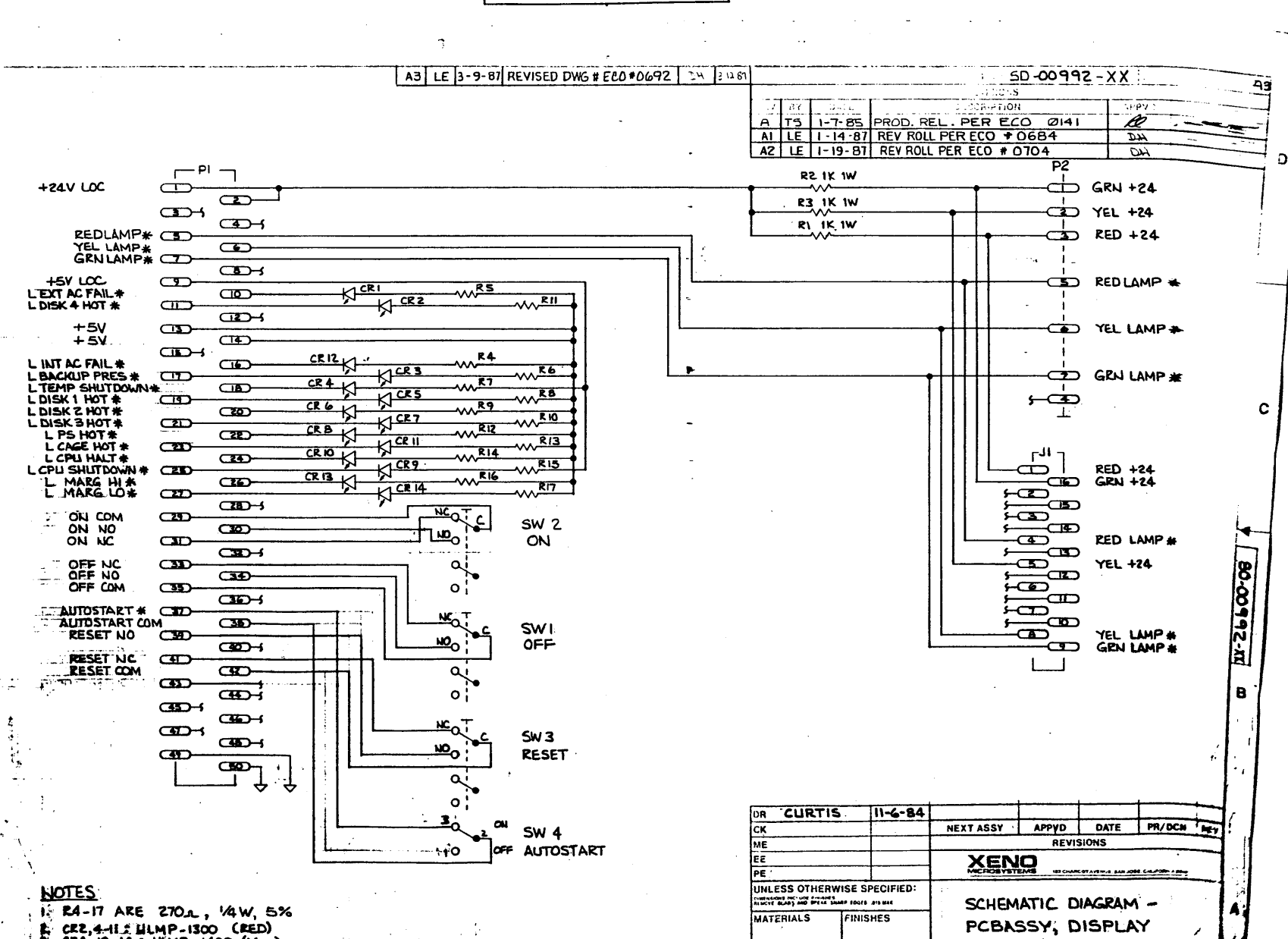

DIMENSIONS IN

TOLERANCE - SCALE

SHT | OF |

DWG NO.

50-0099Z-XX

 $\overline{\mathsf{c}}$ 

CREATHEND-1300 (RED)

**E CATHPDE GOES TO SQUARE PAD.** 

 $\label{eq:2.1} \mathcal{L}(\mathcal{L}^{\text{max}}_{\mathcal{L}}(\mathcal{L}^{\text{max}}_{\mathcal{L}}))\leq \mathcal{L}(\mathcal{L}^{\text{max}}_{\mathcal{L}}(\mathcal{L}^{\text{max}}_{\mathcal{L}}))$  $\label{eq:2.1} \mathcal{L}(\mathcal{L}^{\text{c}}) = \mathcal{L}(\mathcal{L}^{\text{c}}) = \mathcal{L}(\mathcal{L}^{\text{c}}) = \mathcal{L}(\mathcal{L}^{\text{c}})$ 

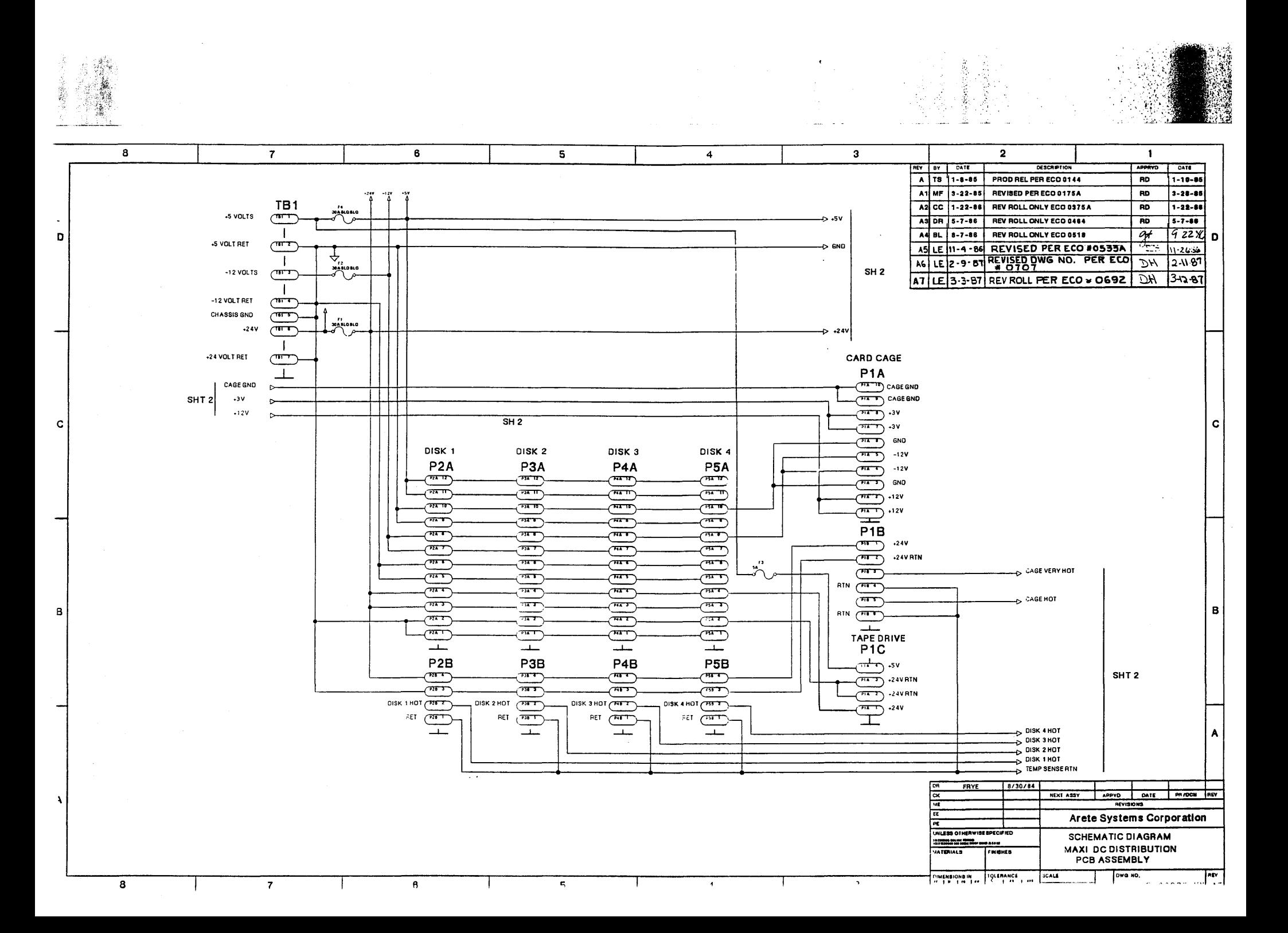

 $\label{eq:2.1} \mathcal{L}(\mathcal{L}^{\text{max}}_{\mathcal{L}}(\mathcal{L}^{\text{max}}_{\mathcal{L}}(\mathcal{L}^{\text{max}}_{\mathcal{L}}(\mathcal{L}^{\text{max}}_{\mathcal{L}^{\text{max}}_{\mathcal{L}}(\mathcal{L}^{\text{max}}_{\mathcal{L}^{\text{max}}_{\mathcal{L}^{\text{max}}_{\mathcal{L}^{\text{max}}_{\mathcal{L}^{\text{max}}_{\mathcal{L}^{\text{max}}_{\mathcal{L}^{\text{max}}_{\mathcal{L}^{\text{max}}_{\mathcal{L}^{\text{max}}$ 

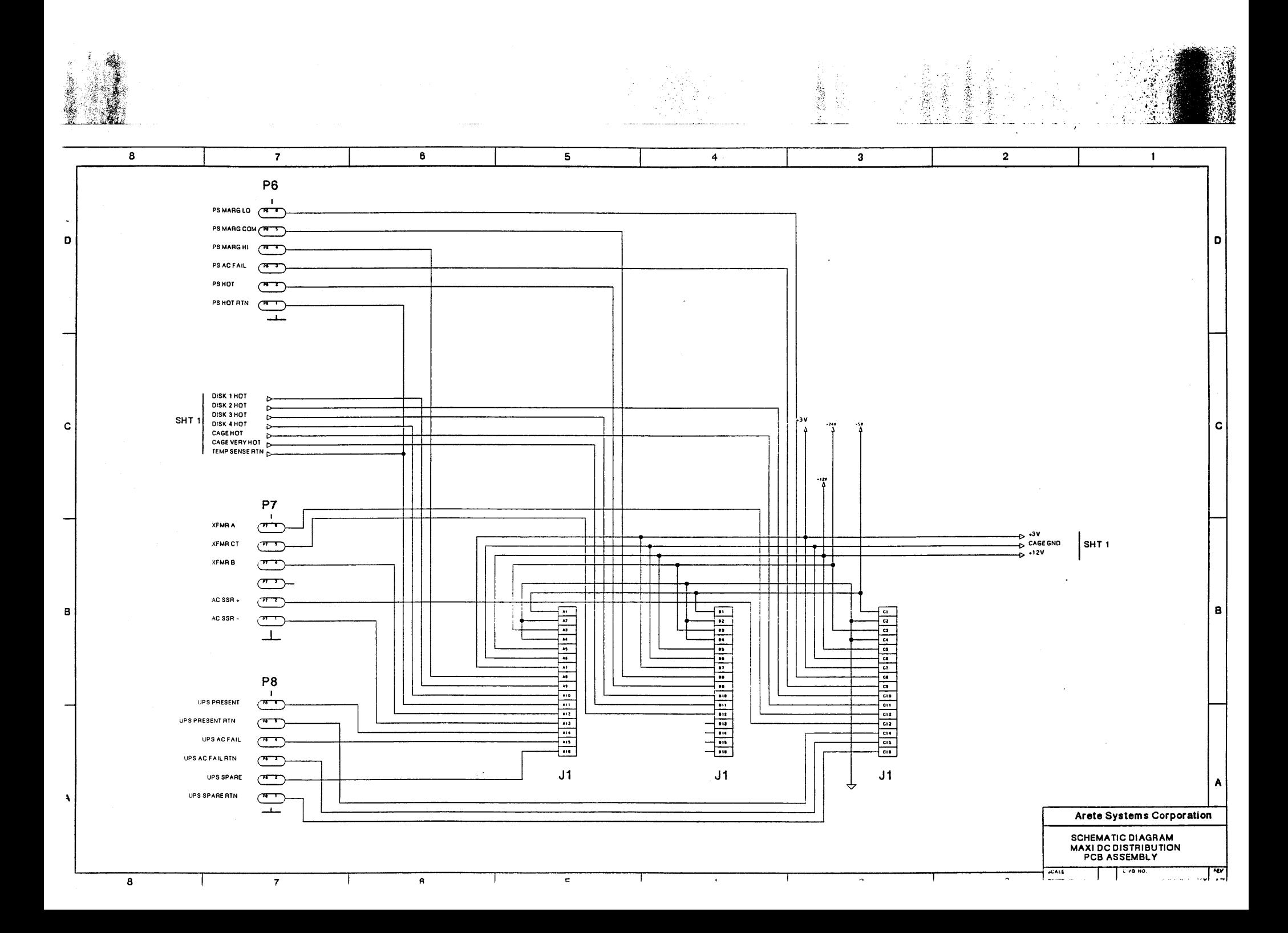

 $\label{eq:2.1} \frac{1}{\sqrt{2}}\int_{\mathbb{R}^3}\frac{1}{\sqrt{2}}\left(\frac{1}{\sqrt{2}}\right)^2\frac{1}{\sqrt{2}}\left(\frac{1}{\sqrt{2}}\right)^2\frac{1}{\sqrt{2}}\left(\frac{1}{\sqrt{2}}\right)^2\frac{1}{\sqrt{2}}\left(\frac{1}{\sqrt{2}}\right)^2.$ 

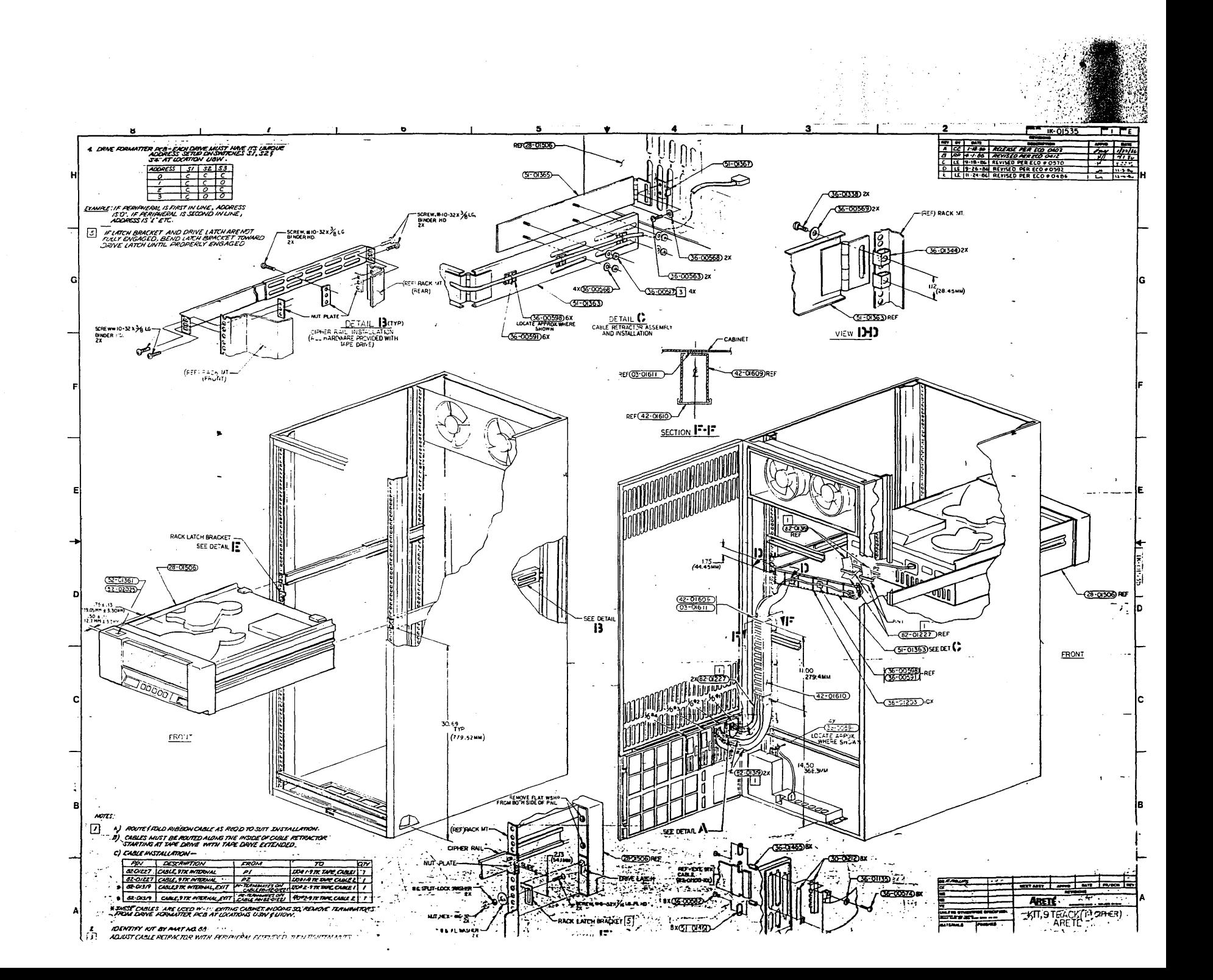

 $\frac{1}{2} \left( \frac{1}{2} \right)$ 

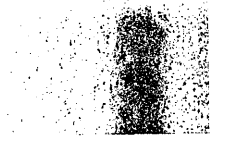

i<br>Se

이!

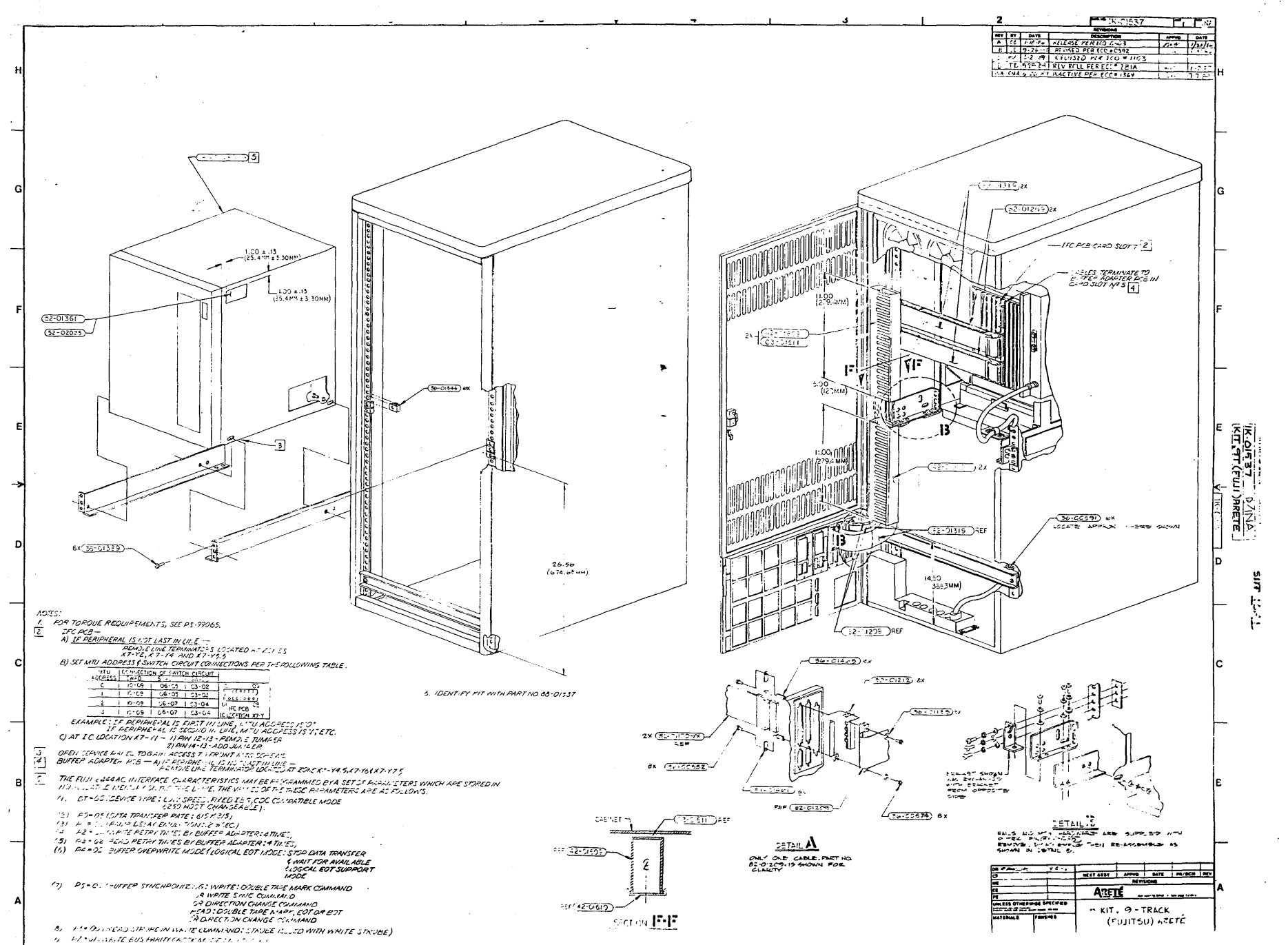

 $\label{eq:2.1} \frac{1}{\sqrt{2}}\left(\frac{1}{\sqrt{2}}\right)^{2} \left(\frac{1}{\sqrt{2}}\right)^{2} \left(\frac{1}{\sqrt{2}}\right)^{2} \left(\frac{1}{\sqrt{2}}\right)^{2} \left(\frac{1}{\sqrt{2}}\right)^{2} \left(\frac{1}{\sqrt{2}}\right)^{2} \left(\frac{1}{\sqrt{2}}\right)^{2} \left(\frac{1}{\sqrt{2}}\right)^{2} \left(\frac{1}{\sqrt{2}}\right)^{2} \left(\frac{1}{\sqrt{2}}\right)^{2} \left(\frac{1}{\sqrt{2}}\right)^{2} \left(\$  $\label{eq:2.1} \frac{1}{\sqrt{2}}\int_{\mathbb{R}^3}\frac{1}{\sqrt{2}}\left(\frac{1}{\sqrt{2}}\right)^2\frac{1}{\sqrt{2}}\left(\frac{1}{\sqrt{2}}\right)^2\frac{1}{\sqrt{2}}\left(\frac{1}{\sqrt{2}}\right)^2\frac{1}{\sqrt{2}}\left(\frac{1}{\sqrt{2}}\right)^2\frac{1}{\sqrt{2}}\left(\frac{1}{\sqrt{2}}\right)^2\frac{1}{\sqrt{2}}\left(\frac{1}{\sqrt{2}}\right)^2\frac{1}{\sqrt{2}}\left(\frac{1}{\sqrt{2}}\right)^2\frac{1}{\sqrt{$  $\label{eq:2.1} \frac{d\mathbf{y}}{d\mathbf{x}} = \frac{1}{2} \sum_{i=1}^n \frac{d\mathbf{y}}{d\mathbf{x}} \mathbf{y}_i \mathbf{y}_i \mathbf{y}_i \mathbf{y}_i \mathbf{y}_i \mathbf{y}_i \mathbf{y}_i \mathbf{y}_i \mathbf{y}_i$ 

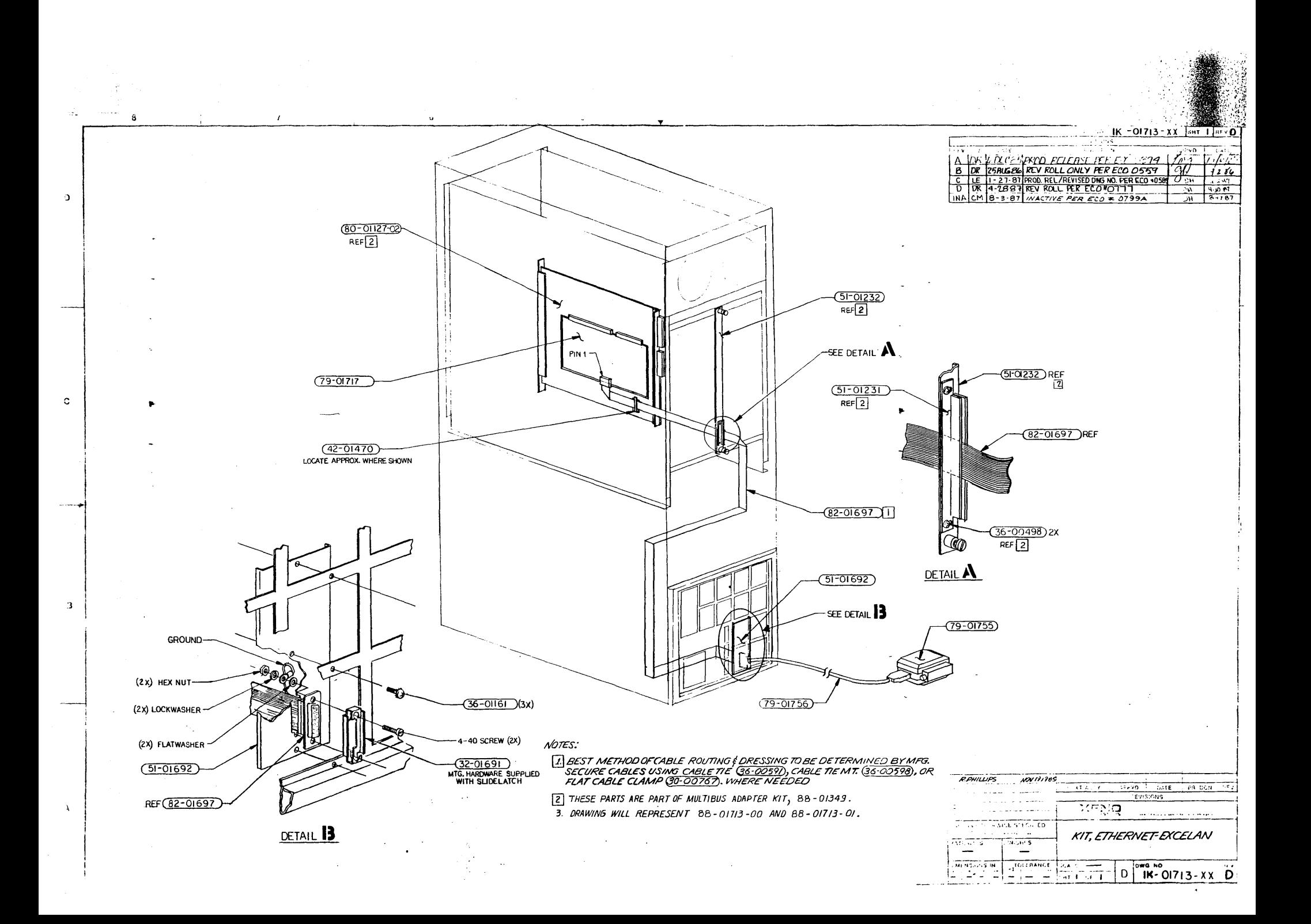

 $\begin{aligned} \mathcal{L}^{(1)}_{\mathcal{M}}(\mathcal{M}) &= \mathcal{L}^{(1)}_{\mathcal{M}}(\mathcal{M}) \end{aligned}$  $\mathcal{L}^{\text{max}}_{\text{max}}$ 

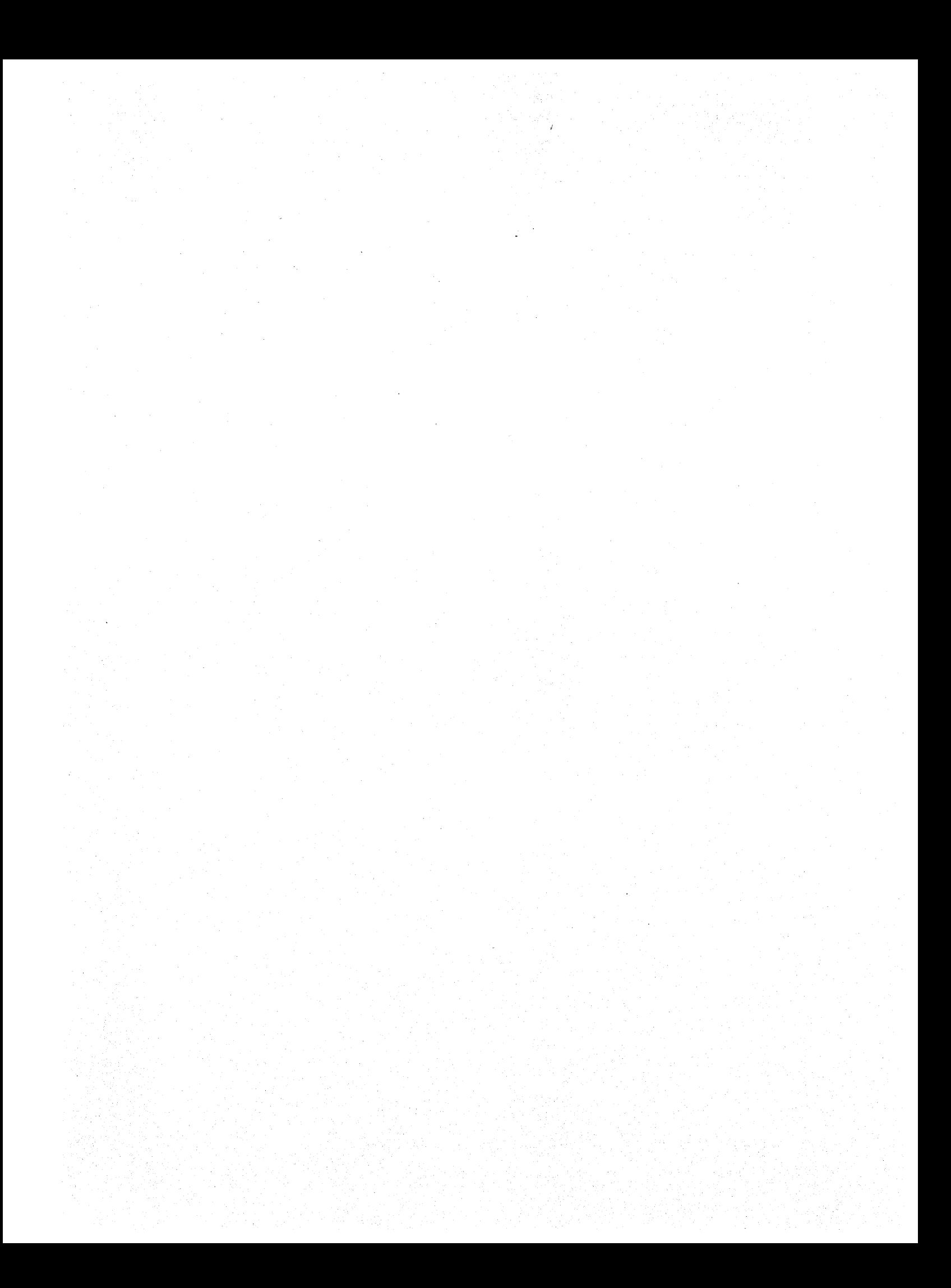

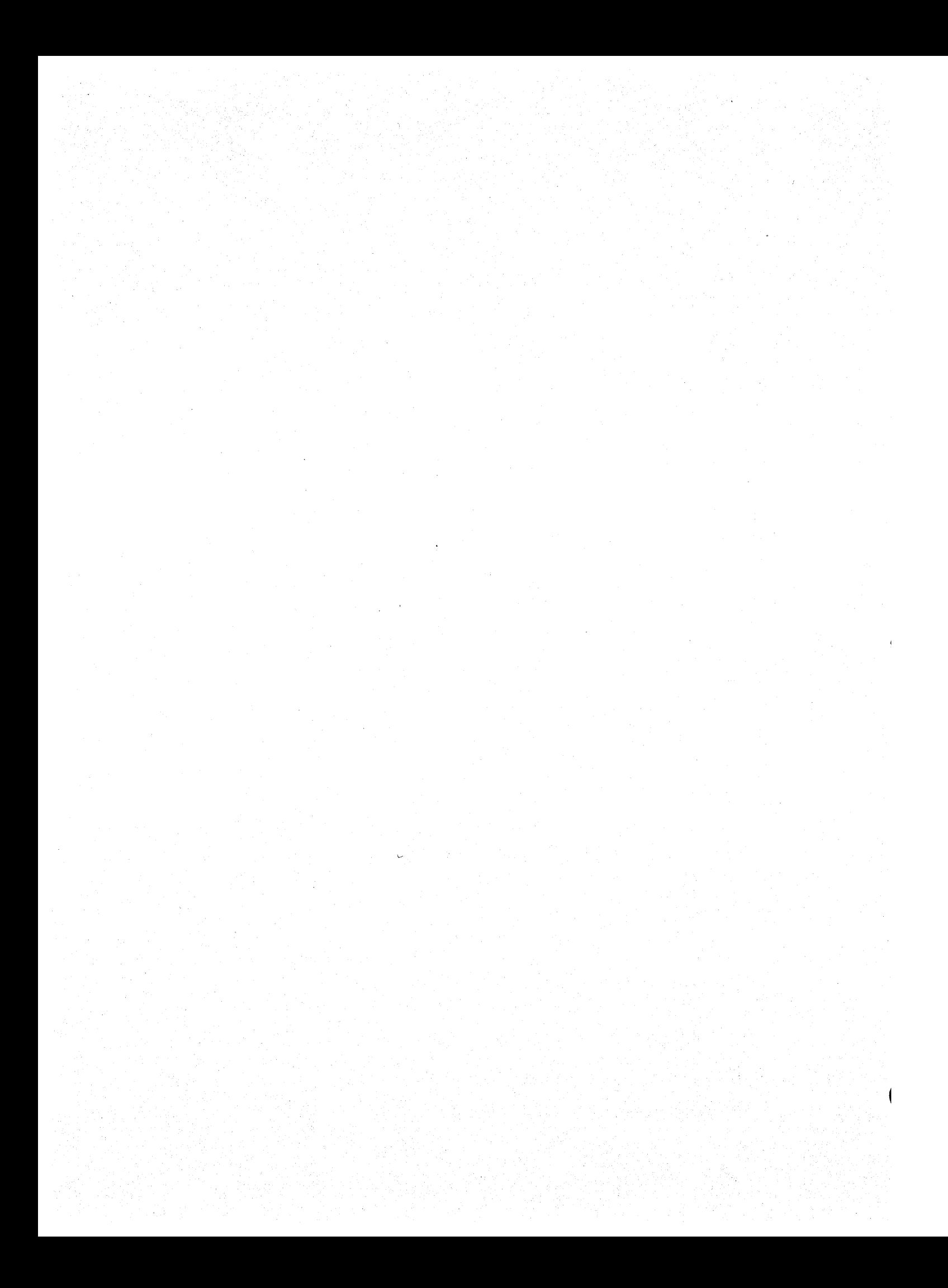

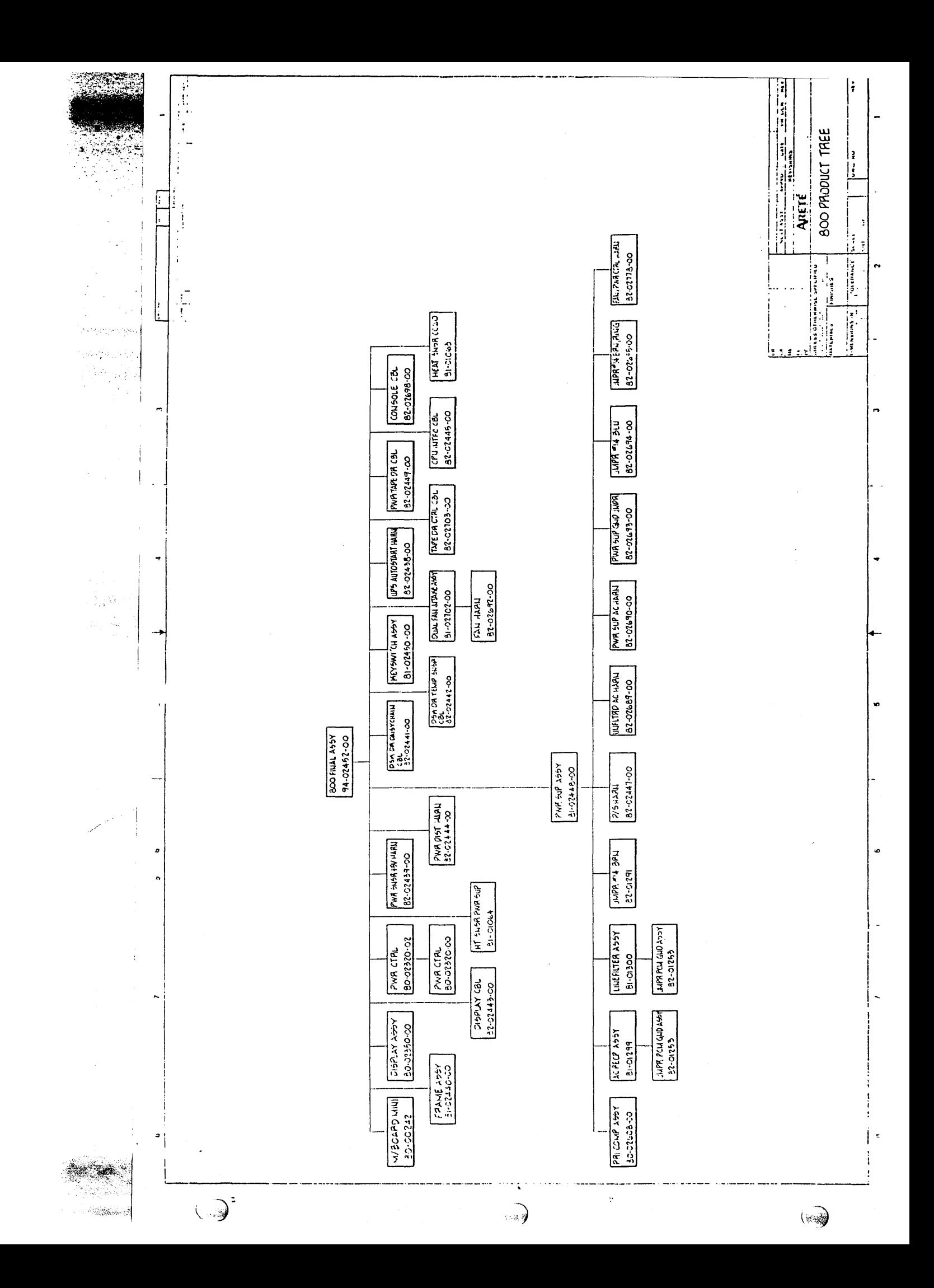

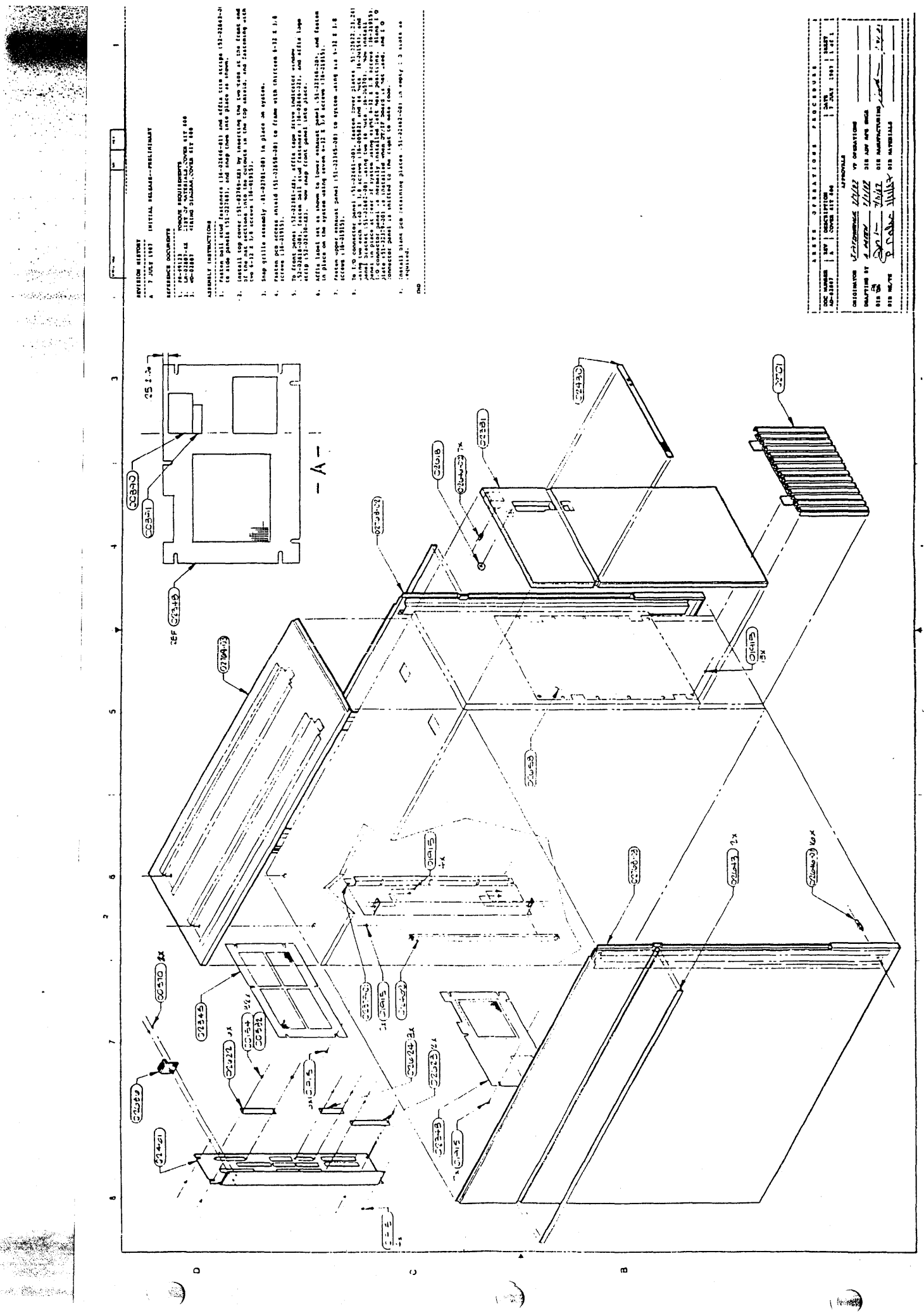

 $\sim 250$ 

 $\label{eq:2.1} \frac{1}{\sqrt{2}}\int_{0}^{\infty}\frac{1}{\sqrt{2\pi}}\left(\frac{1}{\sqrt{2\pi}}\right)^{2}d\mu\left(\frac{1}{\sqrt{2\pi}}\right) =\frac{1}{2\sqrt{2}}\int_{0}^{\infty}\frac{1}{\sqrt{2\pi}}\left(\frac{1}{\sqrt{2\pi}}\right)^{2}d\mu\left(\frac{1}{\sqrt{2\pi}}\right) =\frac{1}{2\sqrt{2}}\int_{0}^{\infty}\frac{1}{\sqrt{2\pi}}\frac{1}{\sqrt{2\pi}}\left(\frac{1}{\sqrt{2\pi}}\right)^{2}d\$ 

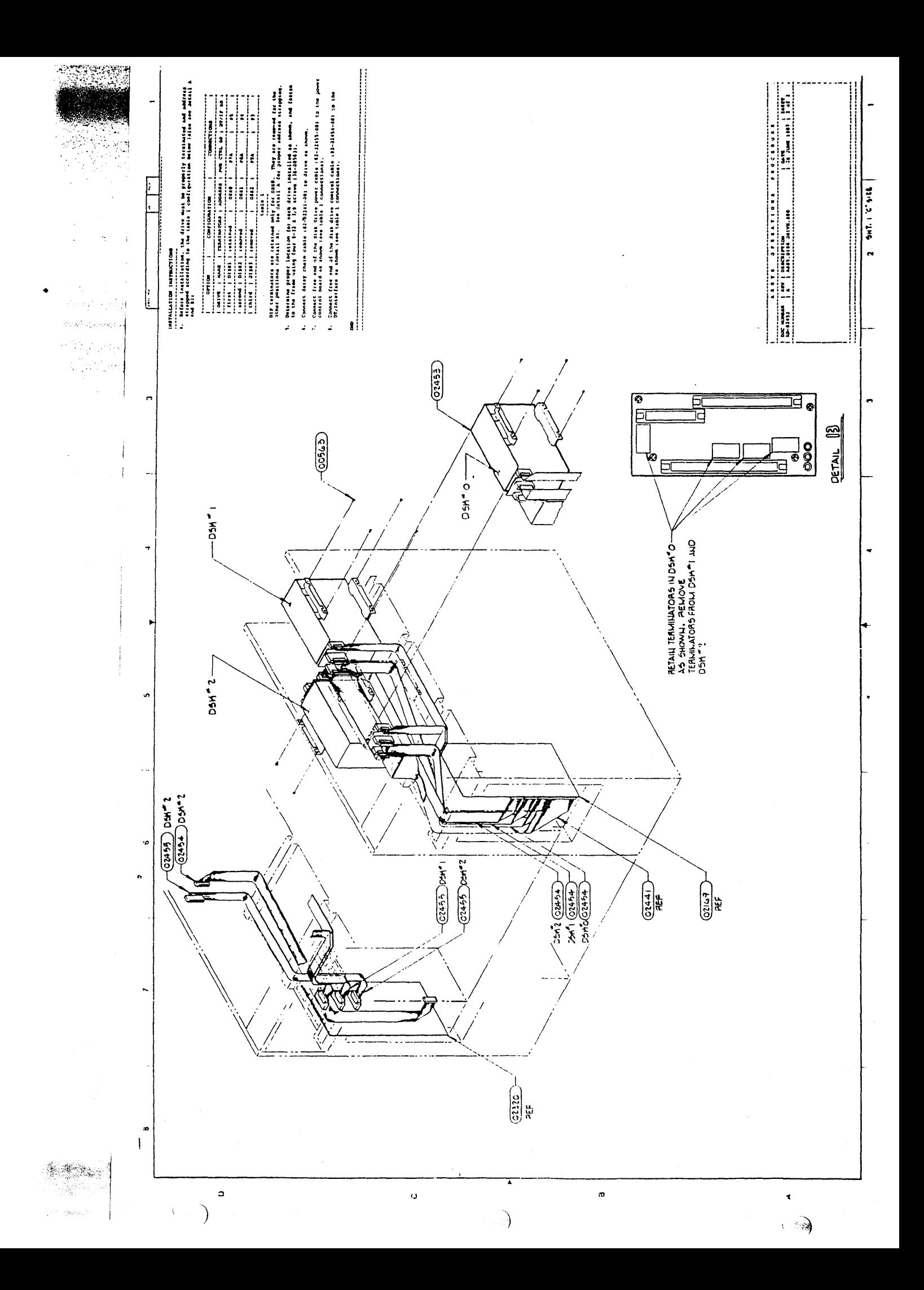

 $\label{eq:1} \frac{1}{2} \sum_{i=1}^n \frac{1}{2} \sum_{j=1}^n \frac{1}{2} \sum_{j=1}^n \frac{1}{2} \sum_{j=1}^n \frac{1}{2} \sum_{j=1}^n \frac{1}{2} \sum_{j=1}^n \frac{1}{2} \sum_{j=1}^n \frac{1}{2} \sum_{j=1}^n \frac{1}{2} \sum_{j=1}^n \frac{1}{2} \sum_{j=1}^n \frac{1}{2} \sum_{j=1}^n \frac{1}{2} \sum_{j=1}^n \frac{1}{2} \sum_{j=1}^n \frac{1}{$  $\label{eq:2.1} \mathcal{L}(\mathcal{L}^{\mathcal{L}}_{\mathcal{L}}(\mathcal{L}^{\mathcal{L}}_{\mathcal{L}})) = \mathcal{L}(\mathcal{L}^{\mathcal{L}}_{\mathcal{L}}(\mathcal{L}^{\mathcal{L}}_{\mathcal{L}})) = \mathcal{L}(\mathcal{L}^{\mathcal{L}}_{\mathcal{L}}(\mathcal{L}^{\mathcal{L}}_{\mathcal{L}})) = \mathcal{L}(\mathcal{L}^{\mathcal{L}}_{\mathcal{L}}(\mathcal{L}^{\mathcal{L}}_{\mathcal{L}}))$ 

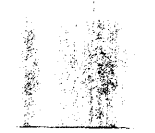

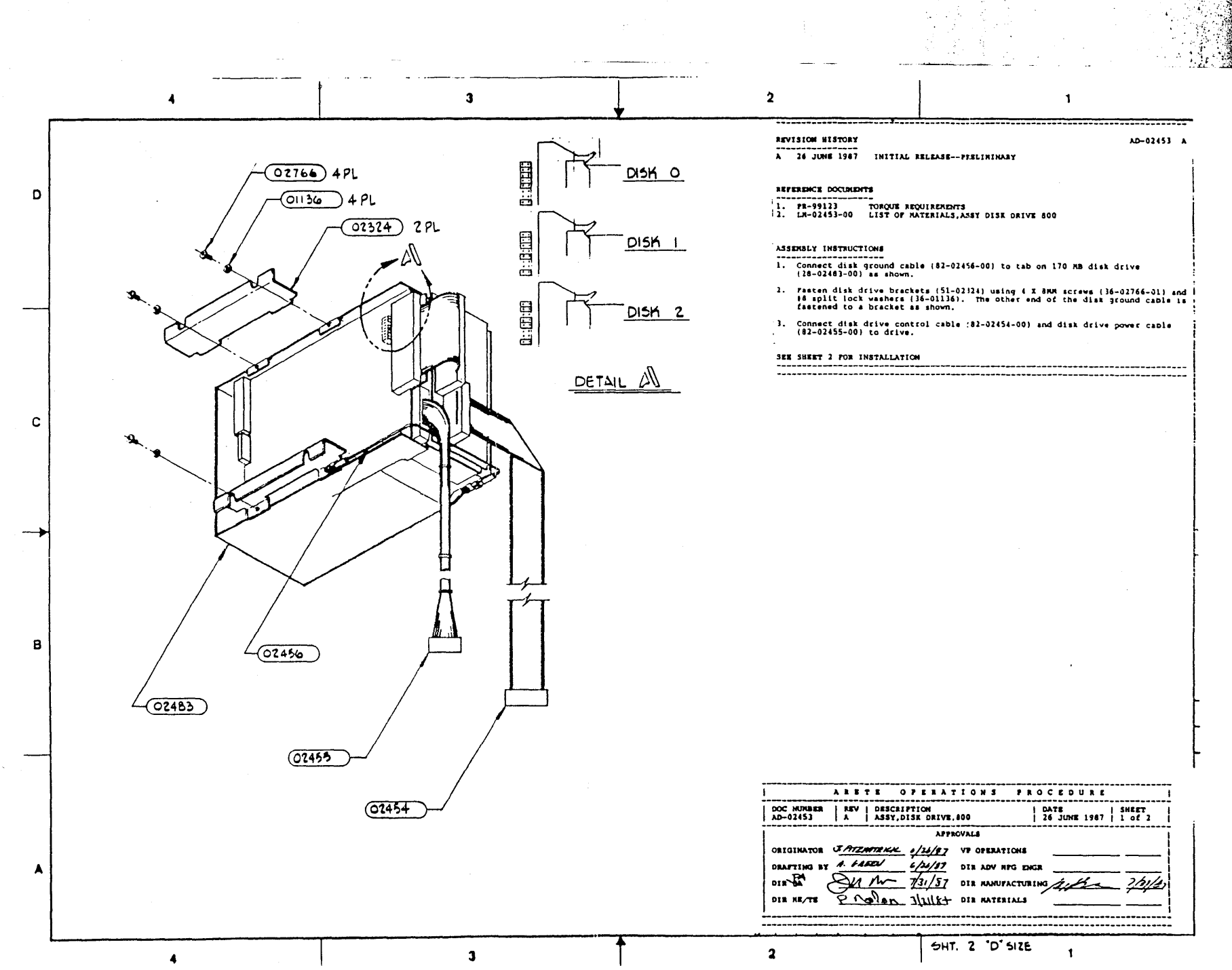

 $\label{eq:2.1} \frac{1}{\sqrt{2}}\left(\frac{1}{\sqrt{2}}\right)^{2} \left(\frac{1}{\sqrt{2}}\right)^{2} \left(\frac{1}{\sqrt{2}}\right)^{2} \left(\frac{1}{\sqrt{2}}\right)^{2} \left(\frac{1}{\sqrt{2}}\right)^{2} \left(\frac{1}{\sqrt{2}}\right)^{2} \left(\frac{1}{\sqrt{2}}\right)^{2} \left(\frac{1}{\sqrt{2}}\right)^{2} \left(\frac{1}{\sqrt{2}}\right)^{2} \left(\frac{1}{\sqrt{2}}\right)^{2} \left(\frac{1}{\sqrt{2}}\right)^{2} \left(\$ 

 $\,$   $\,$  $\sim$  $\overline{I}$  $\mathbf{6}$ مهمو  $\mathbf{B}$  $\mathbf{s}$  $\sim$  $\mathbf{1}$  $\overline{\mathbf{3}}$  $\mathbf{A}$  $\frac{1}{2}$  ,  $\frac{1}{2}$  ,  $\frac{1}{2}$  ,  $\frac{1}{2}$ **Friday** maring and streets.<br>The street of the streets of the streets of the street of the street of the street of the street of the street<br>Street of the street of the street of the street of the street of the street of the street

DISK CRIVE

32-02454-00

 $\Box$  - GND

**ET TRY 2IF WHITE CLUCK H** 

3 LOOK OF MOTE CLUM<br>
15 LOCK ON A DISTA L<br>
15 LOCK ON A DISTA L<br>
17 LOCK OF A DISTA L<br>
17 LOV OF A DISTANCE CLUMBER<br>
19 LOV OF RAD, CLUMBER<br>
19 LOV OF RAD, CLUMBER<br>
19 LOCK CLUMBER

**ET CAVIC WHITE, CLOCK,L** 

CINCOMITÉ CLOCKE

THE LAVO UNIT SELECTED.

**EN CINO SEEKEND H** 0من ------ $N/C$ — ч/с<br>— см0  $-M/C$ 

чc

 $\clubsuit$ 

Ŧ

 $\leq$ 

TAPE DRIVE<br>62-02703-00  $\overline{1}$ **GKO**  $-10<sup>c</sup>$ м. 厅  $-1$   $-1$ native.  $-16$ ..<br>NO  $-$ NC Б. - 340  $-w$ **GMC**  $124E - 87$ Π  $-7-0$ TARE HE اد، -240  $T = \frac{1}{2}$  $-20$ TAPE.HB4 īЫ .<br>Энг **Ed** TAPE nos  $-30$ 23 TAPE.HB2 Gо TAPE HBL  $\overline{\omega}$ **J** TAPE.HBO ю. **TO TAPE.CNL**  $-240$ ⊠ આખલ≤ Šю **EL TARE RST** ÷ю  $\frac{11}{14}$  TATE IFA  $\frac{1}{24}$  The ACK **CANG** жĠ **BU TAHE ROY** 90 **AD TAKE EXC** 印度 **CNO** TAPEDIR 90 - NC ΟO **SIZIE LETE** -wc ം −w. ൦ൟ кc

 $\ddot{\mathbb{Z}}$ 

 $\mathbf{o}$ 

 $\mathbf c$ 

 $\,$  8

 $\mathbf{z}$  $\overline{\phantom{a}}$  DISK DRIVE<br>
02-32441-00<br>
11 TAG.L.<br>
12 TAG.2L.<br>
12 TAG.2L.<br>
14 TAG.2L.<br>
14 TAG.2L.<br>
14 TAG.2L.<br>
15 BUS.0.1.<br>
19 BUS.0.1.<br>
10 BUS.1.1.  $22$ <br>  $23$ <br>  $24$ <br>  $24$ <br>  $24$ <br>  $24$ <br>  $24$ <br>  $24$ <br>  $24$ <br>  $24$ <br>  $24$ <br>  $24$ <br>  $24$  $\frac{125}{25}$  BUS 9 L.<br> $\frac{1}{26}$  BUS 9 H.<br> $\frac{1}{26}$  DPEN.C NB OPEN.C VBLE DETECTL OPENICABLE SETECT N 3281 STATUS.S.H. STATUS.2.L. **ERREERE** STATUS 2.A STATUS.IL. **STATUS + H.** STATUS G.C. **JARUS C.L** STATUS.O.H. STATUS. S.L.  $555$ STATUS, 5. H. **BUSY.L BLAY H** UNIT SELECT TAGL UNIT. SELECT TAU.N. 厅 内部 UNIT SELECT. I. L. UNIT SELECT I.H. UNIT SELECT 2L. THE UNIT SELECT AND STATE SELECT AND STATE SELECT AND STATE SELECT AND STATE SELECT AND STATE SELECT AND STATE SELECT AND STATE SELECT AND STATE SELECT AND STATE SELECT AND STATE SELECT AND STATE SELECT AND STATE SELECT AN UNIT-SELECT.2H POWER SECUENCE PICK POWER-SEQUENCE.HOLD CPU I/F<br>=2-02445-00

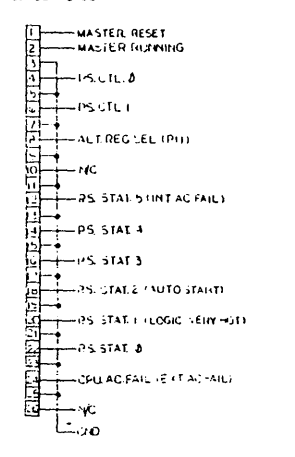

 $\mathbf{1}$ 

 $0.99144$ <br> $0.99144342$  $\begin{array}{l} \displaystyle \overline{\left\langle 1\right\rangle }\left\langle 2\right\rangle \otimes \left\langle 1\right\rangle \otimes \left\langle 1\right\rangle \\ \displaystyle \overline{\left\langle 1\right\rangle }\left\langle 1\right\rangle \otimes \left\langle 1\right\rangle \otimes \left\langle 1\right\rangle \otimes \left\langle 1\right\rangle \otimes \left\langle 1\right\rangle \otimes \left\langle 1\right\rangle \otimes \left\langle 1\right\rangle \otimes \left\langle 1\right\rangle \otimes \left\langle 1\right\rangle \otimes \left\langle 1\right\rangle \otimes \left\langle 1\right\rangle \otimes \$  $\begin{array}{l} \mbox{MSE} \\ \mbox{A} \\ \mbox{A} \\ \mbox{B} \\ \mbox{C} \\ \mbox{A} \\ \mbox{B} \\ \mbox{C} \\ \mbox{D} \\ \mbox{A} \\ \mbox{A} \\ \mbox{B} \\ \mbox{C} \\ \mbox{D} \\ \mbox{A} \\ \mbox{A} \\ \mbox{B} \\ \mbox{C} \\ \mbox{C} \\ \mbox{D} \\ \mbox{D} \\ \mbox{A} \\ \mbox{A} \\ \mbox{B} \\ \mbox{C} \\ \mbox{D} \\ \mbox{D} \\ \mbox{D} \\ \mbox{D} \\ \mbox{D} \\ \m$ 

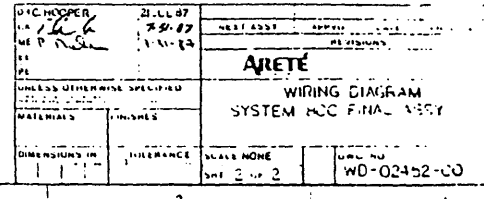

 $\label{eq:1} \mathcal{L}_{\text{max}} = \mathcal{L}_{\text{max}} \left( \mathcal{L}_{\text{max}} \right) \left( \mathcal{L}_{\text{max}} \right)$ 

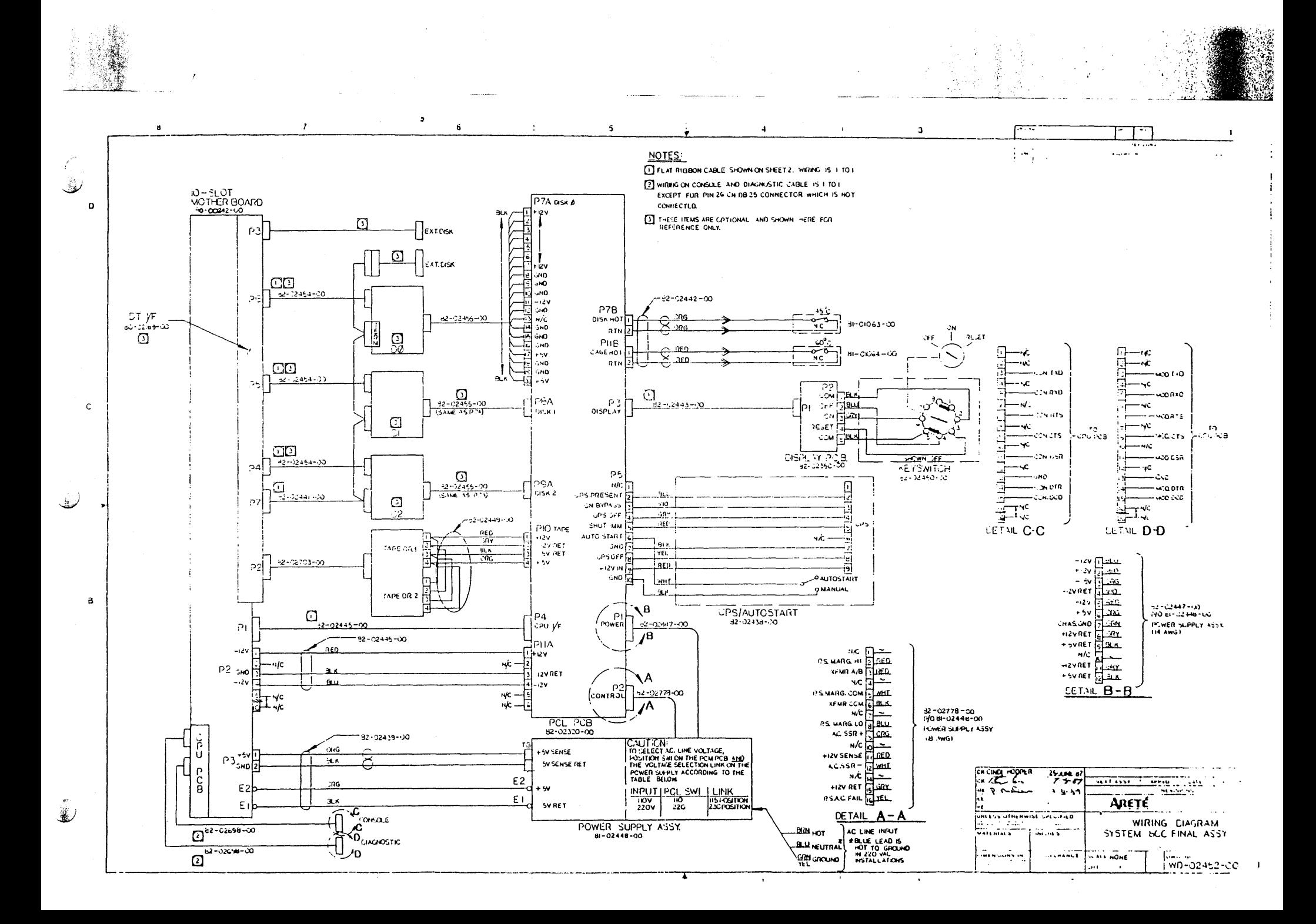

 $\mathcal{L}^{\text{max}}_{\text{max}}$  , where  $\mathcal{L}^{\text{max}}_{\text{max}}$  $\label{eq:2} \frac{1}{2} \int_{\mathbb{R}^3} \left| \frac{d\mu}{d\mu} \right|^2 \, d\mu = \frac{1}{2} \int_{\mathbb{R}^3} \left| \frac{d\mu}{d\mu} \right|^2 \, d\mu = \frac{1}{2} \int_{\mathbb{R}^3} \left| \frac{d\mu}{d\mu} \right|^2 \, d\mu.$  $\mathcal{L}(\mathcal{A})$  and  $\mathcal{L}(\mathcal{A})$ 

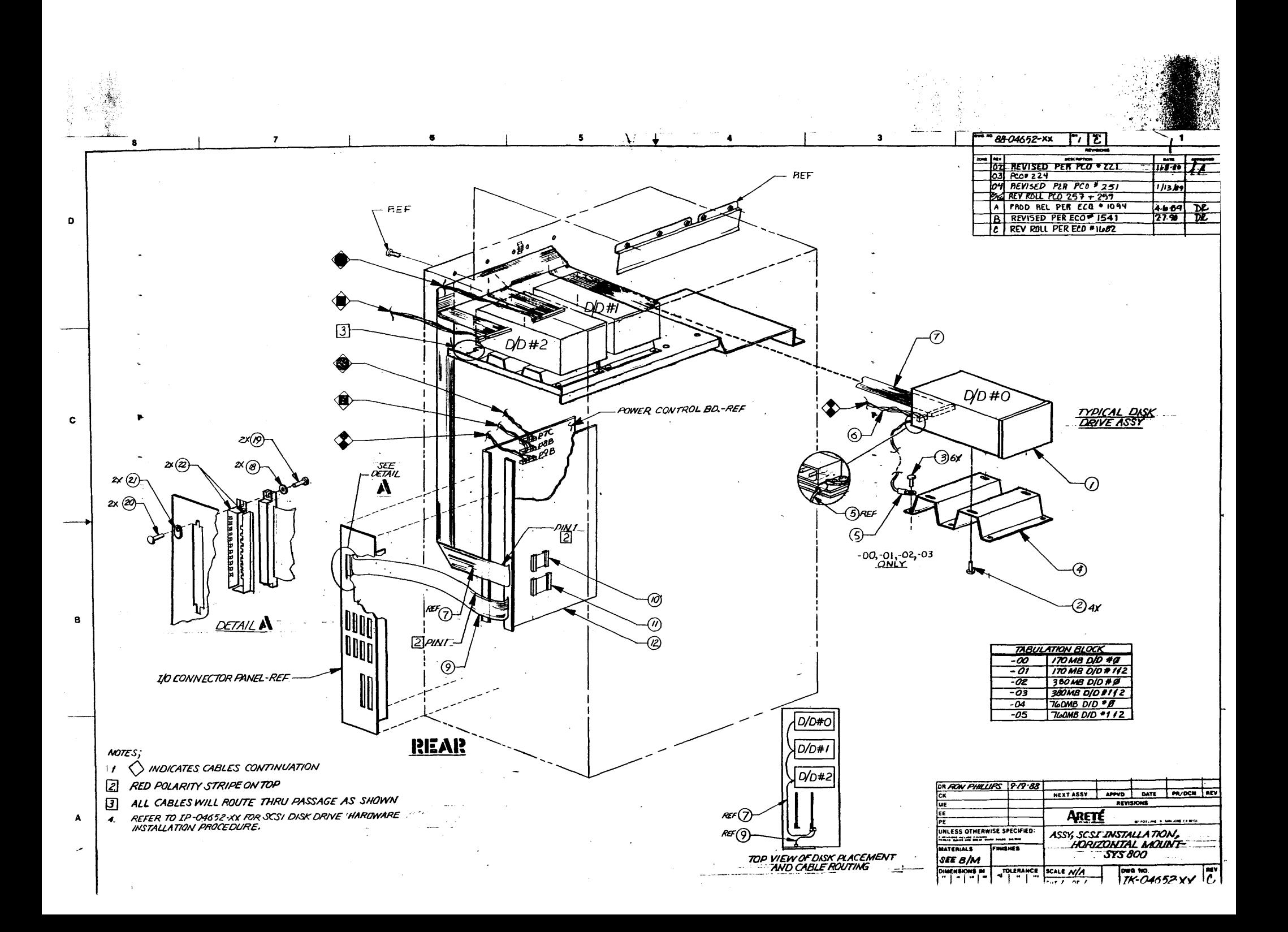

 $\label{eq:1} \mathbf{S} = \mathbf{S} \mathbf{S} \mathbf{S} + \mathbf{S} \mathbf{S} \mathbf{S} + \mathbf{S} \mathbf{S} \mathbf{S} + \mathbf{S} \mathbf{S} \mathbf{S} \mathbf{S} + \mathbf{S} \mathbf{S} \mathbf{S} \mathbf{S}$  $\label{eq:2.1} \frac{1}{\sqrt{2\pi}}\int_{0}^{\infty}\frac{1}{\sqrt{2\pi}}\int_{0}^{\infty}\frac{1}{\sqrt{2\pi}}\int_{0}^{\infty}\frac{1}{\sqrt{2\pi}}\int_{0}^{\infty}\frac{1}{\sqrt{2\pi}}\int_{0}^{\infty}\frac{1}{\sqrt{2\pi}}\int_{0}^{\infty}\frac{1}{\sqrt{2\pi}}\int_{0}^{\infty}\frac{1}{\sqrt{2\pi}}\int_{0}^{\infty}\frac{1}{\sqrt{2\pi}}\int_{0}^{\infty}\frac{1}{\sqrt{2\pi}}\int_{0}^{\infty}\$  $\label{eq:2.1} \frac{1}{\sqrt{2}}\left(\frac{1}{\sqrt{2}}\right)^{2} \left(\frac{1}{\sqrt{2}}\right)^{2} \left(\frac{1}{\sqrt{2}}\right)^{2} \left(\frac{1}{\sqrt{2}}\right)^{2} \left(\frac{1}{\sqrt{2}}\right)^{2} \left(\frac{1}{\sqrt{2}}\right)^{2} \left(\frac{1}{\sqrt{2}}\right)^{2} \left(\frac{1}{\sqrt{2}}\right)^{2} \left(\frac{1}{\sqrt{2}}\right)^{2} \left(\frac{1}{\sqrt{2}}\right)^{2} \left(\frac{1}{\sqrt{2}}\right)^{2} \left(\$  $\label{eq:2.1} \frac{1}{\sqrt{2}}\left(\frac{1}{\sqrt{2}}\right)^{2} \left(\frac{1}{\sqrt{2}}\right)^{2} \left(\frac{1}{\sqrt{2}}\right)^{2} \left(\frac{1}{\sqrt{2}}\right)^{2} \left(\frac{1}{\sqrt{2}}\right)^{2} \left(\frac{1}{\sqrt{2}}\right)^{2} \left(\frac{1}{\sqrt{2}}\right)^{2} \left(\frac{1}{\sqrt{2}}\right)^{2} \left(\frac{1}{\sqrt{2}}\right)^{2} \left(\frac{1}{\sqrt{2}}\right)^{2} \left(\frac{1}{\sqrt{2}}\right)^{2} \left(\$ 

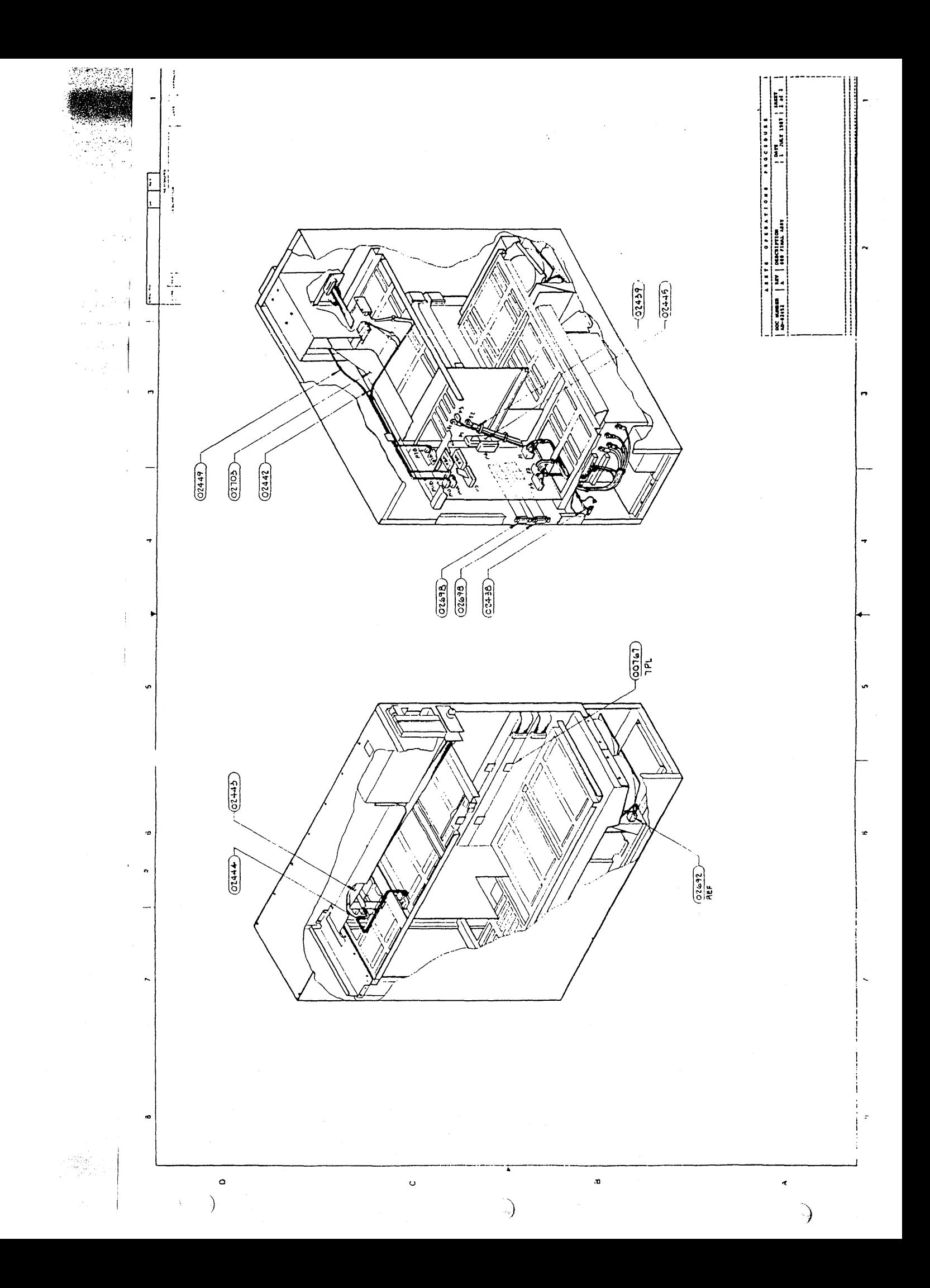

 $\mathcal{L}(\mathcal{A})$  .  $\label{eq:2.1} \mathcal{L}(\mathcal{L}^{\text{max}}_{\mathcal{L}}(\mathcal{L}^{\text{max}}_{\mathcal{L}}))\leq \mathcal{L}(\mathcal{L}^{\text{max}}_{\mathcal{L}}(\mathcal{L}^{\text{max}}_{\mathcal{L}}))$
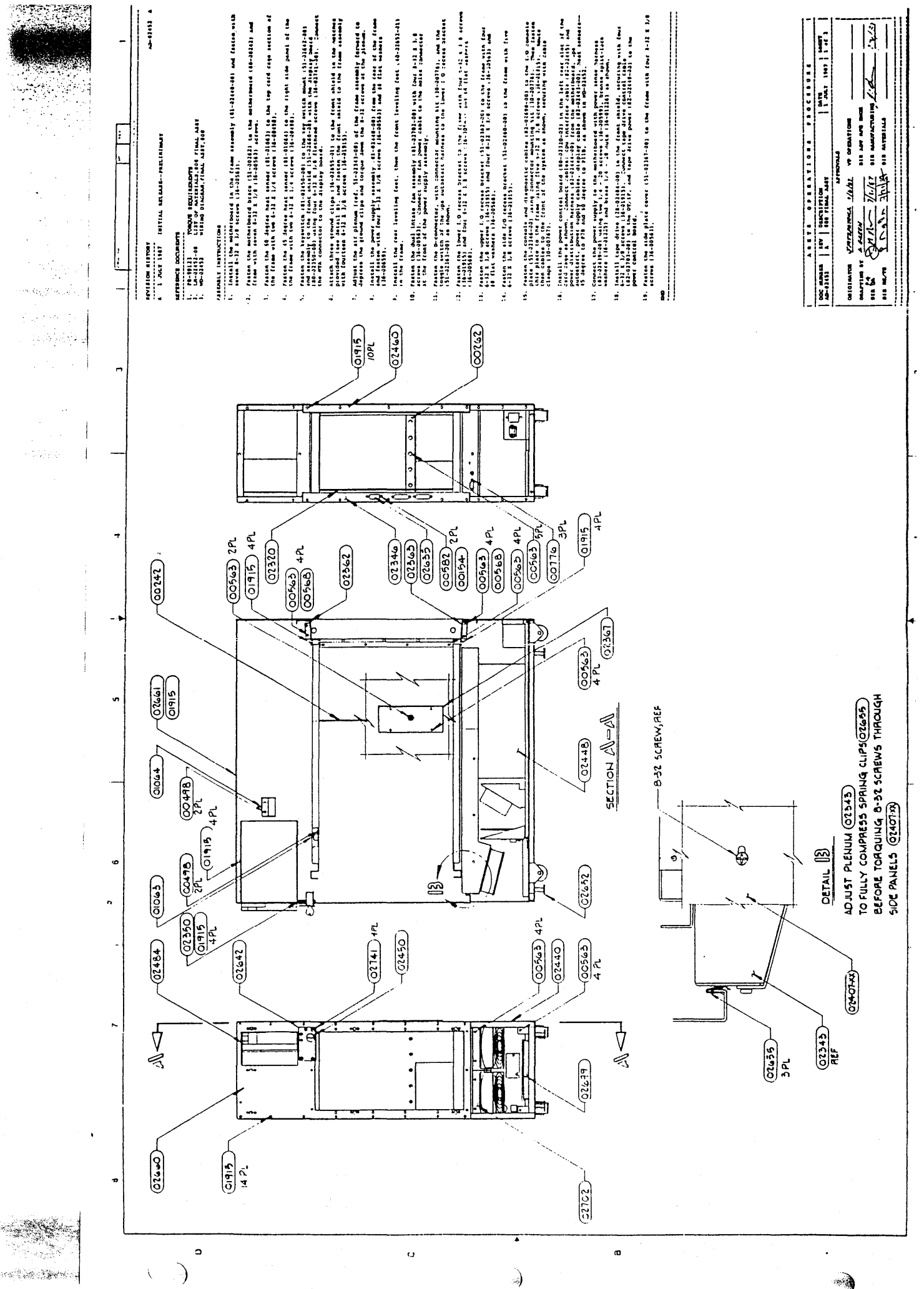

 $\mathcal{L}(\mathcal{A})$  .

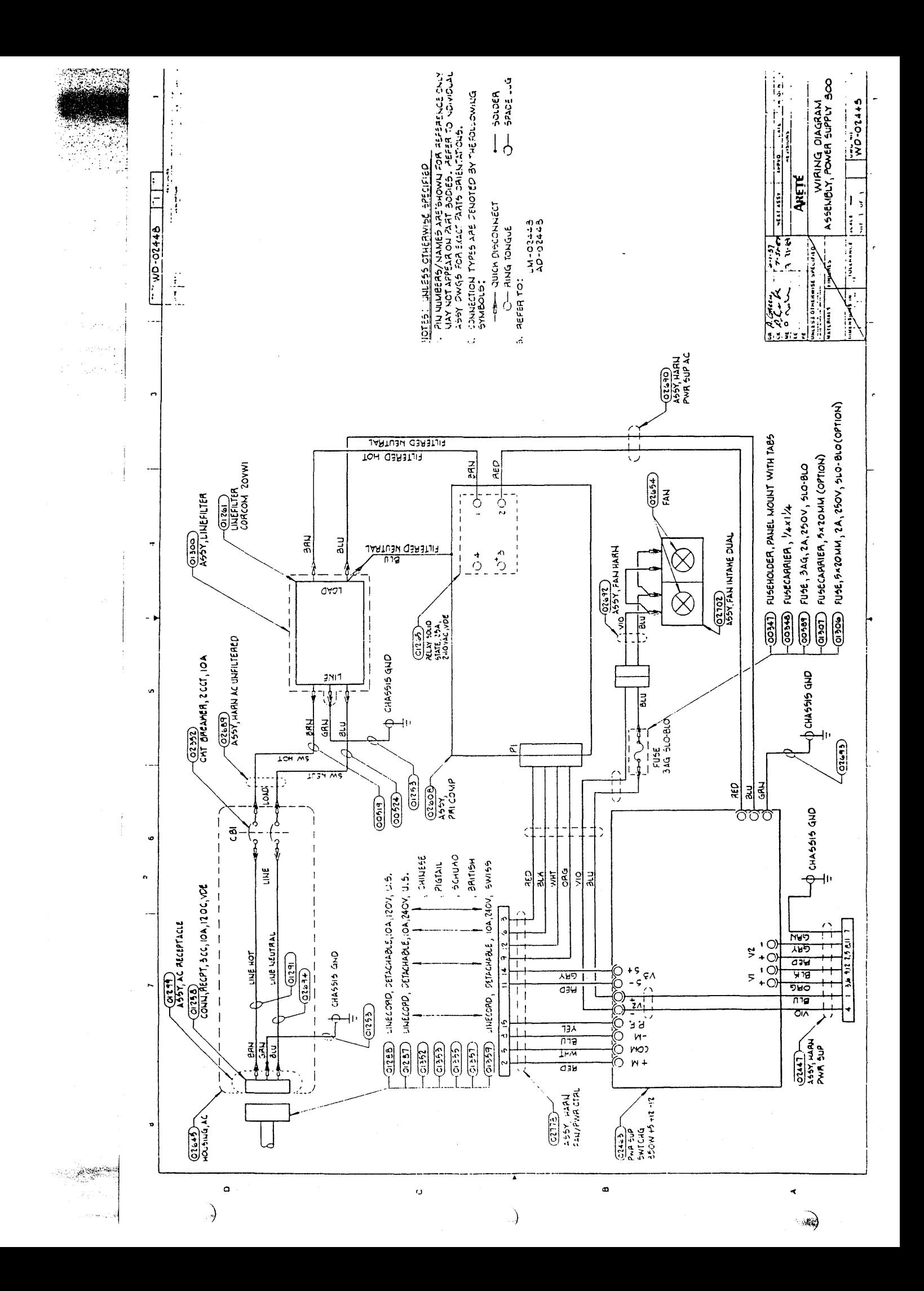

 $\mathcal{A}_{\mathcal{A}}$  $\mathcal{A}_{\mathcal{A}}$  $\label{eq:2.1} \frac{1}{\sqrt{2}}\left(\frac{1}{\sqrt{2}}\right)^{2} \left(\frac{1}{\sqrt{2}}\right)^{2} \left(\frac{1}{\sqrt{2}}\right)^{2} \left(\frac{1}{\sqrt{2}}\right)^{2} \left(\frac{1}{\sqrt{2}}\right)^{2} \left(\frac{1}{\sqrt{2}}\right)^{2} \left(\frac{1}{\sqrt{2}}\right)^{2} \left(\frac{1}{\sqrt{2}}\right)^{2} \left(\frac{1}{\sqrt{2}}\right)^{2} \left(\frac{1}{\sqrt{2}}\right)^{2} \left(\frac{1}{\sqrt{2}}\right)^{2} \left(\$  $\label{eq:2.1} \frac{1}{\sqrt{2}}\left(\frac{1}{\sqrt{2}}\right)^{2} \left(\frac{1}{\sqrt{2}}\right)^{2} \left(\frac{1}{\sqrt{2}}\right)^{2} \left(\frac{1}{\sqrt{2}}\right)^{2} \left(\frac{1}{\sqrt{2}}\right)^{2} \left(\frac{1}{\sqrt{2}}\right)^{2} \left(\frac{1}{\sqrt{2}}\right)^{2} \left(\frac{1}{\sqrt{2}}\right)^{2} \left(\frac{1}{\sqrt{2}}\right)^{2} \left(\frac{1}{\sqrt{2}}\right)^{2} \left(\frac{1}{\sqrt{2}}\right)^{2} \left(\$ 

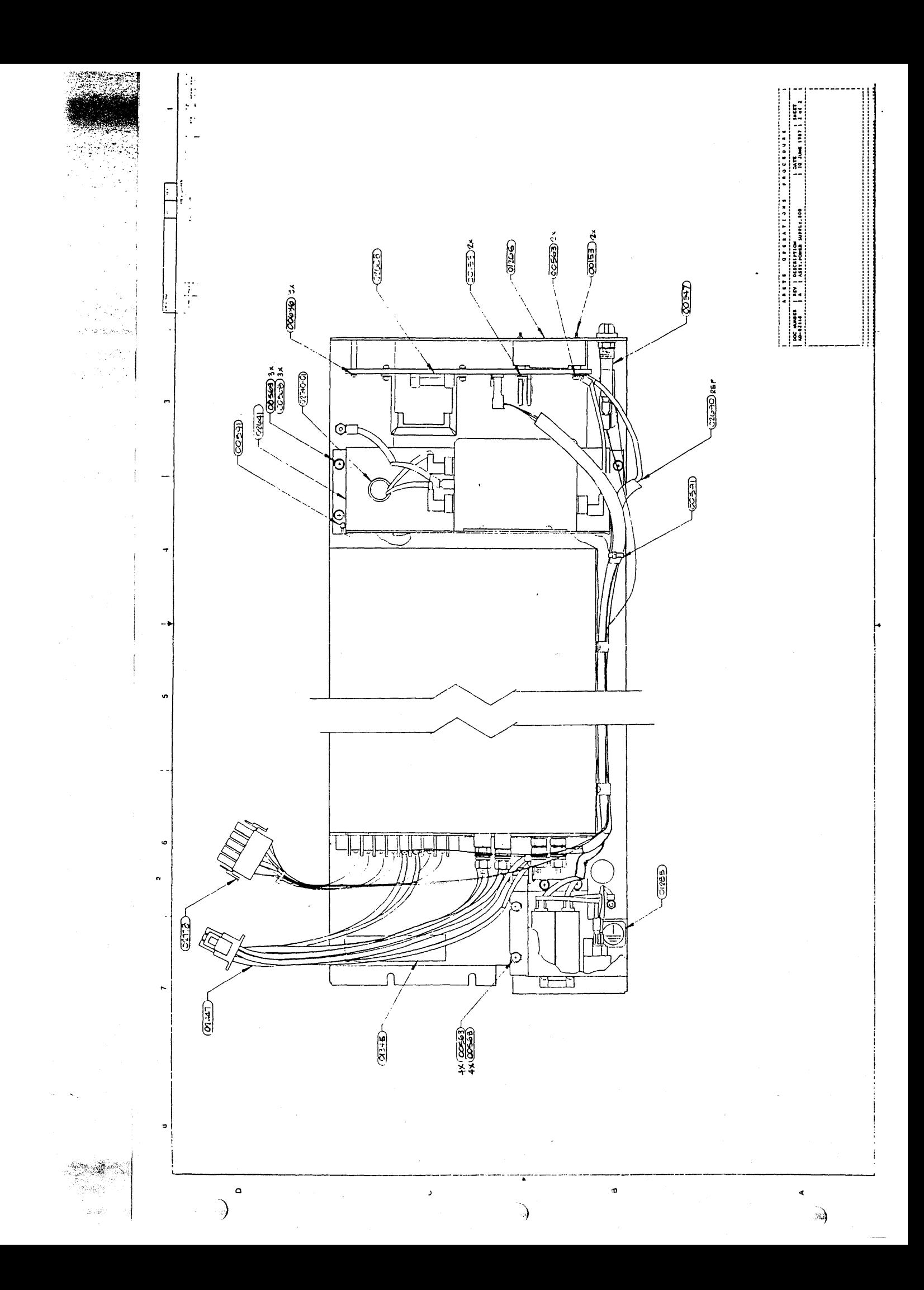

 $\begin{aligned} \mathcal{L}(\mathbf{M}^{\text{max}}_{\text{max}}) = \mathbf{0} \end{aligned}$  $\frac{1}{2}$  . 

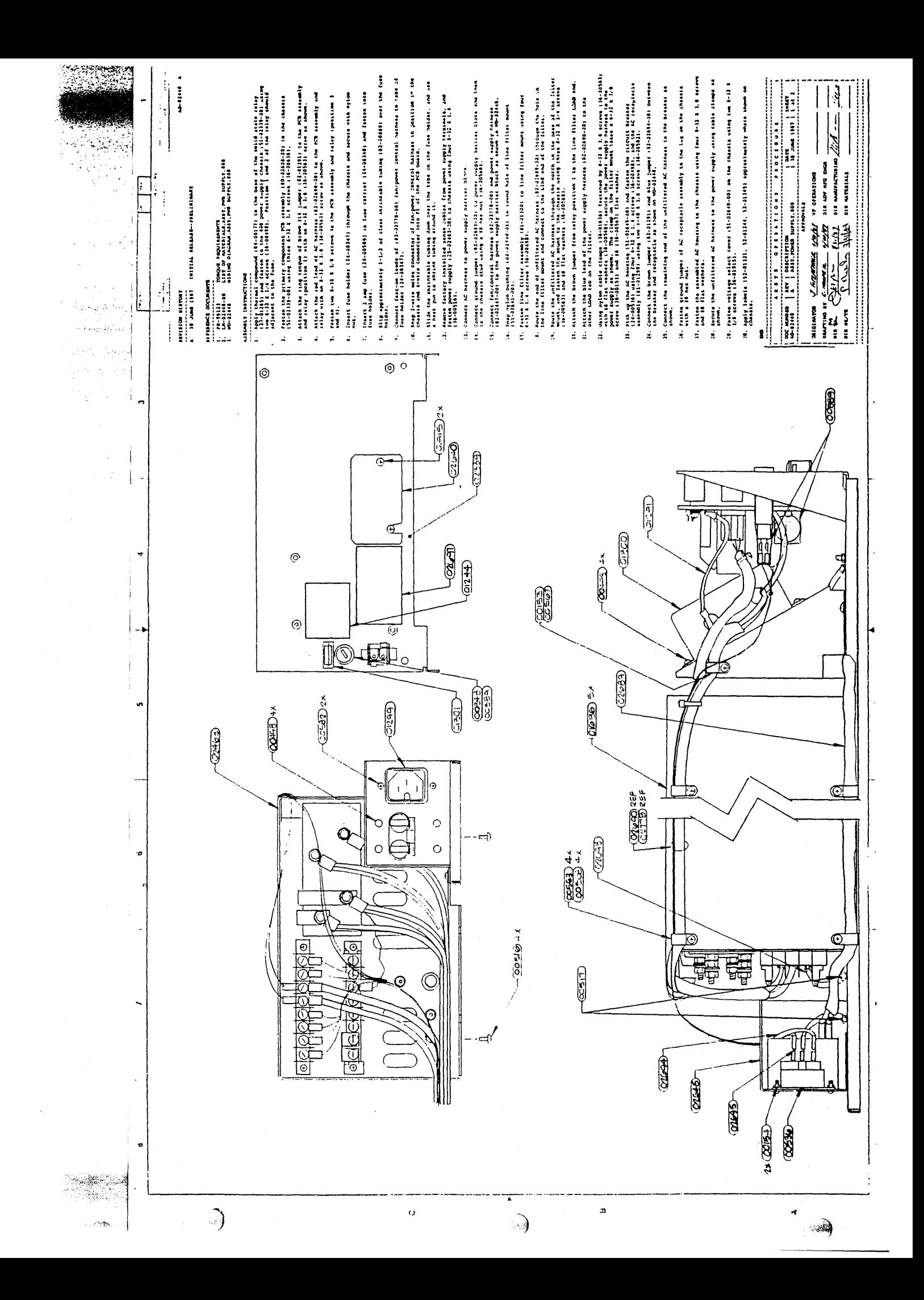

 $509$   $C_{23}$ 

 $\label{eq:2.1} \frac{1}{\sqrt{2\pi}}\sum_{i=1}^n\frac{1}{\sqrt{2\pi}}\sum_{i=1}^n\frac{1}{\sqrt{2\pi}}\sum_{i=1}^n\frac{1}{\sqrt{2\pi}}\sum_{i=1}^n\frac{1}{\sqrt{2\pi}}\sum_{i=1}^n\frac{1}{\sqrt{2\pi}}\sum_{i=1}^n\frac{1}{\sqrt{2\pi}}\sum_{i=1}^n\frac{1}{\sqrt{2\pi}}\sum_{i=1}^n\frac{1}{\sqrt{2\pi}}\sum_{i=1}^n\frac{1}{\sqrt{2\pi}}\sum_{i=1}^n\$ 

 $\label{eq:2.1} \begin{split} \mathcal{L}_{\text{max}}(\mathbf{r}) = \mathcal{L}_{\text{max}}(\mathbf{r}) \,, \end{split}$ 

102698114

 $\sim 10^{-1}$ 

## Arix

## MODEL 850/1200 POWER CONFIGURATION CHART

## Instructions:

- 1. Fill in desired configuration of boards and other features in the NO. INSTALLED column.
- 2. Multiply the NO. INSTALLED by the POWER REQ'D and write the result in the TOTAL POWER column.
- 3. Add up the total number of boards and the total power. Be sure to include the tape drive and basic system in the total power.

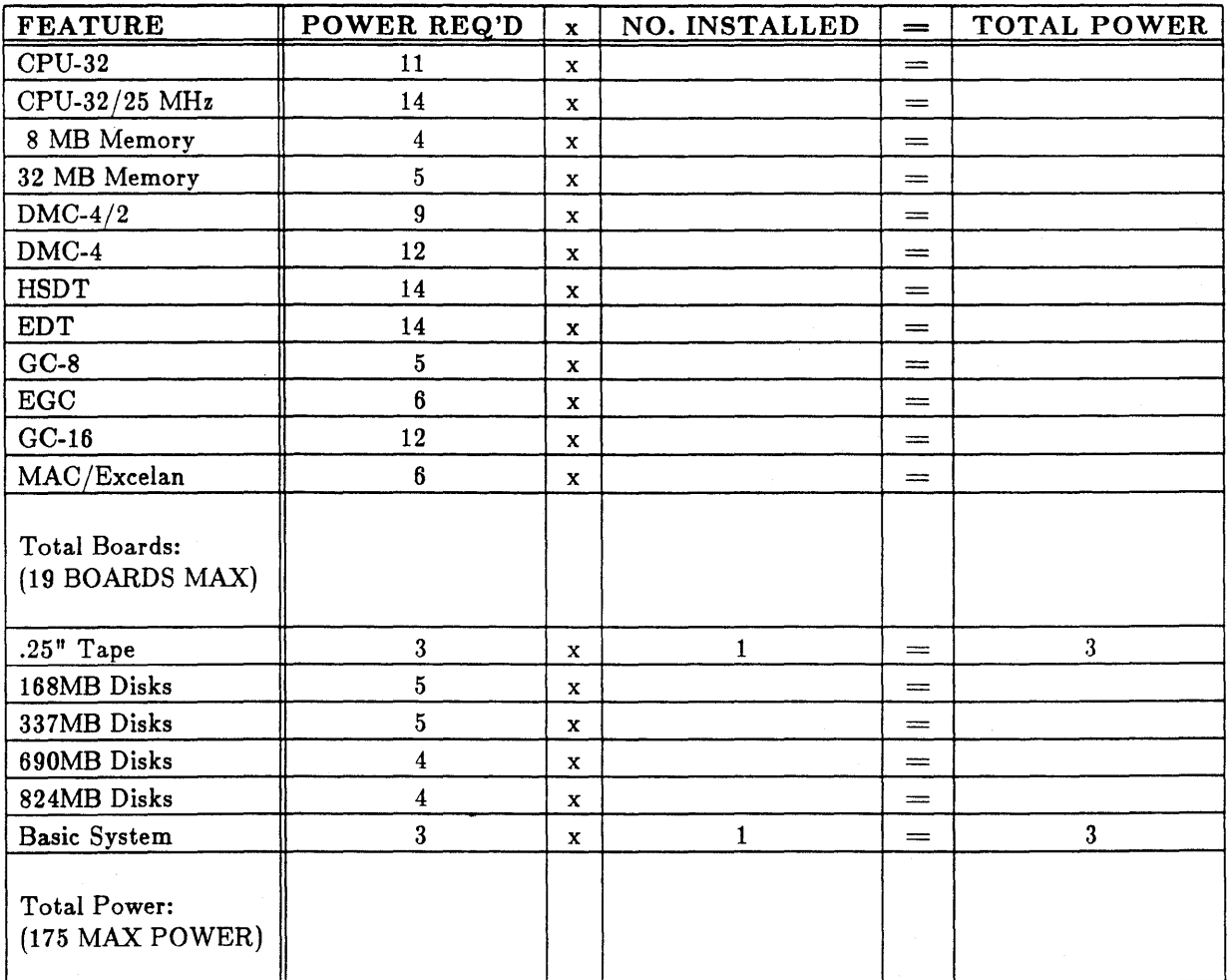

4. Verify that your configuration is within the limitations listed below.

## Configuration Limitations:

1. Total board count may not exceed 19.

 $\label{eq:2.1} \begin{split} \mathcal{L}_{\text{max}}(\mathbf{y}) & = \frac{1}{2} \mathcal{L}_{\text{max}}(\mathbf{y}) \mathcal{L}_{\text{max}}(\mathbf{y}) \\ & = \frac{1}{2} \mathcal{L}_{\text{max}}(\mathbf{y}) \mathcal{L}_{\text{max}}(\mathbf{y}) \mathcal{L}_{\text{max}}(\mathbf{y}) \mathcal{L}_{\text{max}}(\mathbf{y}) \mathcal{L}_{\text{max}}(\mathbf{y}) \mathcal{L}_{\text{max}}(\mathbf{y}) \mathcal{L}_{\text{max}}(\mathbf{y}) \mathcal{L}_{\text{max}}(\mathbf{y})$  $\label{eq:1} \mathcal{L}_{\mathcal{A}}(\mathcal{A})=\mathcal{L}_{\mathcal{A}}(\mathcal{A})\mathcal{A}^{\dagger}=\mathcal{L}_{\mathcal{A}}(\mathcal{A})\mathcal{A}^{\dagger}$  $\label{eq:1} \mathcal{L}(\mathcal{L}^{\text{c}}) = \mathcal{L}(\mathcal{L}^{\text{c}}) \mathcal{L}(\mathcal{L}^{\text{c}})$  $\label{eq:2.1} \frac{1}{\sqrt{2}}\sum_{i=1}^n\frac{1}{\sqrt{2}}\sum_{i=1}^n\frac{1}{\sqrt{2}}\sum_{i=1}^n\frac{1}{\sqrt{2}}\sum_{i=1}^n\frac{1}{\sqrt{2}}\sum_{i=1}^n\frac{1}{\sqrt{2}}\sum_{i=1}^n\frac{1}{\sqrt{2}}\sum_{i=1}^n\frac{1}{\sqrt{2}}\sum_{i=1}^n\frac{1}{\sqrt{2}}\sum_{i=1}^n\frac{1}{\sqrt{2}}\sum_{i=1}^n\frac{1}{\sqrt{2}}\sum_{i=1}^n\frac$  $\mathcal{L}^{\text{max}}_{\text{max}}$  , where  $\mathcal{L}^{\text{max}}_{\text{max}}$  $\label{eq:2.1} \frac{1}{\sqrt{2\pi}}\frac{1}{\sqrt{2\pi}}\sum_{i=1}^N\frac{1}{\sqrt{2\pi}}\frac{1}{\sqrt{2\pi}}\sum_{i=1}^N\frac{1}{\sqrt{2\pi}}\frac{1}{\sqrt{2\pi}}\sum_{i=1}^N\frac{1}{\sqrt{2\pi}}\frac{1}{\sqrt{2\pi}}\sum_{i=1}^N\frac{1}{\sqrt{2\pi}}\frac{1}{\sqrt{2\pi}}\sum_{i=1}^N\frac{1}{\sqrt{2\pi}}\frac{1}{\sqrt{2\pi}}\sum_{i=1}^N\frac{1}{\sqrt{2\pi}}\$ 

- 2. Total power number may not exceed 175
- 3. 4168MB or 337 MB disk drives maximum internal in a system cabinet.
- 4. If ANY 690 MB or 824 MB disk drives are included the maximum for ALL types is 3 drives internal in a system cabinet.
- 5. Must select either a DMC4/2 or DMC4.
- 6. If a DMC-4/2 is used there are 2 controllers (HSDT, EDT) maximum per system.
- 7. If a DMC-4 is used there are a maximum of 4 controllers (HSDT, EDT) per system.
- 8. A system may have up to 4 EDTs, but one of the four must support 168MB drives ONLY.
- 9. CPU plus Memory boards is 6 maximum.
- 10. Maximum of 3 CPU-32/25s per system.

..

11. Maximum of 16MB of memory with CPU-32; maximum of 64MB of memory with CPU-32/25MHz.

This document will become EFFECTIVE In December 1988 after the introduction of an upgraded power supply.

**•• \$4,,\*,,£1** Mi, iX **SliM** @;UP;WijM/iil'iiiiMMI)tIMI

 $\label{eq:2.1} \frac{1}{\sqrt{2\pi}}\int_{\mathbb{R}^3}\frac{1}{\sqrt{2\pi}}\int_{\mathbb{R}^3}\frac{1}{\sqrt{2\pi}}\int_{\mathbb{R}^3}\frac{1}{\sqrt{2\pi}}\int_{\mathbb{R}^3}\frac{1}{\sqrt{2\pi}}\int_{\mathbb{R}^3}\frac{1}{\sqrt{2\pi}}\int_{\mathbb{R}^3}\frac{1}{\sqrt{2\pi}}\int_{\mathbb{R}^3}\frac{1}{\sqrt{2\pi}}\int_{\mathbb{R}^3}\frac{1}{\sqrt{2\pi}}\int_{\mathbb{R}^3}\frac{1$  $\frac{1}{2}\left[\frac{128}{4\pi^2}\right]$  $\begin{aligned} \mathcal{S}_{\mathcal{S}_{\mathcal{S}_{\mathcal{S}_{\mathcal{S}}}}^{(n)}}(\mathcal{S}_{\mathcal{S}_{\mathcal{S}_{\mathcal{S}}}}^{(n)}), \end{aligned}$  $\label{eq:2} \begin{split} \mathcal{L}_{\text{max}}(\mathbf{r}) = \frac{1}{2} \sum_{i=1}^{N} \mathcal{L}_{\text{max}}(\mathbf{r}) \\ \mathcal{L}_{\text{max}}(\mathbf{r}) = \frac{1}{2} \sum_{i=1}^{N} \mathcal{L}_{\text{max}}(\mathbf{r}) \end{split}$  $\label{eq:2} \mathcal{L} = \mathcal{L} \left( \mathcal{L} \right)$